**(独立行政法人教職員支援機構委嘱事業)**

**平成29年度教員の資質向上のための 研修プログラム開発支援事業**

# **ICTを活用した RLA導入研修プログラム資料集**

東京理科大学 教育支援機構 教職教育センター 理数教育研究センター 川口市教育委員会

# **目 次**

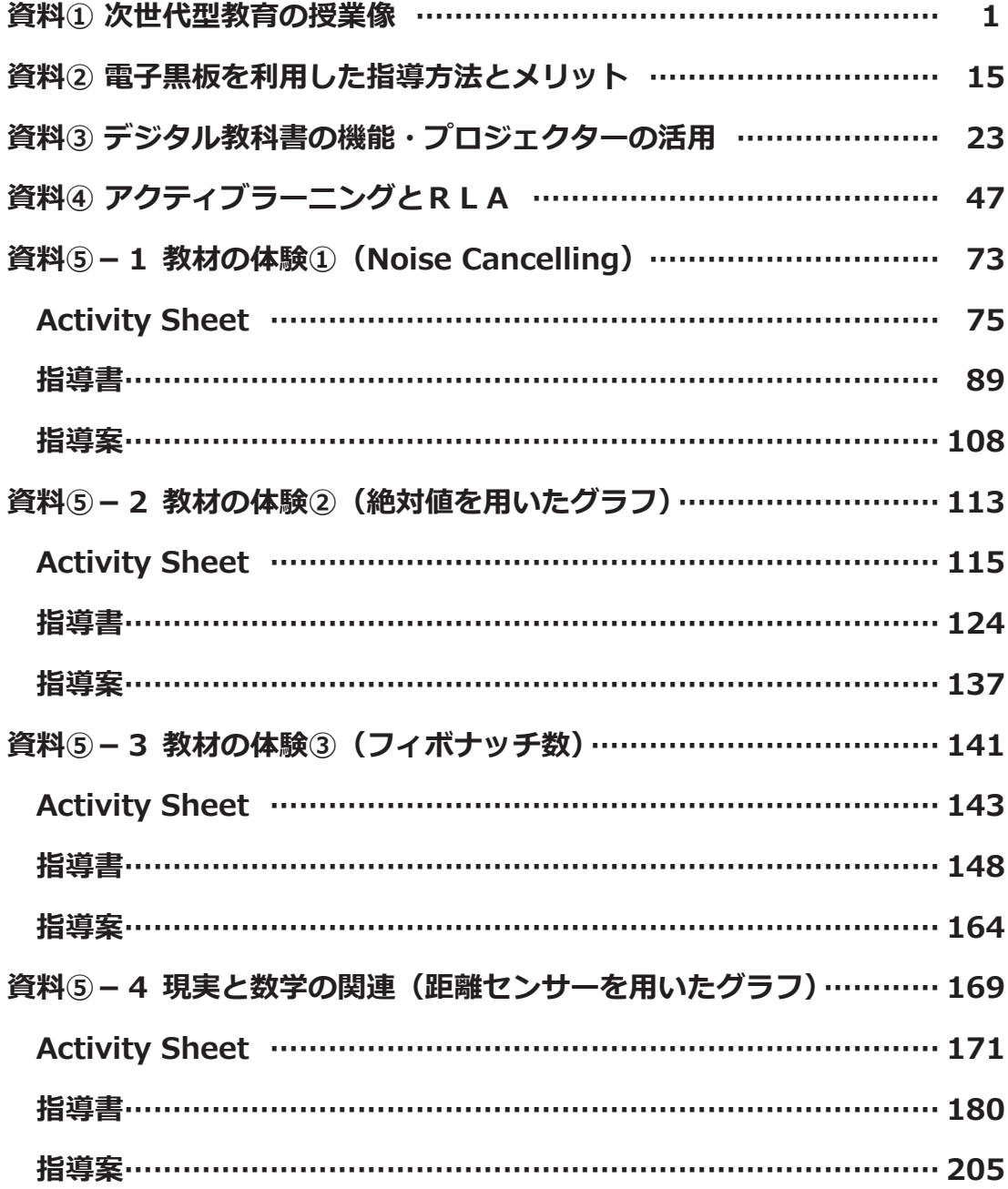

# 資料① 次世代型教育の授業像

#### **資料① 次世代型教育の授業像**

次世代型教育においては、主体的・協働的で深い学びの実現が目指され、

- **・ ⼗分な知識・技能**
- **・ それらを基盤にして答えが⼀つに定まらない問題に⾃ら解をみいだして思考⼒・判断** カ・表現力等の能力
- **・ これらの元になる主体性を持って多様な⼈々と協働して学ぶ態度**

のいわゆる学力の3要素を実現するためのアクティブラーニング (以下 AL)の実施が期 待されています。またさらに、次世代型教育では、 **ICT ( Information Communication Technology) の活用**が大いに期待されています。具体的には

- **・ 電⼦⿊板**
- **・ インターネット**
- **・ デジタル教科書**
- **・ 各種ソフトウエア**

などを活用することによって、今までにない豊かな授業の展開が期待されています。

#### **1-1 次世代型教育の背景**

次世代型教育が推進される背景として、今回の学習指導要領の改訂で登場した「資 質、能力」という言葉のもとになった 21 世紀型能力という提案があります。

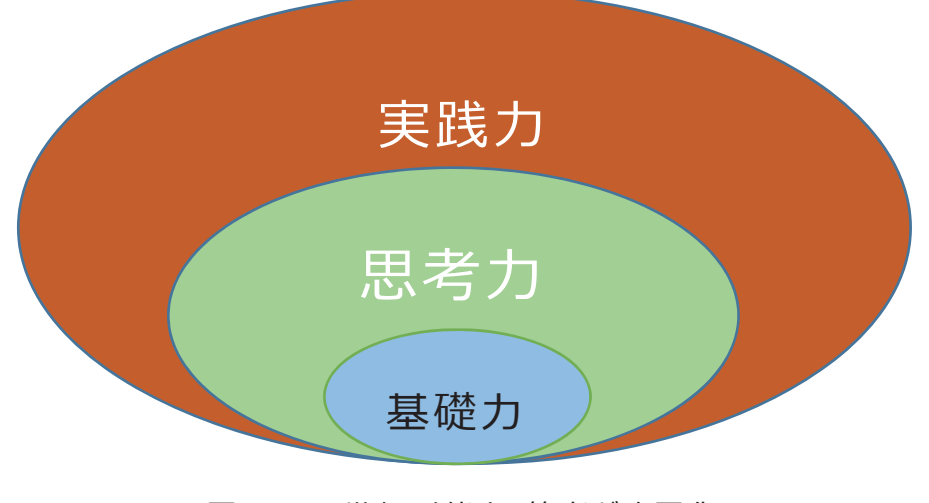

図 1 21 世紀型能力(筆者が略図化)

( https://www.nier.go.jp /05\_kenkyu\_seika /pf\_pdf/20130627\_4.pdf ) 国立教育政策研究所の資料によれば、この21世紀型能力が今まで強調されてき **た⽣きる⼒を構成しているもの**であるといえます。

21 世紀型能力:「生きる力」としての知·徳·体を構成する資質·能力から,教科· 領域横 断的に学習することが求められる能力を資質・能力として抽出し、これまで 日本の学校 教育が培ってきた資質・能力を踏まえつつ, それらを「基礎」「思考」「実 践」の観点で再構成した⽇本型資質・能⼒の枠組みである。

また、図1で表される能力像は

①思考力を中核とし、それを支える②基礎力と、使い方を方向づける③実践力 の 三層構造

になっていると強調されています。

具体的には、下表に示した。

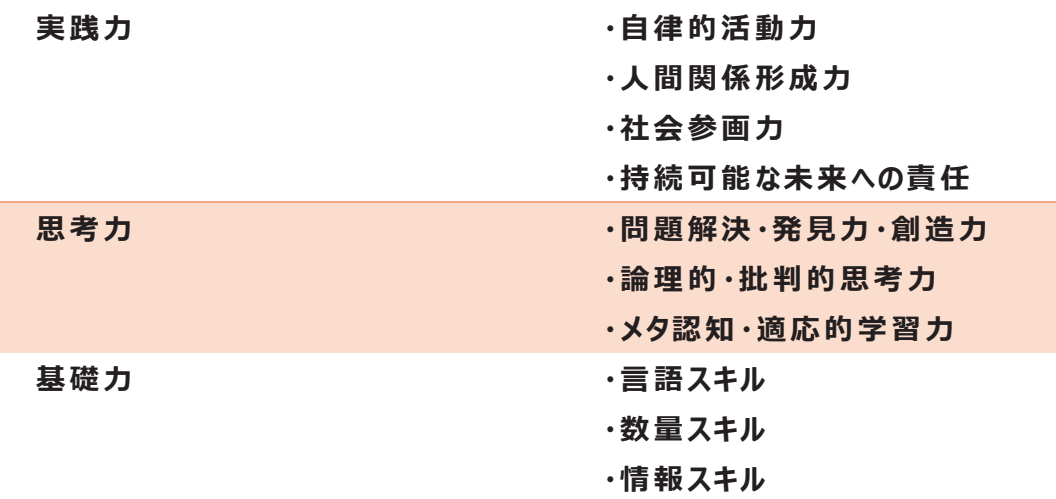

表 1 21 世紀型能力の具体的な内容

の育成が 21 世紀型能力の支えることになると思われます。

#### **1-2 次世代型教育と ICT**

上記の提案とは加えて、世界的な動向を見ると現在、21世紀型スキルを提案するプ ロジェクト「ACT21s (Assessment & Teaching of 21st Century Skills)」を共 同で進められています。そこで述べられている 21 世紀型スキルは白水始氐のまとめにもと づき、美⾺のゆり⽒のまとめも参考にすると、以下のようなものです。

(http://www.nier.go.jp /shirouzu/publications/pub\_20.pdf )

(http://www.nissan-zaidan.or.jp /nissan\_zaidan /wp-

content/uploads/2016/04/waku-waseda16-mima.pdf )

### **思考の⽅法(Ways of Thinking)**

1. 創造性とイノベーション(革新的な考え)

2. 批判的思考、問題解決、意思決定

3. 学び方の学習、メタ認知(認知過程に関する知識)

3'. 計算論的思考 (美馬氏のみ)

**働く⽅法(Ways for Working)** 

4. コミュニケーション

5. コラボレーション(チームワーク)

**働くためのツール(Tools for Working)** 

6. 情報リテラシー(情報を読み解く力)

7. ICT リテラシー(技術を使いこなす力)

#### **世界の中で⽣きる(Ways of Living in the World)**

8. 地域とグローバル社会でよい市民であること(シチズンシップ)

9. 人生とキャリア発達

10. 個人の責任と社会的責任 (異文化理解と異文化適応能力を含む)

表 2 21 世紀型スキル(ACT21s 版)(下線筆者)

国立教育政策研究所が挙げる 21 世紀型能力の表 1と比較すると、働くためのツー ル、言い換えると学びのためのツールとして情報ツールの活 用が独 立して強 調されているこ と、働く⽅法、⾔い換えると学びの⽅法として協働学習のためのコミュニケーションとチーム ワークが強調されていること、思考の方法として、創造性やイノベーションを強調している点 が、特徴的であると言えるのではないでしょうか。特に、ICT の活用は、本プロジェクトでも、 広い意味での次世代の教育では求められてくるものであると思われます。

このようなことをもとに、白水氏は 21 世紀型スキルを次のように定義されています。

21 世紀型スキル:他者との対話の中で、テクノロジも駆使して、問題に対する解や 新しい物 事のやり方、考え方、まとめ方、さらに深い問いなど、 私たち人 類にとっての 「知識」を牛み出すスキル

後 で 述 べることになりますが、本 プロジェクトで 導 入 する Researcher Like

Activity(RLA:研究者の活動を模した活動)では、このようなスキルを「疑似体験 」でき ると思われます。また、この説明の中に含まれているように、21 世紀型スキルの育成にまた 広くは次世代型教育の実現に最初に述べた ICT の活用が求められているということが含 まれているということが求められていることがお分かりになると思われます。

#### **1-3 次世代型教育(主体的・対話的で深い学び)に含まれる活動**

これまでの説明では、方向性は示しているものの、次世代型教育の具体的なイメージ を少しでもつかめたかと問われると、先生方はまだなんとなくしか分からないとお答えになると 思われます。 そこで、 教員 研 修 機 構が示 す主 体 的・対 話 的 で深 い学びの視 点 からの学 習過程の質的改善現したい子供の姿をもとに説明を試みたいと思います。

まず、参考資料1を⾒てください。これは、次世代型教育推進センターが作成した主 体的・対話的で深い学びの視点からの学習過程の質的改善により実現したい子供の 姿のイメージ図です。

(http://www.nits.go.jp/jisedai/achievement/jirei/img/student\_im age $h296.$ pdf)

立方体の3面が「アクティブラーニング」の視点からの授業改善のために

#### **・主体的な学び**

**・対話的な学び** 

**・深い学び** 

によって構成されてより、資質・能力の育成を目指すことが表されています。また、この学 習によって

#### ·未知の状況にも対応できる思考力·判断力·表現力等の育成

#### **・⽣きて働く知識・技能の習得**

#### **・学びを⼈⽣や社会に⽣かそうとする学びに向かう⼒・⼈間性の涵養**

を頂点とした正三⾓形で組になっていることを表し、それが深まっていくようなイメージを表し てします。

また、立方体の3面については、子どものイメージ例が「主体的な学び」、「対話的な 学び」「深い学び」のそれぞれについて、そのプロセスが示されています。

「主体的な学び」については、教師が学びに向かう力を刺激する様々な工夫をすること によって、牛徒が

「興味や関心を高め」→「見通しを持ち」→「自分と結び付け」→「粘り強く取り組み」 **→「振り返って次につなげる」** 

というプロセスを経ることによって学んだ⼿ごたえを得られることを⽬指しています。

また、「対話的な学び」については「聞く」「話す」ことによって「(自ら)考える」(括弧 内筆者)を実現するために、

#### **・互いの考えを⽐較する**

#### **・多様な情報を収集する**

- **・先哲の考え⽅を⼿掛かりとする**
- **・思考を表現に置き換える**
- **・協働して課題解決する**
- **・共に考えを創り上げる**
- **・多様な⼿段で説明する**

を⾏なえるようになることを⽬指しています。

さらに「深い学び」については「思考して問い続ける」ことを中心にして

#### **・⾃分の思いや考えと結びつける**

 **・知識・技能を活⽤する** 

 **・知識・技能を習得する** 

の三つの学習が相互に有機的に関連することが行われ、その結果として

#### **・知識や技能を概念化する**

- **・⾃分の考えを形成する**
- **・新たなものを創り上げる**

の学習が成立することが目指されています。

このイメージ例で挙げられている次世代型教育において目指されている学びの様相をま とめたのが、次世代教育推進センターのサイトに整理され、すでに参考資料1でも使用さ れているピクトグラムつきで整理されています。それを下表に示します。

http://www.nits.go.jp/jisedai/achievement/jirei/pictogram.html

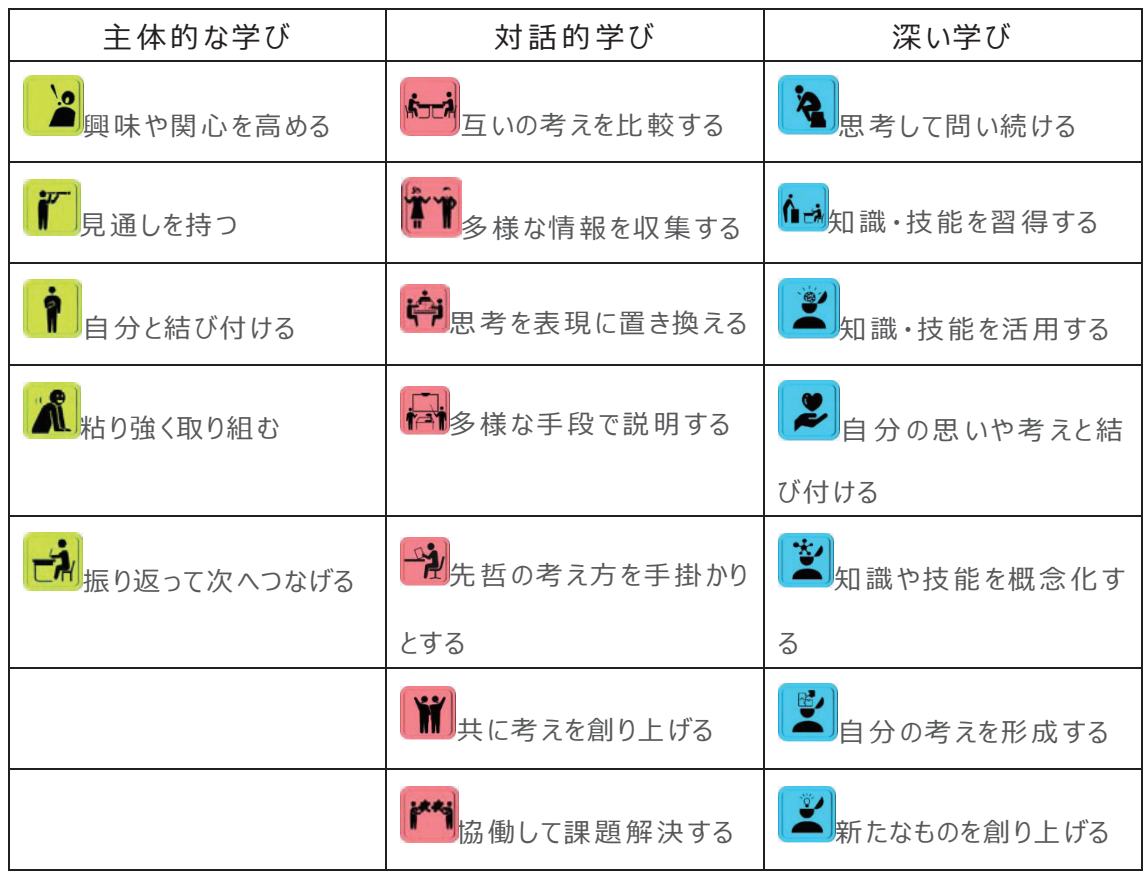

表 3 次世代型教育推進センターが挙げるアクティブラーニングのための活動

本プロジェクトにおいても RLA のなかで上記の活動が実現できると思われますし、それを 実現することを目指していきたいと思いまます。しかし、表3のなかには白水氏の21世紀 型スキルの定義のなかに挙げられている「テクノロジを駆使して」の相当する活動が挙げら れておらず、本プロジェクトの目指す ICT を活用する活動が含まれていません。そこで、

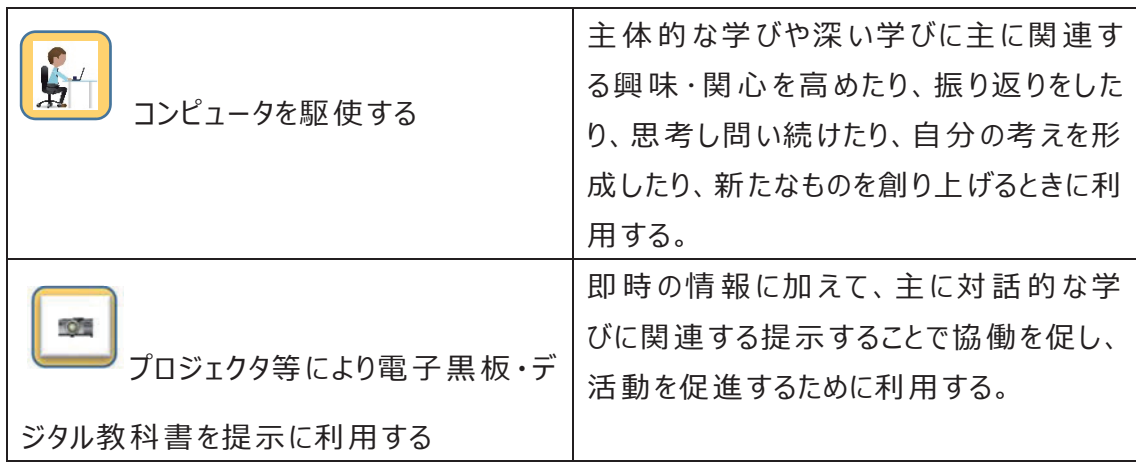

表4 テクノロジー系のピクトグラム

上記の2つのピクトグラムを新しく加えることにしました。

### **1-4 研究者の活動を模した活動(Reseacher Like Activity)と主体的で・ 対話的で・深い学び(アクティブラーニング)**

市川(1996)によれば、RLA は「研究者の縮図的活動」という意味であり、猪俣はさ らに「研究者的活動を学習者のレベルに合わせて行う教育方法」の総称をいうとしていま す。市川(1996)は「RLA では,学習を,内発的であれ外発的であれ,「勉強」として行わ せるのではなく「探求活動」として行わせることによって目的的な学習を成立させようと考え る。」と述べています。この活動は、主体的な学習者を想定しており、研究者的活動とい うことで深い学びに繋がっていくものであると思われます。もちろん後で出てくる学会発表的 な活動を考えると対話的な学びの実現も繋がっていくと思われます。

市川らが大 学レベルの実践 例を積み重ねたのに対して、猪俣(1996)は中学校レベ ルの実践を行い。 青木ら(2013)は高校レベルの実践を行って、RLA が中等教育レベル においても実行が可能であることを示していることから、中学・高校レベルでの展開も可能 であると思われます。

特に猪俣(1996)は RLA を適用した授業を「「問題を構成する活動」「解を構成する 活動」「成果を論文などに表現する活動」「学会などでの相互評価や批判的検討によっ て問題を共有していく活動」を数学者の活動の「醍醐味」と捉えた。」というプロセスとして 捉え、活動を展開しようとしている点に特⾊があります。このプロセスは本プロジェクトにおい ても非常に参考になる提案であると思われます。しかし、「問題を構成する活動」は、猪 俣自身が参考にしている竹内・澤田(1983)も指摘するように、中高生にとって難易度 が高い活動であるので、問題は教師のほうから与えることでも猪俣のいう「醍醐味」を実 現できるのではないでしょうか。

また、ICT の導入によって RLA が活発に展開できる点については,市川(1996)が RLA を提唱していることとは別に、コンピュータを知識形成の場として用いたり、ネットワーク コミュニティーをコンピュータ上で構築できることから「リサーチ・ライク・アクティビティ (研究の ような活動)」が実現できることを Harvard Educational Review 誌でシンポジウム 報告がなされていることを、清⽔(1998)が着⽬して紹介しています。特に清⽔(1998) が着目しているものに数学ソフトウエアを「知的な鏡(Intellectual mirror)」として用い る利用法があります。数学ソフトウエアを利用した結果を観察することによって、自分なり の推測を持ち、それが成り立つかどうか、数学ソフトウエアに入力することによって反応を考 察するという利用法です。このように自分の「知的な鏡(Intellectual mirror)」として利 用することによって知識形成の場としてコンピュータを利用するのです。自分の考えやみん なの考えをコンピュータで試してみて、鏡のようにかえって来た姿(結果)を観て、考察を

深めようという利用法です。現在ではこのような利用法は「数学ソフトウエアによる実験的 なアプローチ」として呼ばれるようになり、数学者の間でも Experimental Mathematics と呼ばれる活動となっています。このような活動も RLA と捉えて良いと思 われます。

もちろん、数学ソフトウエアのみならず電子黒板やデジタル教科書を通しての ICT の利 用によって容易になると指摘されている

#### **・思考の可視化**

#### **・情報の瞬時の共有**

#### **・試⾏の繰り返し**

が実現されることで、次世代型教育における主体的な学び・対話的な学び・深い学びを ICT によって支援していくことを想定しています。

#### **1-5 本プロジェクトにおける RLA のプロセス**

いままで述べてきたように、本プロジェクトでは数学ソフトウエアを活用して RLA を行うア プローチを、次世代型教育を実現するアクティブラーニングと捉えることにしています。その指 導のプロセスを開発するのに参考になるのが、先に述べた猪俣の RLA を適用した授業プ ロセスです。

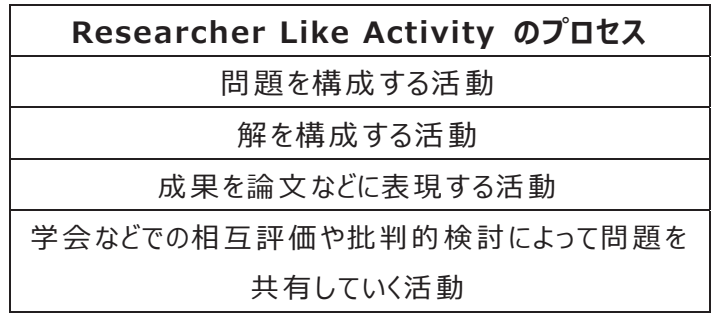

#### 表5 猪俣の RLA のプロセス

上記の猪俣の RLA のプロセスは、本当の研究者の活動に視点をおいているために、 以下の点に授業の中に組み込んでいくことに難しさがあると思われます。

・数学の問題とその解決を中⼼としすぎていて時間を必要とし、難しい。

・生徒自身で問題を構成することは、非常に難しい課題である。

・成果を論文に書くことは、生徒には時間も掛かり、難しい。

・学会などでの発表を想定することはない。

そこで、本プロジェクトでは猪俣の RLA の基本的な考えを尊重しながらも、授業のなか で次のような活動を取り入れることをグループ活動 (1 グループ 5 名程度まで)で行う RLA(研究者の活動を模した活動)のプロセスと捉えることとしました。

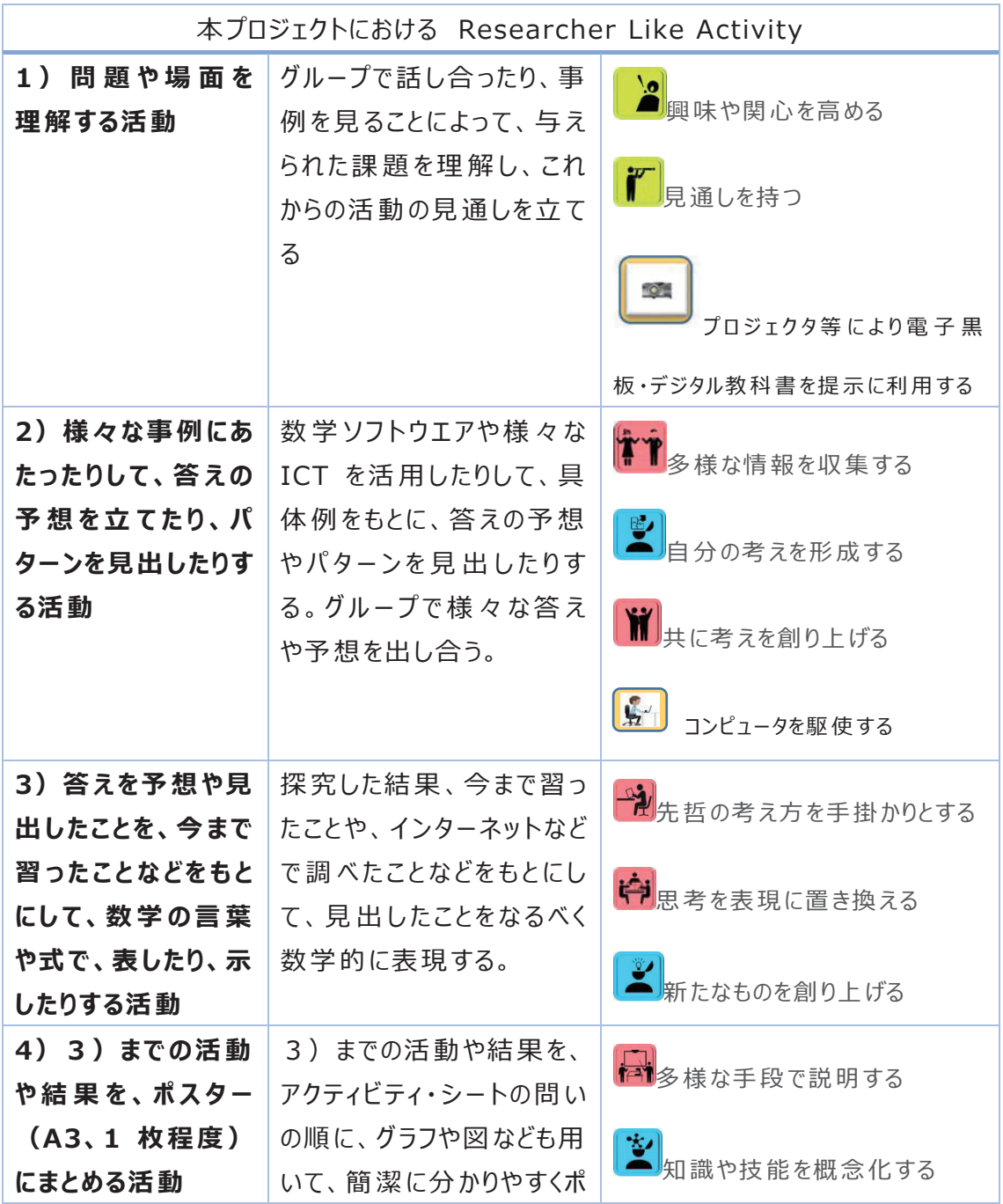

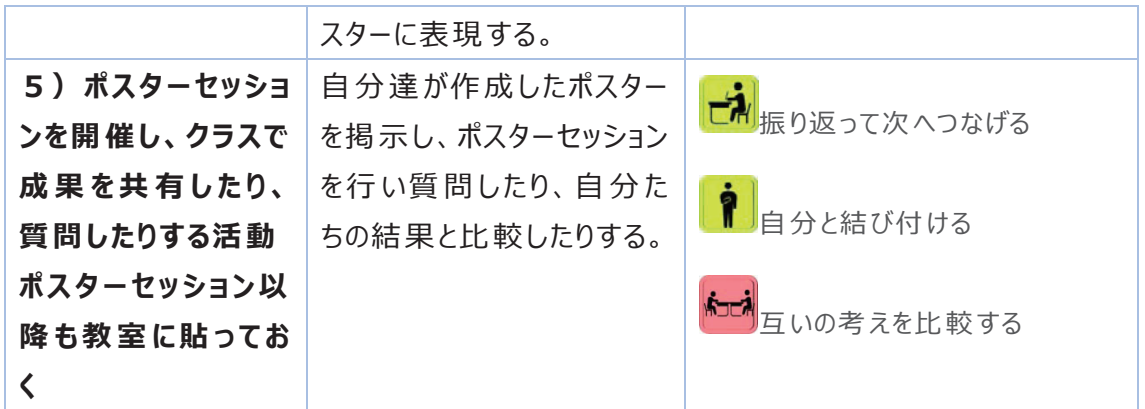

 プロセスの各フェーズに右に挙げた学びの様相のピクトグラムは、代表的と思われるもので、 それぞれのフェーズで顕われるわけではないと思います。また、粘り強く取り組む、⾃分と結 びつける、思考して問い続けるなどのものは全体的を通して顕われるものであると思われま す。さらに、課題によっても、顕著に現れるべき学びに様相は代わってくることは当然である と思います。

#### **1-6 まとめと他の教科における RLA**

今回は、数学科を中心に次世代型教育の実現のための RLA について、その基礎的な 部分の検討を行いました。その具体的な姿は、開発された4つの教材に顕われていること を期待します。また、研究者の活動を模した活動は、数学や理科に留まらず国語、社会 などの教科においても、その基礎学問において研究が行われているのですから、その一部の プロセスを取り入れることは可能であると思われます。このような次世代型教育の一端を 本プロジェクトで具現化した姿を⽰すことができれば幸いである。

[参考⽂献]

市川伸一 (1996)「学びの理論と学校教育実践 ー Researcher-Like Activity をとりいれた授業づくり.学習評価研究,No.26,pp.42-51

狩俣智(1996)「Researcher-Like Activity による授業の⼯夫 ―RLA の中学校 の数 学 教 育 への適 用 ─」琉 球 大 学 教 育 学 部 教 育 実 践 研 究 指 導 センター紀 要,pp.1-9

青木慎恵他(2013)「数学 A の課題学習の事例研究〜RLA による課題学習:「正 多⾯体」〜」,福井教育実践研究,No.38,pp.91-100

竹内芳男・沢田利夫編 (1983)「問題から問題へ-問題の発展的な扱いによる算 数・数学科の授業改善」,東洋館出版

清水克彦(1998)「コンピュータ教材と子どもの学び」『情報とメディア』,岩波講座現代の 教育8,pp.196-219

# 資料② 電子黒板を利用した指導方法とメリット

### **資料② 電⼦⿊板を利⽤した指導⽅法とメリット**

#### **1.電⼦⿊板活⽤の分類**

電子黒板を利用する上で、生徒の学習場面ごとに活用方法を変えることができます。

#### · 一斉学習:

挿絵や写真を拡大・縮小、画面への書き込み等を活用してわかりやすく説明することに より、生徒の 興味・関心を高めることができます。 電子里板を数学ソフトウェアと組み合わせることによって、普段プロジ ェクタに投影している画⾯等に直接書き込みが⾏えます。

#### ·個に応じる学習:

 インターネットを⽤いた情報収集や写真・動画による記録を取ることが容易になります。また、シミュレー ションなどのデジタル教材を用いた思考を深める学習を行うことが可能です。情報端末を持ち帰れば、家 庭学習の補助にも役立ちます。

#### ・協働学習 :

タブレット PC や電子黒板等を活用し、生徒同士による意見交換、発表などお互いを高め合う学び合 いを通じて、思考力、判断力、表現力などを育成することが可能になります。電子黒板を生徒が用いて、 複数の意見を整理し議論することで協働での意見整理に役立つことが期待できます。

#### **2.電⼦⿊板の機能**

電子黒板の重要な機能として、次の機能が挙げられます。

(1). 拡大機能:

画面を拡大することによって、見やすく提示することができます。また数学ソフトウェアなどと組み合わせる ことで、わかりやすく説明することができ、生徒の興味・関心を高めることができます。

(2).ペン(マーカ)機能:

専用のタッチペンを使用することで、画面上にリアルタイムで書き込みができます。デ ジタル教科書や数学ソフトウェアを活用している時にメモやマーカでリアルタイムに書き 込みができるので、臨機応変に様々な情報を電子黒板上に加えることができます

#### (3).ホワイトボード機能:

通常の黒板と同様に画面上にホワイトボードを提示することができる。またホワイトボ ドと他のソフトウェアも同時に使用することができるので、ホワイトボードを残したまま 違う操作ができます。

#### (4).画面上での直接操作:

 電子黒板の持つタッチ機能を用いて、投影している画面に直接操作することができます。 図形作成ソフトなどのソフトウェアと連携することで、PC を操作することなく生徒の反応 を確認しながらの授業が可能になることが期待できます。

#### (5).画面への直接書き込み:

 電子黒板を使用する上で、最も重要な機能の一つである。電子黒板の機能のノート機能 を併用することで、黒板と同様に板書ができる。また、ソフトウェアや画面上の強調した い部分にマーカを引くことができるなど、リアルタイムに情報を画面に反映させることが できる。履歴機能と併用することで、前回の授業で重要であった部分を簡単に提示するこ とができる。

#### (6).履歴(保存)機能:

 電子黒板のもつ機能の中でも重要な機能の一つである。画面をデータとして保存するこ とができるので、板書の内容を複数枚保存することができる。

これらの機能を使用することで、

- ・生徒自身が図を変形・回転・移動など動かしながら表現することができる。
- ・ソフトウェアと組み合わせることで、グラフや図形など短時間に表示ができる

などのメリットが挙げられ、ソフトウェアを活用しながら瞬時に書き込みか可能になるた め、生徒の様々な意見を授業に反映することができる。また、それらの活動の記録を保存 できるため、授業内の振り返りや授業間の復習が容易になる。

#### また、上記の機能は次の項⽬に分類できます。

- ・見やすく利用 : 電子黒板を使用する上で教材の説明を補助する機能
- 演算で利用:生徒の演習の時間を円滑にする機能
- •気がついたことの共有: 牛徒の発見を補助する機能
- ・わかりやすく説明:教師の説明や、生徒の発表を補助する機能

・今までの振り返り : 記録として保存する機能

この項目をもとに書く機能を分類すると次のようにまとめることができます。

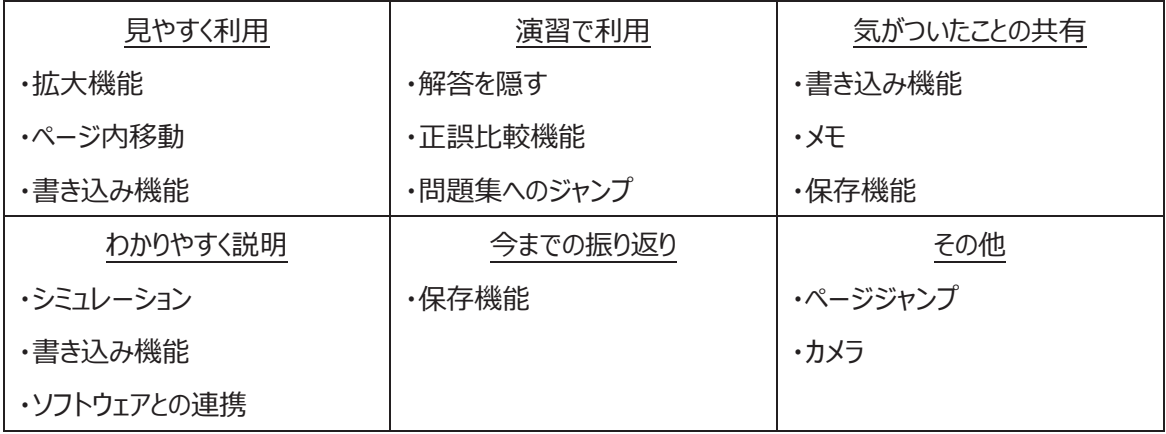

3.授業に電子黒板を活用するメリット

黒板やプロジェクタの機能と電子黒板の機能を比較すると以下のような違いがみられまる。

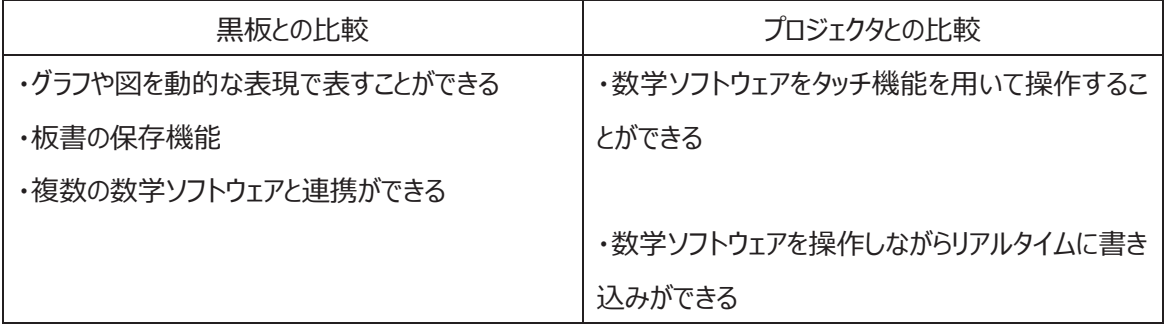

黒板と電子黒板を比較したとき、黒板では表現することのできない映像としての要素を電子黒板は有 しています。この要素によって⿊板の授業では表現することが困難な動的な表現を⽤いた授業が可能に なります。さらに、黒板の板書はある程度書いたら消して、新しい文字を書くことになりますが、電子黒板 のホワイトボード機能を用いると、板書自体を保存することができます。板書内容をそのまま保存できるた め振り返りという点で非常に優れているといえます。また、数学ソフトウェアを用いる場合に、黒板ではプロ ジェクタを用いて投影するために生徒の視点を一点に集めにくいのが現状です。電子黒板では黒板とプロ ジェクタの機能を同時に使用することができるので、連携が取りやすいです。

次に、プロジェクタと電子黒板を比較すると、主にソフトウェアの活用について違いがあることがわかります。 まず、使用するソフトウェアを PC 上で操作するか画面にタッチしながら操作するかの違いです。プロジェクタ を使用した授業の場合、どうしても教師は PC を操作するため生徒の表情などを確認しづらい。しかし、電 子黒板では直接生徒が見ている画面を操作できるので、生徒の反応を確認しながらの授業ができる。ま

た、画面に直接操作ができる点に関して直接画面に書き込みができるという大きなメリットがあります。あ らかじめ資料を作り授業を行う場合、補足説明などをその画面に付与するのは困難であるが、電子黒板 の書き込み機能を使用することで、画面に対して補足説明をリアルタイムに書き込みが可能になります。

これらのことから、電子黒板を活用することのメリットは次の 3 点が挙げられます。

・数学ソフトウェアとの連携が可能

 デジタル教科書や数学ソフトウェアなどを併⽤して使⽤する場合に、ウィンドウの切り替えで移動できるた め、牛徒は活動に集中することができます。また、ホワイトボードとの切り替えも可能などで、電子黒板一 台で様々なメディアを⼀括管理することができます。

・リアルタイムの書き込みによって広がる授業

 数学ソフトウェアを⽤いる場合に、あらかじめ書き込む必要がなくなるため、教師の負担が軽減され、⽣ 徒はリアルタイムでソフトウェア上に書き込まれるのを視覚的に確認することによって授業に参加しやすい 場がつくりやすくなることが期待できます。

・保存機能の活⽤による復習活動の充実

保存機能を用いることで、前回の内容の振り返りが完全に同じ板書、活動内容のまま提示することが できます。要点だけを振り返るのではなく活動全体を振り返ることができるので、⽣徒は次の授業の内容 を体系的に捉えることが期待できます。

4.「ガモフの宝探し」問題

電子黒板とソフトウェアを組み合わせることで、視覚的に証明などを理解することができる。その一例とし て、学習指導要領に示されている「ガモフの宝探し」の指導事例を挙げてみる。

<ガモフの宝探し>

探検家の男が、ある島の廃小屋で、以下のような古文書を発見した。この島には、井戸と松の木、梅 の木がある。井戸から松の木に向かってまっすぐ進み、そこから右に 90°曲がり同じ距離だけ進み、そこに 杭を立てた。次に、井戸から梅の木に向かってまっすぐに進み、そこから左に 90°曲がり同じ距離だけ進 み、そこに杭を立てた。その2 本の杭の真ん中に宝がある。ところが、その島には松と梅の木はあったが、井 戸は見当たらなかった。

どのようにすれば、宝を探すことができるか。

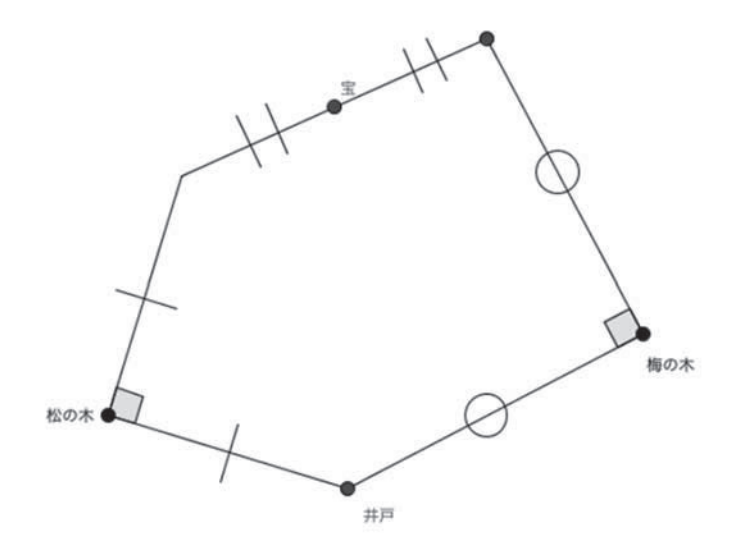

電子黒板を用いなくとも、いくつかの井戸の位置を仮に決め、条件に合うように作図すると、井戸の位 置によらず宝の位置が変化しないことが予想できる。しかし、作図によって予想できる生徒もいれば、少な い作図であると井戸の位置によって宝の位置が変化しないことに気づくことは難しい。

これを電子黒板を用いて図形作成ソフトを利用すると、井戸の位置を自由に変化させることができ、井 ⼾がどの位置にあっても宝の位置が変わらないことが視覚的に捉えやすい。

生徒に予想させ実際に動かして確認することで、予想するだけではなく、理由を考える活動を取り入れる 時間が⽣まれます。

# 資料③ デジタル教科書の機能・ プロジェクターの活用

## **資料③ デジタル教科書の機能・プロジェクターの活用**

# **デジタル教科書の機能**

デジタル教科書の機能は以下のようにまとめることができます。

(1).**拡大機能**:画面を大きく拡大してみることができます。

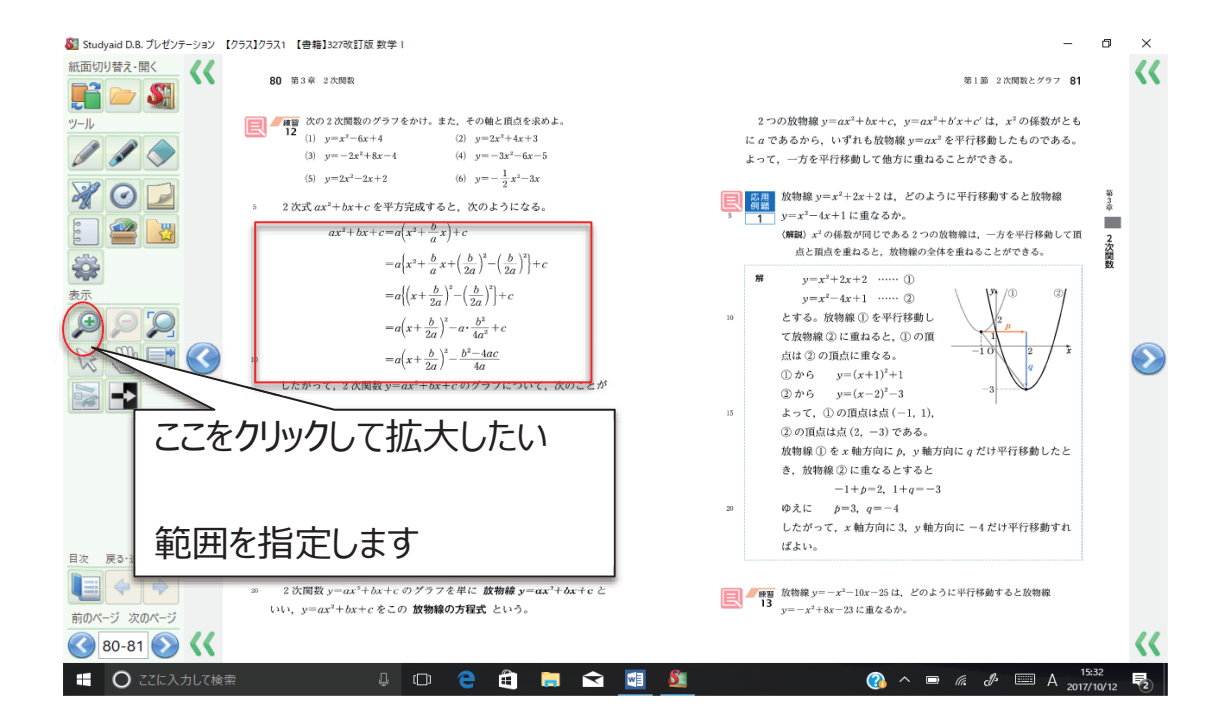

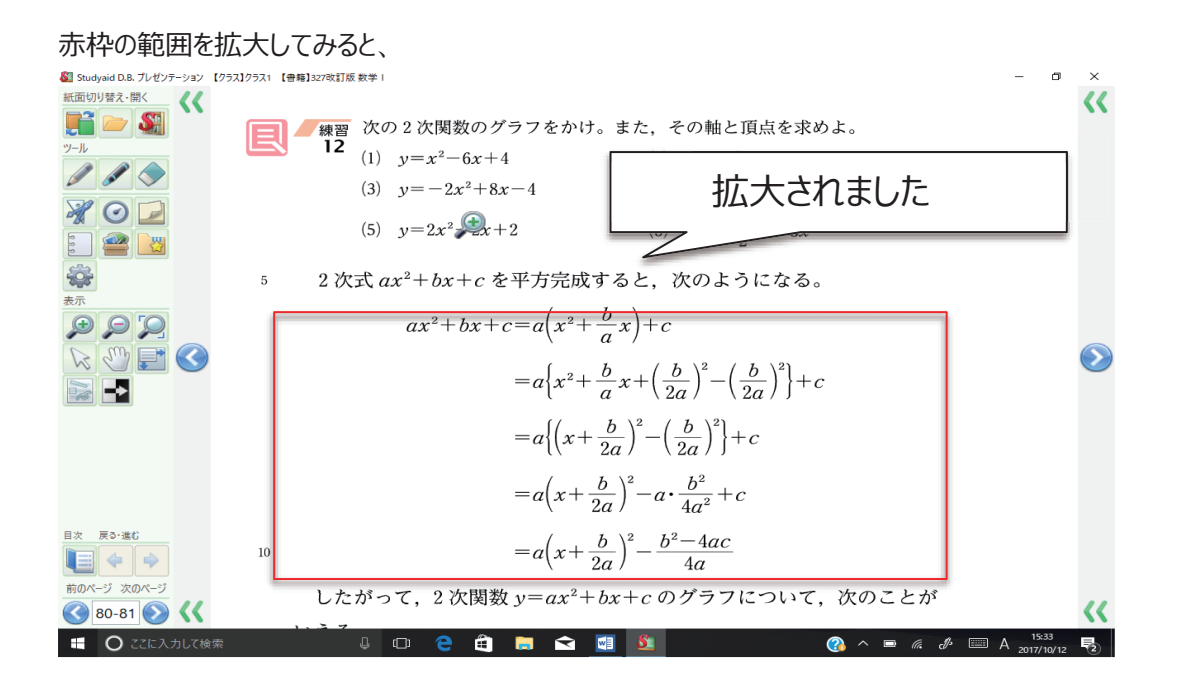

(2).**書き込み機能(ノート機能)**:画面上に線や文字を書くことや付箋に考えを書くことが できます。

①ツールバーのペン又はマーカの部分をクリックします。

②書き直したい場合は、消しゴムをクリックして削除します。

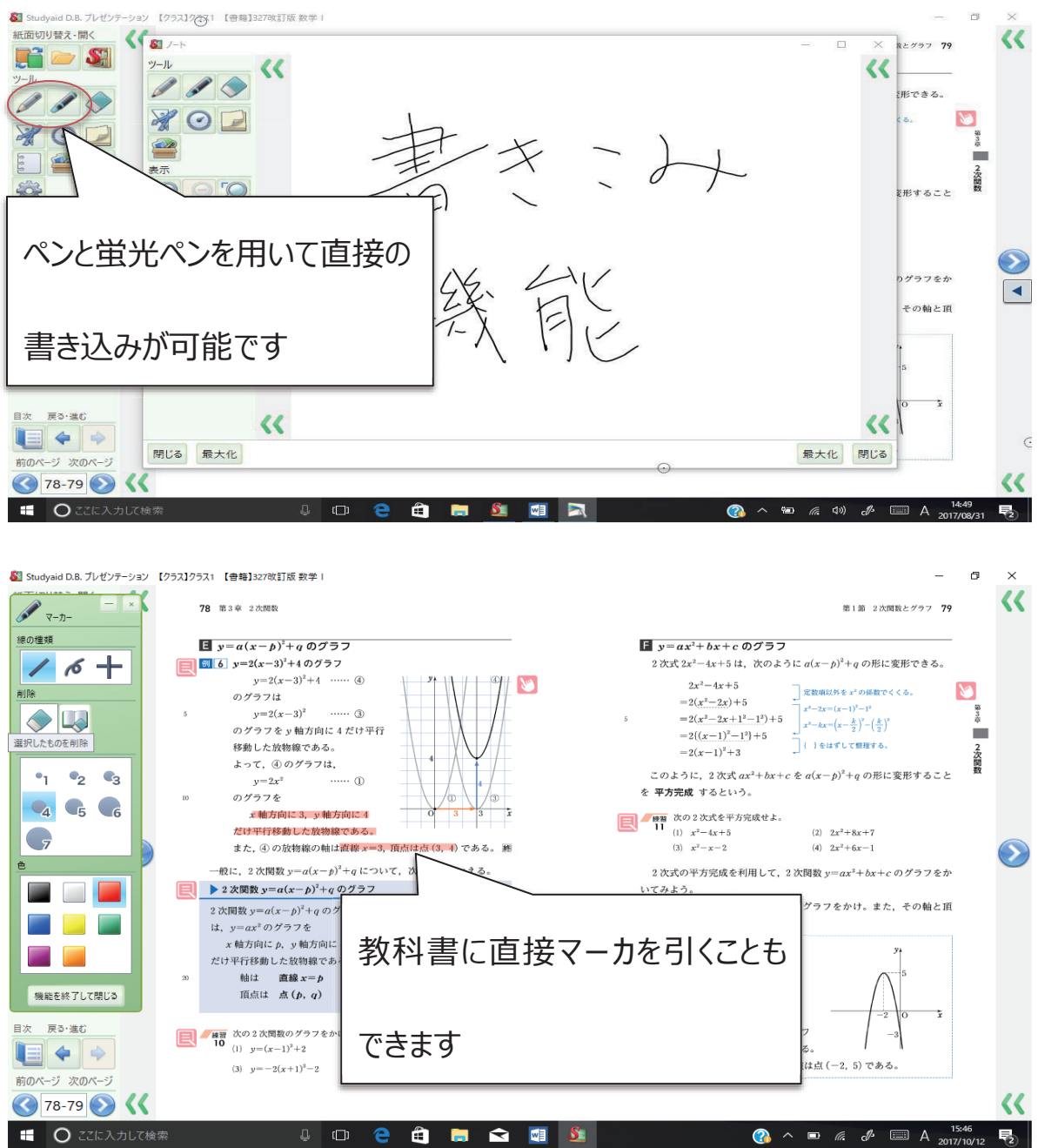

<留意点>

電子黒板を使用している状態でデジタル教科書の機能を使用する際、書き込み機能など重複している 場合があリます。デジタル教科書などのソフトウェア上に書き込みをするときは、デジタル教科書の機能を 用いることでよりきれいに表示することができます。特にマーカなどを使用する際はデジタル教科書の書き込 み機能を使用した方が望ましいです。

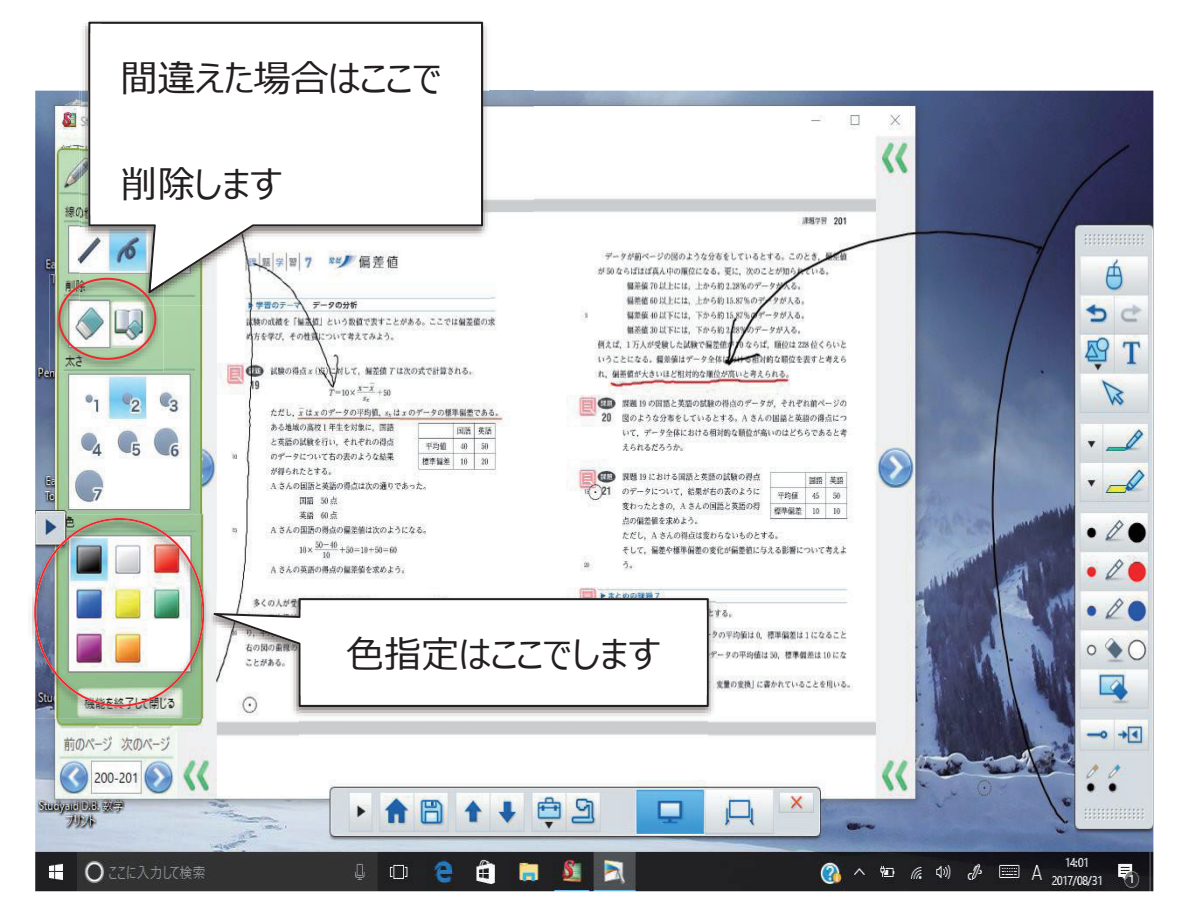

右側が電子黒板の書き込み機能で書いた線、左がデジタル教科書で書いた線になっています。デジタル 教科書の機能で書いた直線の方がきれいに表示されます。

### (3).**アニメーション機能**:図を動かすことや、数値を変えてグラフの様子を調べることができ ます。

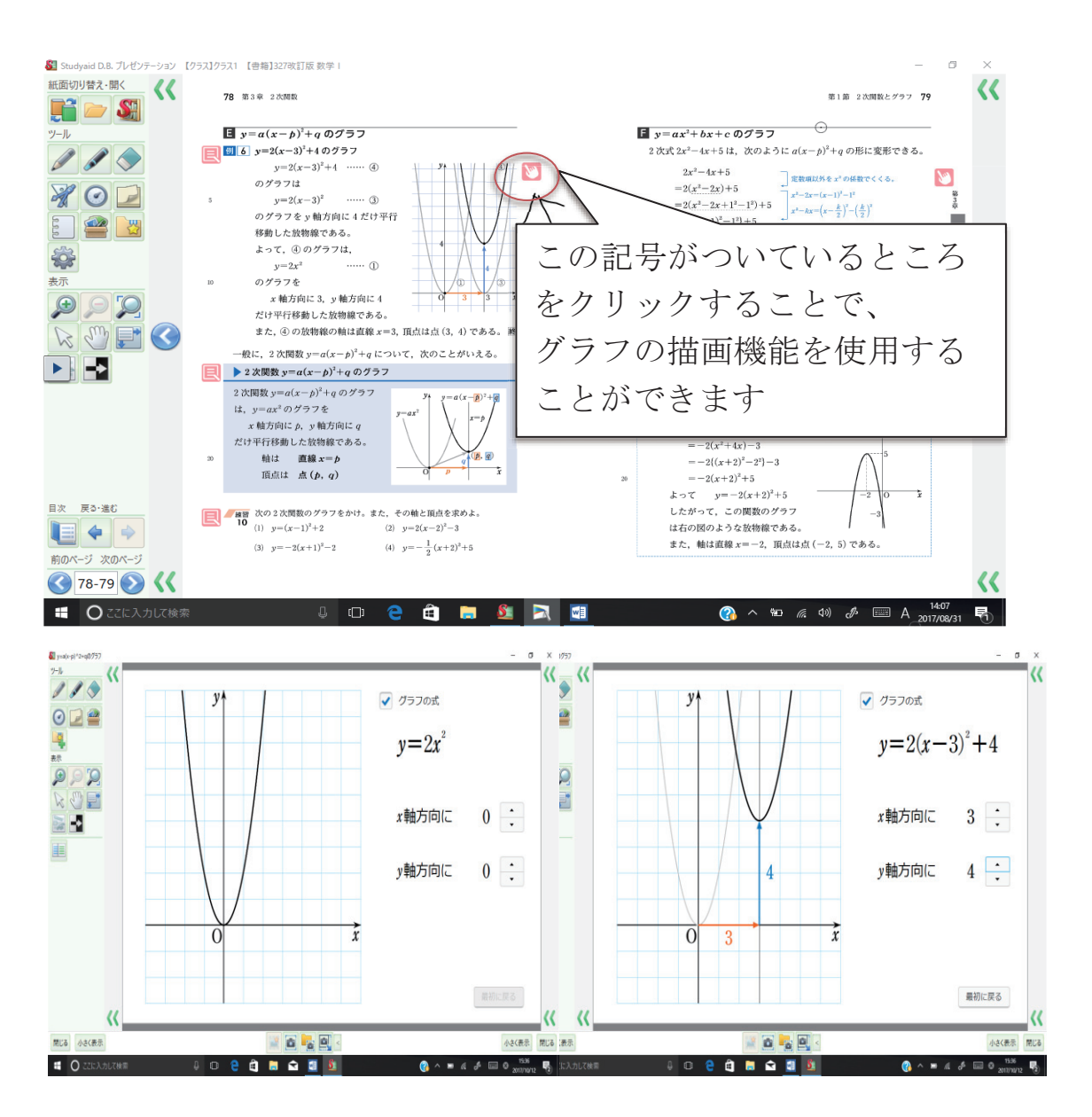

グラフのアニメーションでは、平行移動したい数値を入力することで、グラフを自由に移動することができま す。実際に移動の様子を確認できるので、生徒にわかりやすく提示することができます。この機能を用いる ことで、平行移動の性質を視覚的に理解することができます。また、値を自由に変えることができるので、 様々なパターンのグラフを短時間に複数提示することができます。また、これらのアニメーション機能と書き 込み機能を組み合わせることで、よりわかりやすく授業を進めることができます。

### (4).**ページジャンプ機能**:ページ数を入力することで、瞬時に教科書のページを表示すること ができます。また、単元からも選択することができるため振り返り 等で別の単元にも移動することができます。

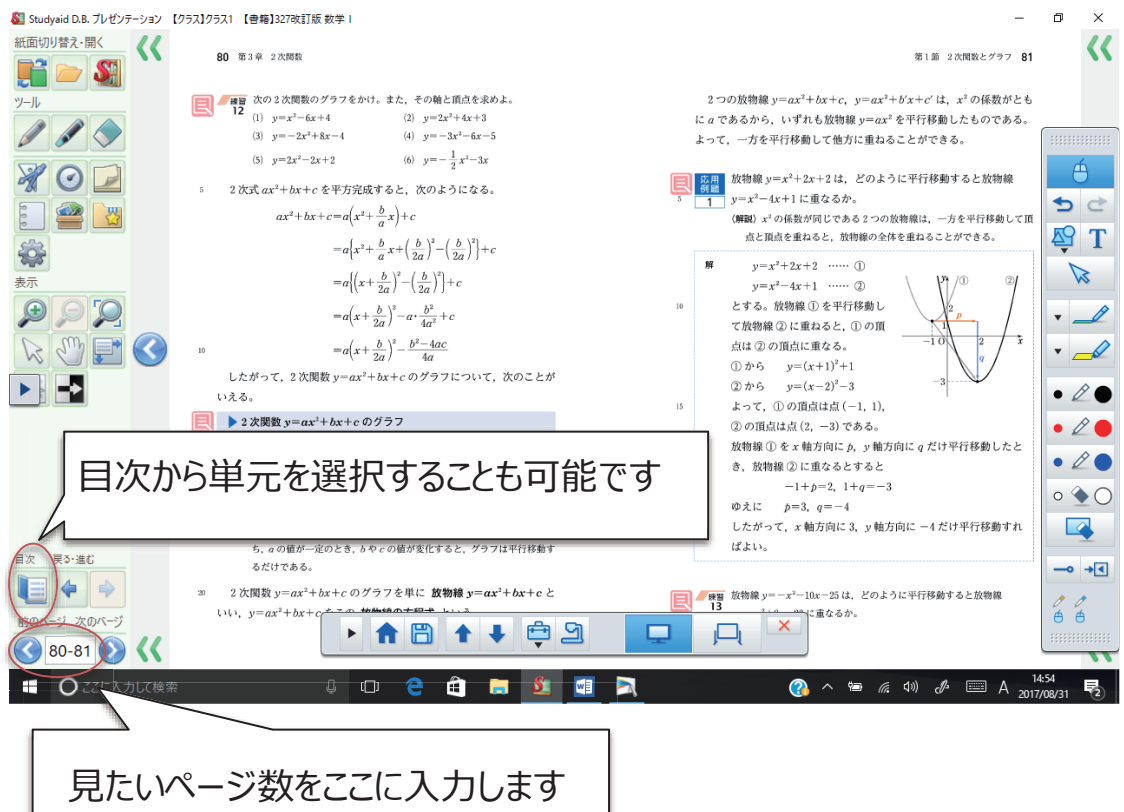

(5).**文具機能**:画面上で分度器やコンパスなどを使うことができます。

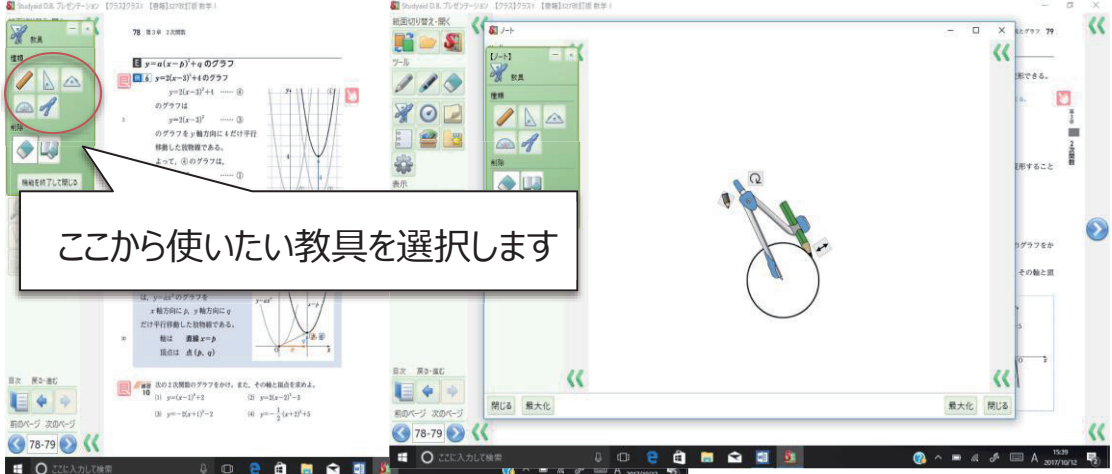

(6).**解答表示機能**:問題の解答を画面に表示して、自分の解答と比較することができます。

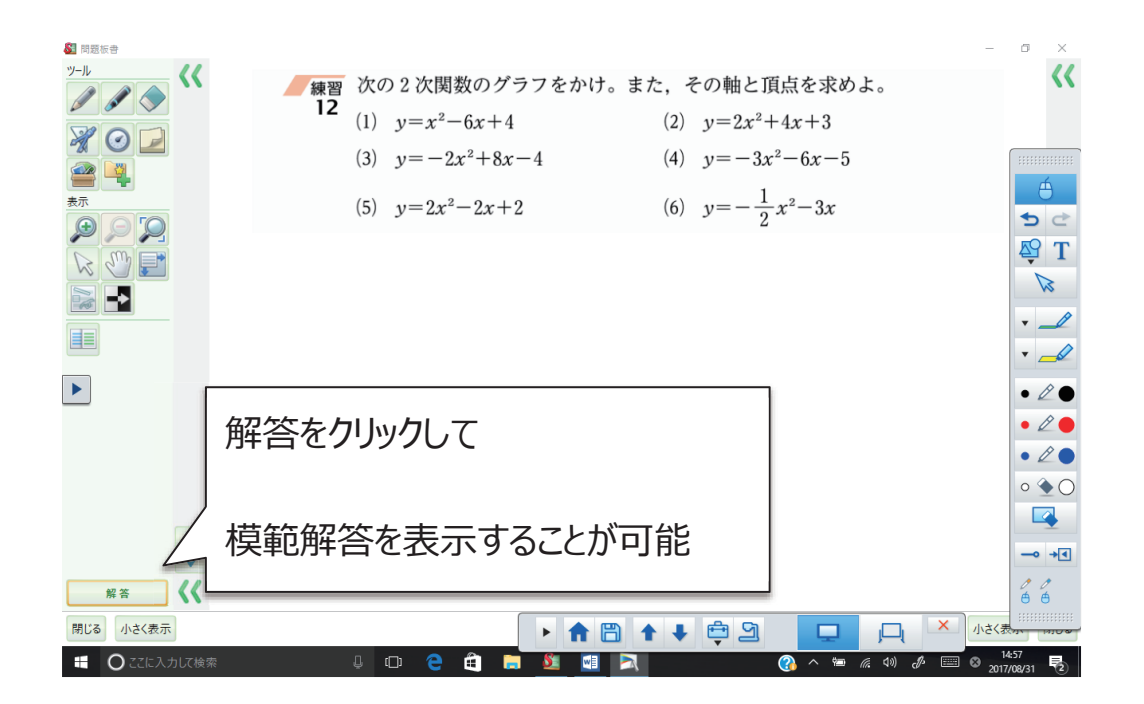

「解答」をクリックすることで次のような画面が表示されます。

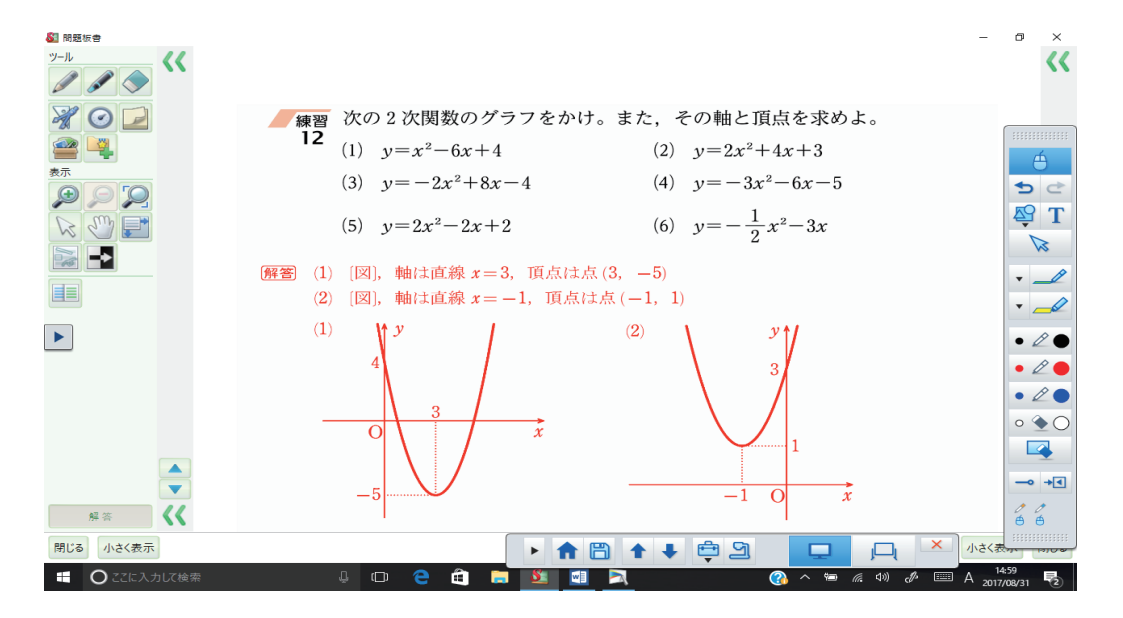

# **Easy Interactive Tools** とは

プロジェクターから投写している画⾯上で描画ができるアプリケーションソフト。 プロジェクターに同梱の電子ペン (Easy Interactive Pen) を使って、描画機能を使用できる。

#### **<⽴ち上げ>**

1. ケーブルをつなげる。

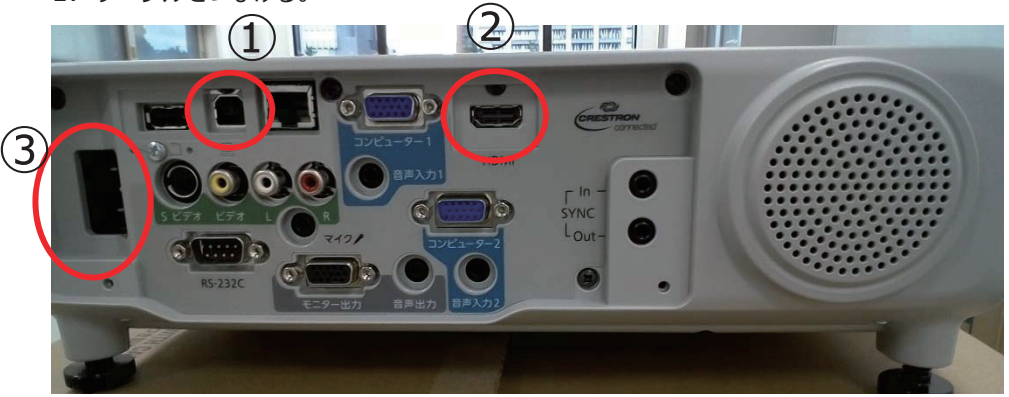

- ① コンピュータの USB 端⼦とプロジェクターの USB-B 端⼦を接続。
- 2 コンピュータの HDMI 端子とプロジェクターの HDMI 入力端子を接続。
- ③ プロジェクターとコンセントを電源コードで接続。

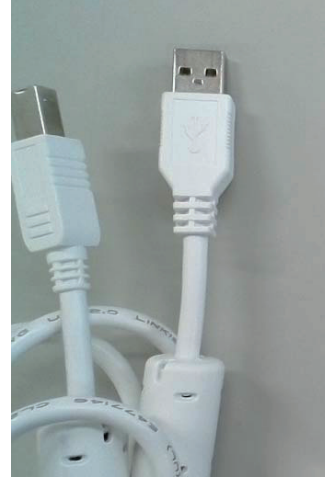

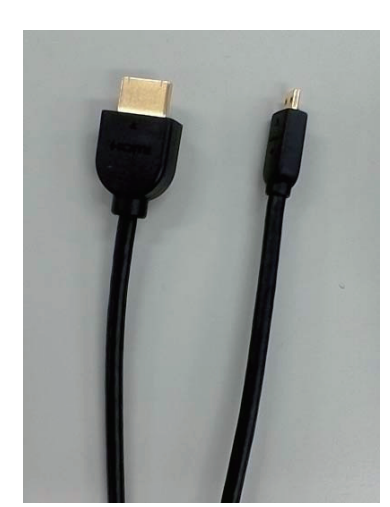

図 1 USB ケーブル 図 2 HDMI ケーブル 図 3 電源コード

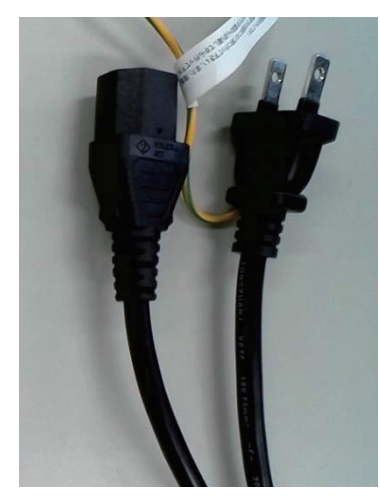

2. プロジェクターの電源を入れ、コンピューターの映像を投写。

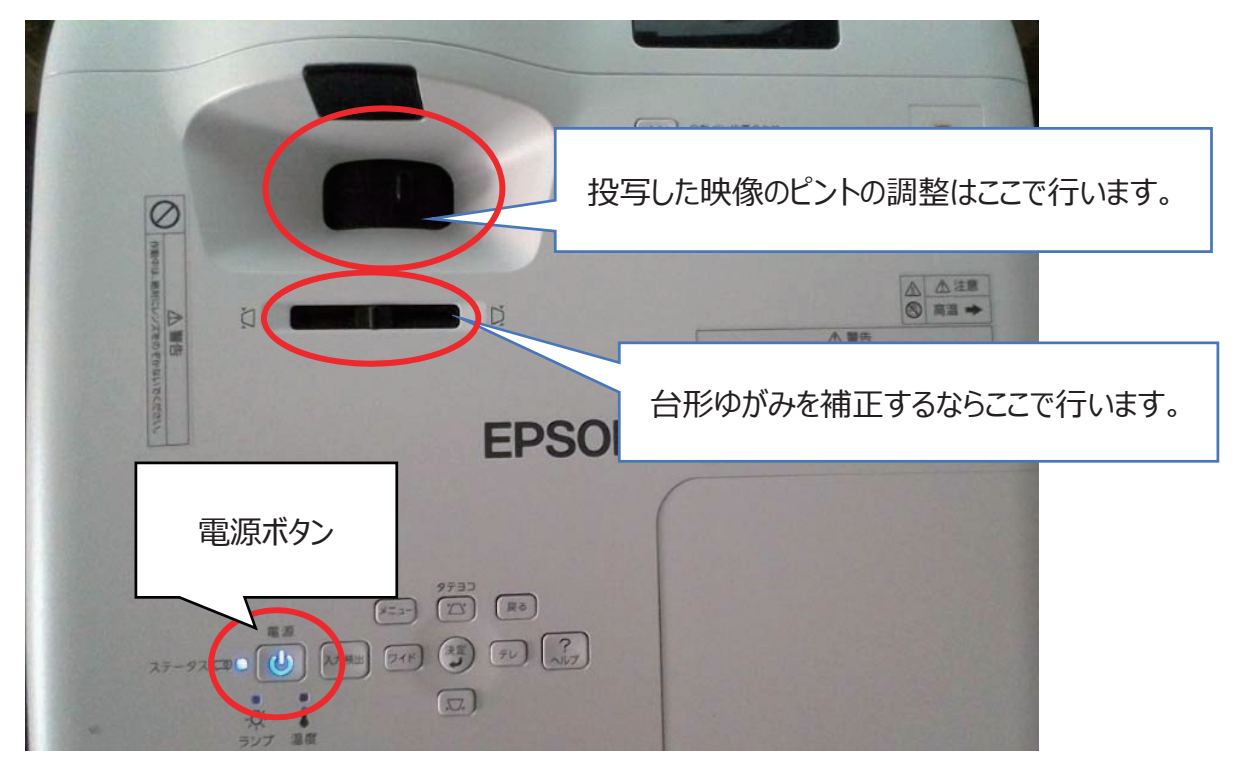

3. コンピューターで Easy Interactive Tools を起動。

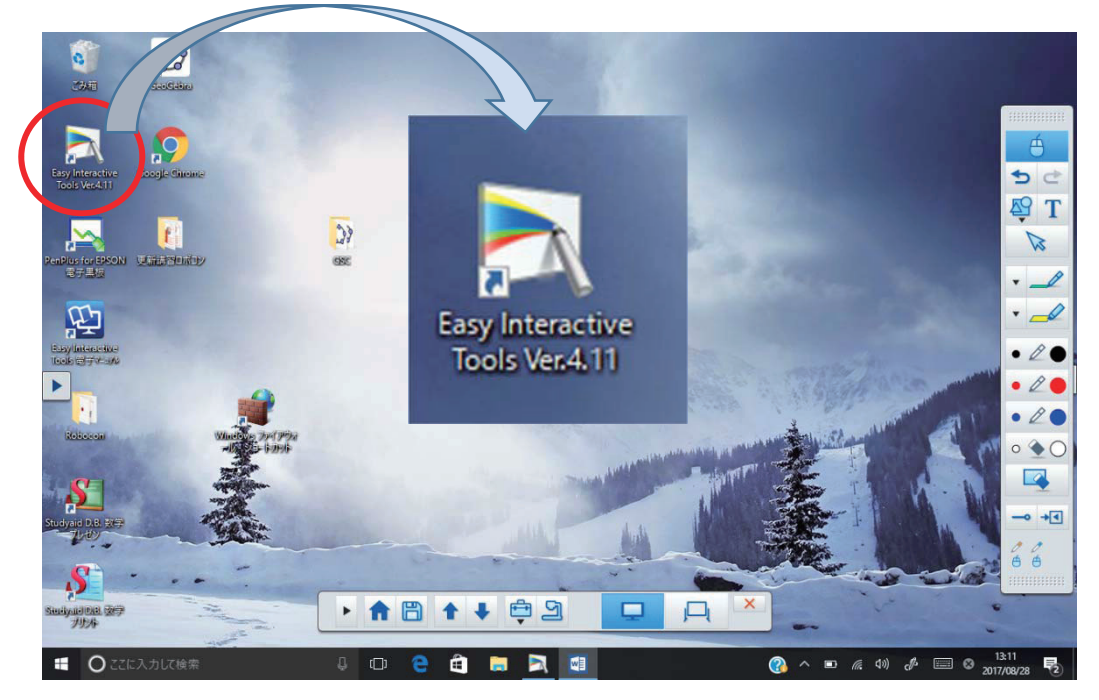
# **<操作>**

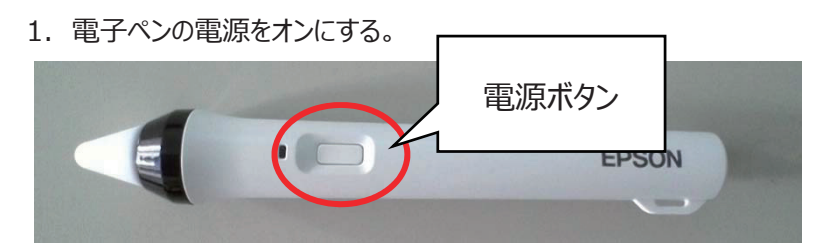

#### ※ペン使用時の注意点

- ・**中央部**を持って使⽤してください。
- ・傷や汚れをつけないでください。
- 2. プロジェクターの[A/V ミュート]ボタンを **3 秒⻑押し**する。

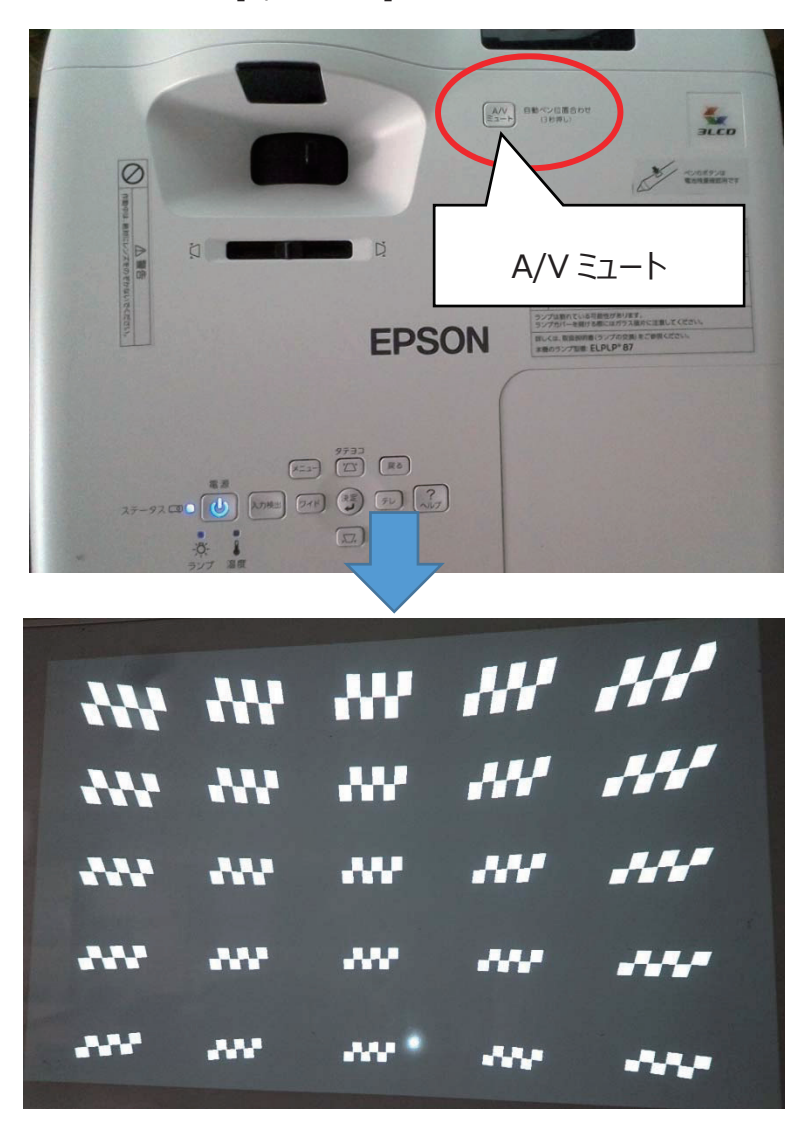

これがプロジェクターに投影されますので、PC 画面に変化するまで、しばらくお待ちください。

<描画>

1. 描画ツールバー(投写画面の左右に表示)

描画するペンの太さや⾊、図形やテキストなどを選択して描画エリアに描画する。 2.コマンドバー(投写画面の上部または下部に表示)

**モード**の切り替えやファイルの保存、接続機器の制御や各種設定を⾏う。

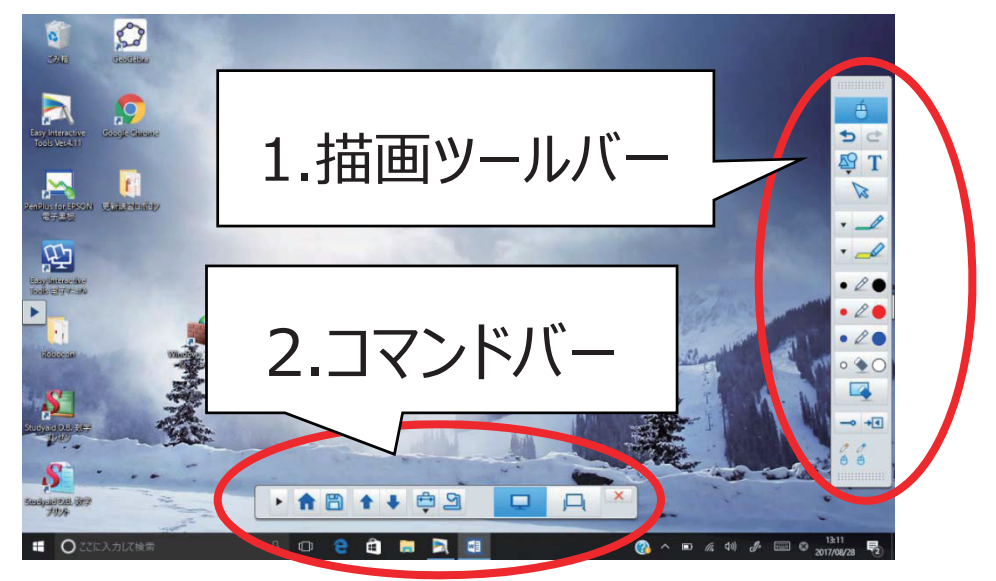

#### **基本操作**

1.書き込み

① 描画ツールバーで**【ペンマーク】**を選択。

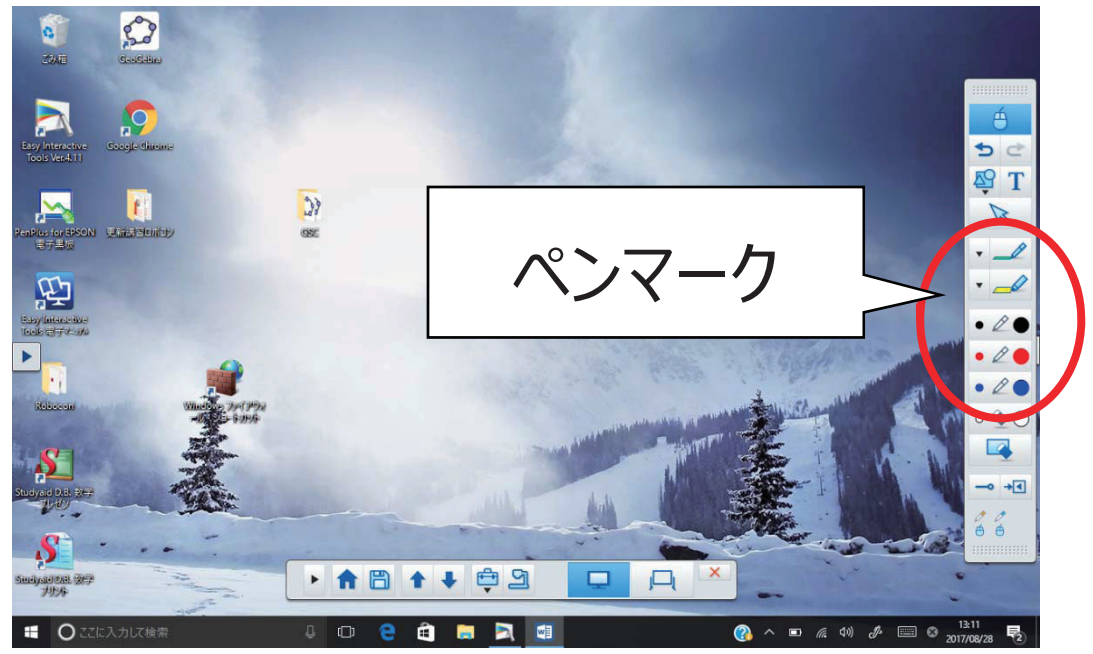

② 投写⾯に書き込み。

「ペンの色や太さを変えたいとき]

- ① **【ペンマーク】**の横の【逆三⾓】を選択して、ペンパレットを表⽰。
- ② ペンの⾊と太さを選択。
- ③ 【横三⾓】を選択してペンパレットを閉じる。

[書き込みを取り消したいとき]

- ① **【消しゴム】**または **【PC 付消しゴム】**を選択。
	- · 【消しゴム】を選択した場合: 電子ペンが消しゴムとして使える。
	- · **【PC 付消しゴム**】を選択した場合: 表示中の描画内容をすべて消せる。

2.マウス操作

① 描画ツールバーで**【マウスマーク】**を選択。

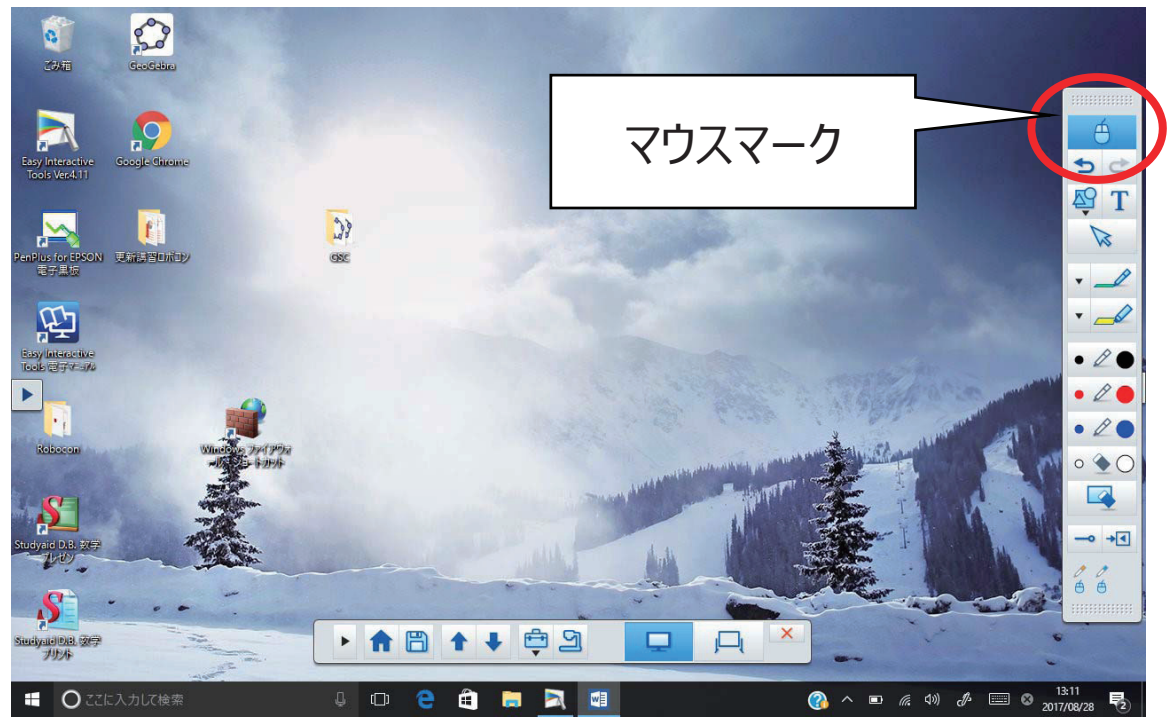

② 電⼦ペンをマウスと同じように使って、クリック、右クリック、ドラッグ&ドロップなどの操作をする。

• クリック: 投写面にペン先を押し付けてすぐ離す。

- 右クリック: 電子ペンの右ボタンを押す、または投写面にペン先を長く押し付けて離す。
- ドラッグ&ドロップ: 移動したいアイコン等の上でペン先を押し付けて、投写面から離さずに移動し、移 動先でペン先を離す。

〇ホワイトボードモード

無地の画面を表示して描画する。 描画エリアをページとして扱うことができ、複数のページを作成して 描画できる。

[手順]

① コマンドバーで**【ホワイトボード】** を選択するか、ホーム画⾯で**【新規作成】**を選択。

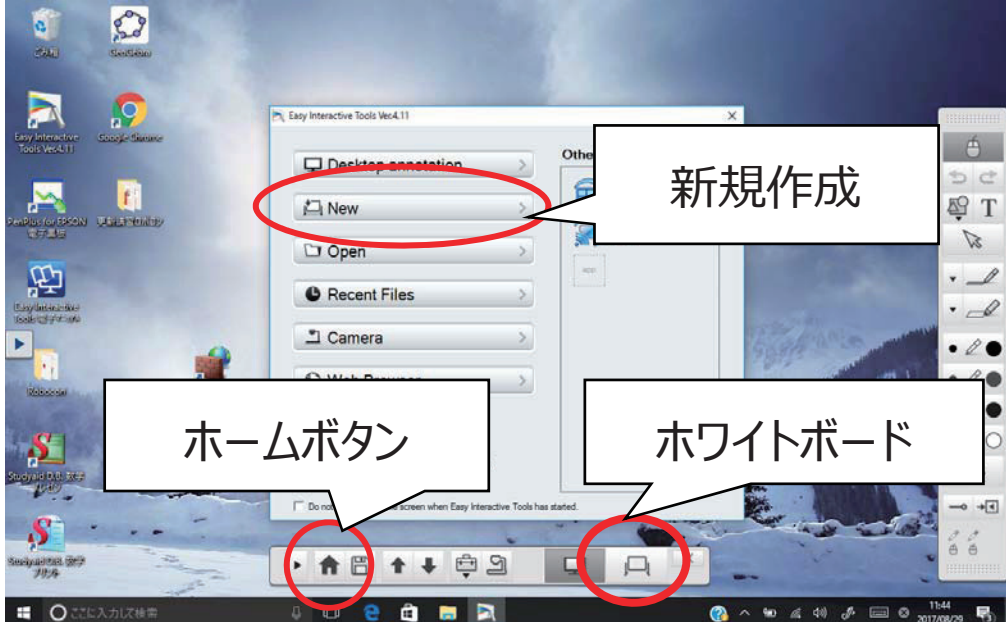

※過去に保存したファイルを開くときは、ホーム画面で**[開く]**を選択するか、ホワイトボードに移行した後、 コマンドバーで**[ファイル]**を選択。

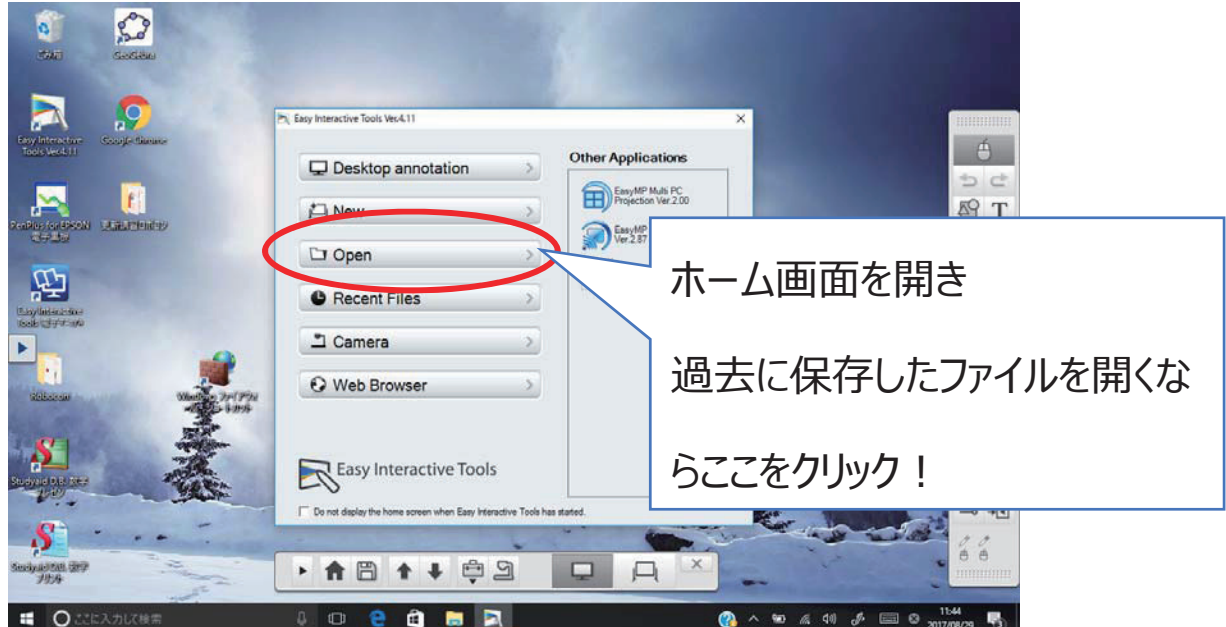

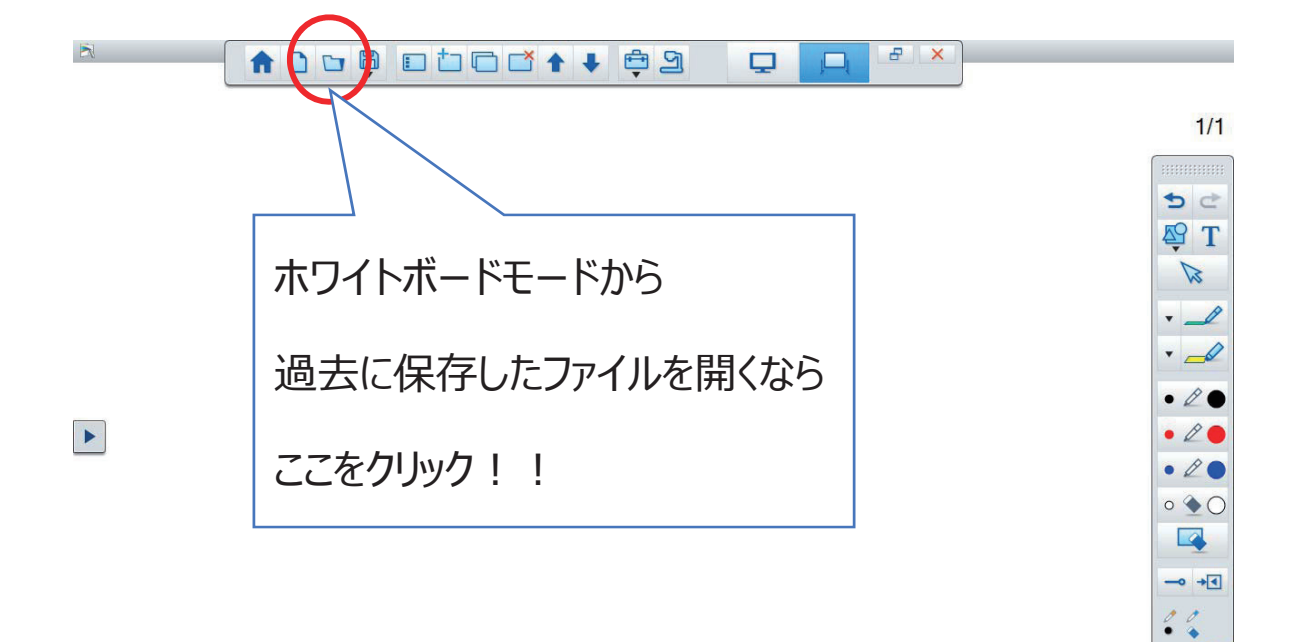

J

- ② 描画ツールバーで**【ペンマーク】**を選択。
- ③ ページに書き込む。
- ④ ページの追加/削除、複製や移動をしたいときは、コマンドバーから⾏う。
- 
- 
- 
- 
- 

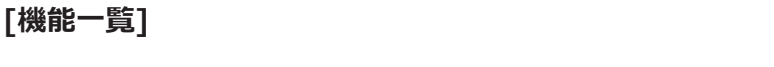

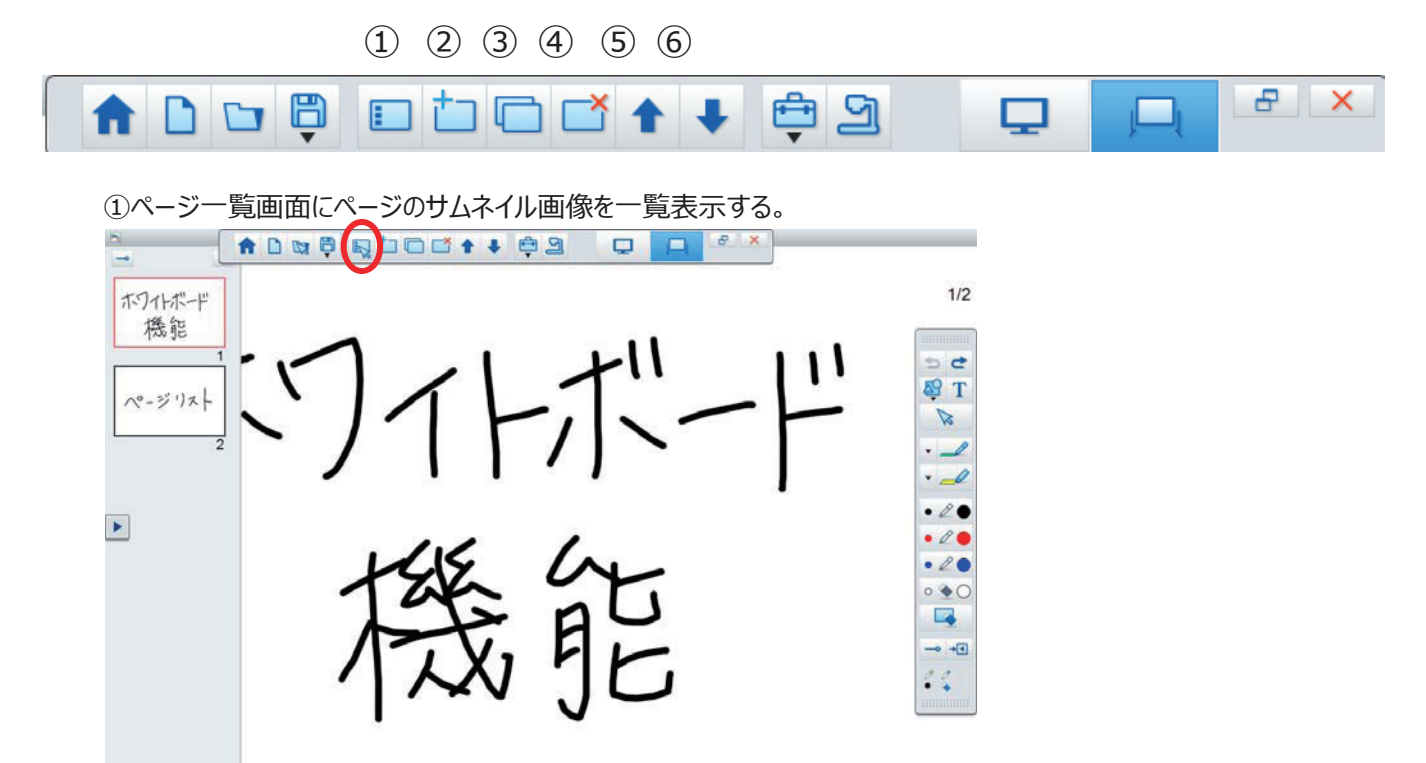

- サムネイル画像を選択:表示するページを切り替え 。
- サムネイル画像をドラッグ&ドロップ; ページの順序を入れ替え。

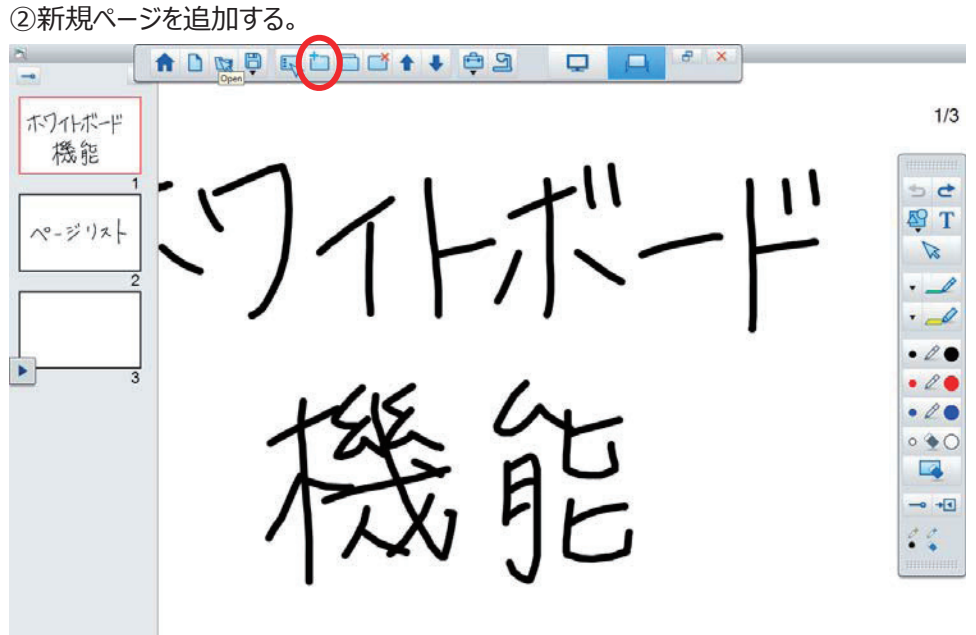

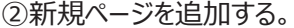

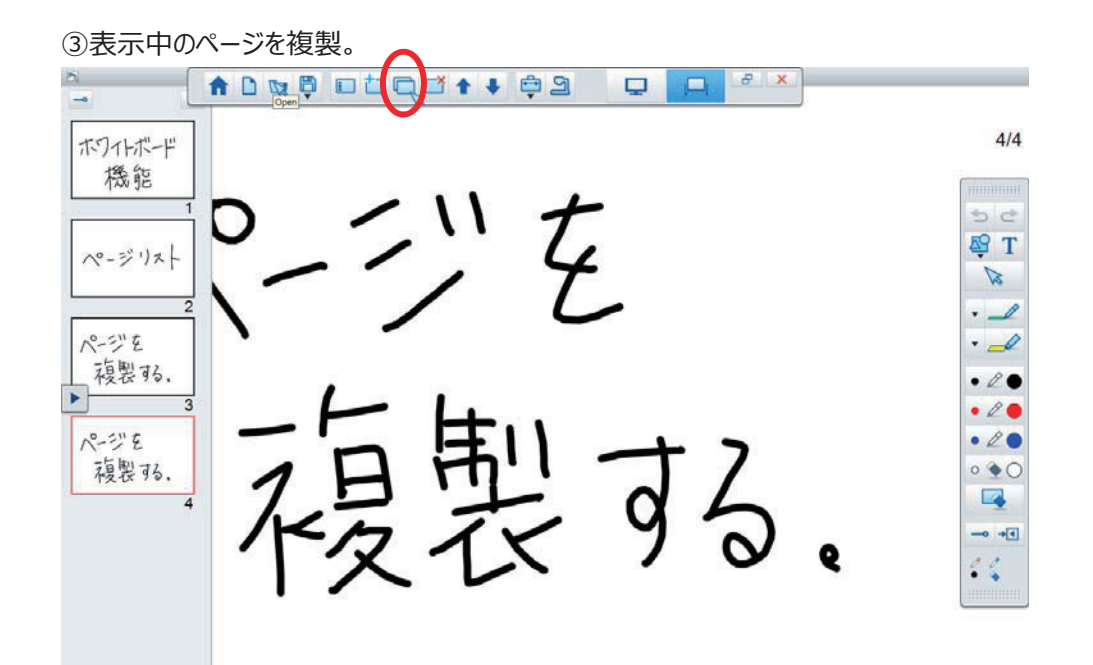

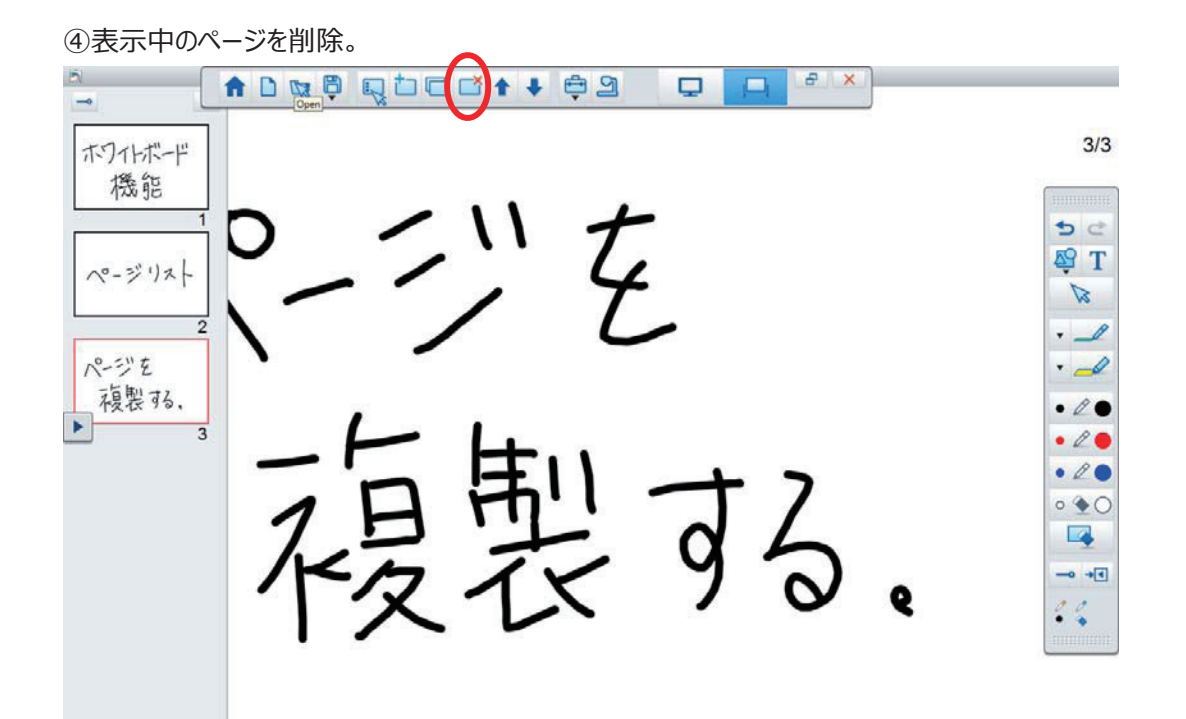

⑤描画内容を保存したいときは、コマンドバーで**【ディスク】**を選択。

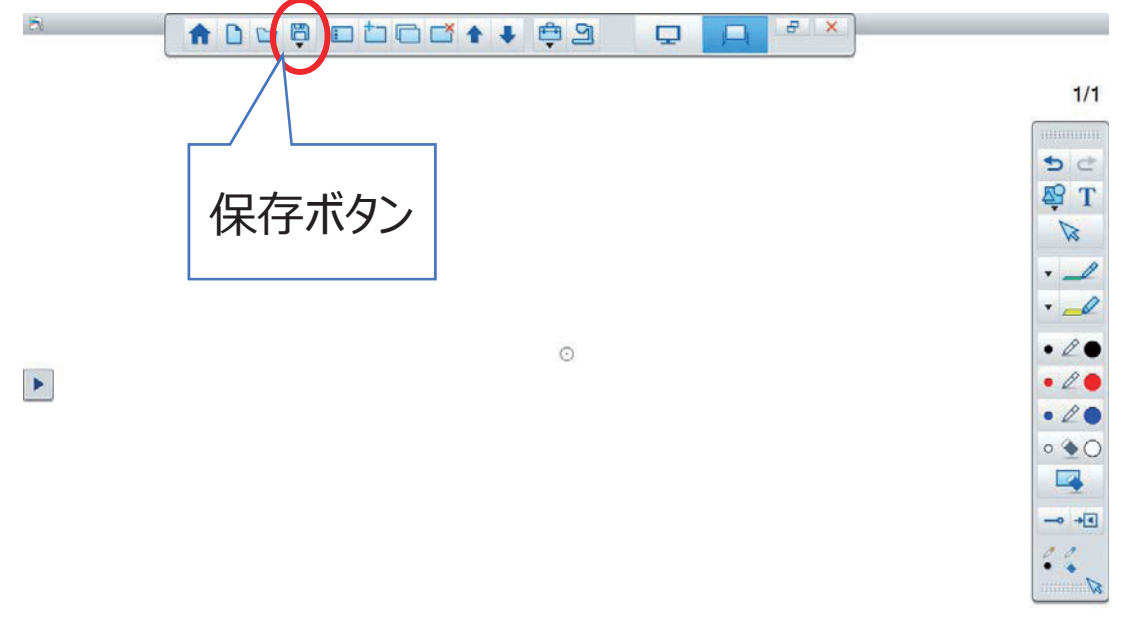

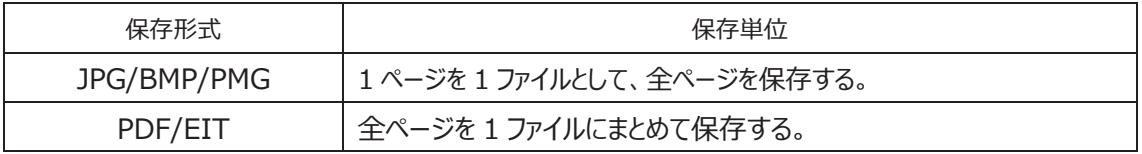

○アノテーションモード

コンピューターで表示している資料に描画できる。また、書画カメラからの映像に描画することもできる。 **[⼿順]** 

① ホーム画⾯で**[デスクトップに描画]**を選択するか、コマンドバー**【PC】**を選択。

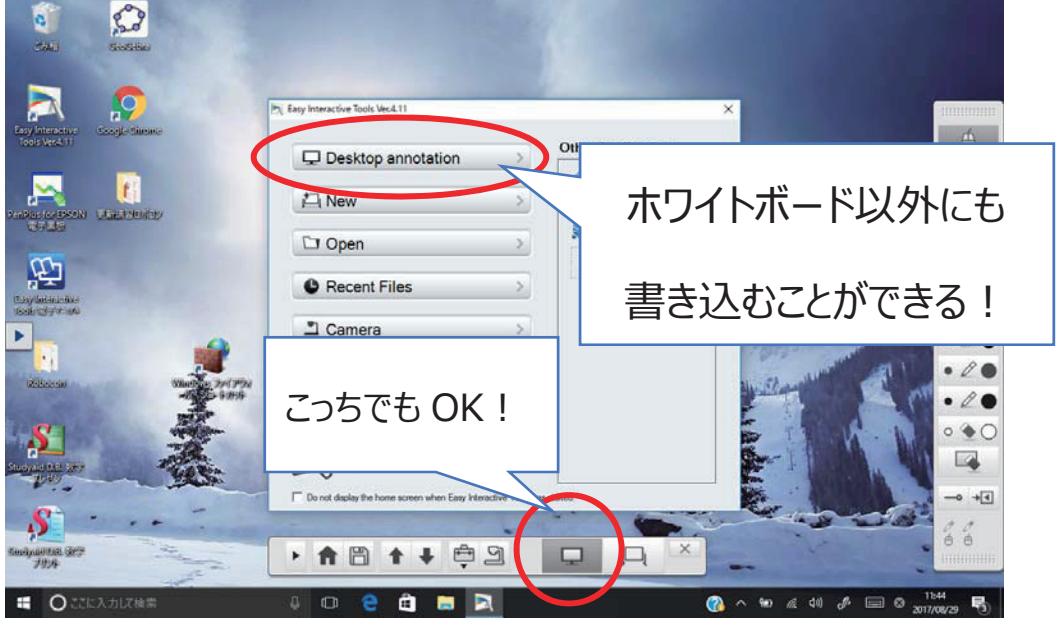

※書画カメラで撮影している映像に描画するときは、ホーム画⾯で**[カメラ]**を選択するか、コマンドバー で**【書画カメラ】**を選択。

- ② 描画ツールバーで【ペンマーク】を選択。
- ③ 投写⾯に書き込み。

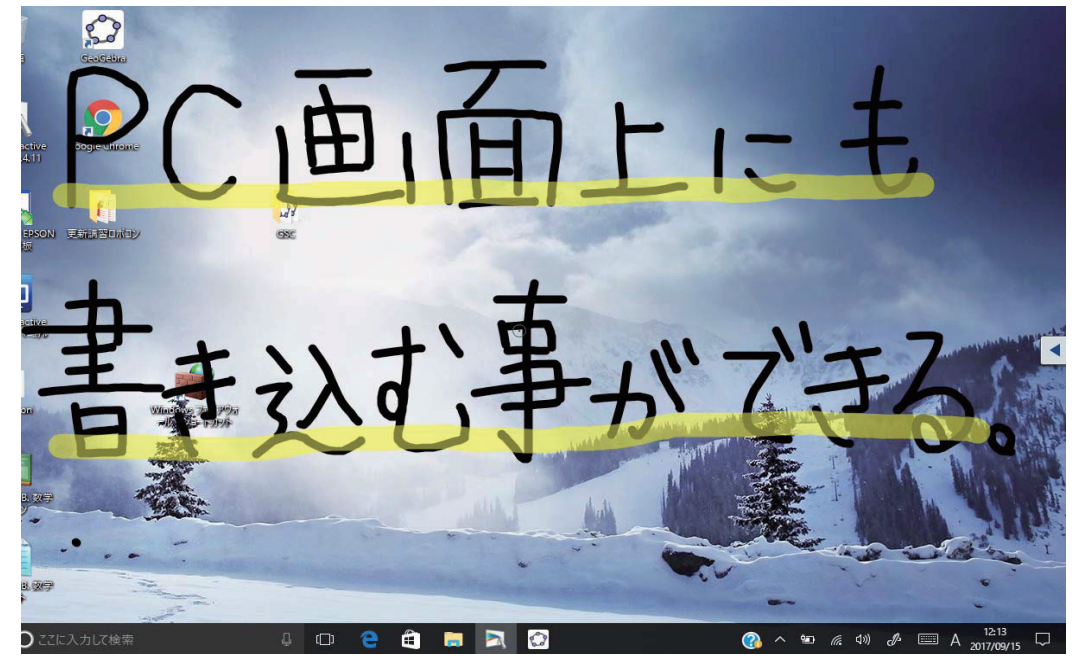

④ 描画内容を保存したいときは、コマンドバーで**【ディスク】**を選択。 表示中の画面を、JPG、BMP、PNG、PDF、EIT のいずれかのファイル形式で保存。

<GeoGebra での活⽤法>

○例示

数学 Ⅱ「図形と方程式」 – 円と直線– 問:円 x <sup>2</sup>+y<sup>2</sup>-2x+6y=0 に点(3,1)から引いた直線が接するときの直線の方程式を求めよ。

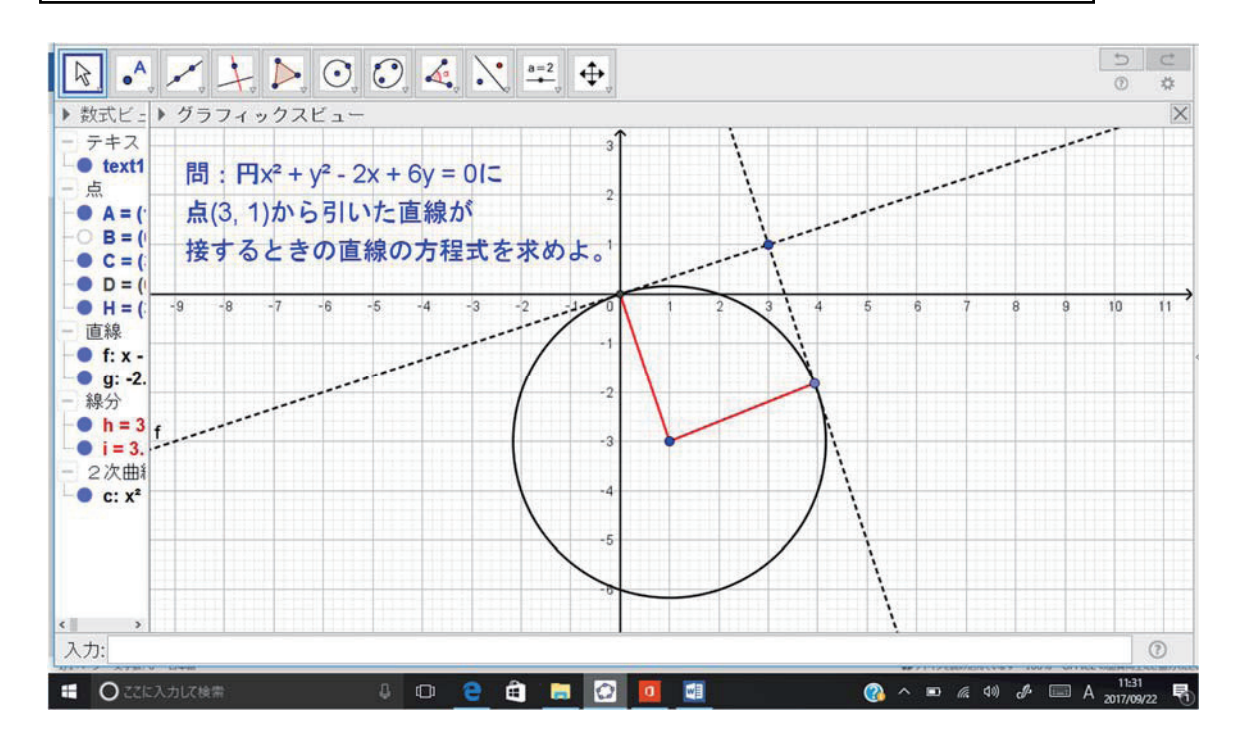

GeoGebra を利用して、円や直線を図示した上で、その上から「Easy Interactive Tools」を利用し て書き込んでいく。

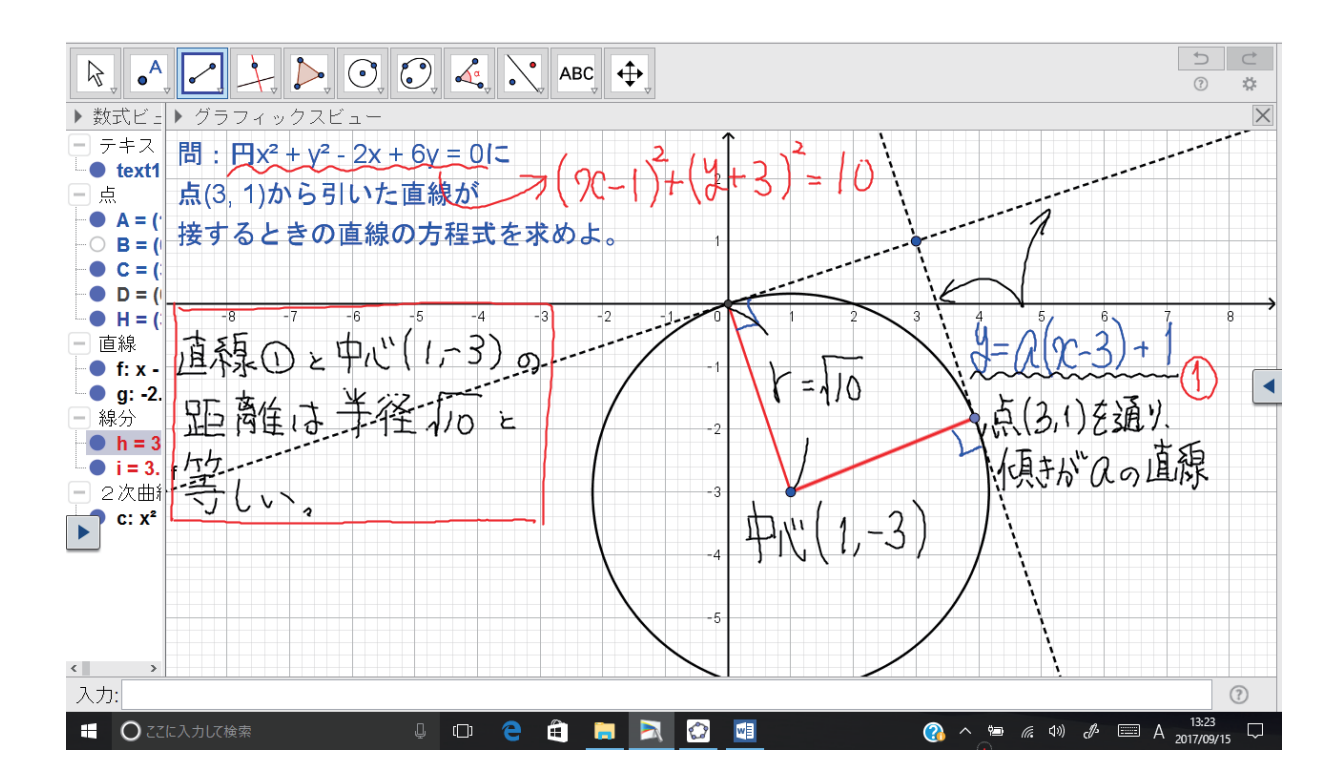

### **〇注意点**

・プロジェクターに搭載されている**「Easy Interactive Function」**の機能がオンになっていると、 **「Easy Interactive Tools」と同時に使うことが困難となります。** 

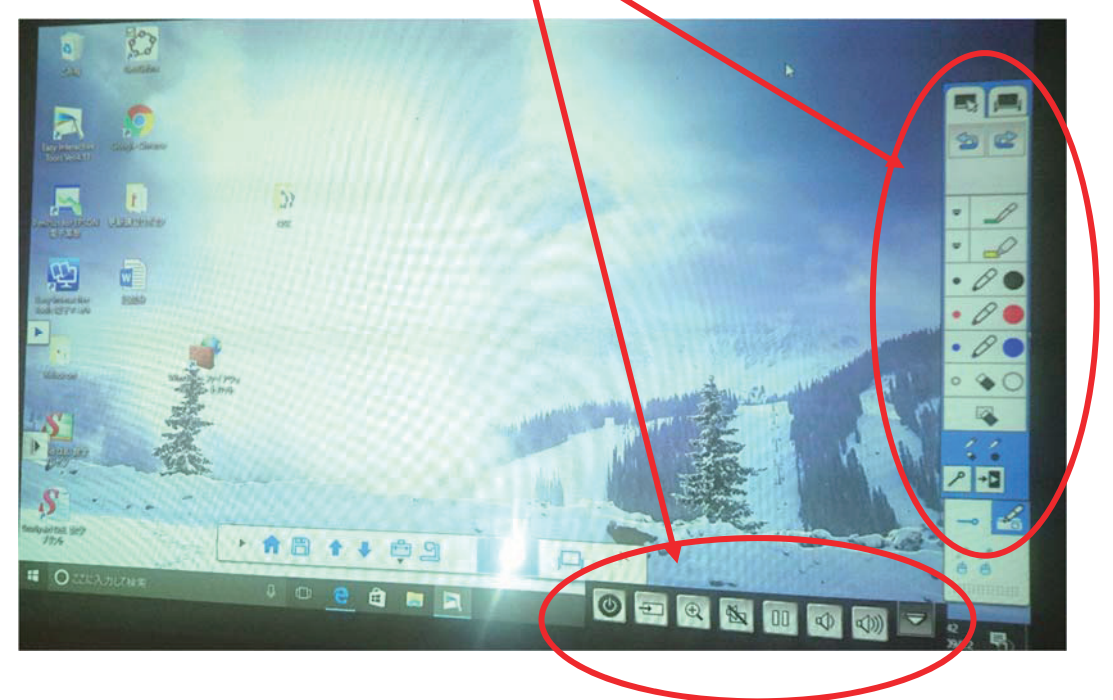

そのため、以下の⼿順を踏んで、「Easy Interactive Function」の機能を**オフ**にしてください。 1.リモコンでメニューボタンを押す。

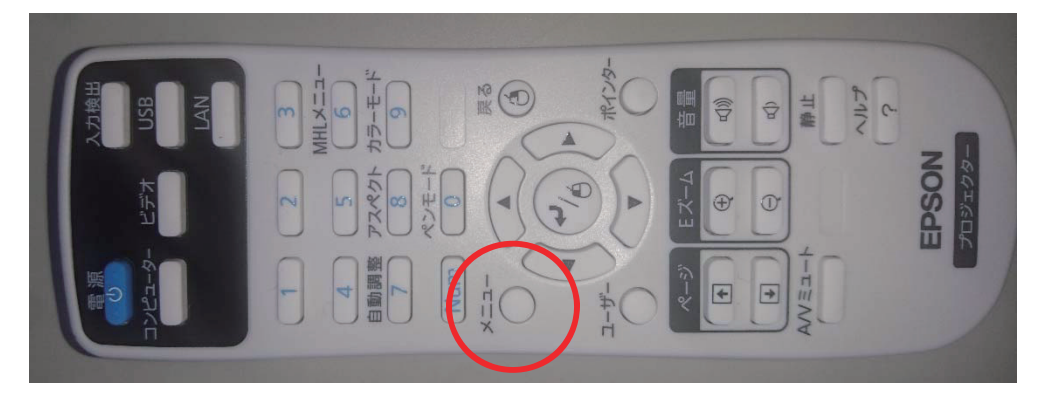

2.拡張設定の表示設定を選択。

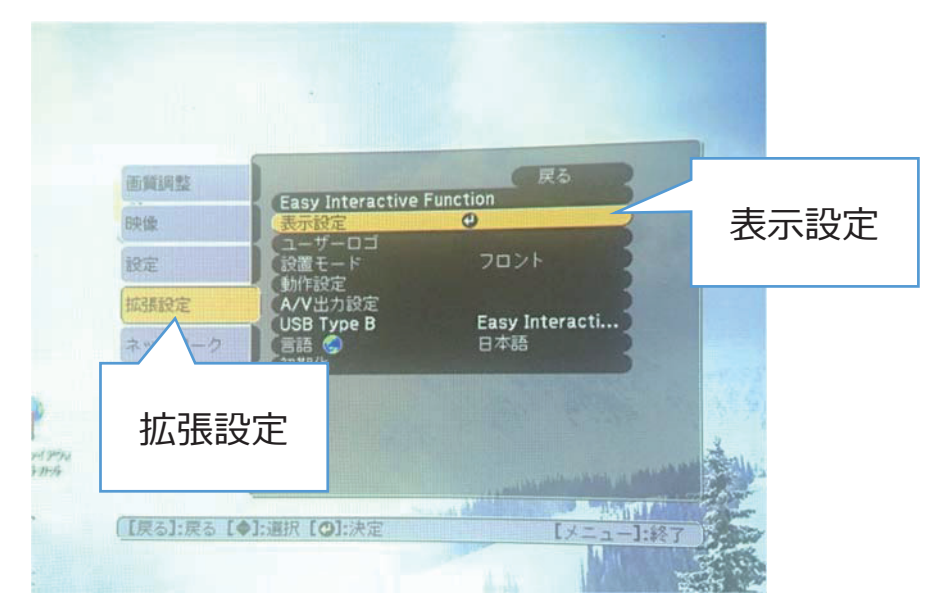

3.ペンモードアイコン・プロジェクター制御を選択し、オフにする。

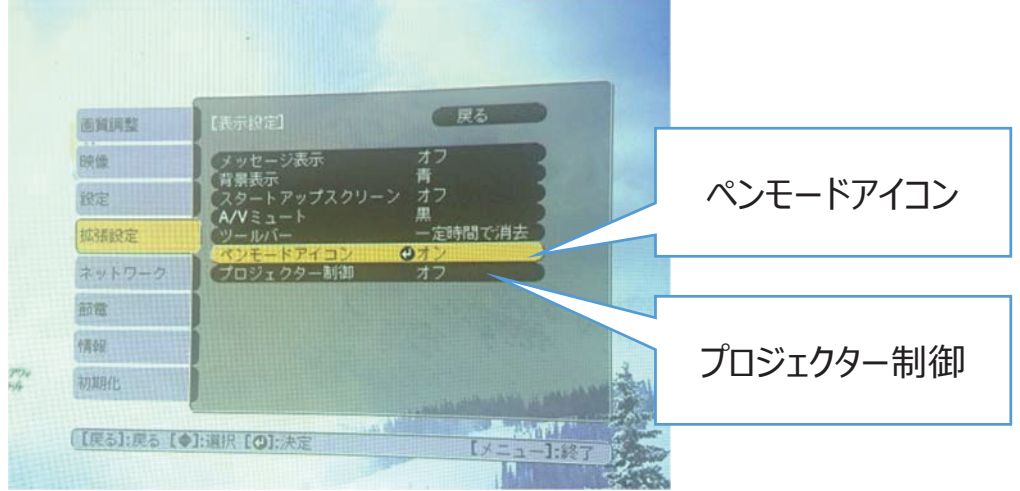

# <終了>

1.コマンドバーの【×】をクリックして、Easy Interactive Tools を終了する。

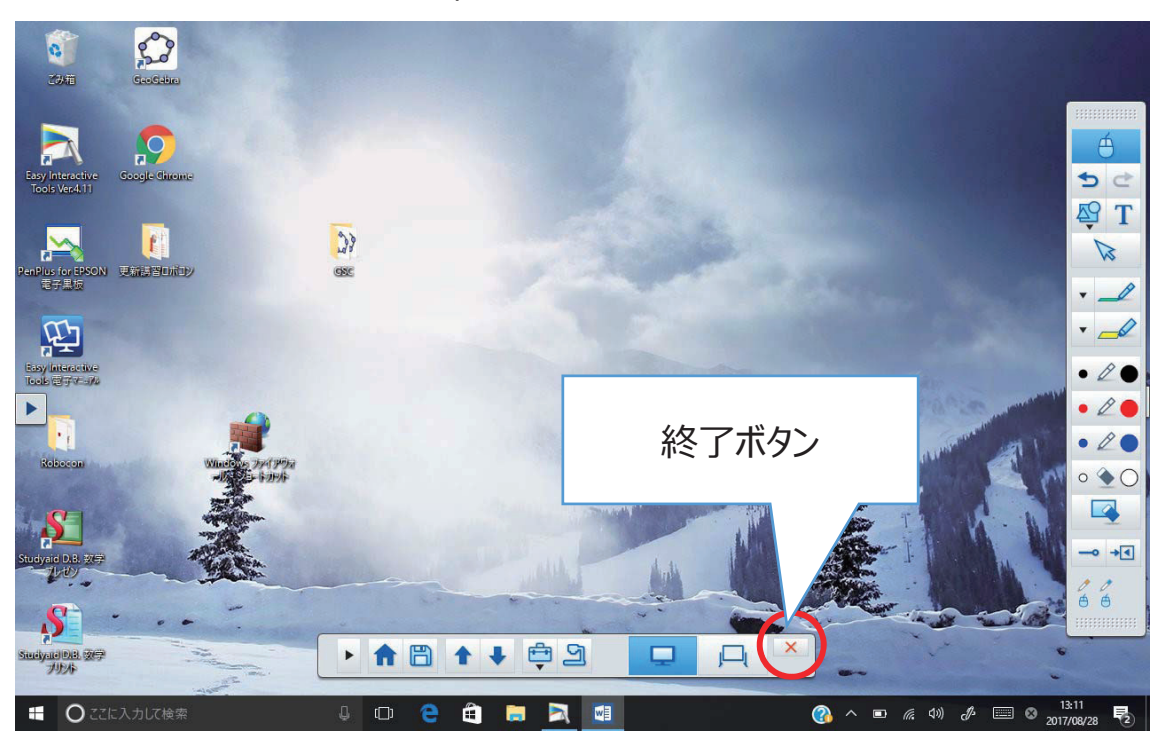

2.プロジェクターの電源ボタンを押す。

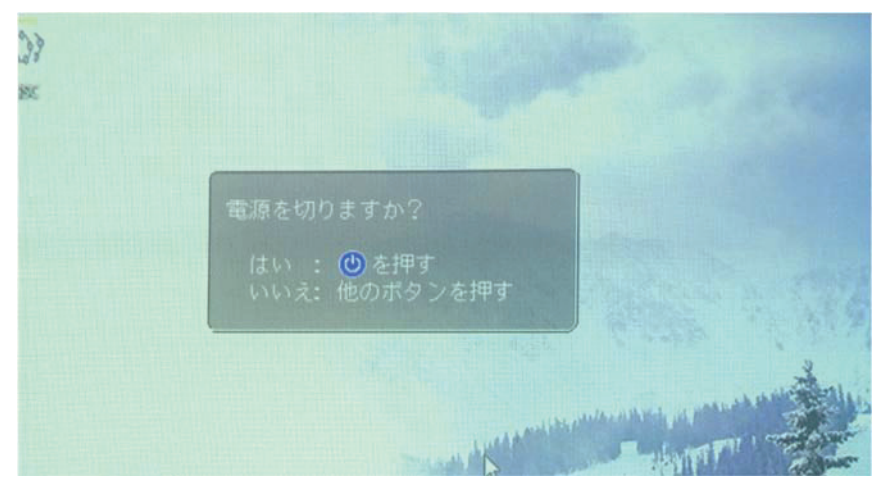

3.もう一度電源ボタンを押す。

4.これで終了となります。

# 資料④ アクティブラーニングとRLA

# **資料④ アクティブラーニングとRLA**

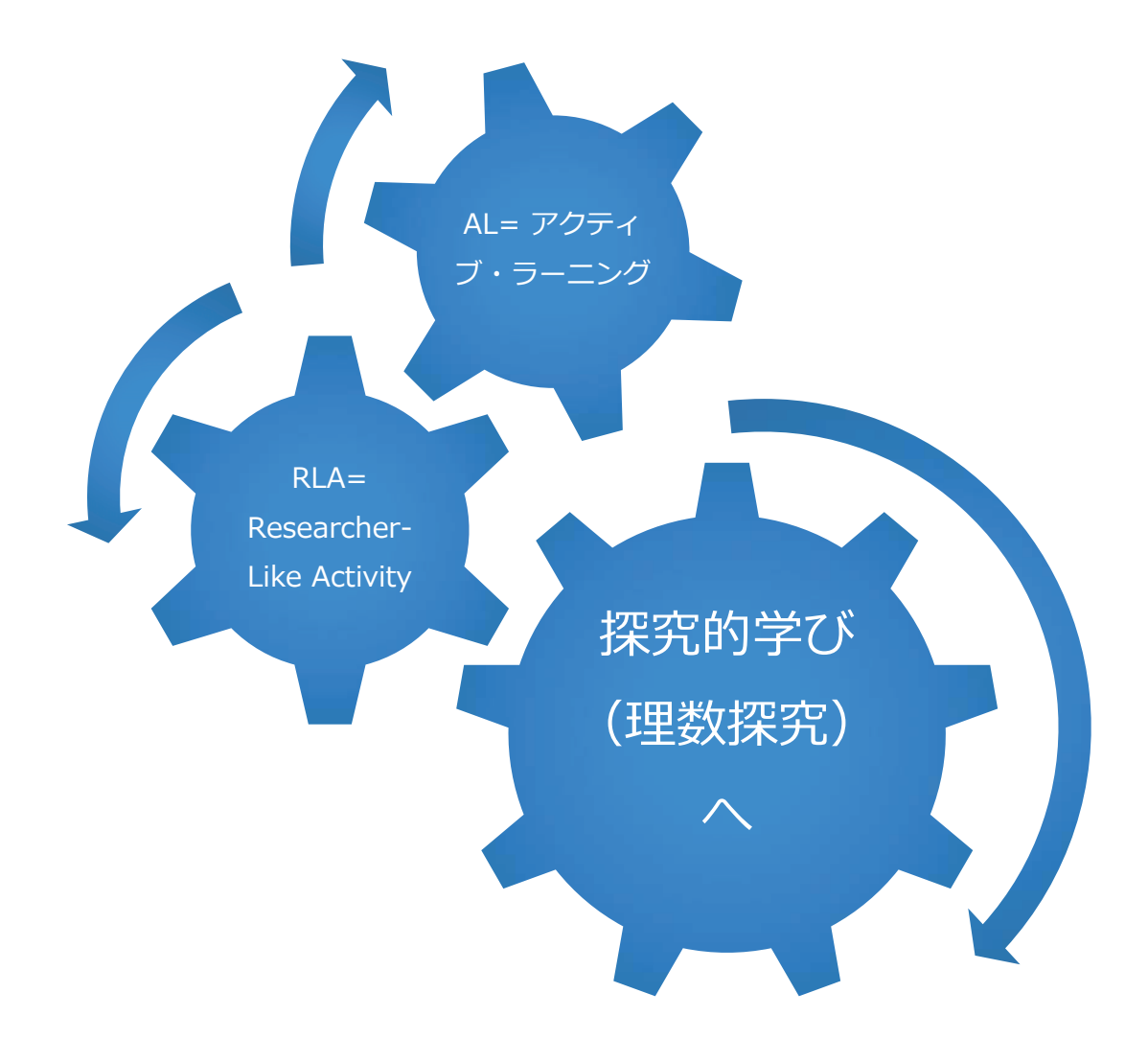

# **1. 「アクティブ・ラーニング」の経緯と「探究学習」**

#### **1-1. 「アクティブ・ラーニング」は次期学習指導要領の策定過程から⽣まれてきた**

2014年11⽉「初等中等 教育における教育課程 の基準等の在り方につ いて(諮問) 2015年8⽉「教育課程企画 特別部会 論点整理 習(いわゆる「アクティブ・ラーニング」)や、そ のための指導の⽅法等を充実させていく必要があ る」 ○アクティブラーニングの視点からの学習・指導方 法の改善が欠かせない ○ICT も含めた必要なインフラ環境の整備も重要 ○基礎、基本的な知識・技能、数学的な思考力・表 現力、学ぶ意欲

2016年8⽉「次期学習指導要領 改定に向けたこれまでの審議の まとめ」

「課題の発見と解決に向けて主体的・協働的に学ぶ学

○アクティブラーニングの視点からの授業の改善

○「主体的・対話的で深い学び」の過程で、ICT を活用することも効果的 ○事象を数理的に捉え、数学の問題を見いだし、問題を自立的、協働的に解 決する

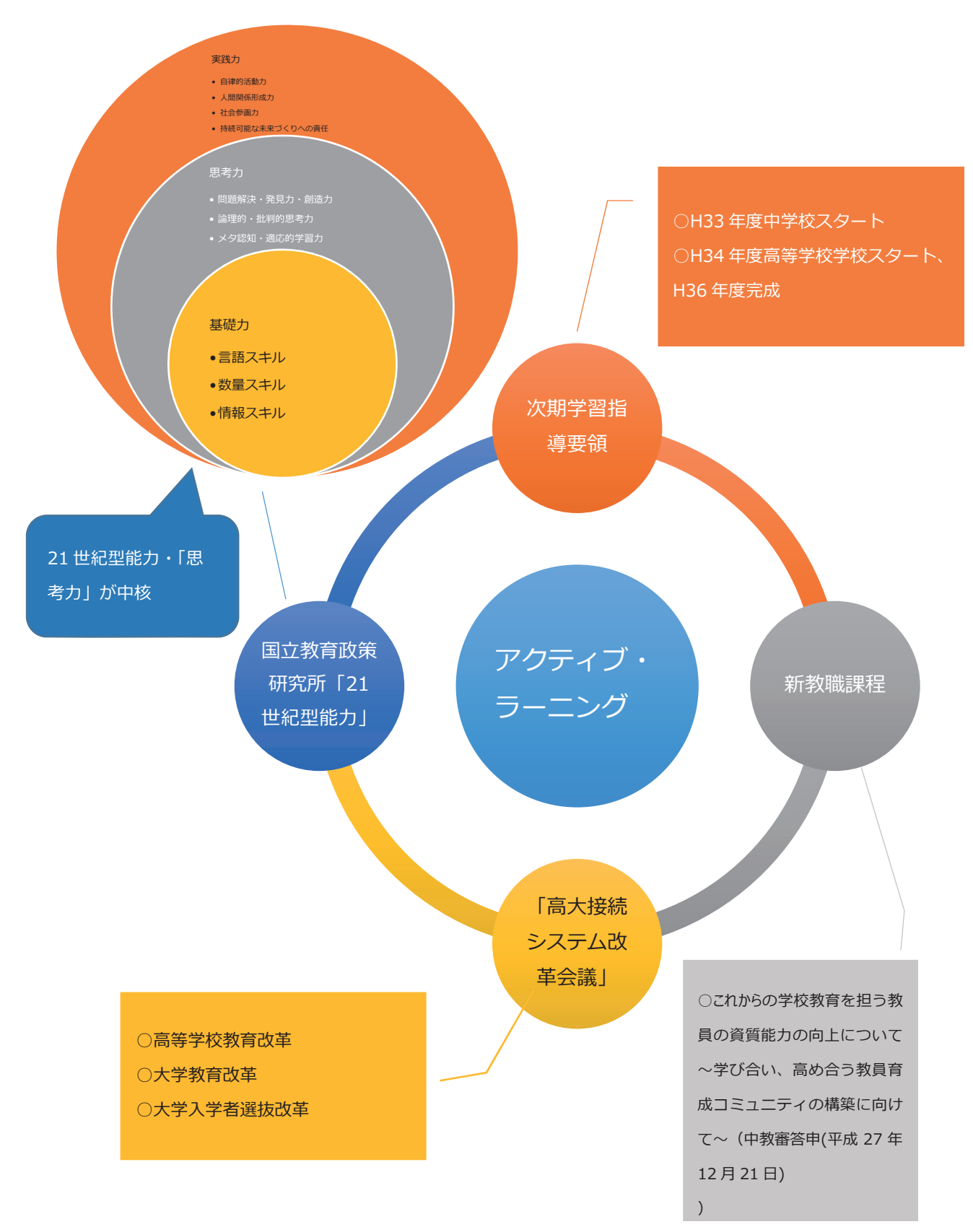

# **1-2. 「アクティブ・ラーニング」を取り巻く教育政策・提⾔**

#### **1-3. 「⾼⼤接続システム改⾰会議」(2016 年 3 ⽉)最終報告と「アクティブ・ラー**

# **ニング」**

- 協働的に学ぶ学習(いわゆる「アクティブ・ラーニング」)の視点からの学
	- 習・指導方法の抜本的充実を図るなど、学習・指導方法の改善を進める
- 教員の資質向上に向け、教員の養成・採⽤・研修の各段階を通じた抜本的な 改革
- アクティブ・ラーニングの視点からの学習・指導方法の改善とは、「学力の 3要素」に対応する資質·能力等を育むため
	- ※ 「学力の3要素」とは、「基礎的な知識及び技能」、「これらを活用して

課題を解決するために必要な思考力、判断力、表現力その他の能力」

及び「主体的に学習に取り組む態度」

#### **その資質・能⼒とは、「21 世紀型能⼒」にほかならない**

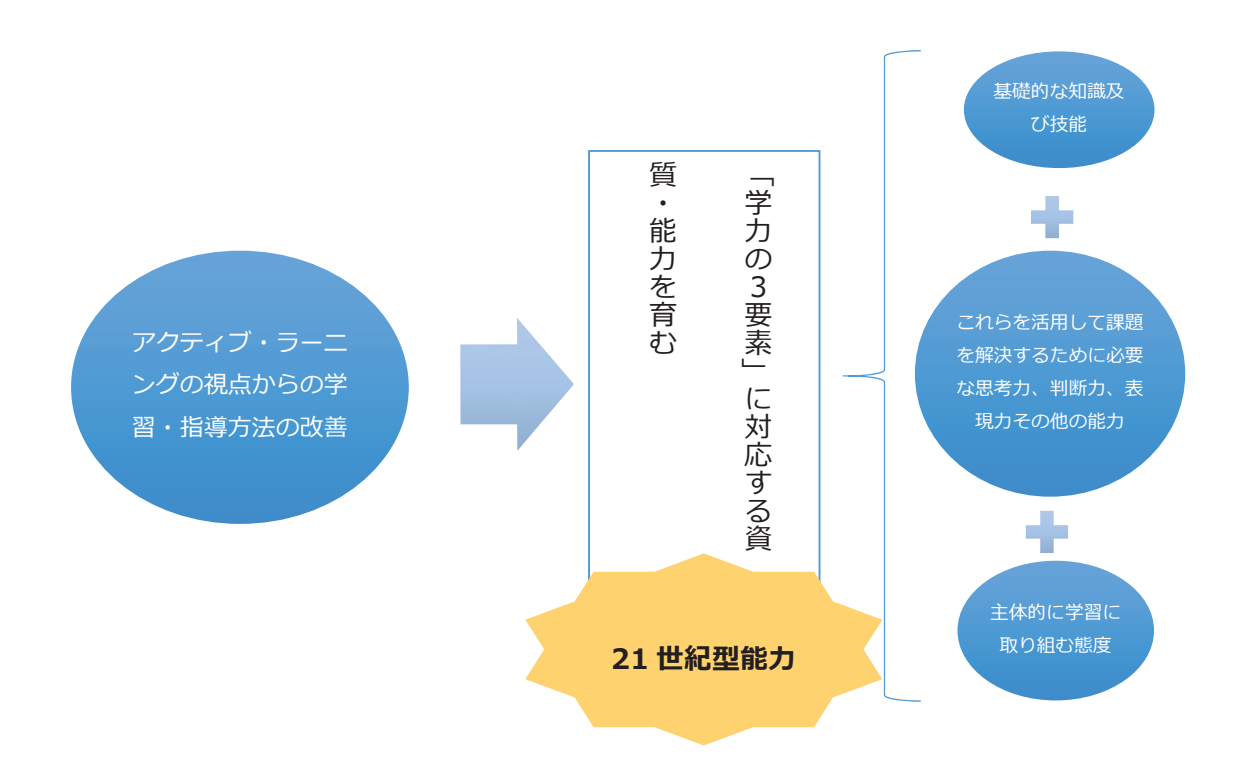

○ 高等学校教育改革の「三つの観点」:

◆ 育成すべき資質・能力を踏まえた教科・科目等の見直しなどの「教育

課程の見直し」を図る

- ◆ アクティブ・ラーニングの視点からの「学習・指導方法の改善」と教 員の養成・採⽤・研修の改善を通じた「教員の指導⼒の向上」
- 学習効果のあり⽅の⾒直しや指導要録の改善などの「多⾯的な評価の

推進」に取り組むこと

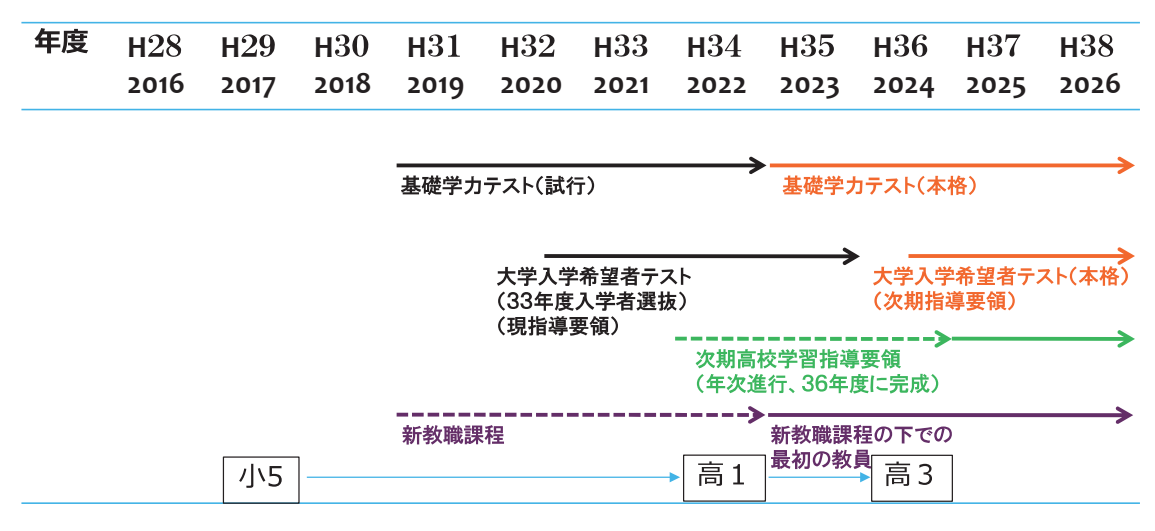

様々の教育改革のロードマップ

#### 1-4. 「21世紀型能力」は、「探究学習」を通して大きく育つ

○ 「探究型学習」の原型は、「総合的な学習の時間」にあり

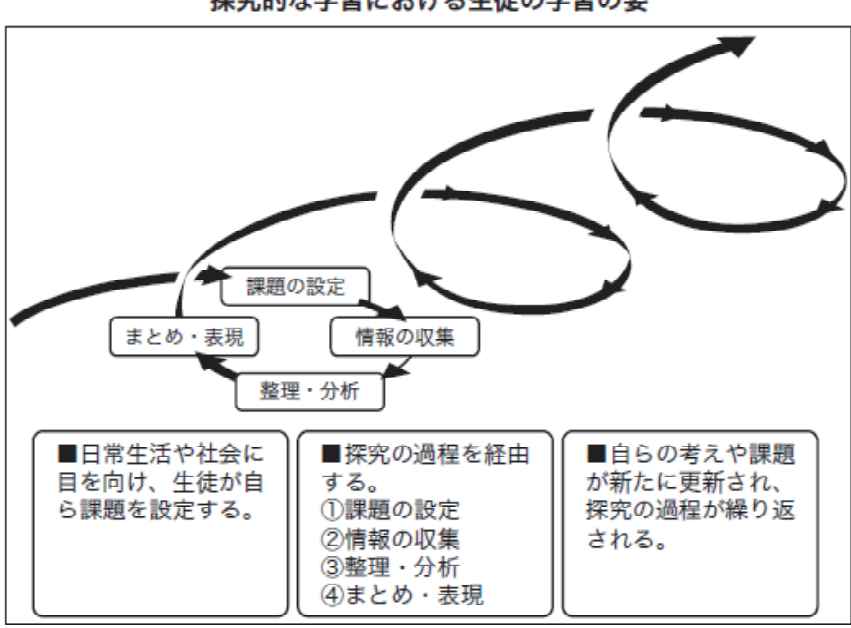

探究的な学習における生徒の学習の姿

(中学校学習指導要領解説 総合的な学習の時間編(2008 年 7 ⽉)p.13 から)

○ 「探究型学習」とは

 「知識獲得の過程に児童・⽣徒が主体的に参加することによって、探求能 力、科学概念、望ましい態度の形成を目指す活動」(細谷俊夫ほか「新教 育学⼤事典」1990 第⼀法規出版)

○ 「探究型学習」モデルの一案

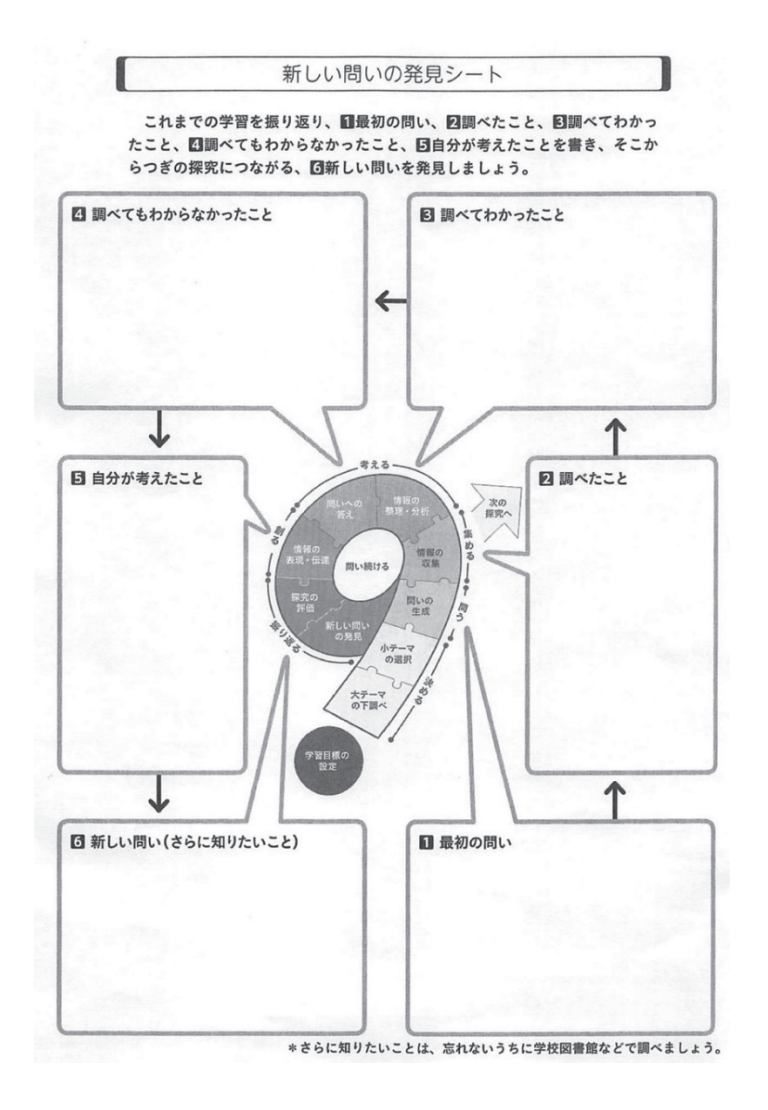

#### **2. 新科⽬「理数探究基礎」「理数探究」(平成 34 年度新学習指導要領)**

「6 プロセス 9 アクション」(桑田てるみ著「思考を深める探求学習」(全国学校図書館協議会)より「探求学習」 のためのサイクル)

○平成 28 年 8 月 26 日「高等学校の数学・理科にわたる探究的科目の在り方に関する特別チ

ームにおける審議の取りまとめについて(報告)」より

2-1. 数学·理科にわたる「理数探究」のあり方検討

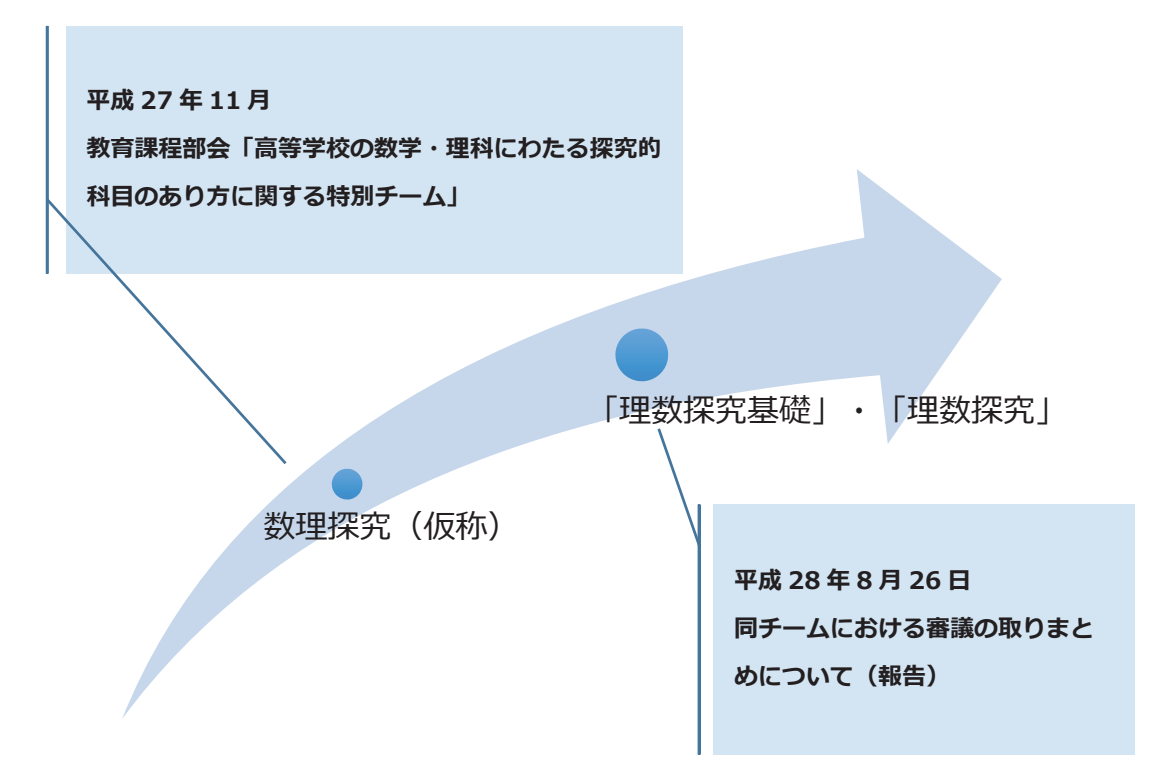

# **2-2. 新科⽬の基本原理**

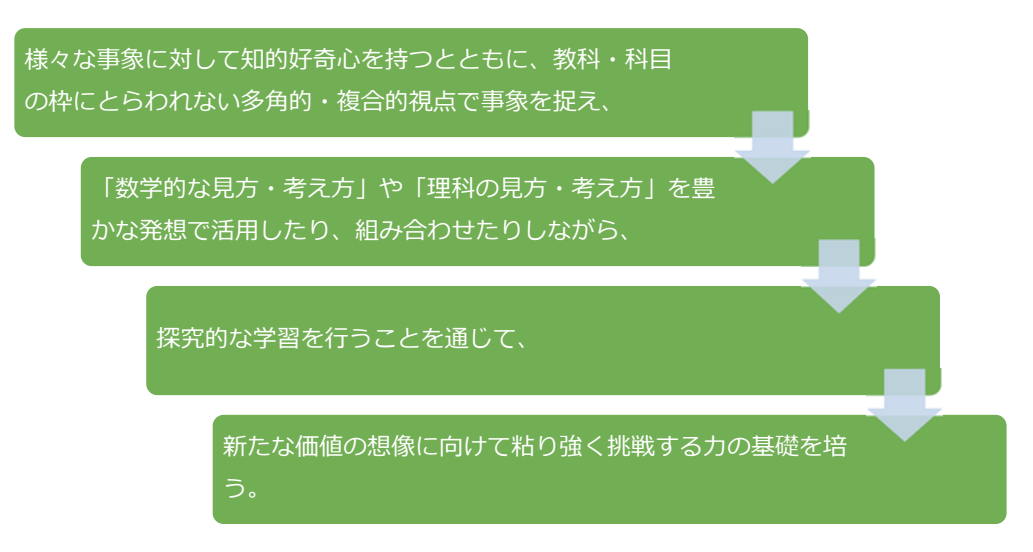

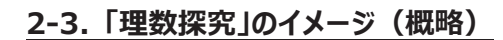

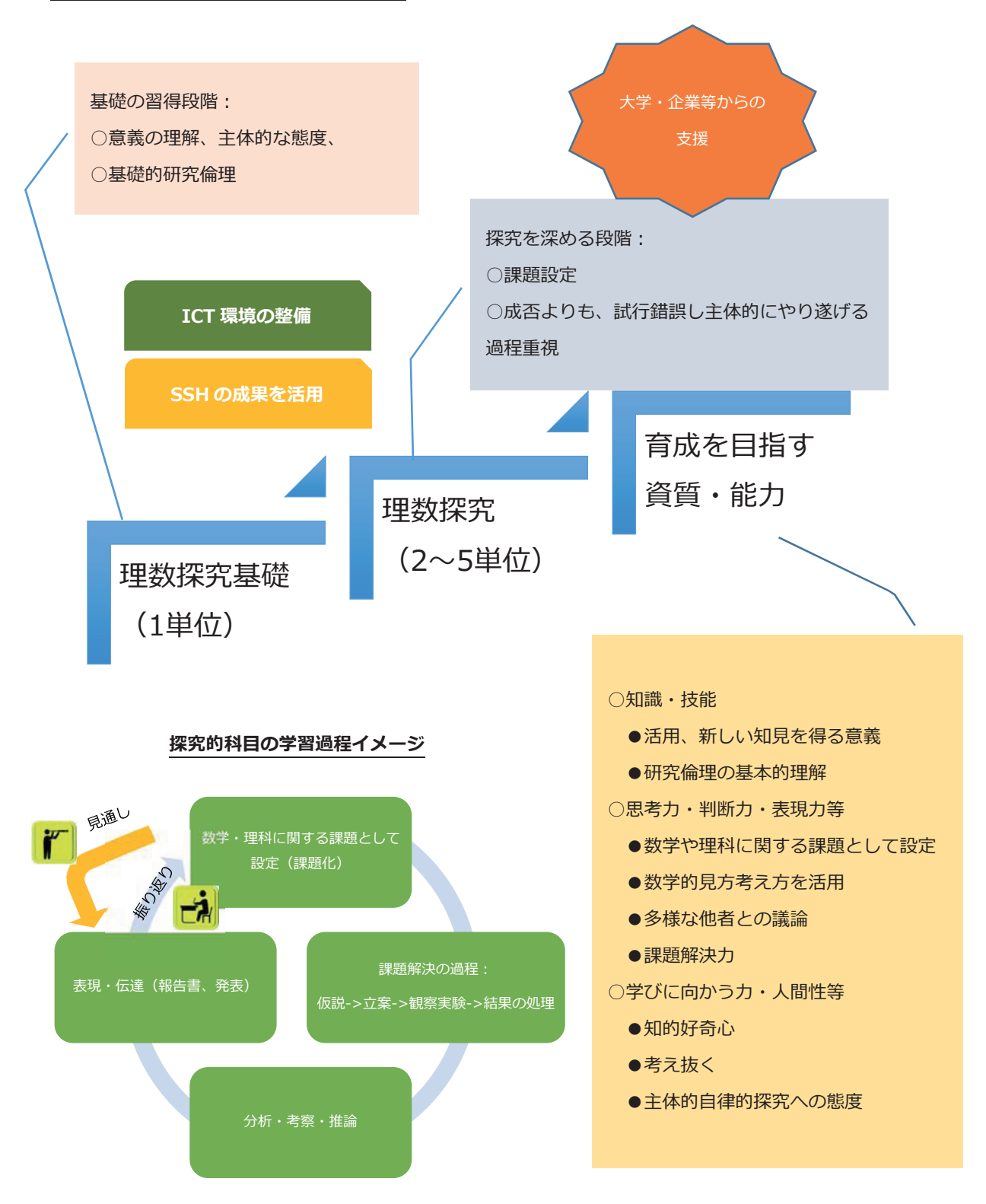

## 2-4. 「大学入学希望者学力評価テスト(仮称)」において、適切に評価も

○大学における組織的な協力体制とともに、自大学への志願者に求める資質・能力の見直しにも ○個別大学における入学者選抜においても十分に評価されることを期待

### **2-5. 評価の観点のイメージ**

○育成すべき資質・能力がどの程度身についたかを評価する

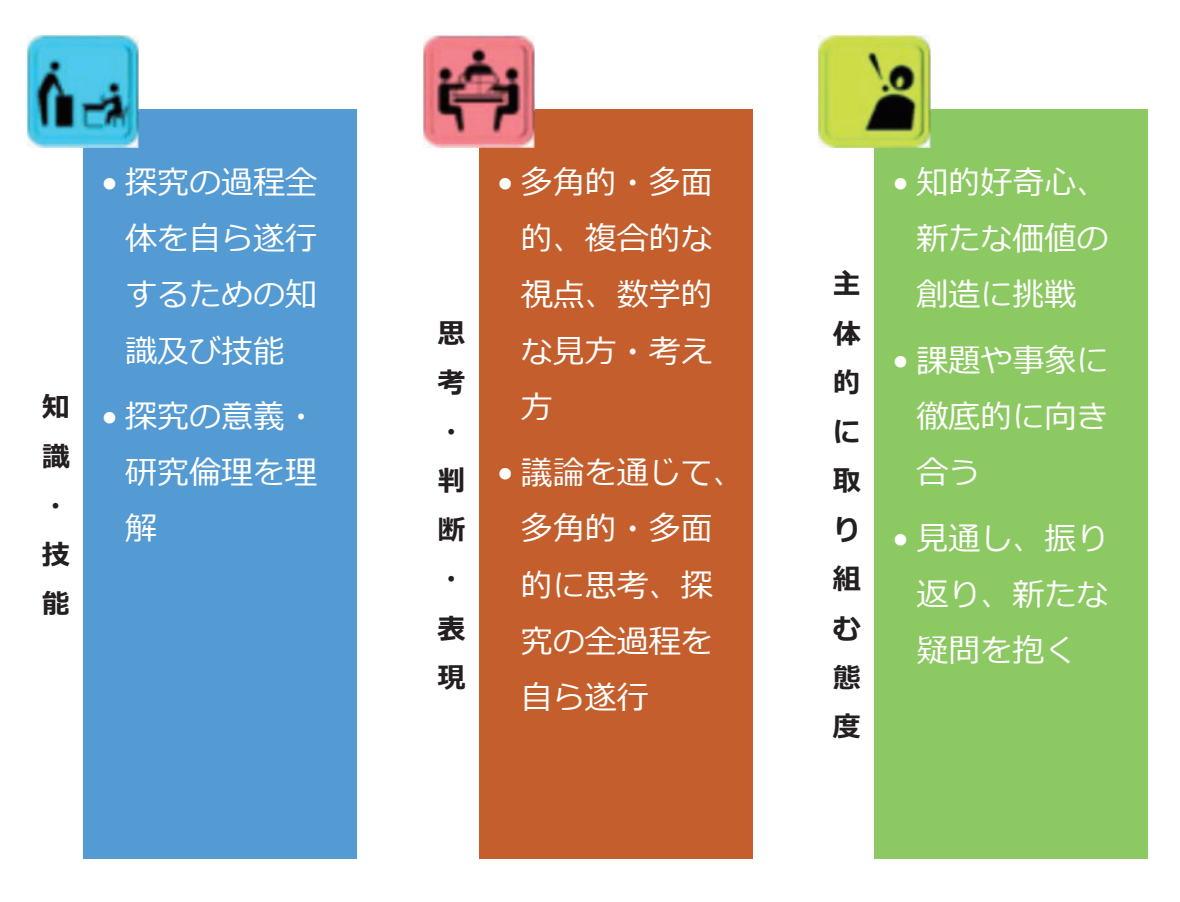

○探究の過程における観察・実験の内容や疑問、自身の思考過程を「探究ノート」に記録、評価

にも用いる

# **3. アクティブ・ラーニングによる学習改善と実践事例**

#### **3-1. 「アクティブ・ラーニング」とは**

国によるアクティブ・ラーニングの定義は以下の通りである。

課題の発⾒・解決に向けた主体的・協働的な学び

(中央教育審議会 教育課程企画特別部会『論点整理』p.17)

この定義が指す実践的な意図を以下にまとめる。

アクティブ・ラーニングが、以下に示されるような視点に立って学習全体を改善し、生徒の学習への 積極的関与と深い理解を促し、⾃信を育み、必要な資質・能⼒を⾝に付けていくことが期待される。

(i)習得・活⽤・探究という学習プロセスの中で、問題発⾒・解決を念頭に置いた深い学びの 過程が実現できているかどうか。 新しい知識や技能を習得したり、それを実際に活用して、問題 解決に向けた探究活動を行ったりする中で、資質・能力の三つの柱に示す力が総合的に活用・ 発揮される遊れることが重要である。教員はこのプロセスの中で、教える場面と、子供 たちに思考・判断・表現させる場面を効果的に設計し関連させながら指導していくことが求められ る。

(ii)他者との協働や外界との相互作⽤を通じて、⾃らの考えを広げ深める、対話的な学びの 過程が実現できているかどうか。身に付けた知識や技能を定着させるとともに、物事の多面的で 深い理解に至るためには、多様な表現を通じて、教師と子供や、子供同士が対話し、それによっ て思考を広げ深めていくことが求められる。こうした観点から、前回改訂における各教科等を貫く 改善の視点である⾔語活動の充実も、引き続き重要である。

(iii)⼦供たちが⾒通しを持って粘り強く取り組み、⾃らの学習活動を振り返って次につなげる、 主体的な学びの過程が実現できているかどうか。子供自身が興味を持って積極的に取り組むとと もに、学習活動を自ら振り返り意味付けたり、獲得された知識・技能や育成された資質・能力を 自覚したり、共有したりすることが重要である。子供の学びに向かう力を刺激するためには、実社 会や実生活に関わる主題に関する学習を積極的に取り入れていくことや、前回改訂で重視され た体験活動の充実を図り、その成果を振り返って次の学びにつなげていくことなども引き続き重要 である。

(中央教育審議会 教育課程企画特別部会『論点整理』p.18)

#### **3-2. アクティブ・ラーニングを⽤いた実践事例(その⼀)**

ここでは、「高等学校におけるアクティブ・ラーニング 理論編」 6 章 三浦隆志から、実際にアクティ ブラーニングを意識して実践した岡⼭県⽴⽟島商業⾼等学校の例を紹介する。

 2015 年 2 ⽉ 23 ⽇におこなわれたマーケティングの研究授業である。この研究授業では 1 年間 学んできたことをふまえ、「ケース教材を活用したマーケティングのまとめ」という単元の最終の授業であ る。この時間のめあては、⽟島商業⾼等学校の近くにある**「街並み保存地区の関係者になったつも りで、⼥性向けの商品を考え、提案する」**という問であった。授業での教科書以外の準備物として、

○**ミニケースを記載した補助プリント**

○**タブレット端末**

○**他グループの提案を評価するシート**

が⽤意された。研究授業では、初めに

教師:本時の内容とめあてを示す

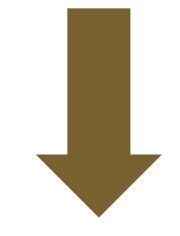

牛徒:

○**ワークシートを用いて、個人ワークとグループワークをそれぞれおこない** 

○**事前に読み込んできたケースの内容**をふまえ

○不明な点はタブレットを使用して

#### 基本的な設問に解答した。めあての問いに対して、以下の写真のように

○グループで対話を繰り返し ○タブレットを使い不明な事柄を調べ

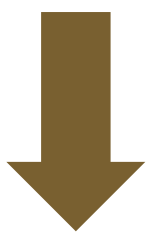

**提案する内容をまとめ、各グループが成果をプレゼンテーションしていく** 

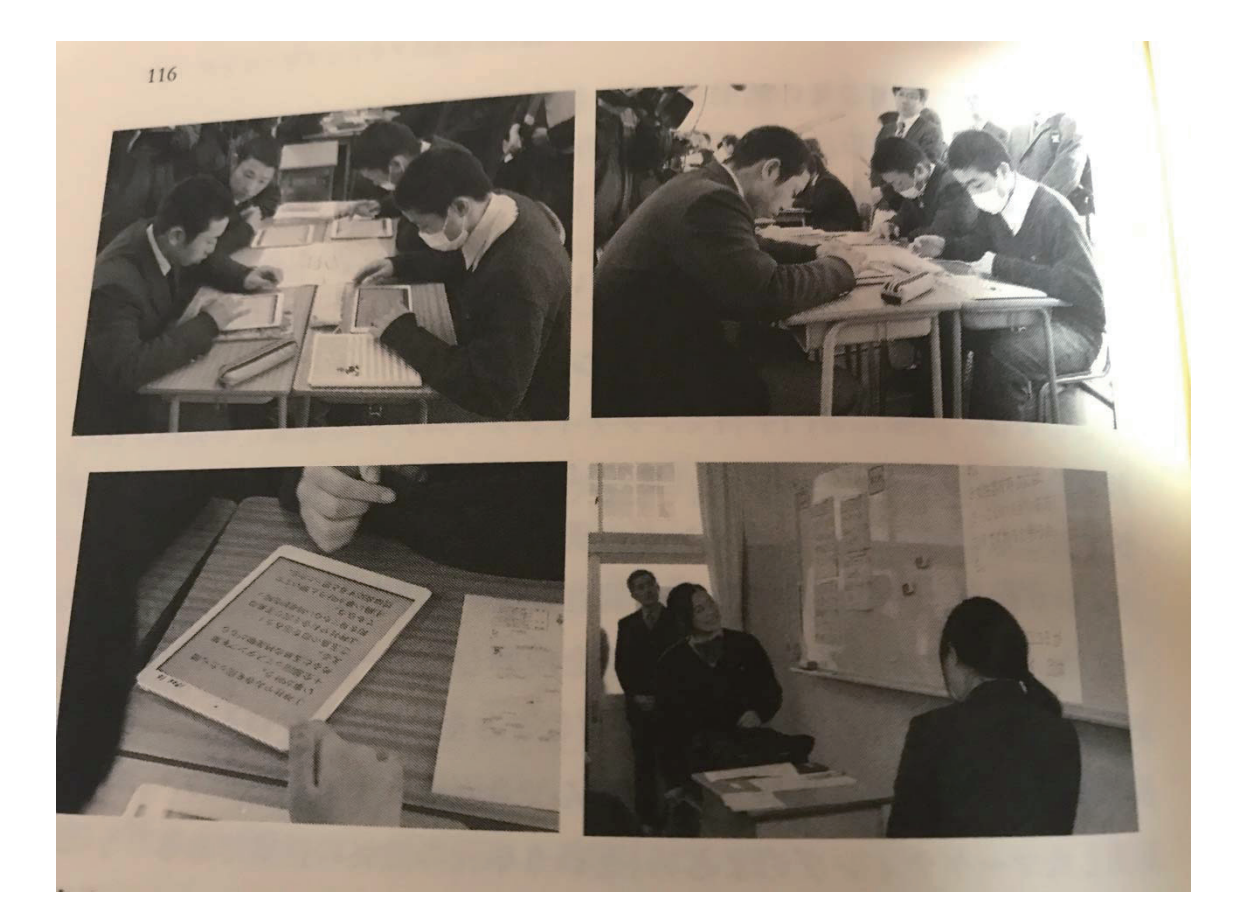

(出典:「高等学校におけるアクティブ・ラーニング 理論編」 6 章 三浦隆志 P116)

すべてのプレゼンテーションが終わった後、この時間の振り返りとして、自分たちが得られたさまざまな

知見をもとに、新しい提案をまとめる個人ワークをおこなって、すべての時間が終了する。

この研究授業では

**Step1 これまでに学んできた内容と家庭学習としてのケースの予習をふまえての個⼈の活動** 

**Step2 グループでの対話による課題の解決とプレゼンテーション** 

**Step3 個⼈による振り返りとまとめ** 

という構成でデザインされていた。

そして、**⽣徒双⽅向のアクティブラーニング**によって、**問題の解決や新たな課題等を設定するよう な達成感につなげられていた。**そして、授業者がデザインした**⽣徒と⽣徒、⽣徒と教師とによる双** カ向の授業が成立していたと考えられる。

**グループワークの対話** 

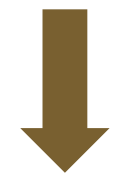

**○アイデアとプレゼンテーションによる共有化** 

**○教師が単元全体を俯瞰**

授業をデザインしていく上で、生徒たちに与える真正な「問い」が、このアクティブラーニングによる研 究授業の成功に大きな役割を果たしたと考えられる。生徒が「楽しかった」や「頑張れた」といった自 己満足感を得る活動のみで、知識が活用されることなく、本質的な課題の発見や課題の解決を導 くことがない授業は不十分である。生徒たちが獲得した知識を、教師が発する「問い」によって、思 おきていない。おかいなどをもられる。

(「⾼等学校におけるアクティブラーニング 理論編」 6 章 三浦隆志)

#### **3-3. アクティブラーニングを実施する上で気をつけるべき 3 つのポイント**

○生徒の学びに最後に実施責任を持つのは、教育を創意工夫して成績評価の決定権を握る教

**員自身**だということ。

○科目の学習目標やアクティブラーニング実施の**狙いに順ずるような「学び」**そのものがしっかりと得ら

れることである。

○**⽣徒の主体的・能動的な態度・姿勢を尊重する**ことである。

逆に、アクティブラーニングの失敗として 3 つが考えられる。

○生徒たちが「アクティブ」でないような学びをし続けてしまうこと。

○学習活動がアクティブであっても、「ラーニング」がないこと。

○生徒たちが積極的に学んでくれないことを「教員自身の問題」として考えないこと。

これらは、アクティブラーニング失敗の基本 3 事例である。

(溝上慎一監修「失敗事例から学ぶ大学でのアクティブラーニング」 1 章 亀倉正彦)

#### 3-4. 授業にアクティブラーニングを継続的に取り入れた事例(その二)

特別な道具や手間をかけるアクティブラーニング 大変でやり辛い

アクティブラーニングとして特別な準備をするのではなく、普段の授業の構造を変えることで取り入れ た実践の例として溝上慎一監修 (2016)『高等学校におけるアクティブラーニング 事例編』から 久留米市立南筑高等学校で石山信幸先生の行った授業を紹介する(同書から引用)。

### **(1) はじめに⽴てられた⽬標**

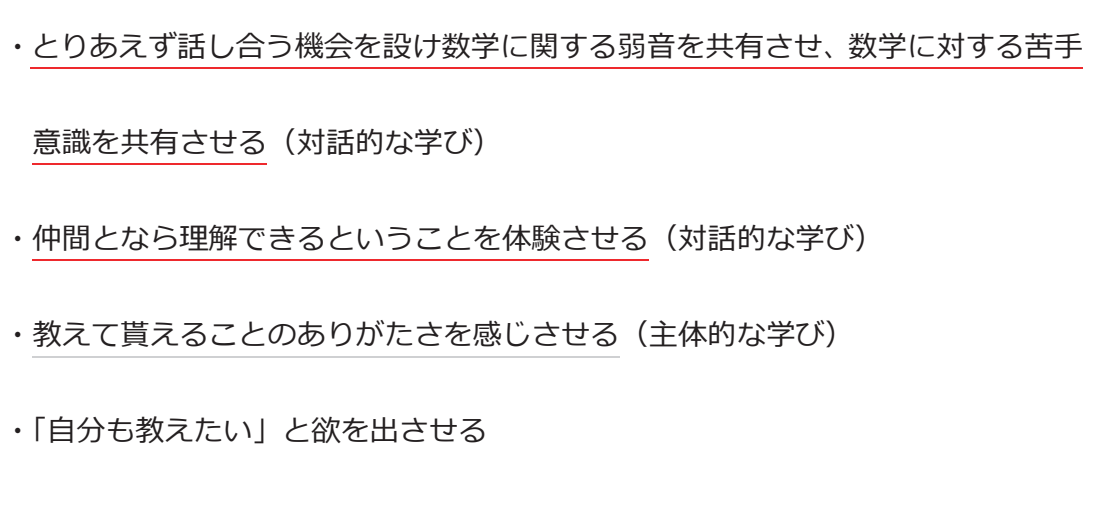

#### **(2) 徹底的に教科書を使った授業―学校のニーズに合わせた学び―**

久留米市立南筑高等学校の「教科書を早く終わらせてからの入試対策」という目標を達成するため には、教科書を使った授業をいかに安定して行うかが重要ということで、次のようなユニット制の進め 方を考案し、実践されました。

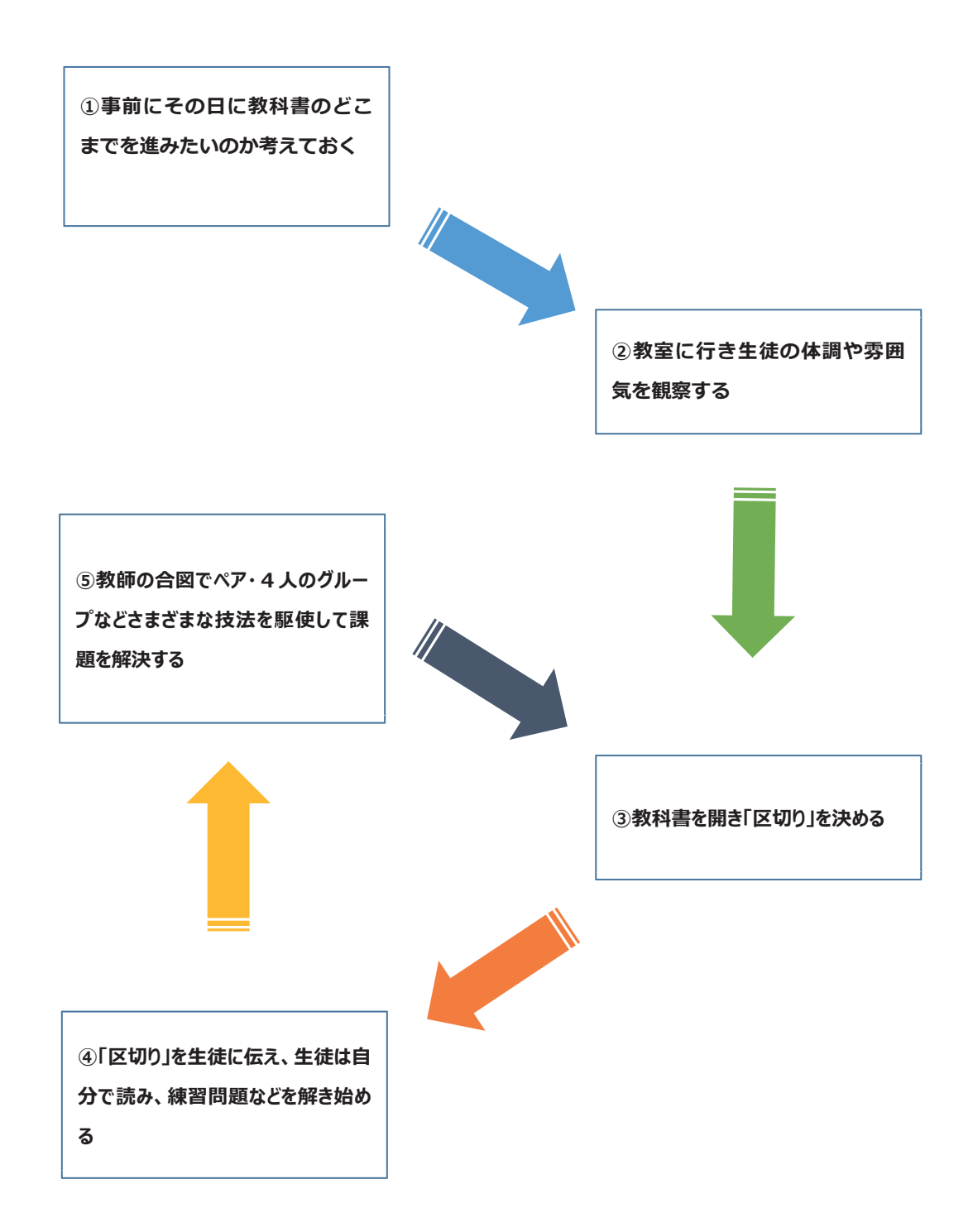

#### **(3) 時期で異なる⽣徒と教師の変化**

アクティブラーニングを取り入れたことで時期ごとに生徒にも教師にも変化が現れました。

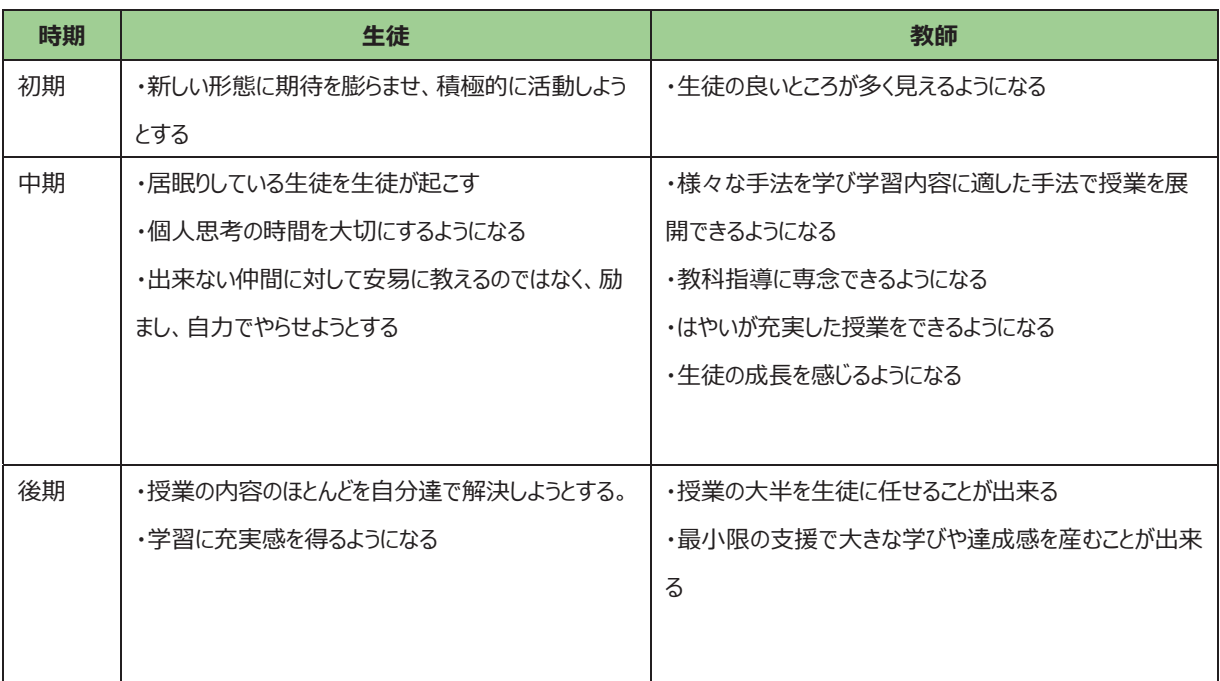

# **表1 各時期に起こる変化(よい変化)**

# **表2 各時期に起こる変化(よくない変化)**

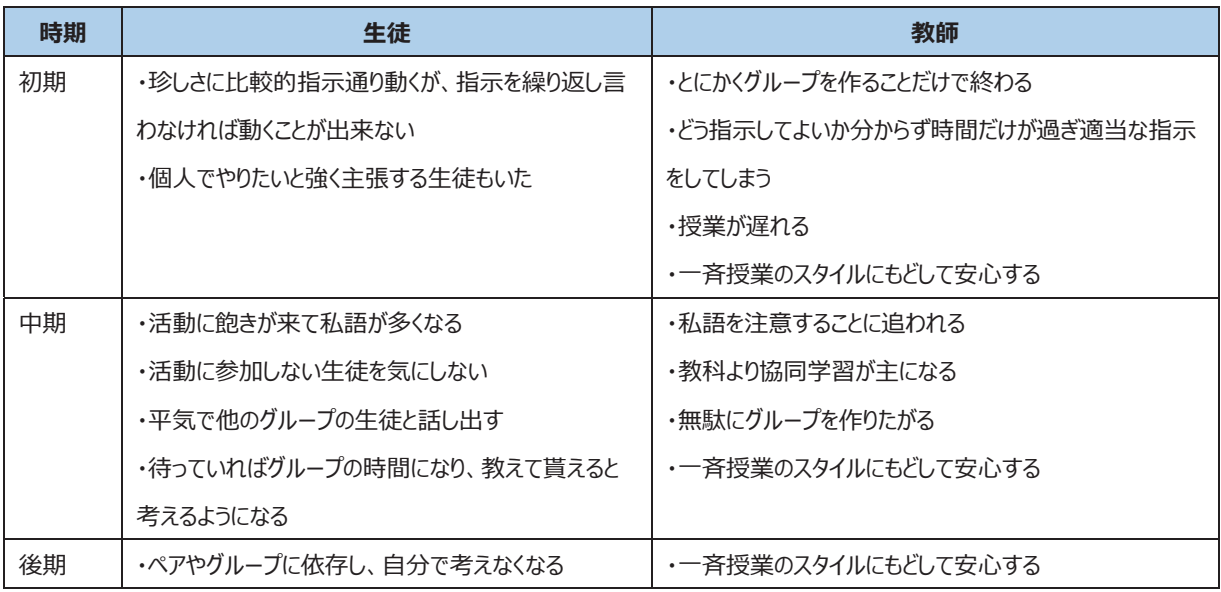

(溝上慎⼀監修(2016)『⾼等学校におけるアクティブラーニング事例編』東信堂 p.14 より)

#### **4. 本プロジェクトの⽬的とRLAについて**

以下は、清水克彦(2017)「次世代型教員研修プログラム開発における数学ソフトウェアの活用」 (Teachers Teaching with Technology pp.76-79)を参考に編纂したものです。

#### **4-1. 本プロジェクトの⽬的**

 本プロジェクトは川⼝市教育委員会との協同のもと、教員研究プログラムとして 21 世紀型スキル の考え方を背景に、電子黒板、デジタル教科書を活用して主体的で対話的な深い学びを実現しよ うとするものです。そのなかで、市川(1996)によって提起されたと⾔われる Researcher-Like-Activity(RLA:研究者を模した探究活動)を取り入れ、そこで数学ソフトウェアを活用することによっ て次世代に向けた特⾊あるアクティブラーニングを実現することを⽬指しています。

#### **4-2. RLA と数学ソフトウェアの活⽤**

 市川(1996)によれば、RLA は「研究者の縮図的活動」という意味であり、猪俣はさらに「研究者 的活動を学習者のレベルに合わせて行う教育方法」の総称をいうとしています。より端的に言うと探 究的な活動を「科学者になったつもりで」「探究したいものを発見し」「自分で探究して発表する」こと までを含んだ学習法です。市川(1996)は RLA を⼤学レベルの実践例を積み重ねたのに対し、猪 俣(1996)は中学校レベル、⻘⽊ら(2013)は⾼校レベルの実践を⾏って RLA が中等教育レベル においても実行が可能であることを示しました。以下の表は最近のRLAに関する実践例です。

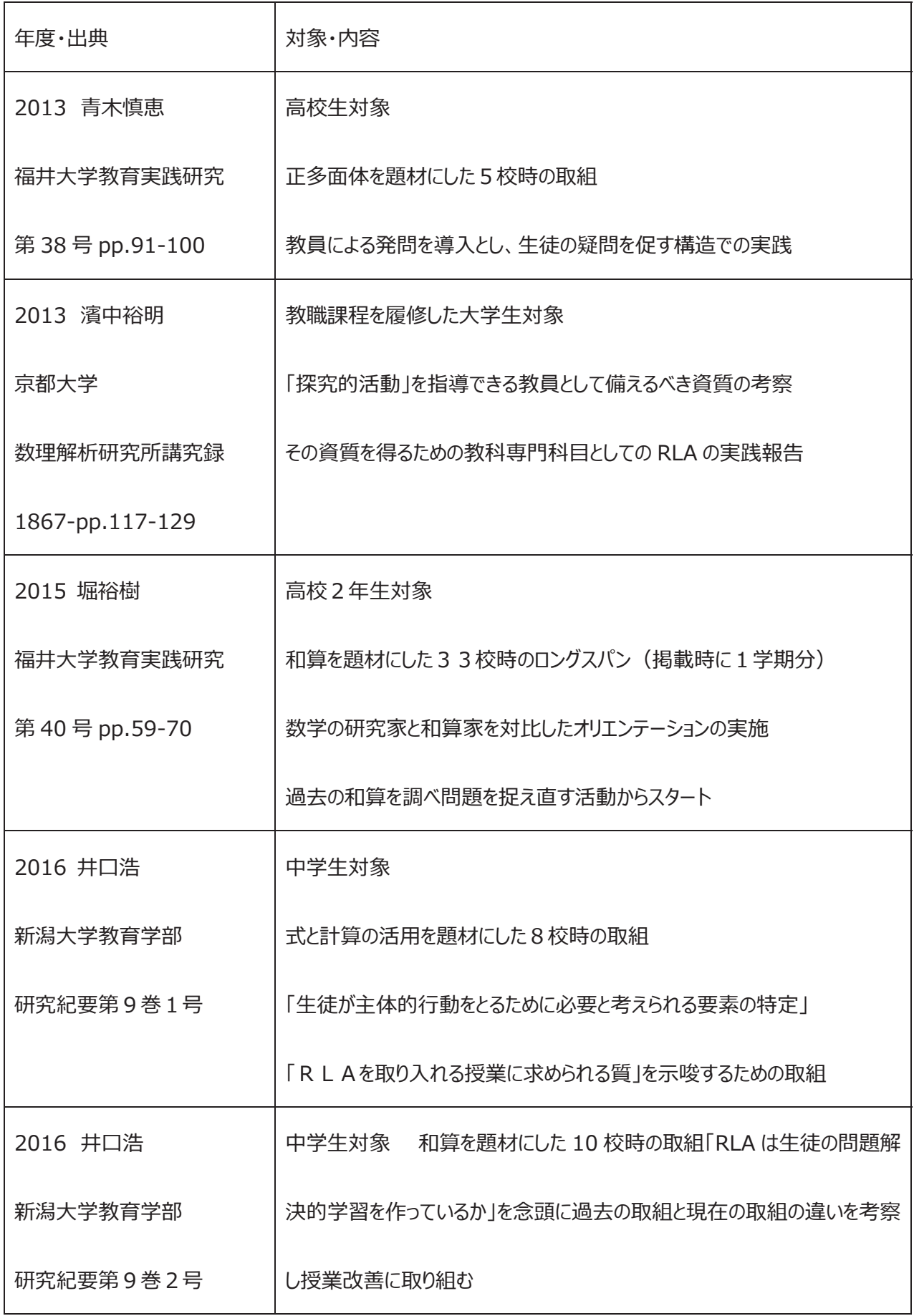
これまで多くの先 牛 方が実 践を積み重ねてきた RLA において、 重要となる点は「いかに 牛徒が自主的に課題を発見するか」です。題材に関連した歴史について学ぶ・図書館で 調べ学習を行うなどの取組例もあります. 本プロジェクトでは「数式ソフトウェア」を活用し て牛徒たちが実際に操作し、蓄積されたデータを観察することで、牛徒が自分なりの推測 を持ち、それが成り立つかどうか数学ソフトウェアに入力することで反応を考察することを目 指しています。従いまして、授業プロセスは以下のような形を取ります。

1)問題を理解したり、事例にあたったりする活動

2)数学ソフトウェアを用いて、事例を探究したり、予想を確かめる活動

3)発見したパターンや解を数学の言葉で表す活動

4)⾒出したことをポスターにまとめる活動

 5)ポスターセッション通して相互評価や批判的検討によって成果を共有していく活動 扱う問題は教科書の単元導入や研究のページのあとの発展として扱えるものを中心と

して、デジタル教科書の利⽤との連携ができるようにし、また RLA 活動中の⽣徒のやり取 りは電子黒板の機能と数学ソフトウェアを利用するような工夫を行うことを検討しています。

数学ソフトウェアを活用した RLA は数学科の中で次世代型教育、アクティブで探究的 な教育の方法として多くの可能性を持つと考えられ、本プロジェクトでは教材を4つ用意 しています。

### 参考⽂献

[1] 桑⽥てるみ(2016)「思考を深める探求学習」(全国学校図書館協議 会)

[2] 溝上慎一監修 (2016)「高等学校におけるアクティブラーニング 事例

## 編」東信堂

[3] 溝上慎一監修 (2016)「高等学校におけるアクティブラーニング 理論

#### 編」東信堂

「41 溝上慎一監修(2016)「失敗事例から学ぶ大学でのアクティブラーニング」東信

#### 堂

[5] 清水克彦(2017)「次世代型教員研修プログラム開発における数学ソフトウェアの 活用」(Teachers Teaching with Technology pp76-79)

# 資料⑤-1 教材の体験① (Noise Cancelling)

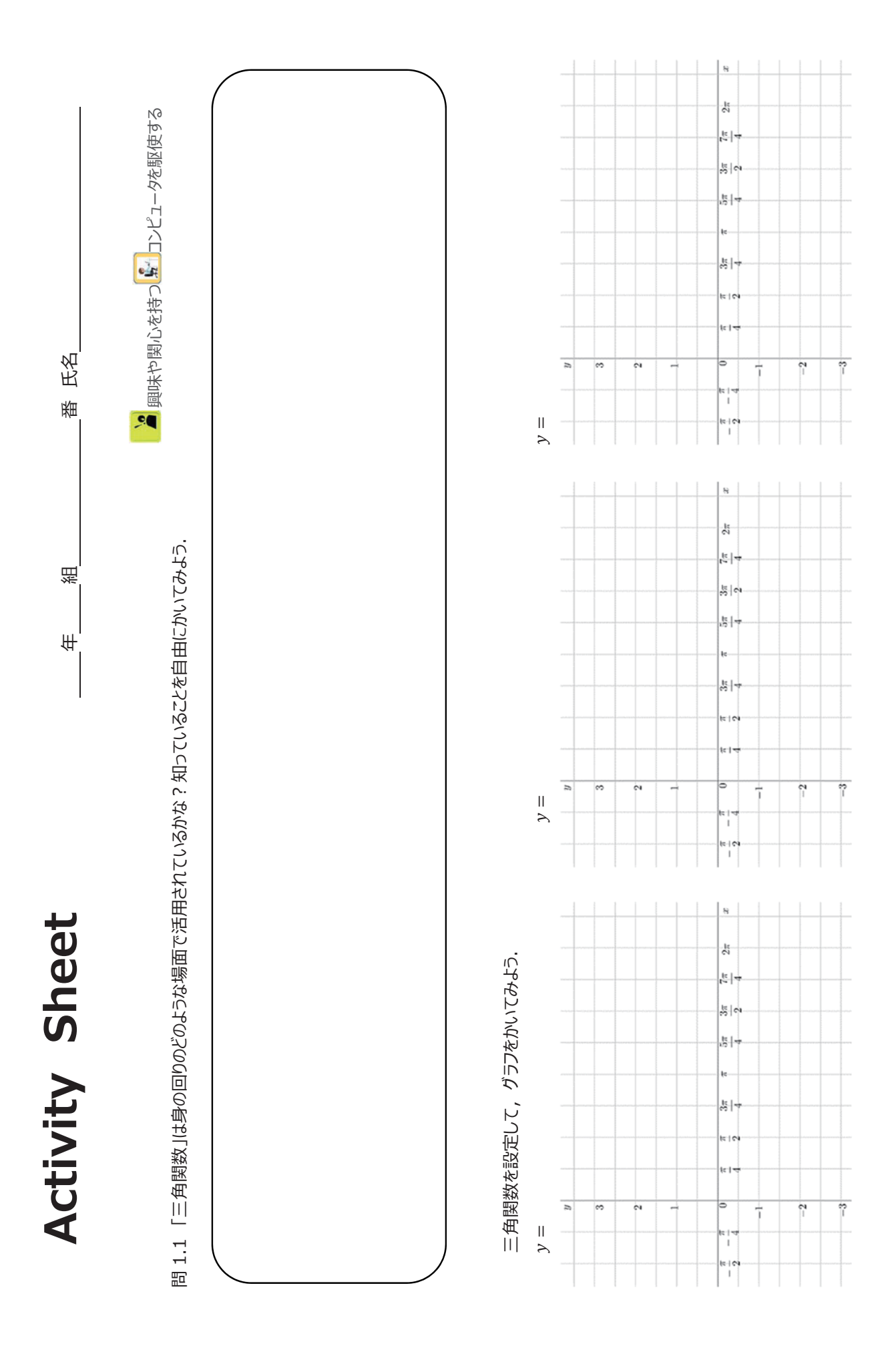

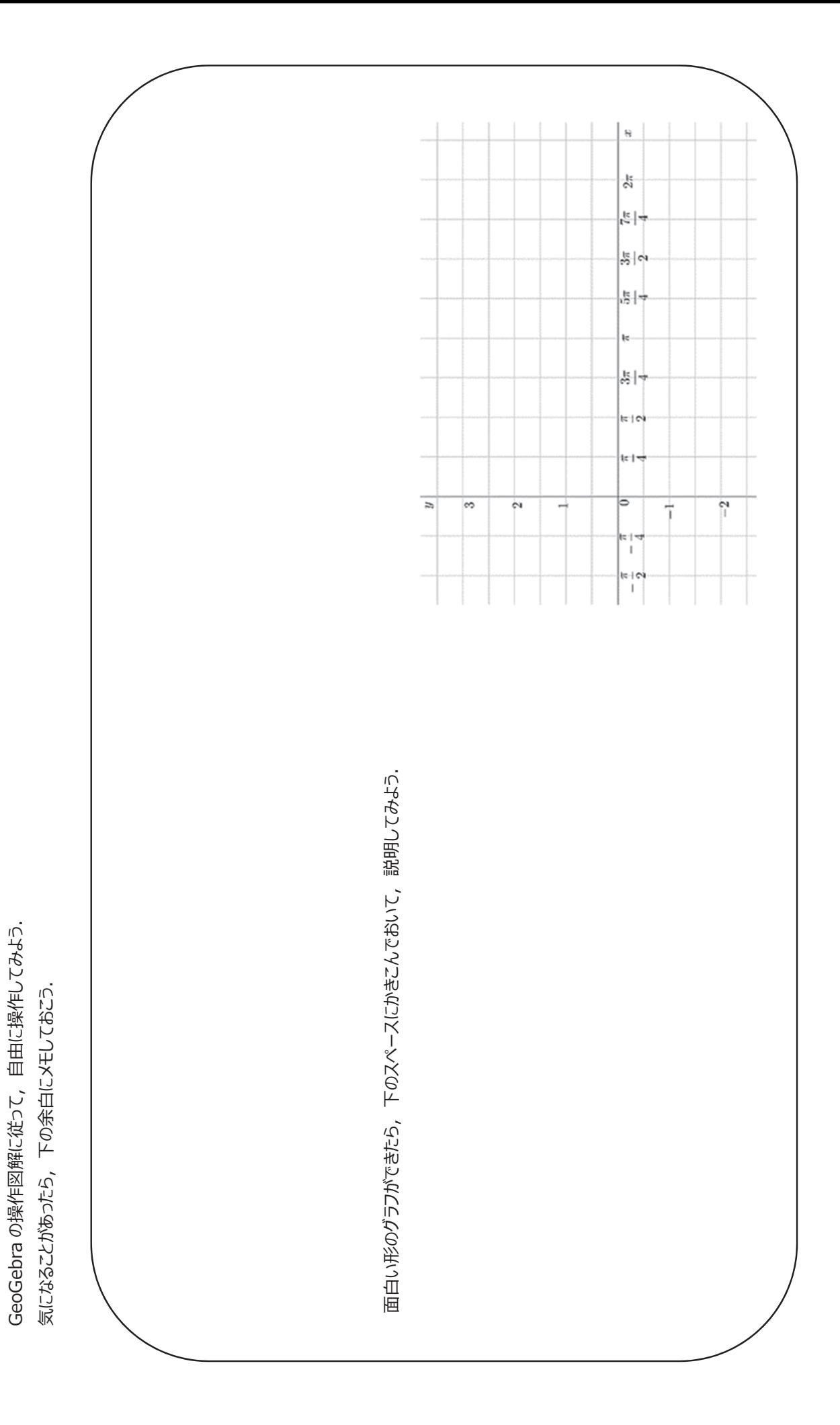

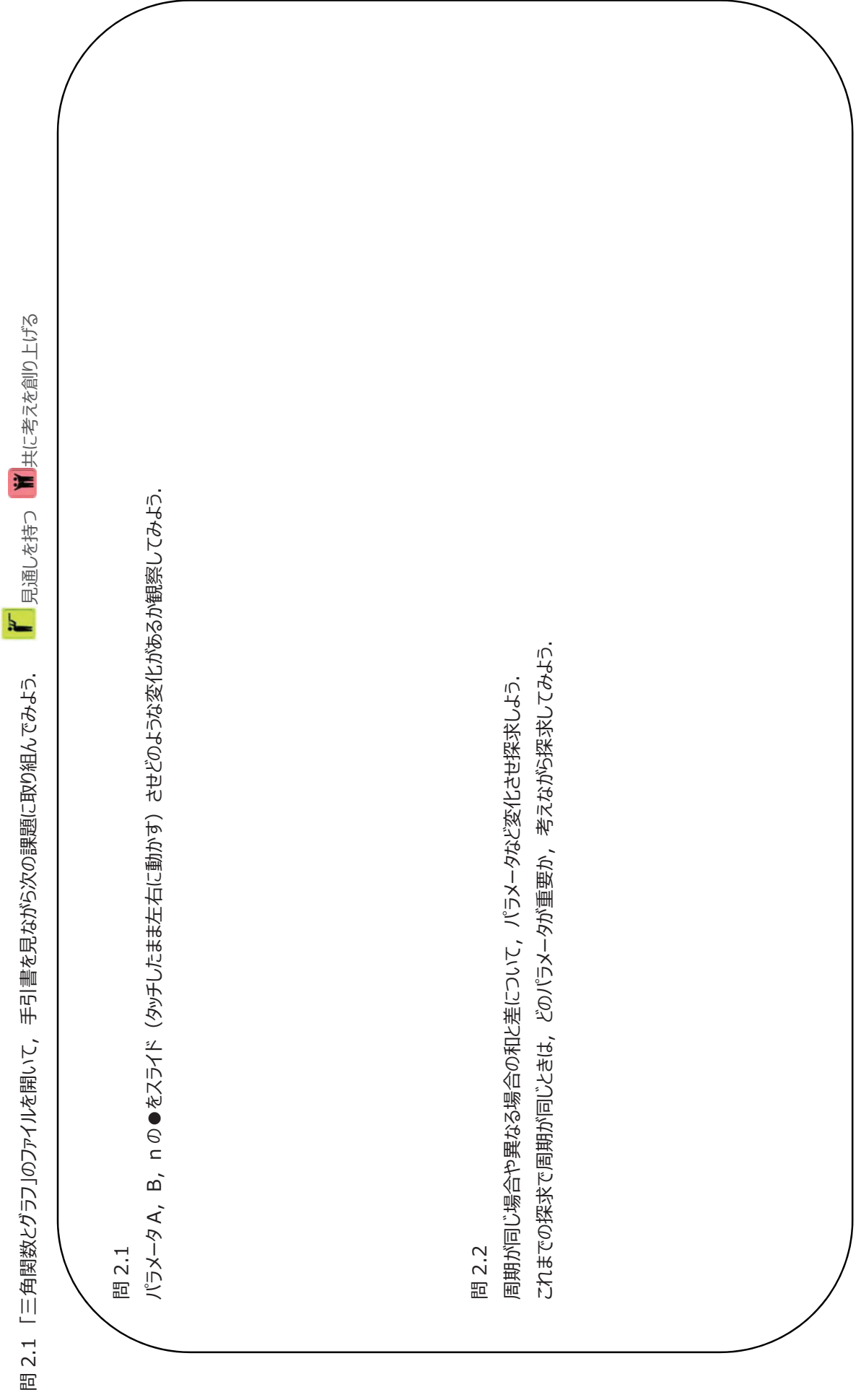

**問3. グラフと⾳の変化の関連性**  問3. グラフと音の変化の関連性

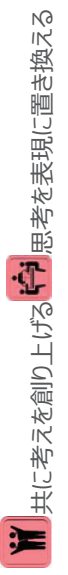

問 3.1 次の関数について, 音を出して適切なものを選ぼう! ただし, X = 1000xとする. 問 3.2 関数の係数や周期を変化させると音はどのように変化するか. 問 3.1 次の関数について、音を出して適切なものを選ぼう! ただし、X = 1000xとする.

(1) sinX は sin2X {よりも高い・よりも低い・よりも大きい・よりも小さい・と同じ} 音となる. (1) sinX は sin2X {よりも高い·よりも低い·よりも大きい·よりも小さい·と同じ} 音となる.

(2) sinX は sin  $\left(X + \frac{\pi}{4}\right)$  {よりも高い・よりも低い・よりも大きい・よりも小さい・と同じ} 音となる. (2) sinX は sin (x + Ti) {よりも高い·よりも低い·よりも大きい·よりも小さい·と同じ} 音となる.

(3) sinX は 3sinX {よりも高い・よりも低い・よりも大きい・よりも小さい・と同じ} 音となる. (3) sinX は 3sinX {よりも高い·よりも低い·よりも大きい·よりも小さい·と同じ} 音となる.

(4) cos2X は sin2X {よりも⾼い・よりも低い・よりも⼤きい・よりも⼩さい・と同じ} ⾳となる. (4) cos2X は sin2X {よりも高い・よりも低い・よりも大きい・よりも小さい・と同じ} 音となる.

(5) cos2X は 3sinX {よりも⾼い・よりも低い・よりも⼤きい・よりも⼩さい・と同じ} ⾳となる. (5) cos2X は 3sinX {よりも高い·よりも低い·よりも大きい·よりも小さい·と同じ} 音となる.

(6) sin2X は 3sin  $\left($ X +  $\frac{\pi}{4}\right)$  {よりも高い・よりも伏さえきい・よりも小さい・と同じ} 音となる. (6) sin2X は 3sin (X+Tt) {よりも高い・よりも低い・よりも大きい・よりも小さい・と同じ} 音となる.

問 3.2 関数の係数や周期を変化させると音はどのように変化するか. 気づいたことを書こう! 気づいたことを書こう!

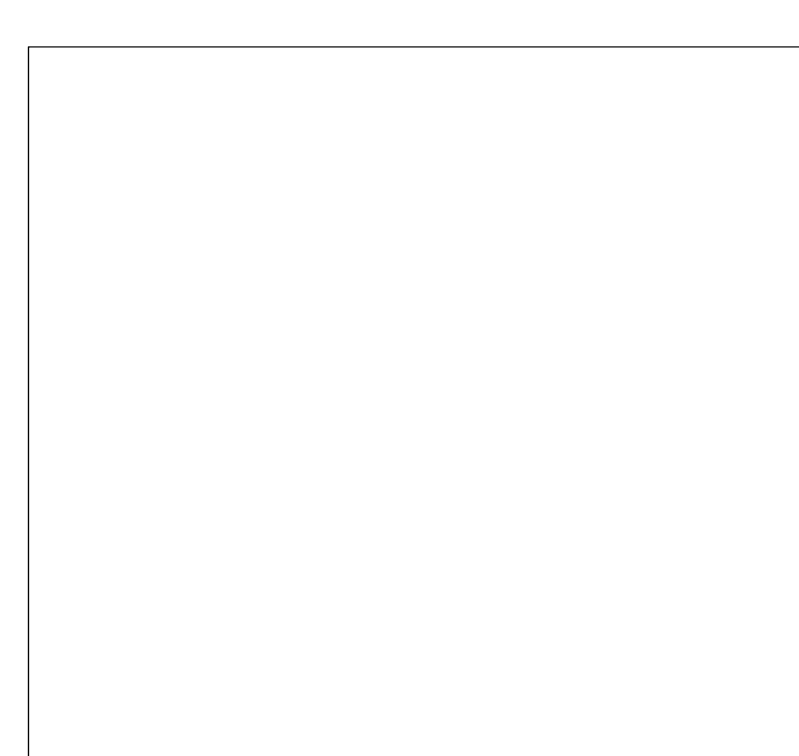

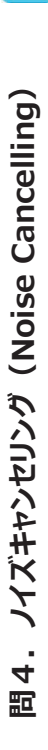

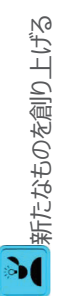

問 4.1 ƒ(X)を指定された条件の関数で設定し, また, ƒ(X)と打ち消しあう $g$ (X)を記録し,  $g$ (X)とƒ(X)のグラフを書いてみよう! ただし, X = 1000 $x$ とする.

① f(X)をsinBXのような形で設定しよう.

 $f(X) =$ 

 $g(X) =$ 

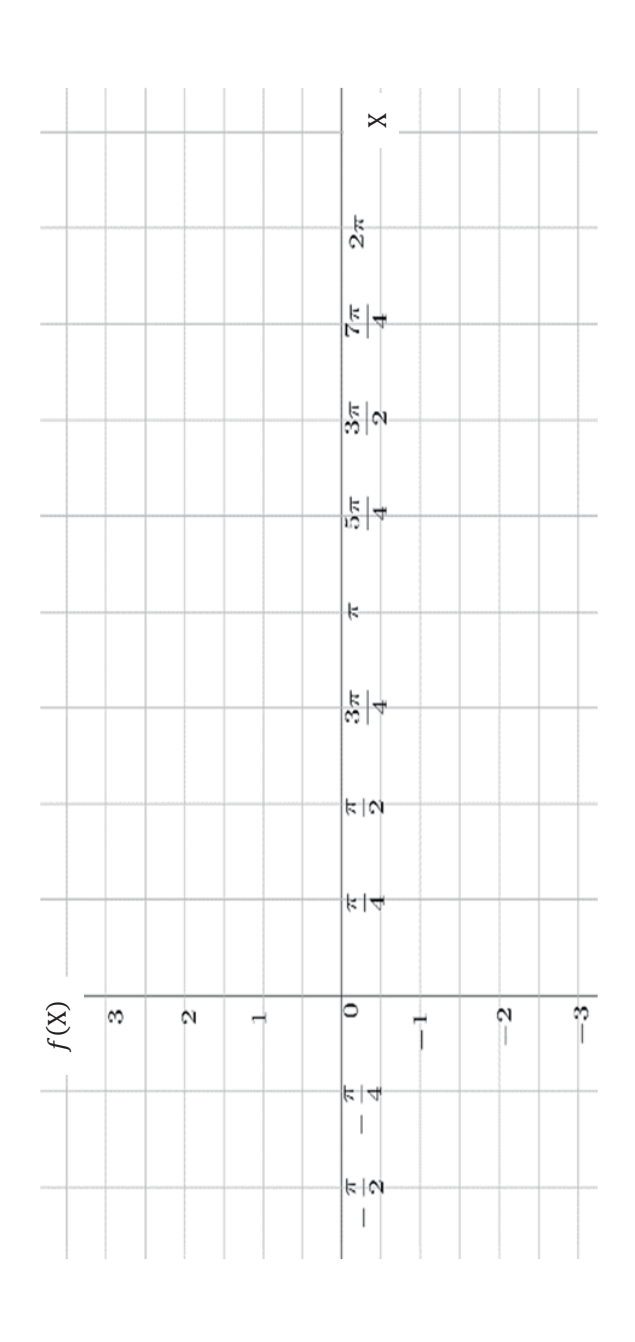

2 f(X)をAsin(X + nπ) のような形で設定しよう.

3 f(X)を和の形で設定しよう.

 $f(X) =$ 

 $g(X) =$ 

 $g(X) =$ 

 $f(X) =$ 

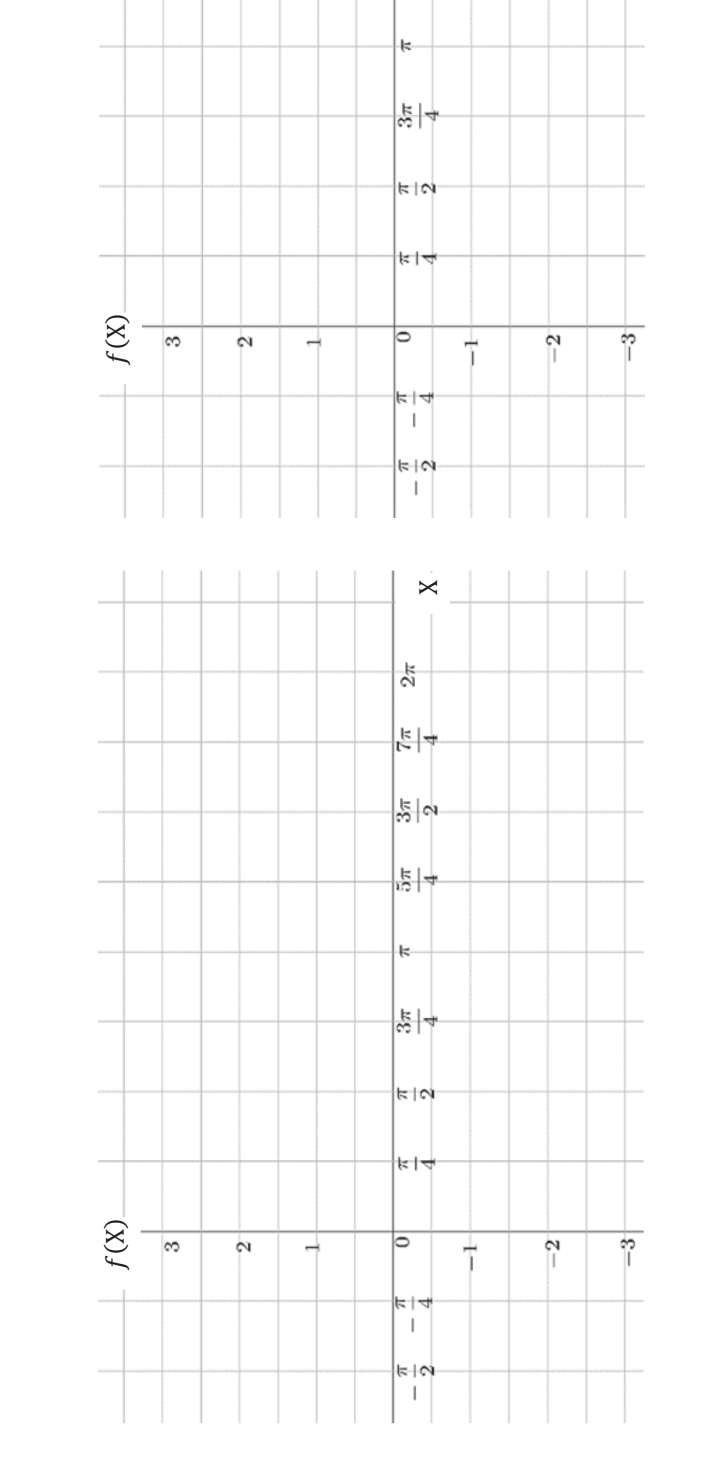

 $\mathbf{\times}$ 

 $\frac{1}{2\pi}$ 

 $\frac{1}{\sqrt{2}}$ 

 $\frac{1}{30}$ 

허

問 4.3 実生活の中で Noise Cancelling の技術を使っているものを挙げてみよう! また, この技術がどのようなものに応用できると思うか, 具体例を挙げ, あなたの考えを述べてみよう! 問 4.3 実生活の中で Noise Cancelling の技術を使っているものを挙げてみよう! また, この技術がどのようなものに応用できると思うか, 具体例を挙げ, あなたの考えを述べてみよう! 実生活の中で Noise Cancelling の技術を使っているもの : 実生活の中で Noise Cancelling の技術を使っているもの: あなたの考え: あなたの考え: 具体例:

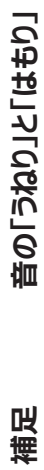

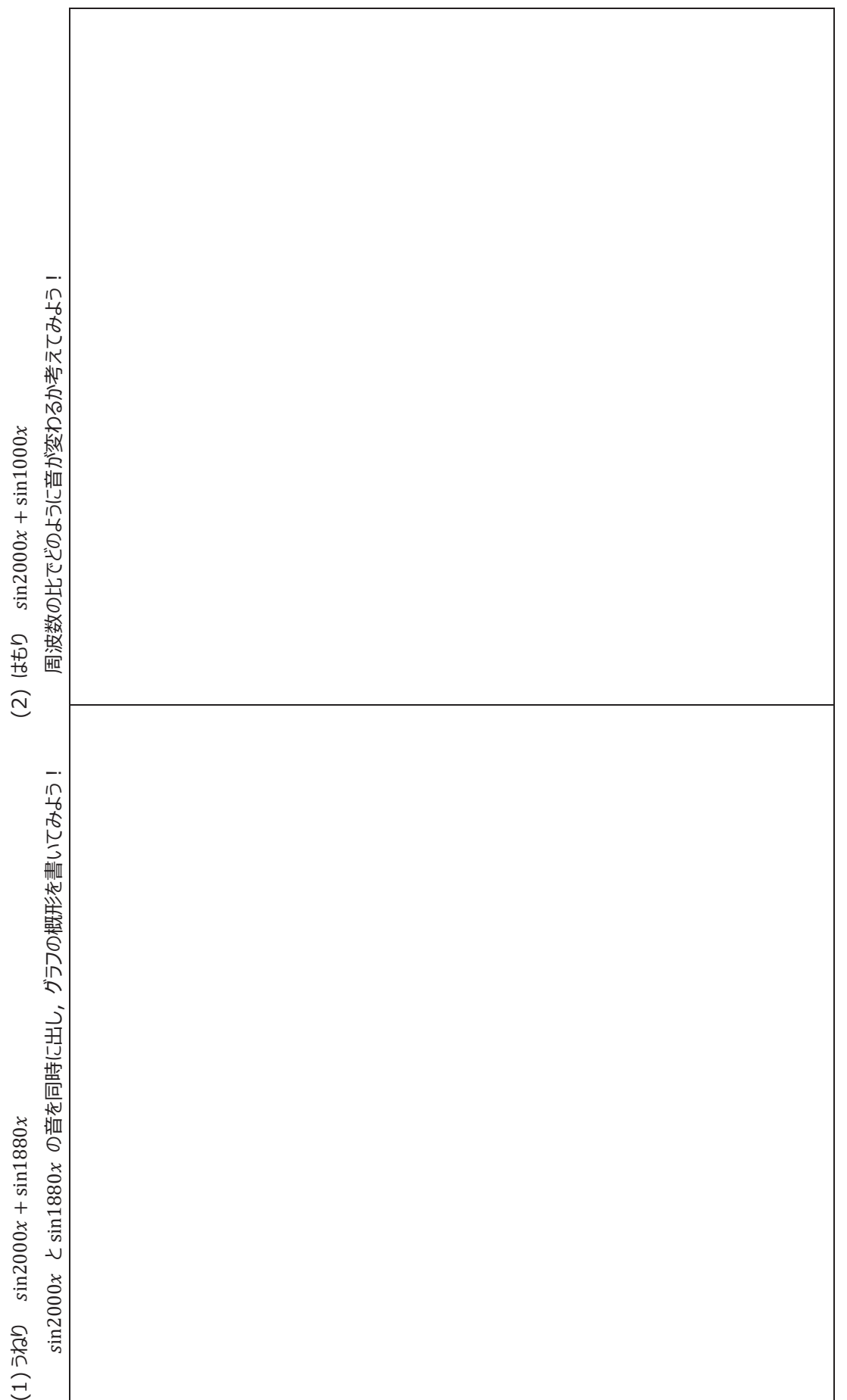

三角関数とノイズキャンセリング (Noise Cancelling) ポスター案 三角関数とノイズキャンセリング (Noise Cancelling) ポスター案

年 組 班班 班員 班班員 組  $\begin{array}{c} \n\frac{1}{2} \\
\frac{1}{2} \\
\frac{1}{2} \\
\frac{1}{2} \\
\frac{1}{2} \\
\frac{1}{2} \\
\frac{1}{2} \\
\frac{1}{2} \\
\frac{1}{2} \\
\frac{1}{2} \\
\frac{1}{2} \\
\frac{1}{2} \\
\frac{1}{2} \\
\frac{1}{2} \\
\frac{1}{2} \\
\frac{1}{2} \\
\frac{1}{2} \\
\frac{1}{2} \\
\frac{1}{2} \\
\frac{1}{2} \\
\frac{1}{2} \\
\frac{1}{2} \\
\frac{1}{2} \\
\frac{1}{2} \\
\frac{1}{2} \\
\frac{1}{2} \\
\frac{$ 

Activity Sheet (問3,問 4 の解答) Activity Sheet (B3, B40解答)

<mark>゛</mark><br>其に考えを創り上げる<sup>に</sup>)思考を表現に置き換える 共に考えを創り上げる ファ 思考を表現に置き換える 問3.グラフと音の変化の関連性 **問3.グラフと⾳の変化の関連性**

問 3.1 次の関数について, 音を出して適切なものを選ぼう! ただし, X = 1000xとする. 問 3.2 関数の係数や周期を変化させると音はどのように変化するか. (6) sin2X は 3sin (x +  $\frac{\pi}{4}$ ) (よりも高い) よりも大きい(よりも小さり) と同じ} 音となる. (6) sin2X は 3sin(X+1)(よりも高い) よりも低い・よりも大きい(こりも小さい)と同じ} 音となる. (2) sinX は sin  $\left(X + \frac{\pi}{4}\right)$  {よりも高い・よりも低い・よりも大きい・よりも小さい(^と同じ) 音となる. 音となる. (4) cos2X は sin2X {よりも高い・よりも低い・よりも大きい・よりも小さん(^と同じ} 音となる. (5) cos2X は 3sinX ( よりも高い )よりも低い・よりも大きい (よりも小さい) と同じ } 音となる. (5) cos2X は 3sinX (よりも高い)よりも低い・よりも大きい(よりも小さい) と同じ} 音となる. (4) cos2X は sin2X {よりも高い・よりも低い・よりも大きい・よりも小さ((^と同じ) 音となる. (3) sinX は 3sinX {よりも高い・よりも低い・よりも大きい (よりも小さい)と同じ} 音となる. (3) sinX は 3sinX {よりも高い・よりも低い・よりも大きいくよりも小さい》と同じ} 音となる. (1) sinX は sin2X {よりも高い(~よりも低い)よりも大きい・よりも小さい・と同じ} 音となる. 次の関数について,音を出して適切なものを選ぼう! ただし, X = 1000xとする. (1) sinX は sin2X {よりも⾼い・よりも低い・よりも⼤きい・よりも⼩さい・と同じ} ⾳となる. (2) sinX は sin $\left(X + \frac{\pi}{4}\right)$  {よりも高い・よりも低い・よりも大きい・よりも小さい(\*と同じ) 問3.1

問 3.2 関数の係数や周期を変化させると音はどのように変化するか. 気づいたことを書こう! 気づいたことを書こう!

# ・周期を変化させると ( y軸をもとにして x軸方向に拡大縮小する **・周期を変化させると(** �**軸をもとにして** �**軸⽅向に拡⼤縮⼩する** ・平行移動しても音の高さや大きさは変化しない. 平行移動しても音の高さや大きさは変化しない. **と ) 音の高低が変化する.** と)音の高低が変化する. 解答例

・係数を変化させると ( x軸をもとにして y軸方向に拡大縮小する **・係数を変化させると(** �**軸をもとにして** �**軸⽅向に拡⼤縮⼩する と)⾳の⼤⼩が変化する.**  と) 音の大小が変化する.

問4. ノイズキャンセリング (Noise Cancelling)

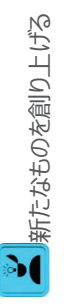

問 4.1  $f$ (X)を指定された条(件の関数で設定し, また,  $f$ (X)と打ち消しあう $g$ (X)を記録し,  $g$ (X)と $f$ (X)のグラフを書いてみよう! ただし, X = 1000xとする.

# 解答例

 $f(X) = \sin 2X$  $\Theta$ 

 $g(X) = -\sin 2X$   $\pm \frac{1}{2}$   $\frac{1}{2}(X) = \cos(2X + \frac{\pi}{2})$ 

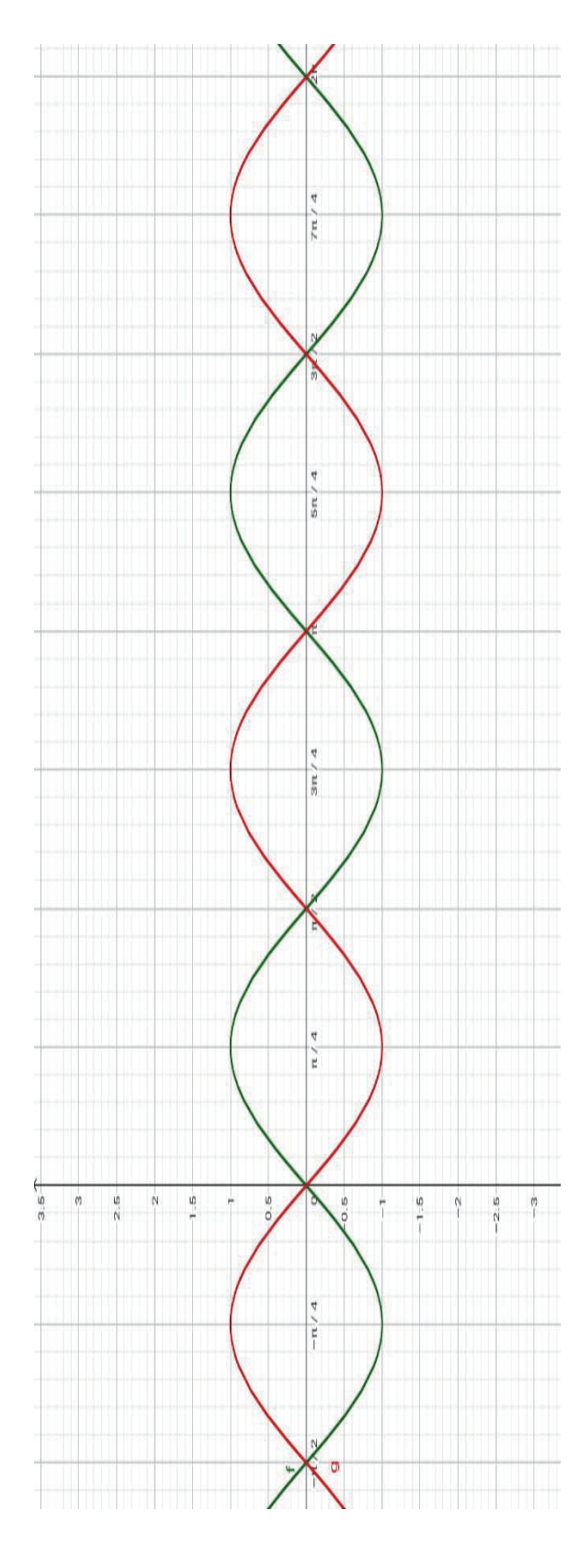

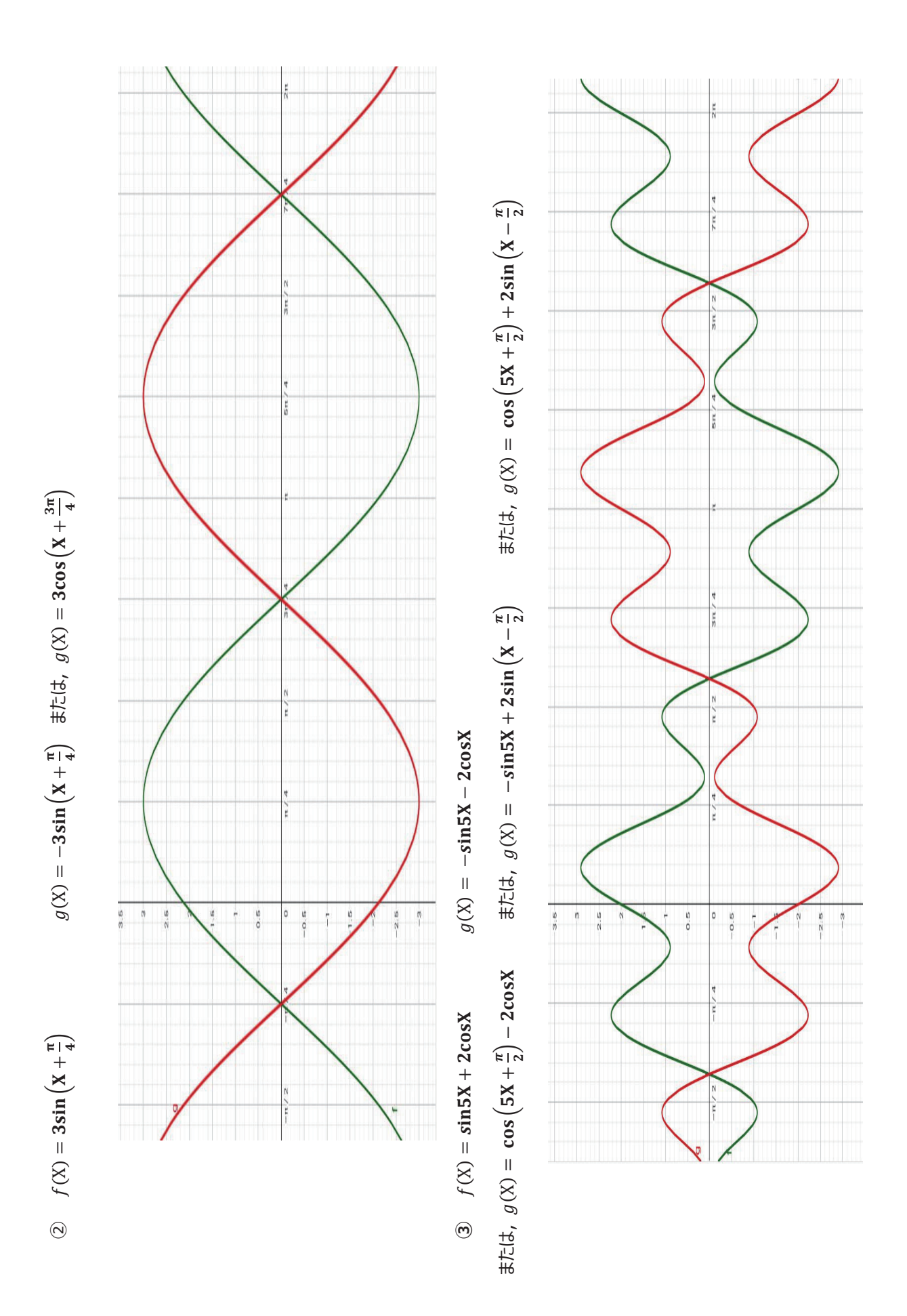

 $-86-$ 

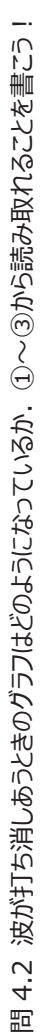

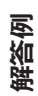

噩

**・反転している. (逆位相になっている.)**  反転している。(逆位相になっている.)

・何元だけずれている. · 何<sub>π</sub>だけずれている.

**など** 

問 4.3 実生活の中で Noise Cancelling の技術を使っているものを挙げてみよう! また, この技術がどのようなものに応用できると思うか, 具体例を挙げ, あなたの考えを述べてみよう! 問 4.3 実生活の中で Noise Cancelling の技術を使っているものを挙げてみよう! また, この技術がどのようなものに応用できると思うか, 具体例を挙げ, あなたの考えを述べてみよう!

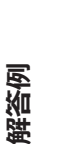

実生活の中で Noise Cancelling の技術を使っているもの : 車のエンジン音(発進音), イヤホン, ヘッドホン, 耳栓など. 実生活の中で Noise Cancelling の技術を使っているもの : 車のエンジン音(発進音), イヤホン, ヘッドホン, 耳栓など.

**具体例︓壁**  具体例:壁 あなたの考え:音楽室などの防音室では,反射材や吸収材を使用し,音が外に漏れないようにしていますが,この技術を壁に用いれば外に音が漏れること も防げ,さらに,外からの音も防げるのではないかと考えた. 落ち着いた雰囲気のレストラン,ライブハウス,学校の音楽室などに応用できるのではないか も防げ, さらに, 外からの音も防げるのではないかと考えた. 落ち着いた雰囲気のレストラン, ライブハウス, 学校の音楽室などに応用できるのではないか あなたの考え:音楽室などの防音室では, 反射材や吸収材を使用し, 音が外に漏れないようにしていますが, この技術を壁に用いれば外に音が漏れること **と考えた.** 

**具体例︓⼯事現場**  具体例:工事現場 あなたの考え : 道路工事や解体業者が使う重機が出す騒音にスピーカーから逆位相の波を出すことによって音を消すことで騒音問題の解決にもなり, ま あなたの考え:道路工事や解体業者が使う重機が出す騒音にスピーカーから逆位相の波を出すことによって音を消すことで騒音問題の解決にもなり, ま **た, 図書館の近くや病院の近く, 夜間などにでも作業ができるようになり, 作業効率のアップを図ることにもつながるのではないかと考えた.**  た, 図書館の近くや病院の近く, 夜間などにでも作業ができるようになり, 作業効率のアップを図ることにもつながるのではないかと考えた.

音の「うねり」と「はもり」 **補⾜ ⾳の「うねり」と「はもり」**  補足

 $\sin\!\!1880x$  $\ddot{+}$  $\sin\!2000x$ (1) うねり

sin2000x と sin1880x の音を同時に出し, グラフの概形を書いてみよう! 周波数の比でどのように音が変わるか考えてみよう! sin2000x とsin1880x の音を同時に出し、グラフの概形を書いてみよう!

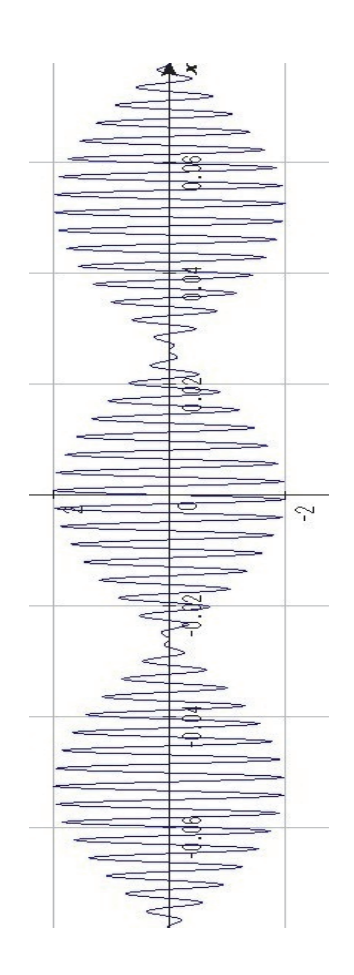

周波数の比でどのように音が変わるか考えてみよう!  $(2)$  ( $\pm 5$ )  $\sin 2000x + \sin 1000x$  $\sin\!1000x$  $\sin\!2000x$ (2)  $(t \pm 5)$ 

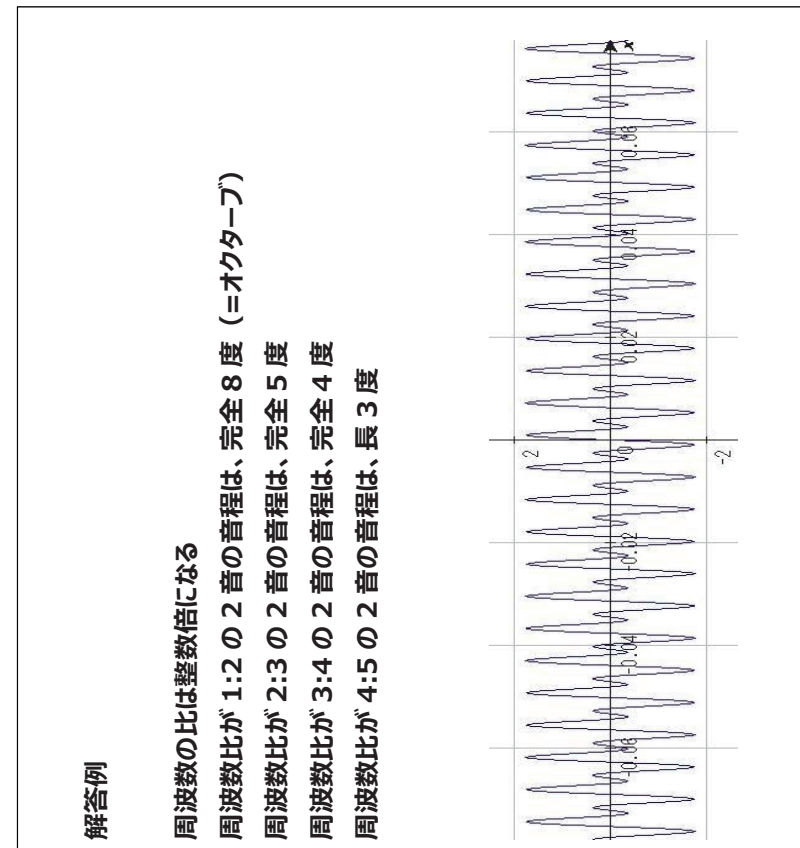

# **「GeoGebra」を⽤いたノイズキャンセリングの指導書**

**ノイズキャンセリングとは**, 騒音の波形に対して逆位相の音の波形を合成し, 騒音を軽減すること である.例として,時刻ݐにおける関数を asin(ωt)で表される騒⾳を打ちけることを考えると-asin(ωt) の音を足し合わせることにより 0 となる.この機能は、ヘッドホンやイヤホンの機能として備え付けられてい ることが多い.

この授業案では,「GeoGebra」を⽤いて三⾓関数の応⽤について学ぶ. 基本的な三⾓関数のグラ フの表示·そのグラフの表す音の入出力から、三角関数のグラフと音の関係、そしてノイズキャンセリング

(Noise Cancelling)技術の理論とその応用について探究し理解することを目的とする.

三角関数の波形は,「音」と密接な関わりを持つ. 実際に音を出しタブレット画面の視覚的な学習だ けでなく,聴覚にも働きかけ学習をすすめる.なお、この授業案は,4〜6⼈を1グループとし, グルー プワークをメインに想定した授業案となっている. 本授業案では、高等学校第2学年で学習する内容で ある三角関数のグラフを用いる. 数学Ⅱ「三角関数」の活用として,三角関数と音の関係, ノイズキャ ンセリング技術の応用の探求をすることで、三角関数の必要性や有用性に気づかせることができる. ま た、この原理を理解するためには振幅や定数倍という基礎的な理解も重要となるため、はじめの時間で はコンピュータを用いて模索する時間を設けた.

# **1. 導⼊**

目的:「GeoGebra」を使い, ノイズキャンセリングと三角関数との繋がりを理解し, 自主的な探求を促 準備:ブレット,電子黒板,必要があればイヤホン

●ワークシートの配布.

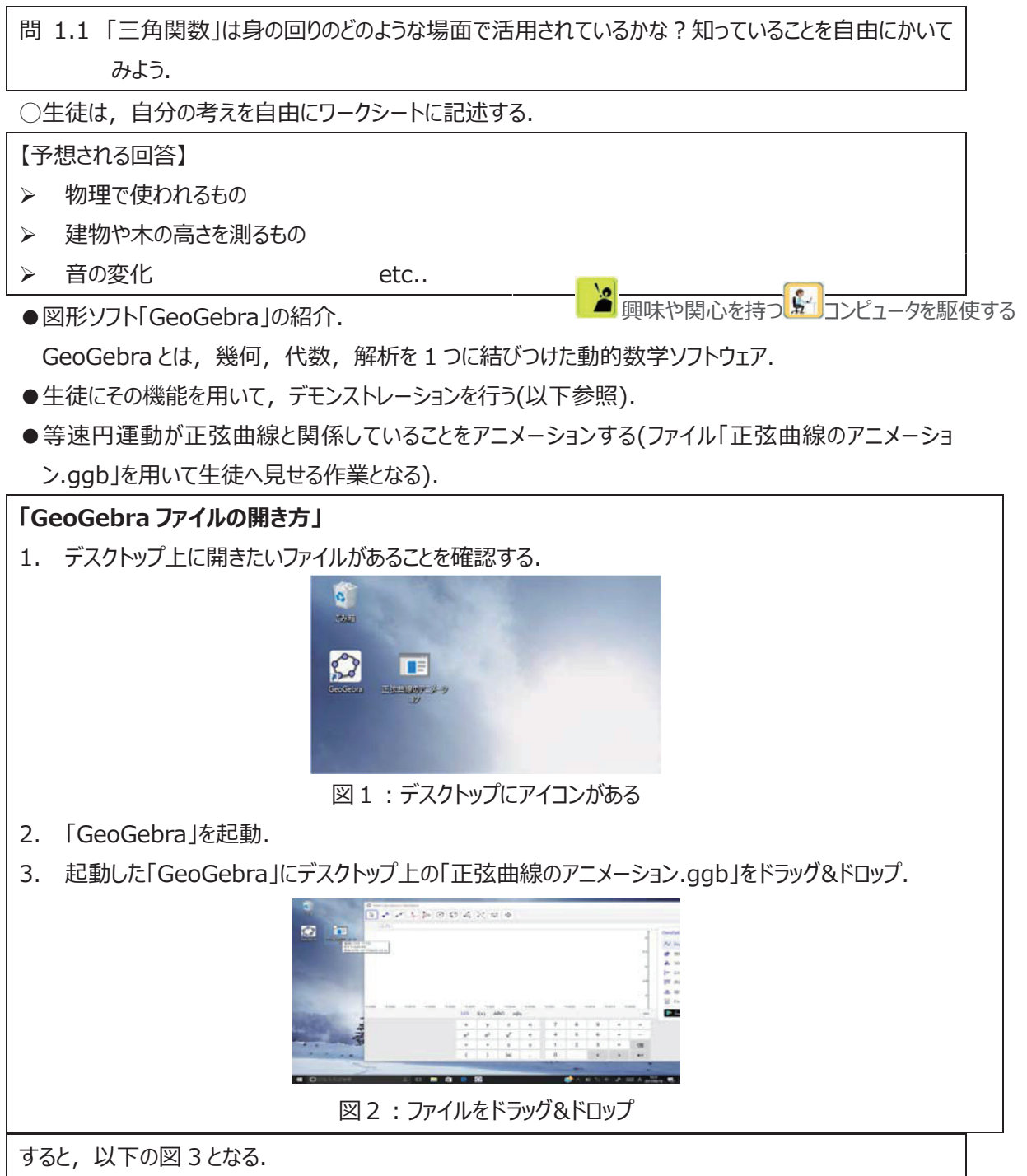

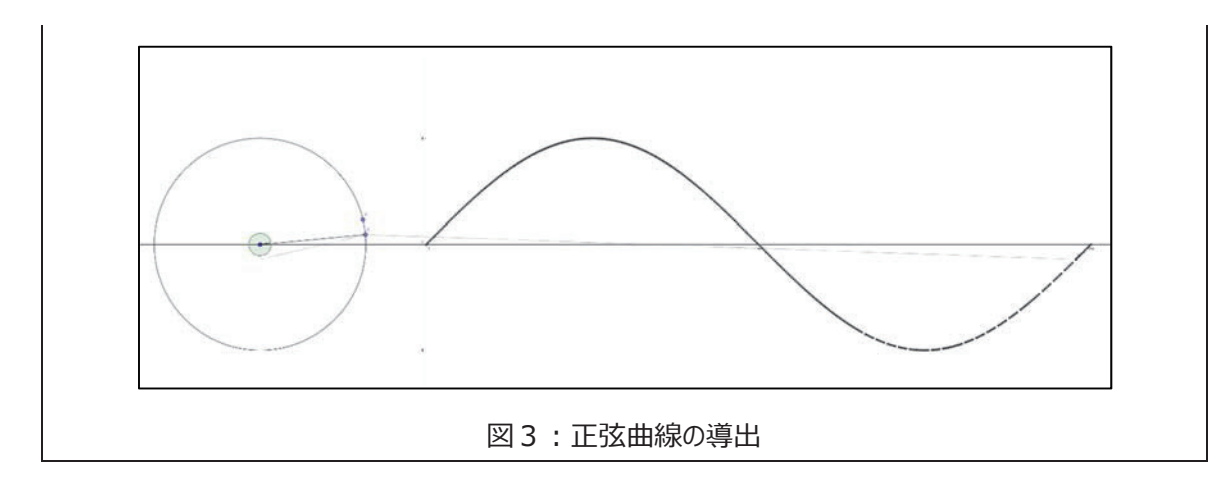

# **2.展開 1**

●実際に生徒に数式を打たせ,操作方法を確認するように指示する.

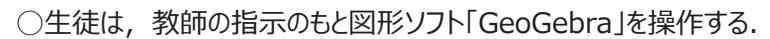

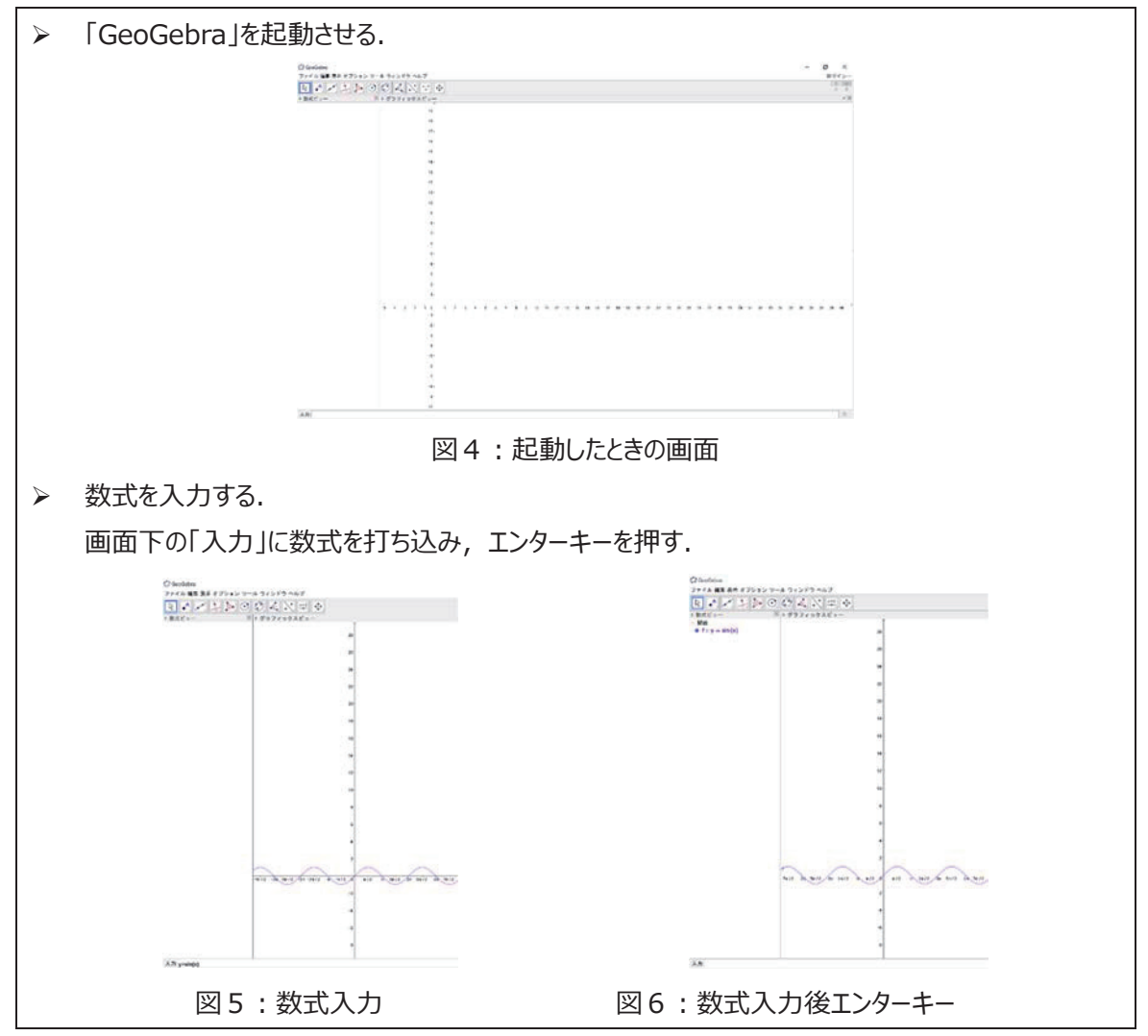

◯⽣徒は,「GeoGebra」を操作して幾つかグラフを書く(3つぐらい⾃由に).

(面白い関数を見つけることができれば, Activity Sheet の 2 ページ目に記入する.)

●教員は、今生徒が開いている「GeoGebra」上に新たなファイル(三角関数とグラフ.ggb)をドロップ& ドロップすることを指示(ファイルの開き方は,先の説明を参照). 三角関数とグラフ.ggb を開くと以下の ような画面となる.

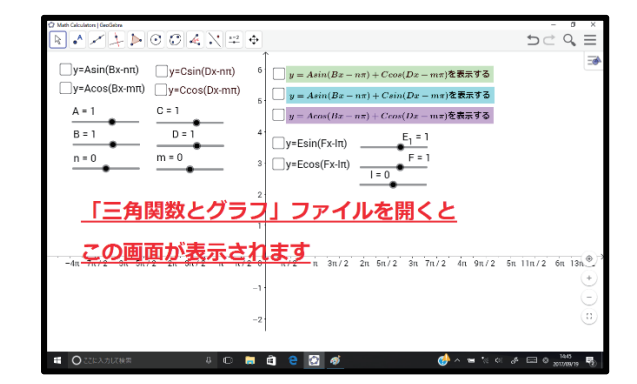

図7:三角関数とグラフ

問 2.1 パラメータ「A, B, n」, 「C, D, m」の●をスライド(タッチしたまま左右に動かす)させどのよ うな変化があるか観察してみよう.

次に y=Asin(Bx-nπ), y=Ccos(Dx-mπ)について考える. A, B, C, D, n, m は定数.

○生徒は y=Asin(Bx-nn), y=Ccos(Dx-mn)の□をタップしてグラフを表示させ,問題を考える.

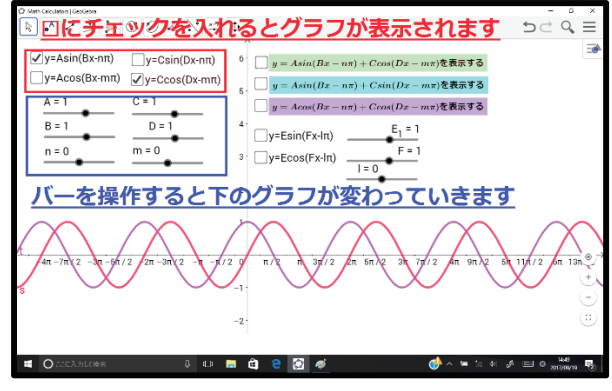

図8:指定したグラフの表示1

問 2.2 周期が同じ場合や異なる場合の和差について,パラメータなど変化させ探求しよう.

# **例1**

周期が同じときには,

- y=Asin(Bx-nπ)+Ccos(Dx-mπ)
- y=Asin(Bx-nπ)+Csin(Dx-mπ)
- > y=Acos(Bx-nπ)+Ccos(Dx-mπ) のB, Dの値を同じ場合のグラフを考える.

# **例2**

周期が異なるときには,

y=Asin(Bx-nπ)+Ccos(Dx-mπ)

y=Asin(Bx-nπ)+Csin(Dx-mπ)

> y=Acos(Bx-nπ)+Ccos(Dx-mπ) のB, Dの値が異なる場合のグラフを考える.

ここでは、周期が異なると sin, cos それぞれのみを用いて表すことができなくなる(合成の公式が使え なくなる) ことが分かってほしい.

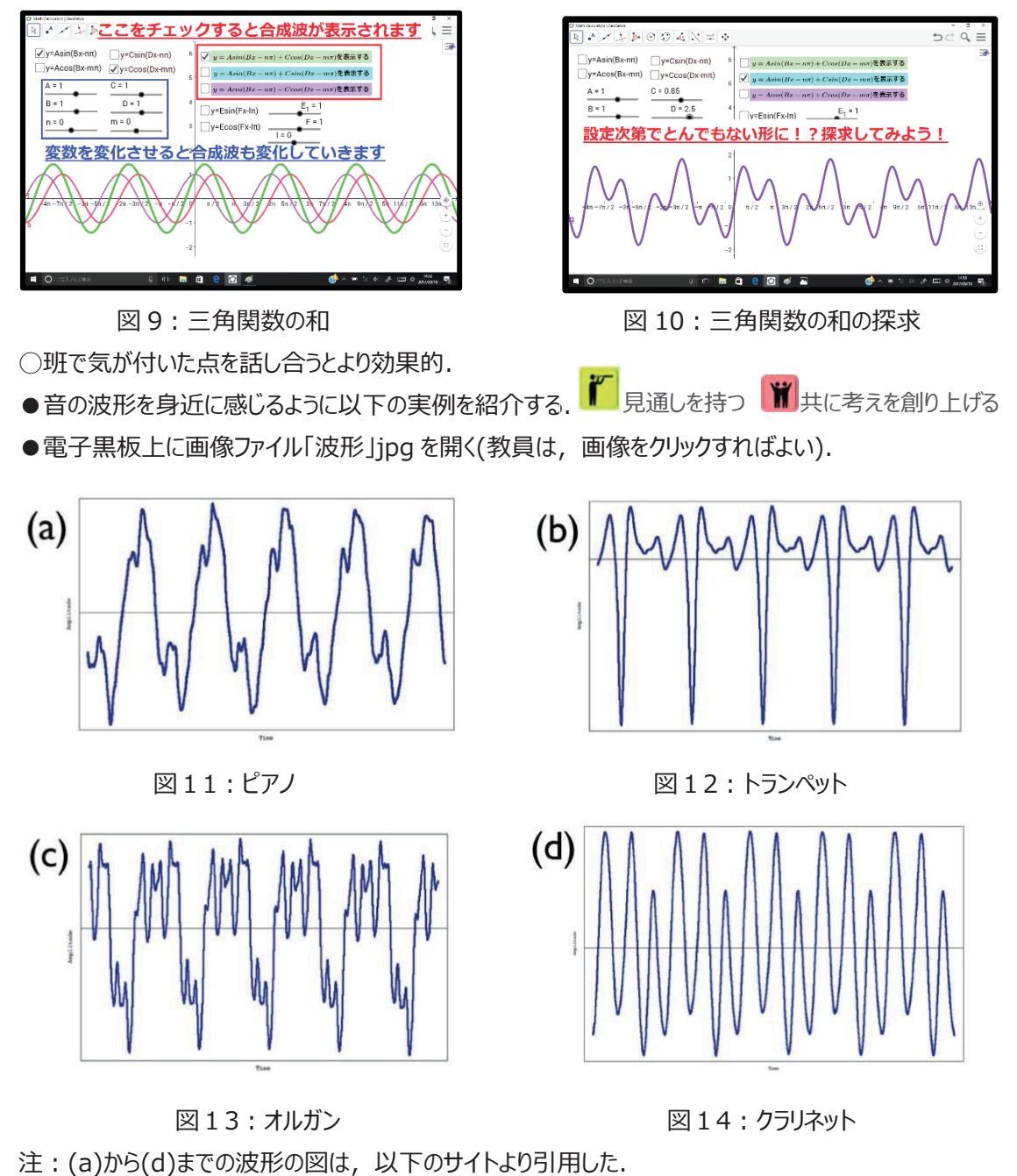

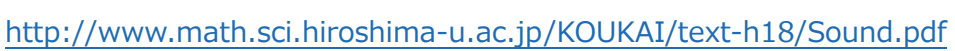

次に、実際に「GeoGebra」を用いて音を出し三角関数の波形との変化について考える.

# **3. 展開2**

- 1. GeoGebra ファイル「2時限目:三角関数と音.ggb」を開く ファイルの開き方については、展開1の方法と同様
- 2. 三角関数のグラフを表示する. 音を出すファイルは、いくつもの項目が存在しているので、それについて以下に記述する.
	- (1) 表示したい三角関数の横の欄をクリックし,チェックマークを入れる. 例えば sin1 のグラフを表
		- 示するには、図右上にある「sin1 の表示」の横のチェックボックスをクリックする (音を出す (sin1)というボタンも出てくるが,これについては後で説明する).

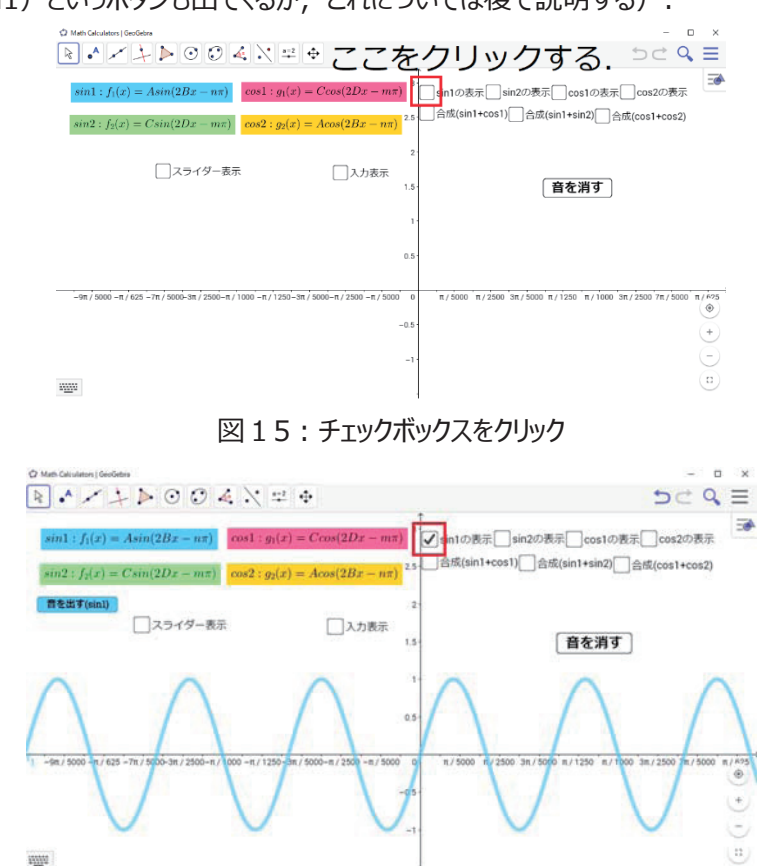

図16: グラフの表示

- (2) グラフを非表示にする場合, 非表示にしたい三角関数の横の欄をクリックし, チェックを外す.
- 3. パラメータを動かし、グラフの概形を変化させる 以下, sin1 のグラフを表示した例で説明する.
- (1)「スライダー表示」の横の欄をクリックしチェックを入れると,三角関数のパラメータを変化させるスライ ダーが表示される.

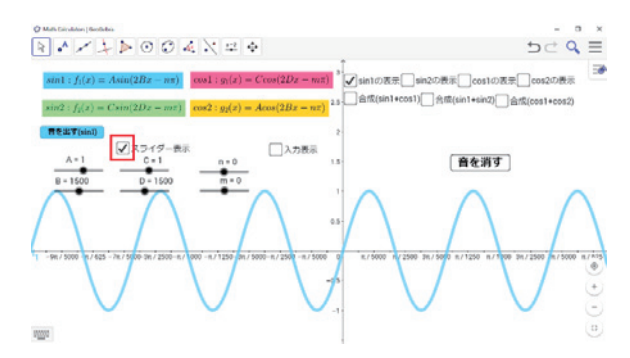

図17:スライダーの表示

(2)A,C は振幅,B,D は周期,m,n は位相のずれのパラメータである.これらのスライダーを左 右に動かすと,それに応じてグラフの概形も変化させることができる.

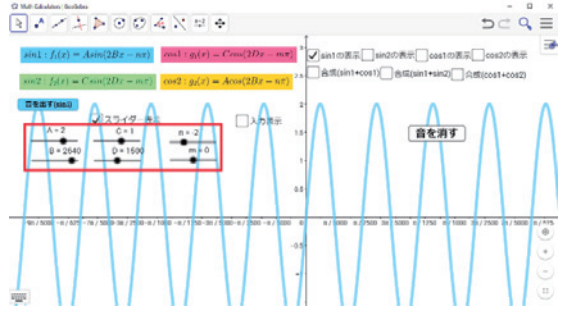

図18:スライダーを動かして値を変える

(3) また,「入力表示」の横の欄をクリックしチェックを入れると, 入力ボックスが表示される.

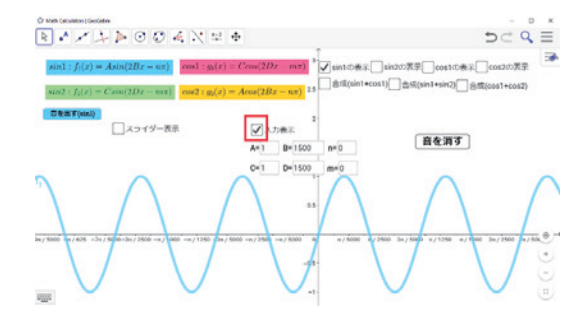

図 19: 入力ボックスの表示

(4) それぞれの文字の横にある入力欄に, キーボードから数値を直接入力してパラメータを変えること もできる.

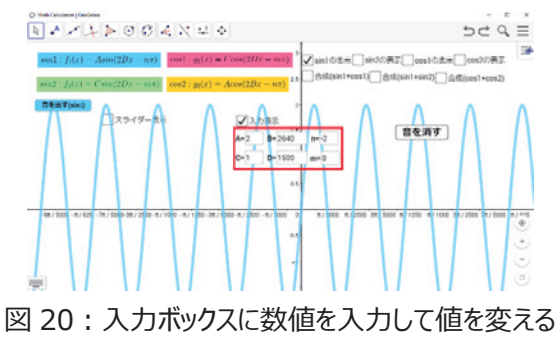

- 4. 実際に音を出す
	- (1) 三角関数のグラフを表示すると、同時に「音を出す」というボタンが、三角関数の式の下に表 示されるので. これをクリックすることで, グラフの音を出すことができる.

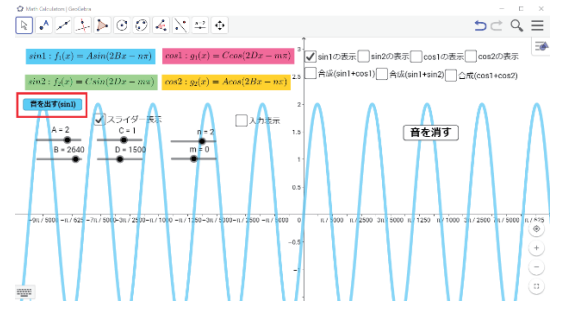

図 21:「音を出す」ボタンの表示

(2) 画面右にある「音を消す」ボタンをクリックすると音を止めることができ、15 秒後に自動で消える.

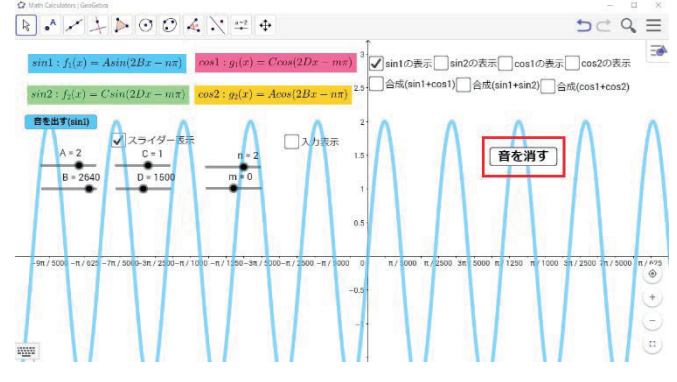

図 22: 音を消す

以上が, GeoGebra ファイル「2時限目:三角関数と音.ggb」の操作方法. ○教師が GeoGebra で出した関数の音を聴き比べて, ワークシートの「問3. グラフと音の変化の関 連性」の問 3.1 に班員と話し合いながら取り組み、音の大きさや高さはどう変化するか考える.

```
問 3.1 
次の関数について, 音を出して適切なものを選ぼう. ただし, X = 1000xとする.
(1) sinX は sin2X {よりも高い・よりも低い・よりも大きい・よりも小さい・と同じ} 音となる.
(2) sinX は sin\left(X + \frac{\pi}{4}\right) {よりも高い・よりも低い・よりも大きい・よりも小さい・と同じ} 音となる.
(3) sinX は 3sinX {よりも高い・よりも低い・よりも大きい・よりも小さい・と同じ} 音となる.
(4) cos2X は sin2X {よりも高い・よりも低い・よりも大きい・よりも小さい・と同じ} 音となる.
(5) cos2X は 3sinX {よりも高い・よりも低い・よりも大きい・よりも小さい・と同じ} 音となる.
(6) sin2X は 3sin\left(X + \frac{\pi}{4}\right) {よりも高い・よりも低い・よりも大きい・よりも小さい・と同じ} 音となる.
```

```
●以後グループワークを行うため、4~6人で班を作るように教師は指示をする.
```
●教師は GeoGebra ファイル「2 時限目:三角関数と音.ggb」を開き,問 3.1 (1) ~ (6)の

関数で、変数の値を変化させながら音を出していく.

●問 3.1 の各問の関数の音を GeoGebra で出すときの、三角関数のパラメータのスライダーの位置と 表⽰するグラフの種類は,以下の図 23〜図 28 を参考に設定する.

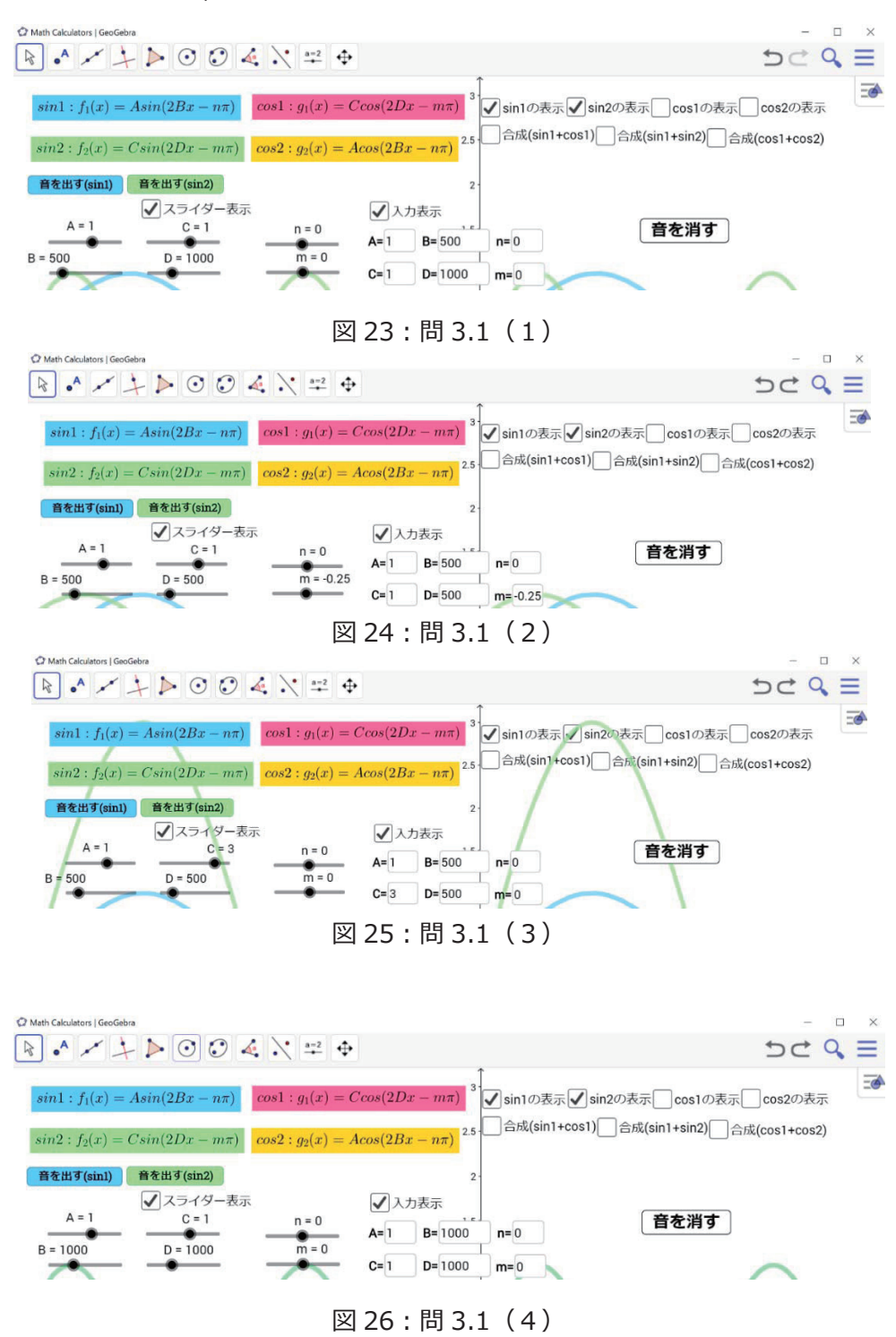

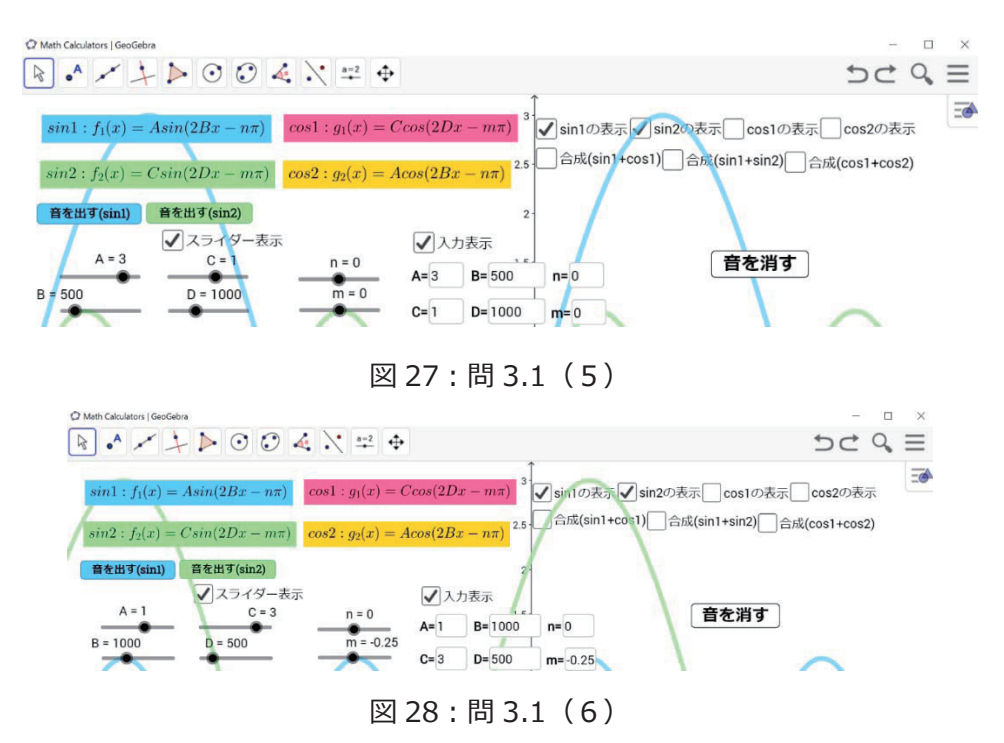

指導上の注意

教室後方の生徒まで音が聞こえているか確認し、生徒全員に音が聞こえるように配慮する. 必要に応 じて、音を出す場所を移動する.

キント

○問 3.2 に取り組み,三角関数の係数や周期の関係について, 班ごとに意見をまとめる.

問 3.2

関数の係数や周期を変化させると⾳はどのように変化するか.

○いくつかの班が発表し、全体で三角関数の係数や周期,位相のずれと音の関係を確認する.

- ●教師は発表する班を指名し,その班の代表生徒に発表させる. 発表した班と異なる意見が出た班 はあるか確認する.
- ◎三角関数の係数や周期, 位相のずれと音の関連に気づくことができる.

## **4. 展開3**

ワークシートの「問 4 ノイズキャンセリング (Noise Cancelling) 」に取り組み, 打ち消しあう音の関数 を調べる.

ここで, 新たなファイル「三角関数の和の音.ggb」を用いて以下の問題へと取り組む(音がでるファイルは 重いため,複数に分けている).

●教師は、展開 1 で行った方法と同様にしてファイルを開くことを指示する. そのファイルを開くと以下の 図 29 のようになる.

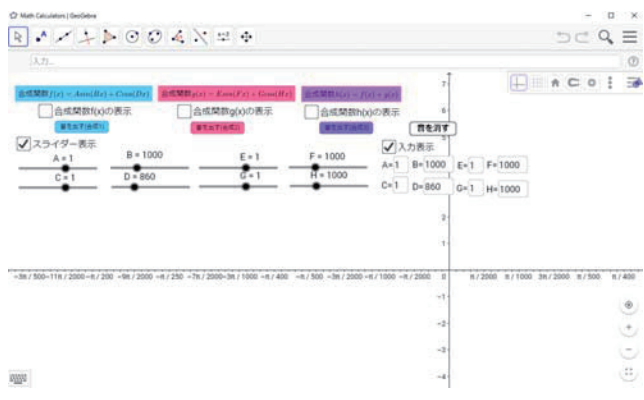

図 29: 三角関数の和の音ファイルの表示

○ワークシートの問 4.1 に取り組み, f(X) に対して g(X) がどのようなときに波形を打ち消しあうのか, 班ごとに考える.

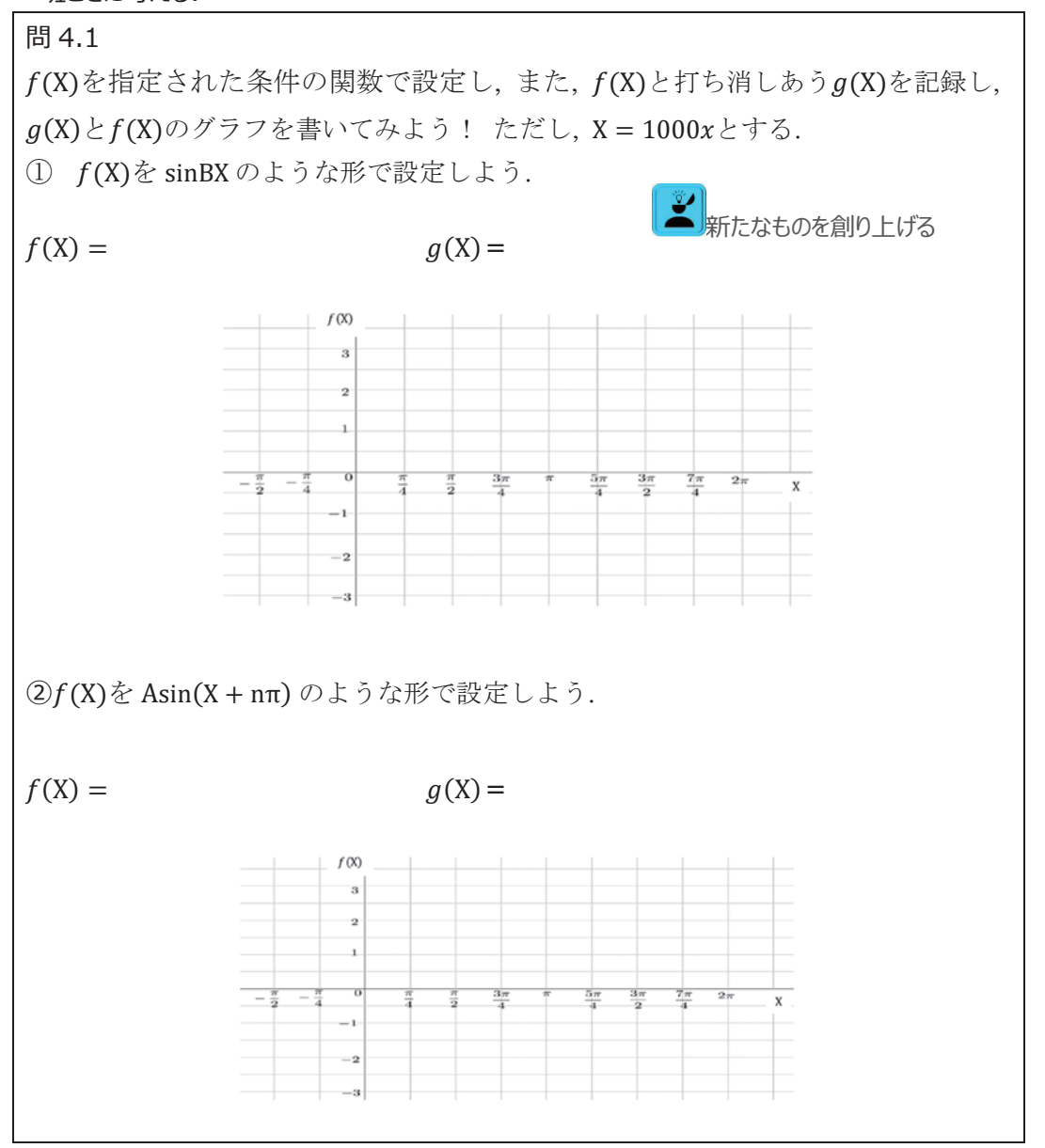

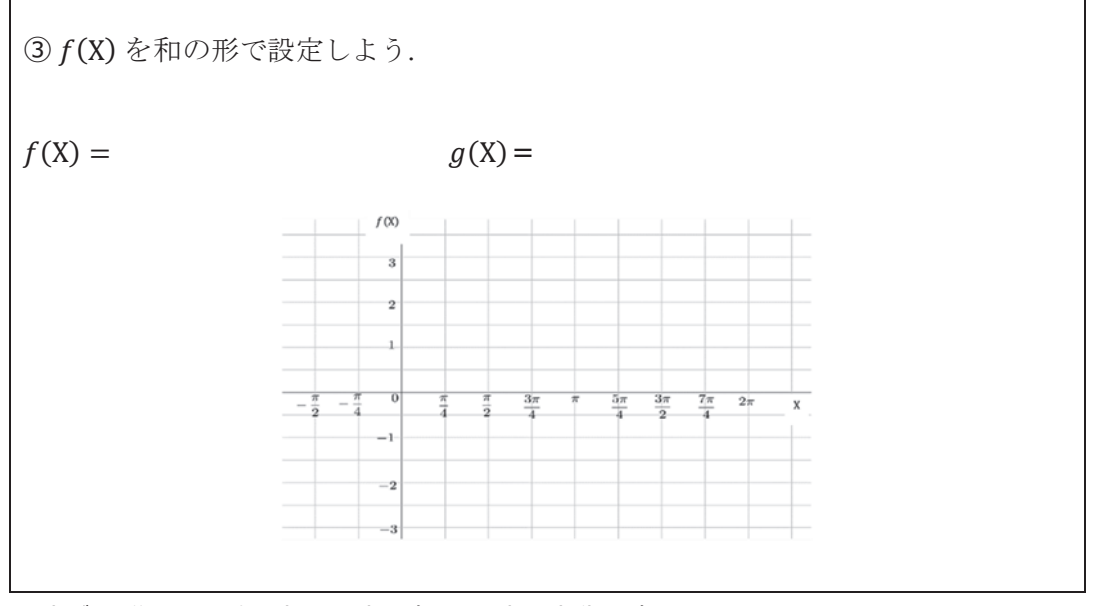

○班ごとに作った関数の音を同時に鳴らし、音の変化を確かめる.

●教師は問 4.1 の関数を, 生徒が各自で値を変えて GeoGebra で設定できているか, 机間指導を行い 確認し,必要に応じて全体で確認する.

○問 4.2 取り組み, 波が打ち消しあうときの音のグラフはどのようになっているか考察する.

問 4.2

波が打ち消しあうときのグラフはどのようになっているか、①〜③から読み取れることを書こう!

●教師はいくつか班を指名し、その班の考察を代表生徒に発表させる。

●音が少し打ち消しあうときを教師が演示し生徒に聞かせ、全体で確かめる.

○問 4.3 に取り組み, 各自ノイズキャンセリング技術の応用について、自分の考えをまとめる.

問 4.3

実生活の中で Noise Cancelling の技術を使っているものを挙げてみよう! また, この技術がど のようなものに応用できると思うか、具体例を挙げ、あなたの考えを述べてみよう!

実生活の中で Noise Cancelling の技術を使っているもの:

具体例:

あなたの考え:

●考えられる応用例を教師がまず一つ挙げ、それを参考に生徒に考えさせる.

● 班内で話し合う時間を確保する.

◎ 班での話し合いに積極的に意見を述べている.

指導上の注意

机間指導を⾏い,話し合いが活発でない班があれば必要に応じて活動の補助をする.

# **5. 展開 4**

各班でノイズキャンセリングの応用例や,これまでの活動を通して疑問に思ったこと,新たに発見したこと

などについてのポスターを作成する.

# **6. まとめ**

次回の授業では、ポスターを用いて発表を行うことを伝える.

# **7.補⾜**

指導上の注意

時間に余裕があれば、音の「うねり」と「はもり」について考察する.

補足 音の「うねり」と「はもり」

(1)うねり sin2000x+sin1880x

sin2000x と sin1880x の音を同時に出し、グラフの概形を書いてみよう!

(2) はもり sin2000x+sin1000x

周波数の比でどのように音が分かるか考えてみよう!

以下の「GeoGebra 基本操作図解」は生徒への配布も考慮しているため、図番号を 1 から始める.

# GeoGebra 基本操作図解

図に従って基本的な操作に慣れていきましょう.

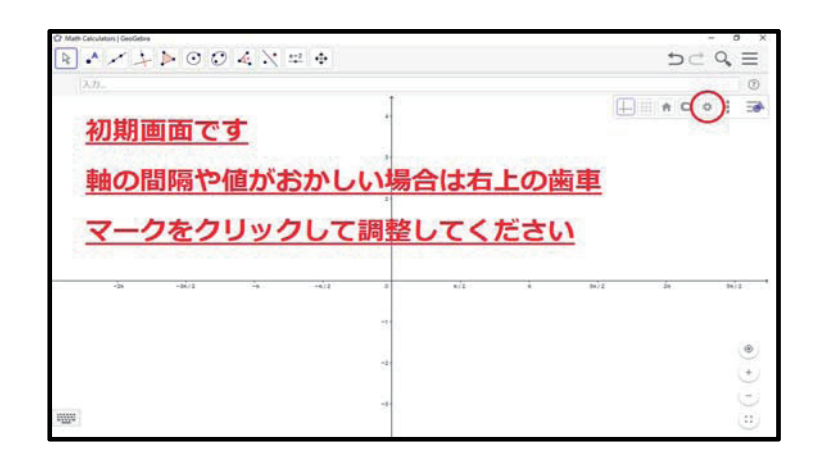

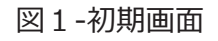

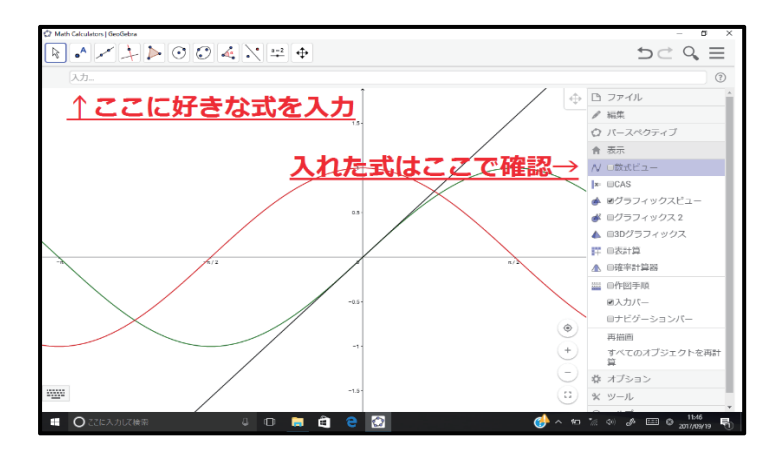

図 2-式の入力

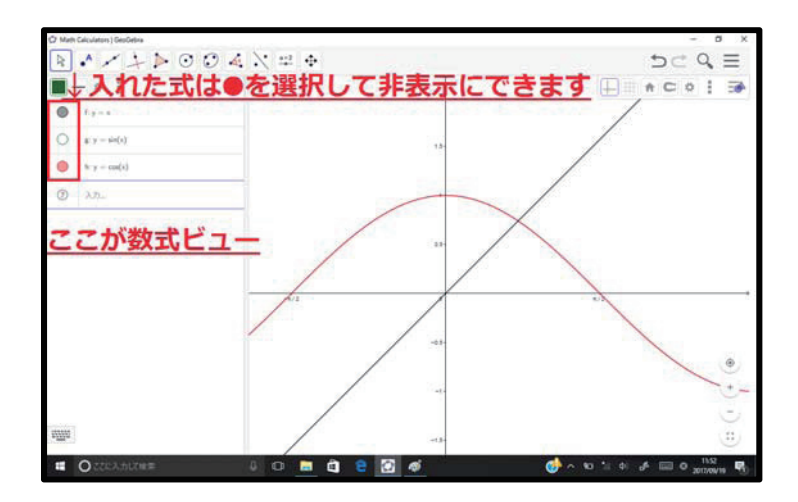

図3-グラフを表示/非表示

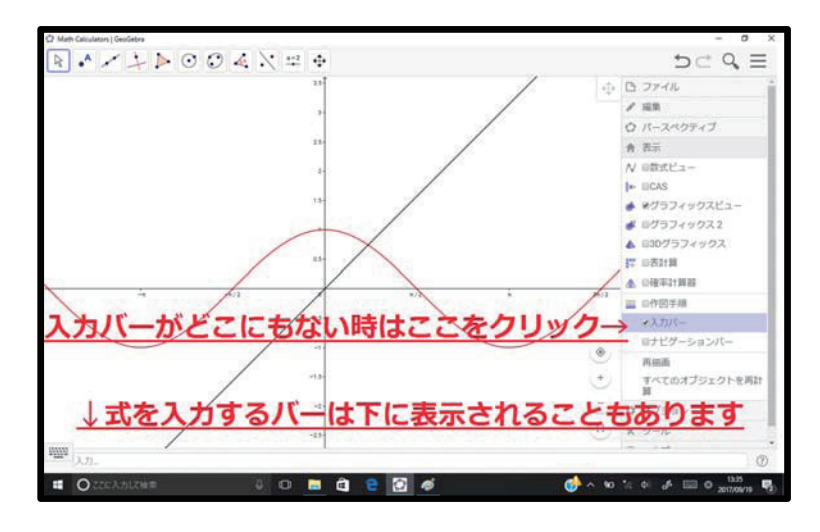

図4-数式バーが消えてしまった時は

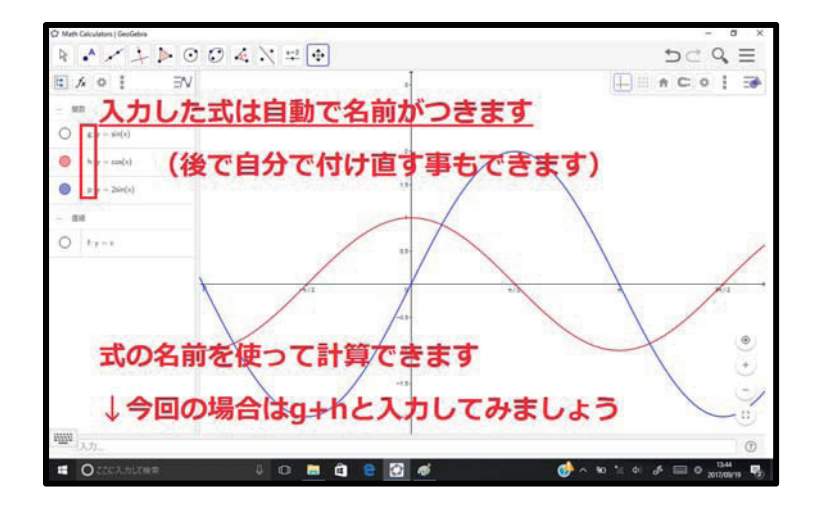

図 5-式と式の演算

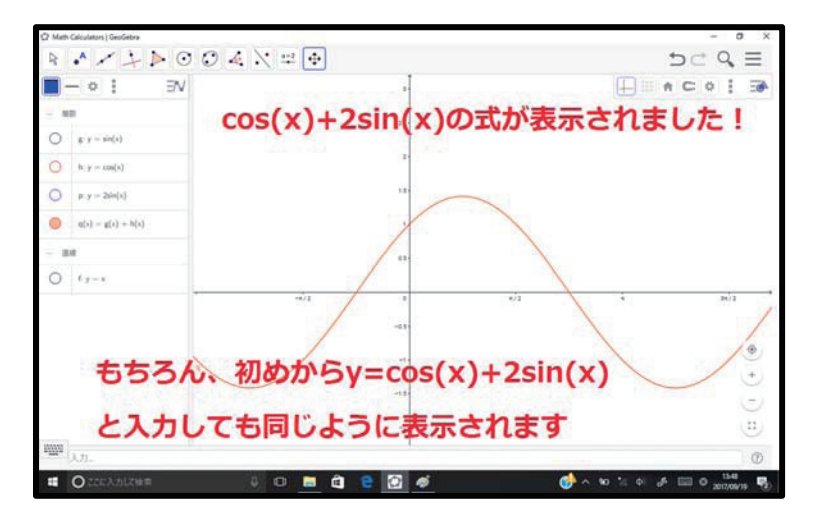

図 6-式と式の演算 2

|                                                                                      | C Math Calculators   GeoGebra |                                                   |     | σ<br>$\times$                                                          |
|--------------------------------------------------------------------------------------|-------------------------------|---------------------------------------------------|-----|------------------------------------------------------------------------|
| $\mathbb{A} \times \mathbb{A} \times \mathbb{C} \times \mathbb{C} \times \mathbb{R}$ |                               |                                                   |     | $D \subset Q \equiv$                                                   |
|                                                                                      | $ \circ$ }<br>$\exists N$     | $\mathbf{1}$                                      |     | ⊞ac≎i⊒A<br>⊩                                                           |
| - 開歌                                                                                 |                               | 2.5                                               |     |                                                                        |
|                                                                                      | $g: y = sin(x)$               |                                                   |     |                                                                        |
| . .                                                                                  | $h: v = cos(x)$               | $\mathbf{2}$                                      |     |                                                                        |
| O                                                                                    | $p: y = 2sin(x)$              | 1.5                                               |     |                                                                        |
|                                                                                      | $q(x) = g(x) + h(x)$          |                                                   |     |                                                                        |
| 画線<br>F.                                                                             |                               | 0.5                                               |     |                                                                        |
|                                                                                      | $f: y = x$                    |                                                   |     |                                                                        |
|                                                                                      |                               | $-1/2$<br>$\circ$                                 | n/2 | 3n/2<br>h.                                                             |
|                                                                                      |                               | $-0.5$                                            |     |                                                                        |
|                                                                                      |                               | $-1 -$                                            |     | $_{\odot}$                                                             |
|                                                                                      |                               | $-1.5$                                            |     | $^+$                                                                   |
|                                                                                      |                               |                                                   |     |                                                                        |
|                                                                                      |                               | y = <u>a</u> sin(x)と入力してみましょう                     |     | 33.)                                                                   |
| <b>SEE</b>                                                                           | $y = a \sin(x)$               |                                                   |     | Δ                                                                      |
| ÷                                                                                    | ○ここに入力して検索                    | <b>D</b><br>â<br>e<br>$\Box$<br>$\mathbb{O}$<br>ь | ங்  | $\wedge$ to $\pi$ to $\mathcal{J}$ is $\Theta$<br>œ<br>帚<br>2017/09/19 |

図 7- 変数の扱いについて (重要)

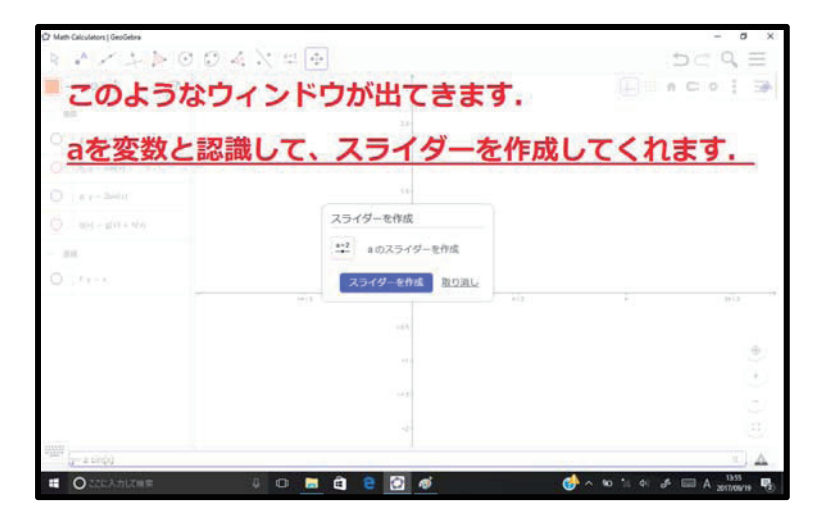

図 8ースライダーの作成

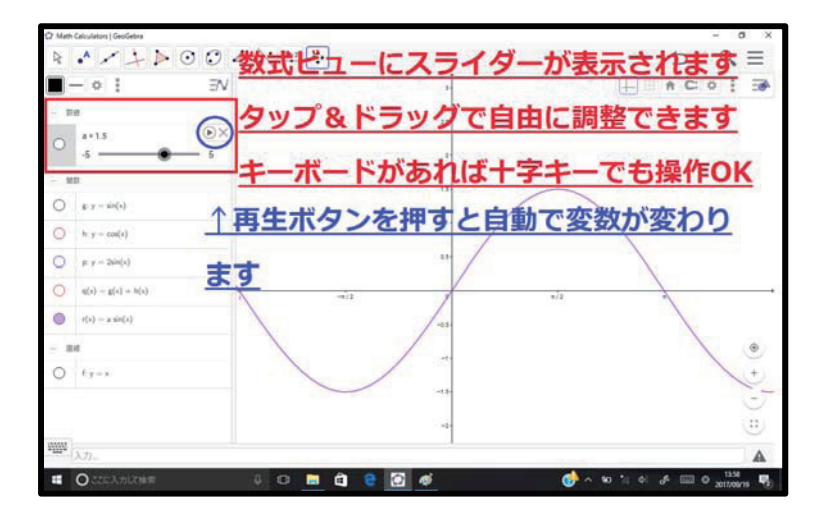

図 9-変数スライダーの操作

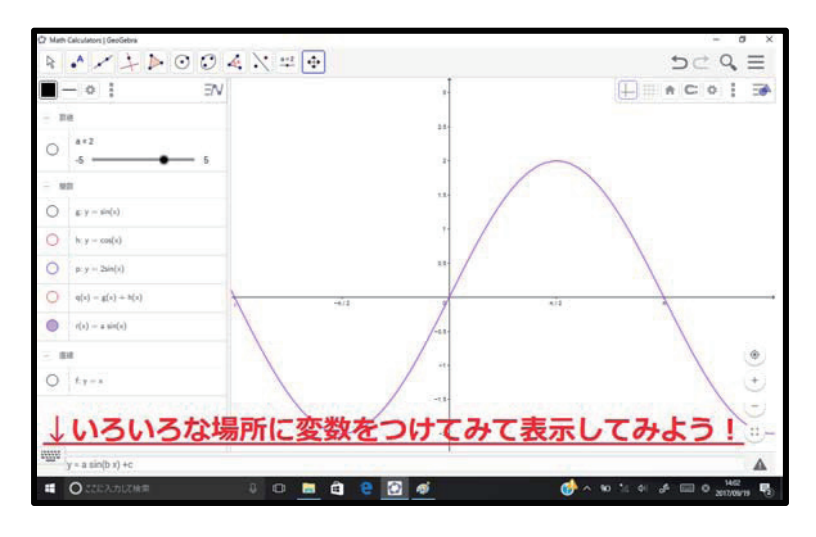

図 10-パラメータを⾃分で設定してみよう

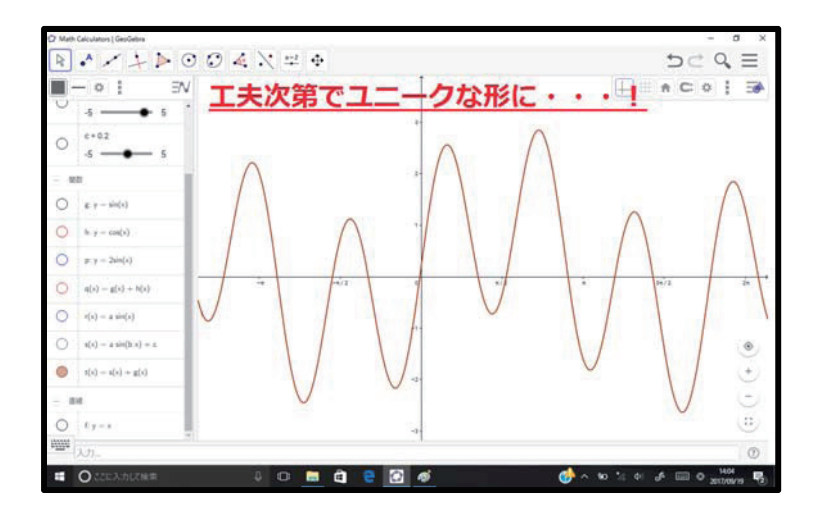

図 11-なぜこの形になるのだろう

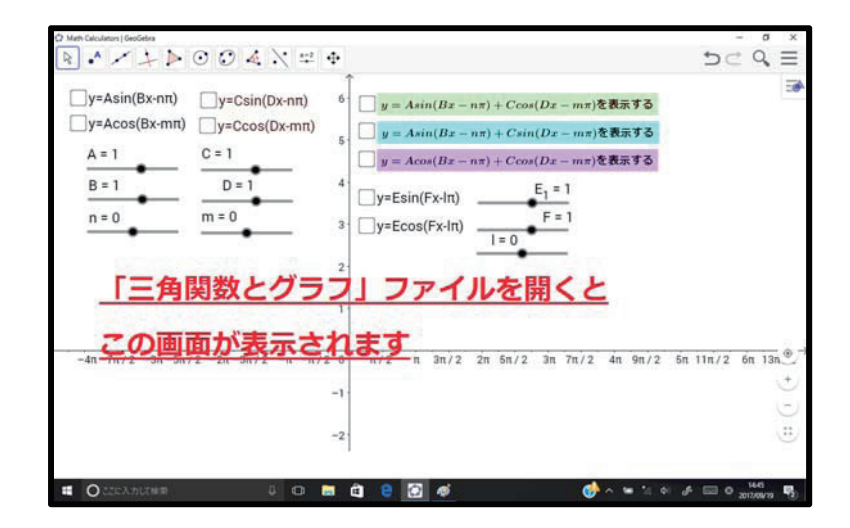

図 12-探究⽤ファイルの操作説明 1
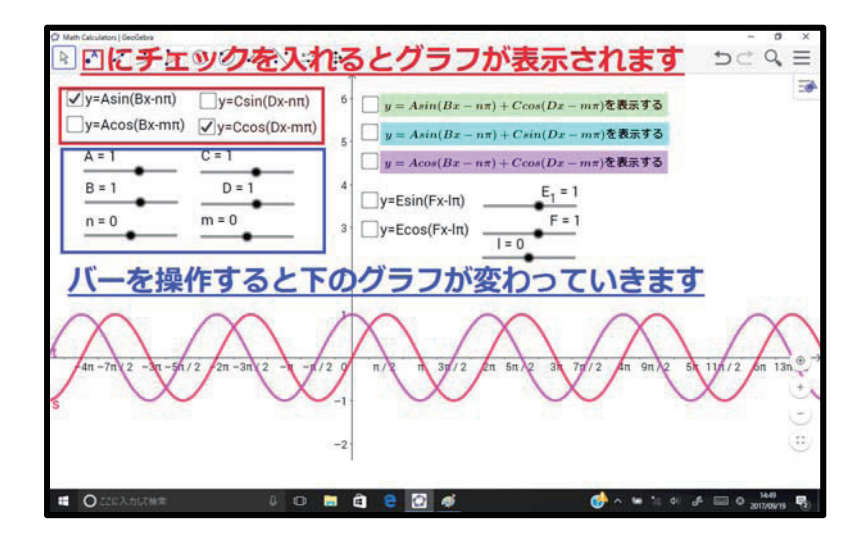

図 13-探究⽤ファイルの操作説明 2

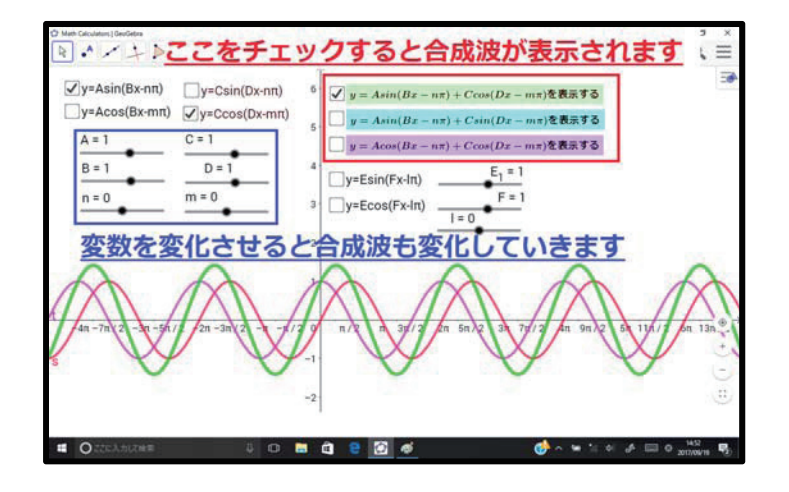

図 14-探究⽤ファイルの操作説明 3

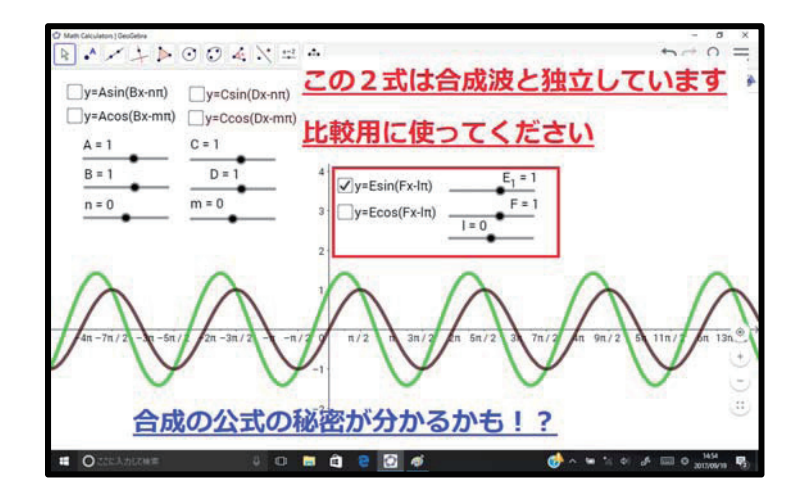

図 15-探究⽤ファイルの操作説明 4

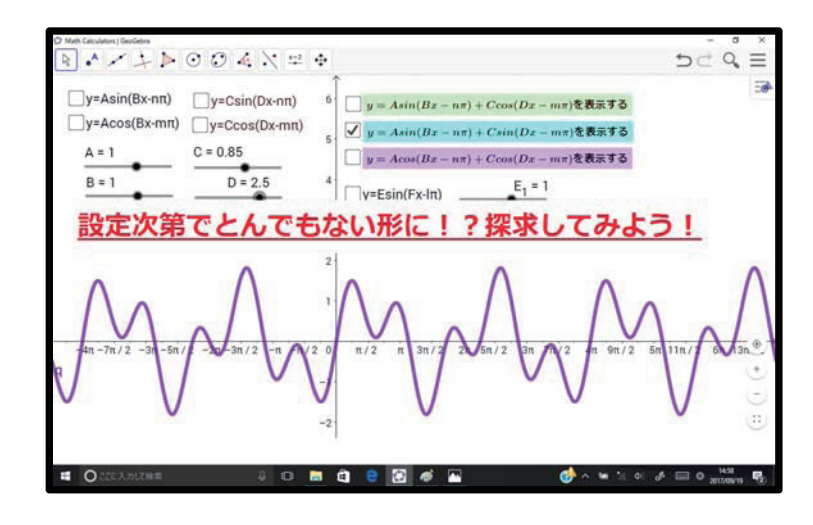

図 16-探究用ファイルの操作説明 5

# 指導案

1. 本時のねらい

・「GeoGebra」を用いて、ノイズキャンセリング(音)と三角関数との繋がりを理解し、自主的な探求を促す.

### 2. 準備

・ タブレット, 電子黒板, 必要があればイヤホン.

509

3. 展開

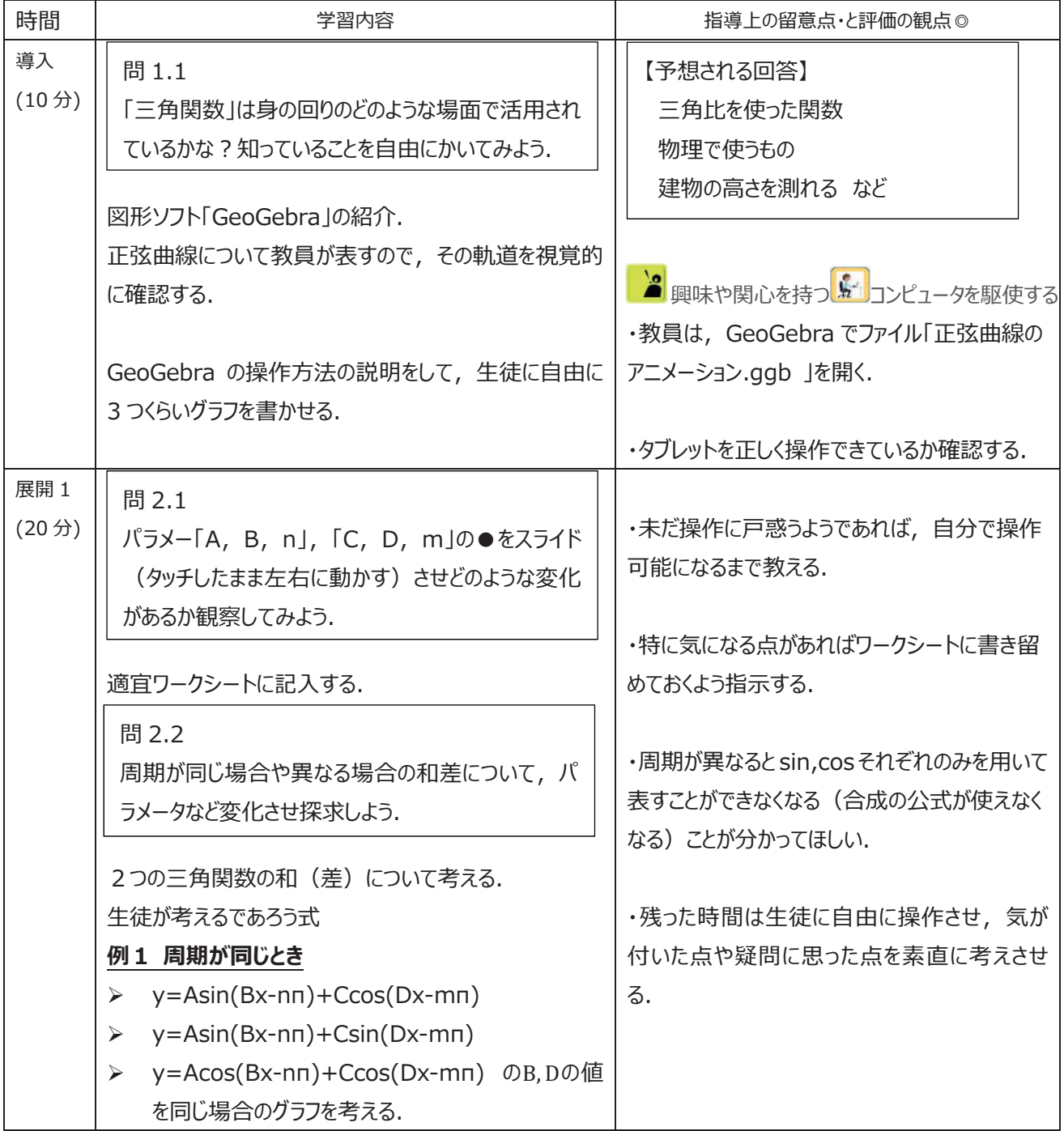

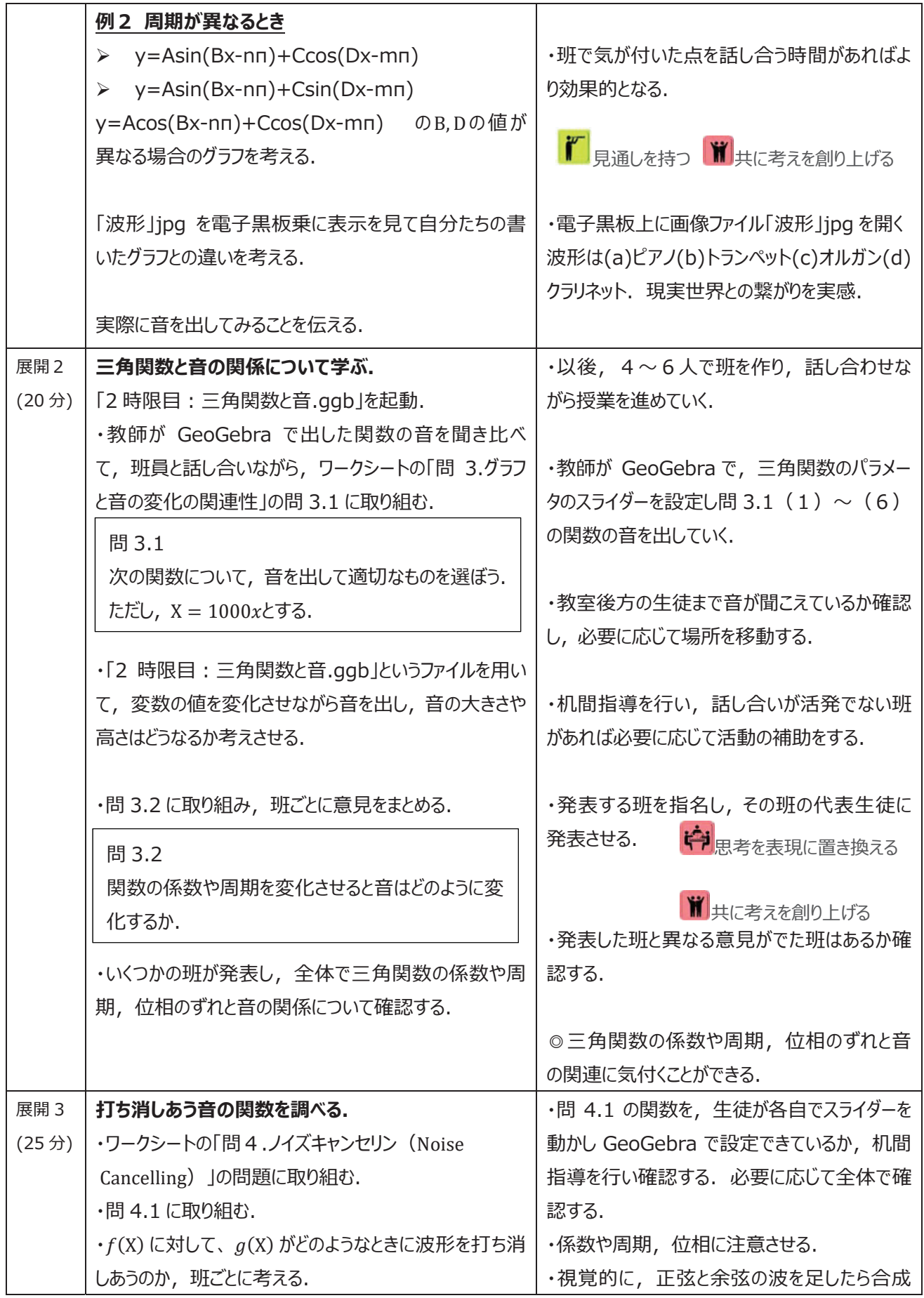

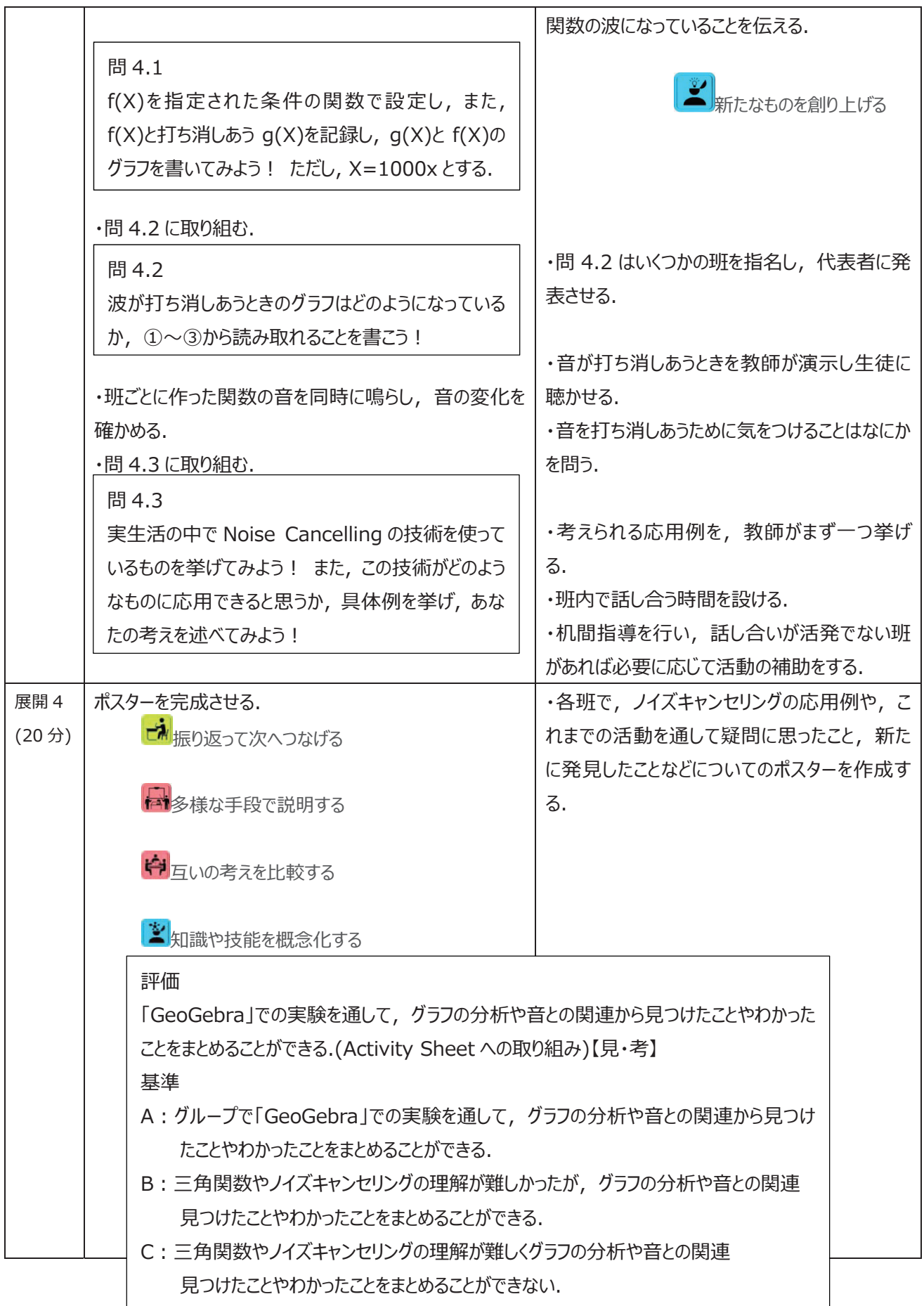

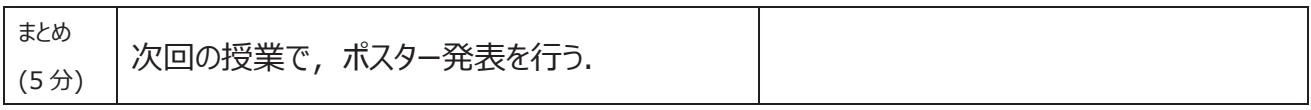

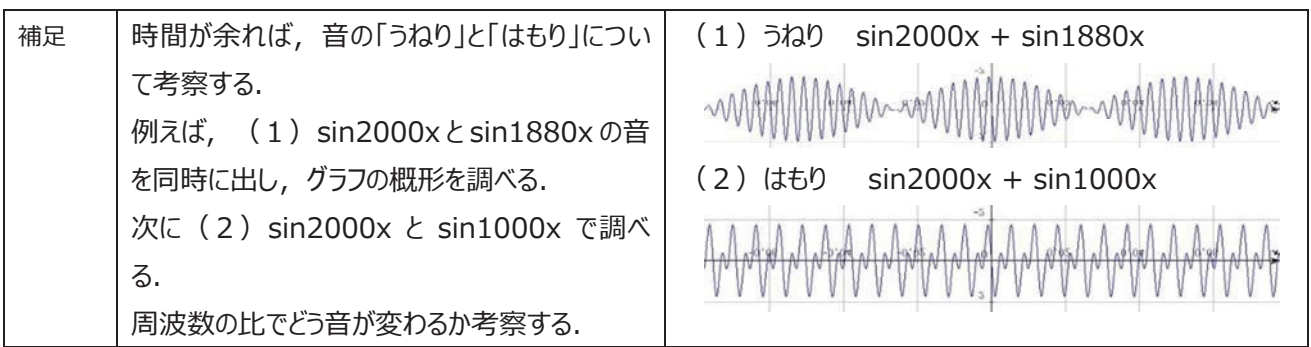

# 資料⑤-2 教材の体験② (絶対値を用いたグラフ)

## 資料(5)-2教材の体験(2) (絶対値を用いたグラフ)

### 絶対値記号のついた関数のグラフを書こう

( ) 組 ( ) 番 名前 (

 $\mathcal{L}$ 

みなさんは「絶対値のついた関数」を書けるでしょうか。 例えば

y=lxlのグラフを書いてください

と言われたらどのように考えますか?

覚えている人は「場合分け」を使えばいいと考えるでしょう。では逆に、

グラフが与えられている場合に

そのグラフを表す絶対値つきの関数を求められるでしょうか。

このシートの目標は、様々なグラフを表す関数を求めよう!という事です。

皆さんには、いろいろな ACTIVITY(アクティビティ)に挑戦してもらいますが、基本的に前の ACTIVITY が次の ACTIVITY のヒントになっているので考えに困ったら前の作業を振り返ってみ るといいでしょう。

### **ACTIVITY 1**

まず、絶対値のグラフの特徴を勉強しよう。下の 3 問の問題で、 (a) と (b) のグラフを同じ座 標上に書きましょう。そして、それが終わったら2つのグラフを見比べて (a) と (b) のグラフで変 わった事、(b)のグラフの特徴を考えてみましょう。

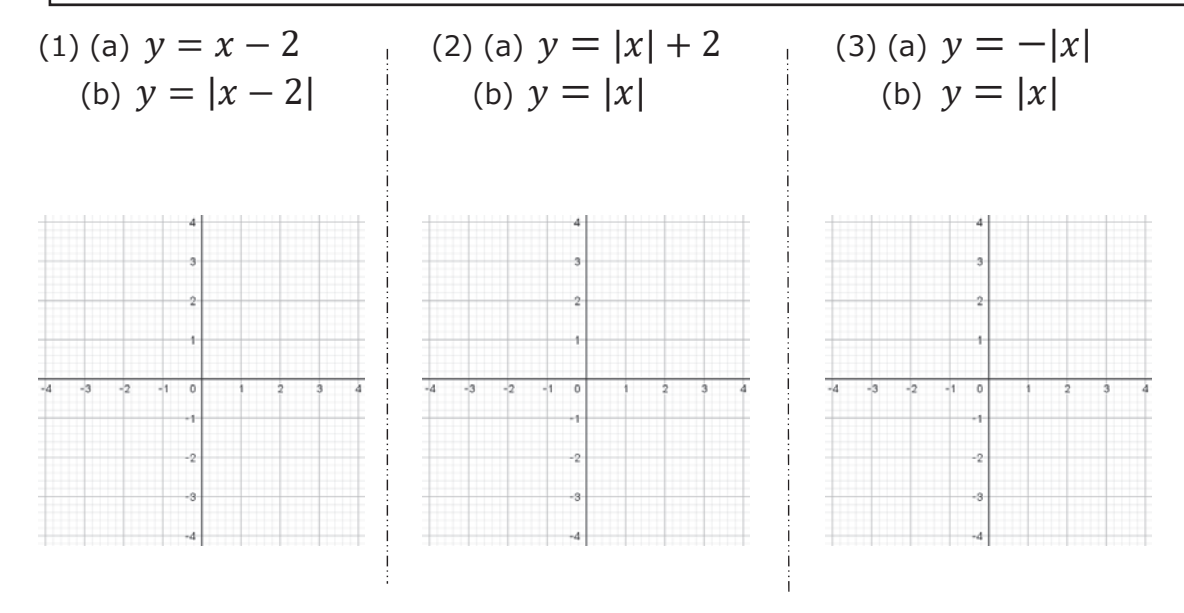

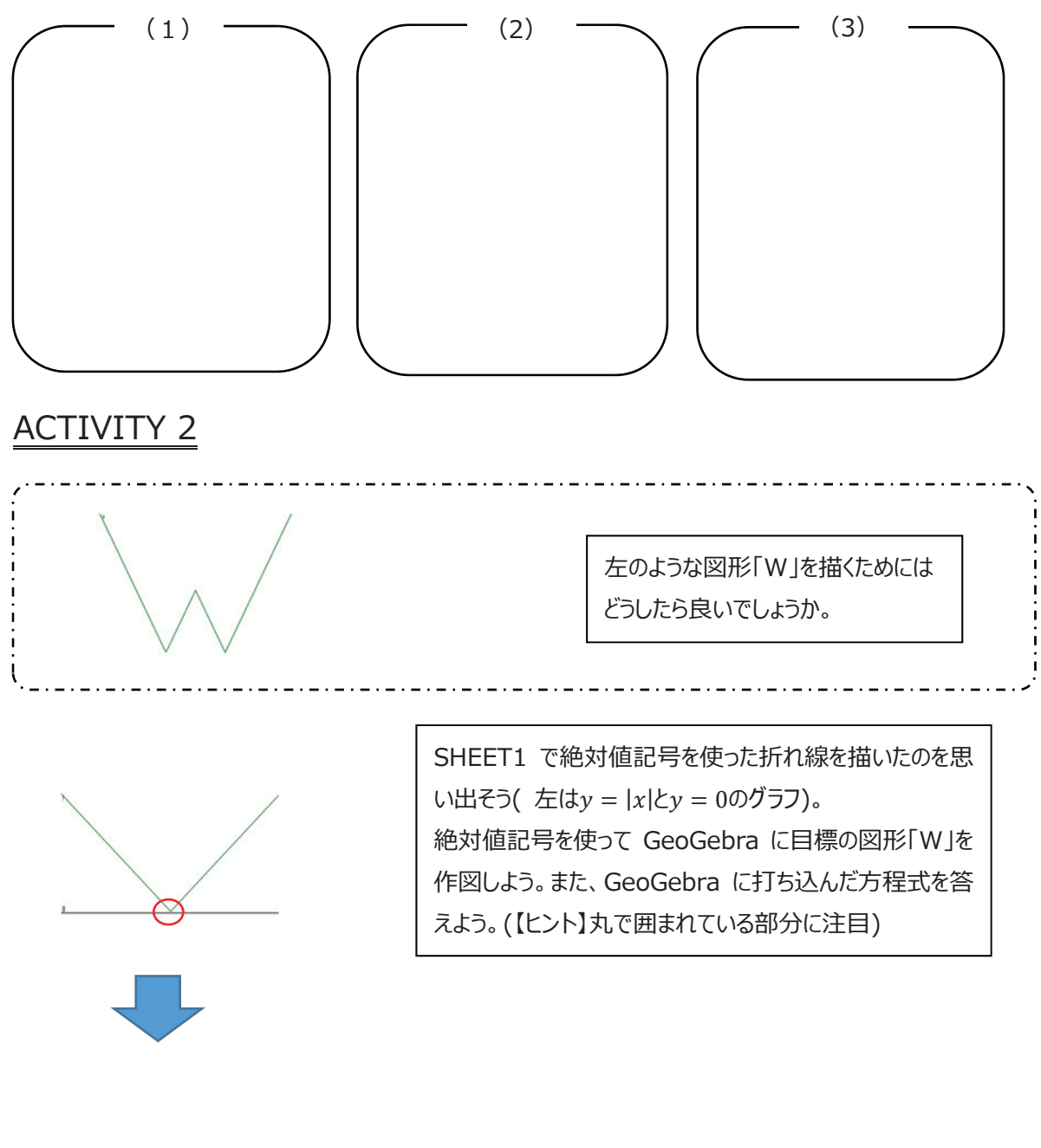

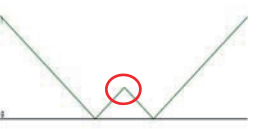

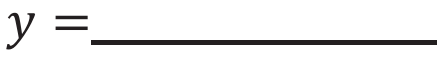

### ACTIVITY 3 〜 ・ 〜 余力がある人へ へ ・ 〜

GeoGebra を用いて①や②のグラフと定数関数( $y = k$ )との共有点の個数がどのように変わるか、定数関 数を GeoGebra で動かしてみることで考察してみよう。

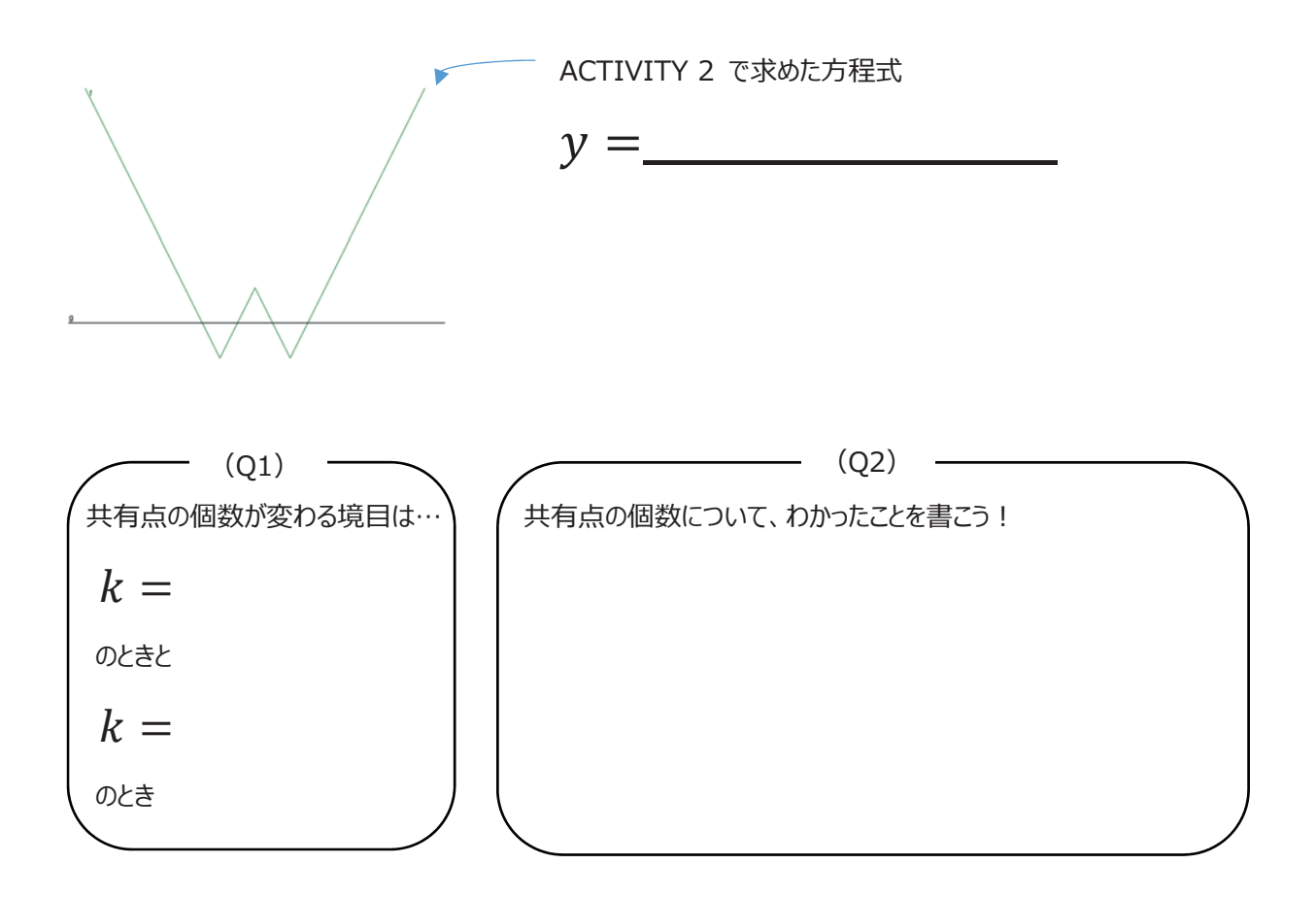

※)  $y = k$  を動かす方法は、後のページ7、8をみてください。

### ACTIVITY 4 〜・〜研究課題〜・〜

ACTIVITY 1〜2では、「グラフの形から方程式を予想し、GeoGebra に打ち込んで作図を行う」といった 手順で作業をしました。方程式からグラフを描くという普段の取り組みとは逆に、このように、グラフの形からその グラフを表す⽅程式が数式を⽤いてどのように表現できるかということを考えるのも⼤切なことです。

そこで、以下の①〜③のグラフを表す方程式の中から一つを選択して、今までと同様の手順で見つけてみま しょう。そしてどのような過程でそのようなグラフができたかを考察してまとめましょう(ただし、絶対値記号は必ず 用いること)。

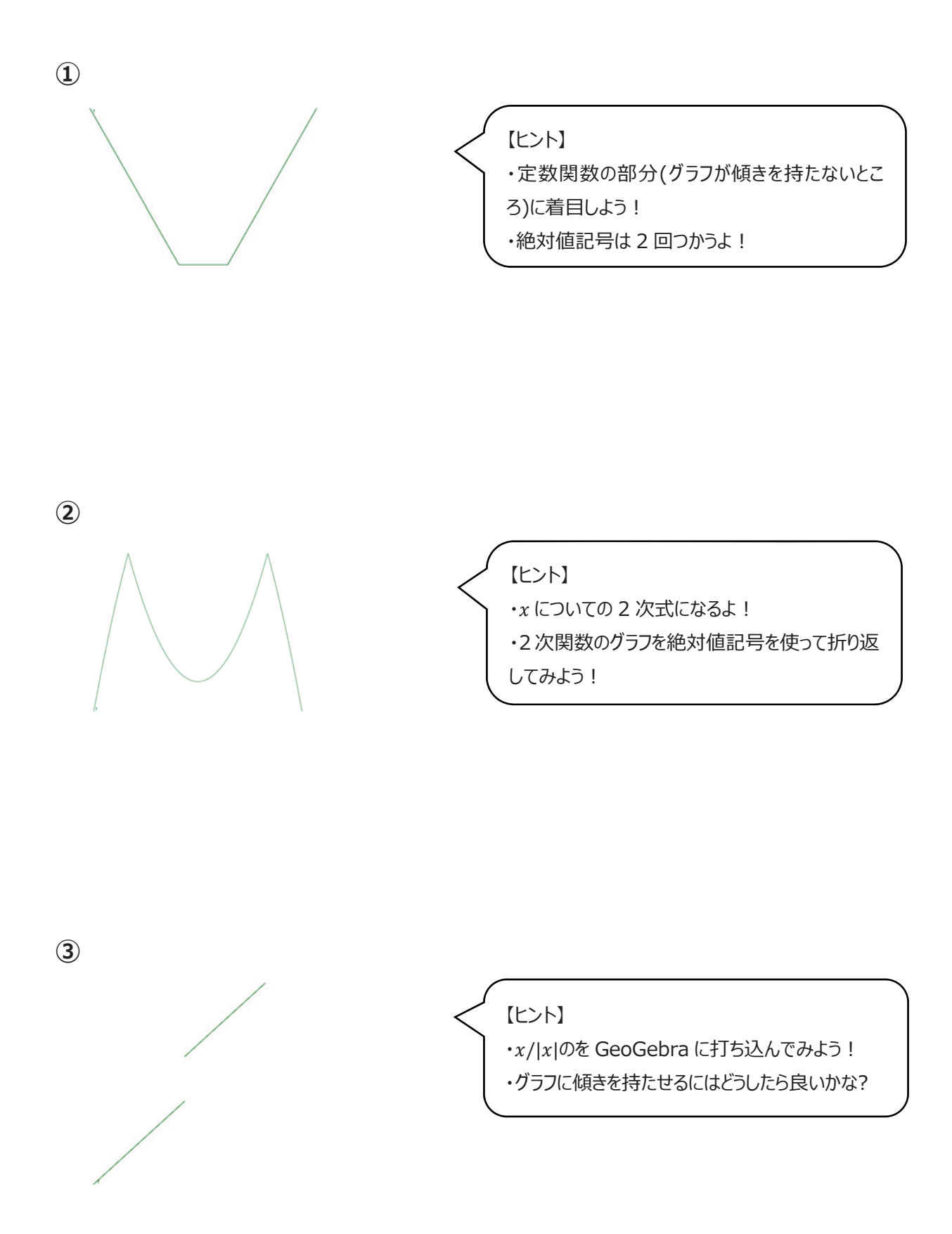

【Ⅰ】今回の活動(ACTIVITY1〜2)を振り返って、 絶対値のグラフを書いてみて、気づいた事や絶対値のグラフの性質をまとめよう。

【Ⅱ】班で書けたグラフの形(上手くいかなかった班も成功した班も)を書いてください(手書きで)。

・選んだグラフの番号: \_\_\_\_ •書けたグラフ:

☆上のグラフの方程式は\_\_\_\_\_\_\_\_\_\_\_

【Ⅲ】作図をする上でキーとなった考え、ACTIVITY は何かありますか。

【Ⅳ】成功した班は、「なぜその試行を試そうと思いましたか?!

上手くいかなかった班は「どこが克服できれば、完成できると思いますか?」

〜GeoGebra の操作説明〜

このページでは、ACTIVITY をこなしていく上で必要な操作方法を説明していきます。 わからなくなった場合はこちらのページを参照しましょう。

### **〈1〉 数式を⼊⼒する**

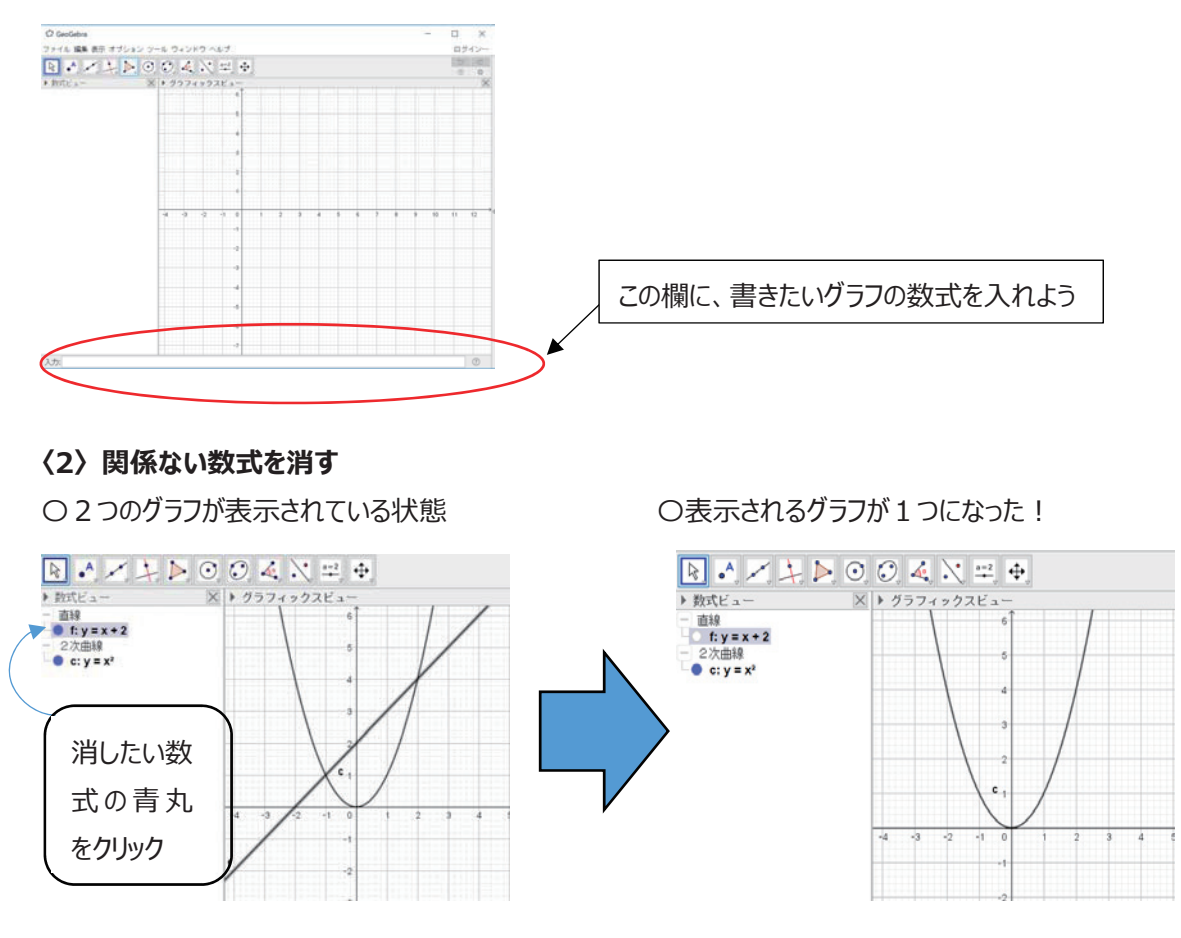

**〈3〉 グラフの⾊を変える** 

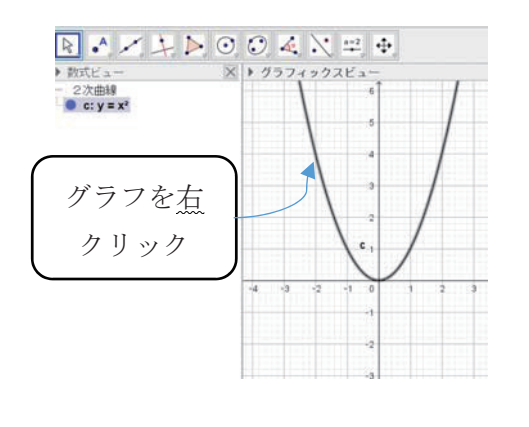

 $(i)$  (ii)

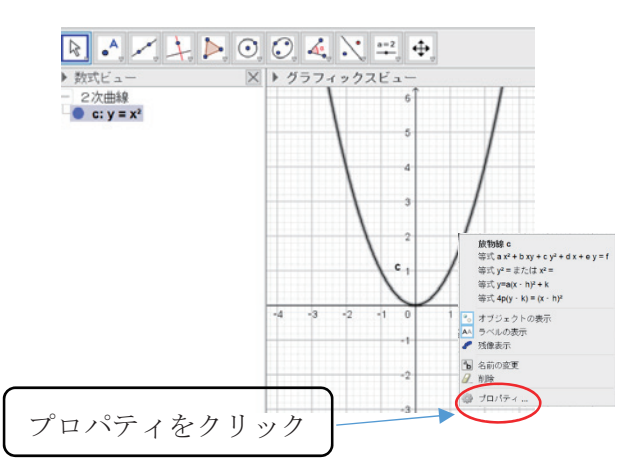

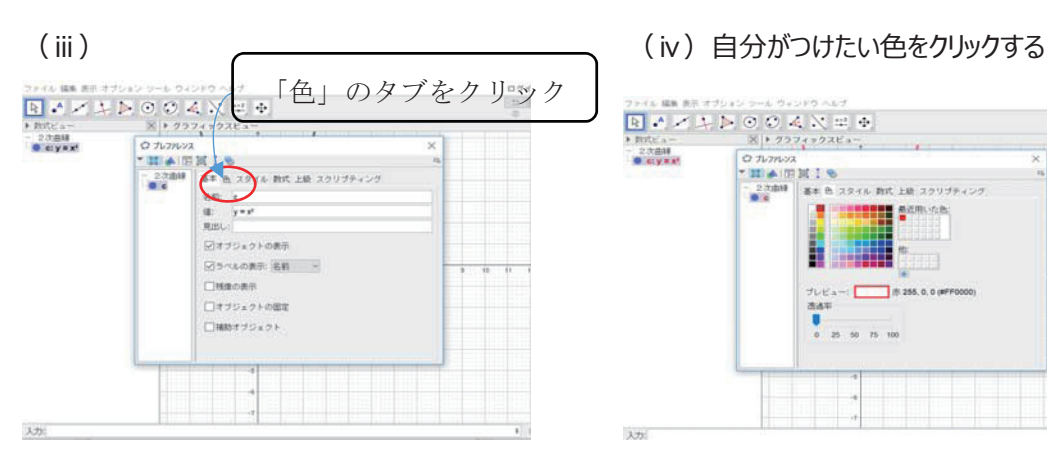

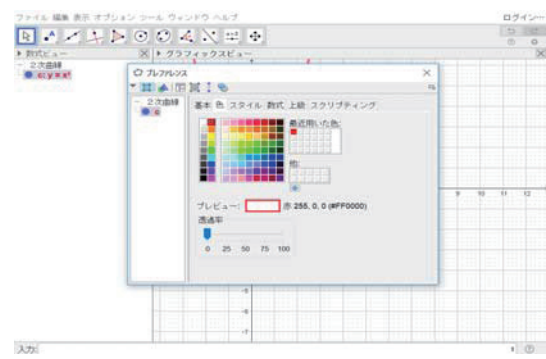

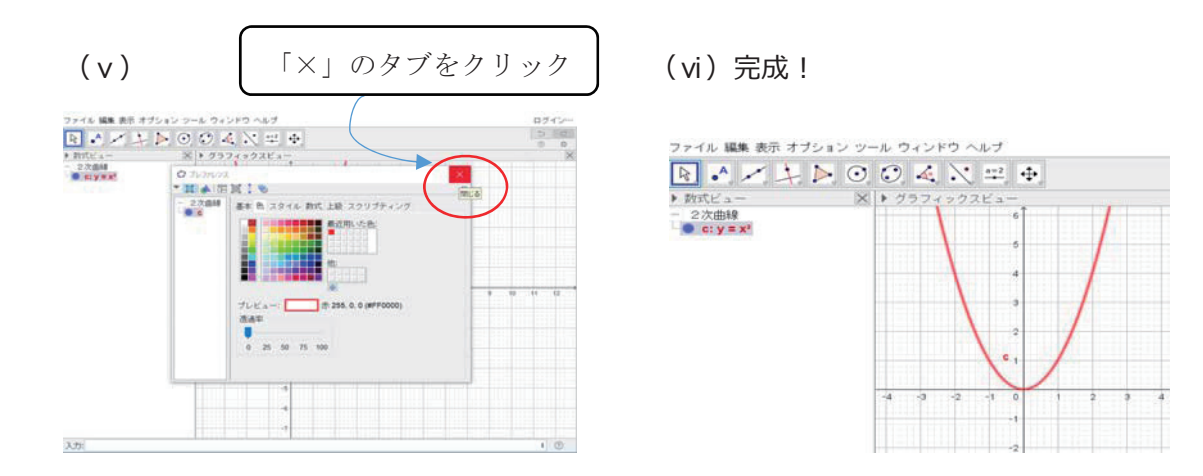

### **〈4〉 数式を⼊⼒する**

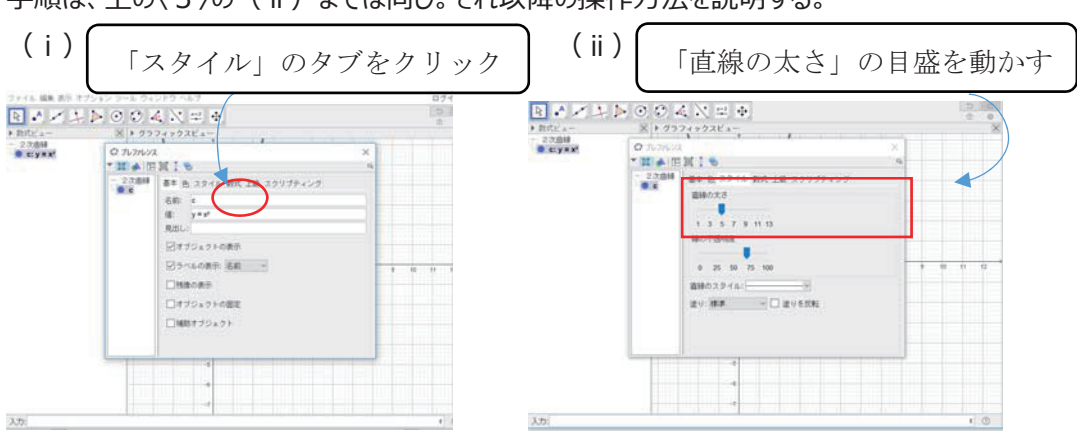

手順は、上の〈3〉の (ⅱ) までは同じ。それ以降の操作方法を説明する。

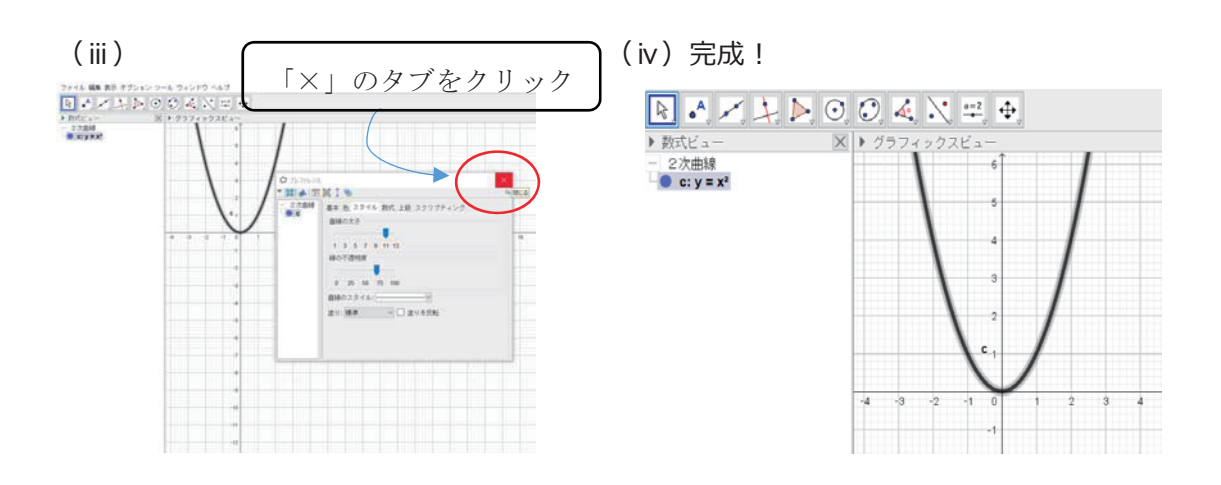

### **〈5〉**  $y = x^2$ と直線 (y=k) の交点を求める方法

- (i) 関数 $y = x^2$ を作図する。 ▶ 数式ビュー× ▶ ク フィックスピュ d X  $2$ 次曲線<br>● c:y=x<sup>2</sup> 入力  $\bullet$   $\circ$ l
	- $(i)$   $y = k \delta \lambda$ 力欄に打ち込む

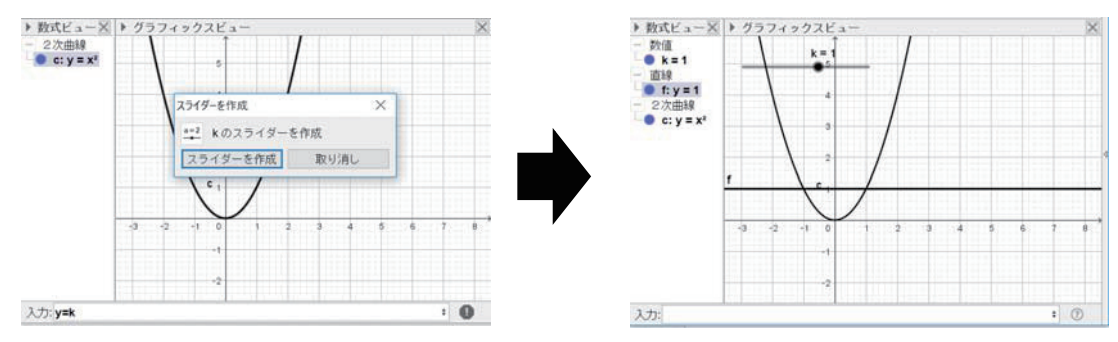

 $y = k$ を打ち込むと、左下の図のような画面が表示されるので「スライダーを作成」をクリック。

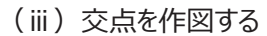

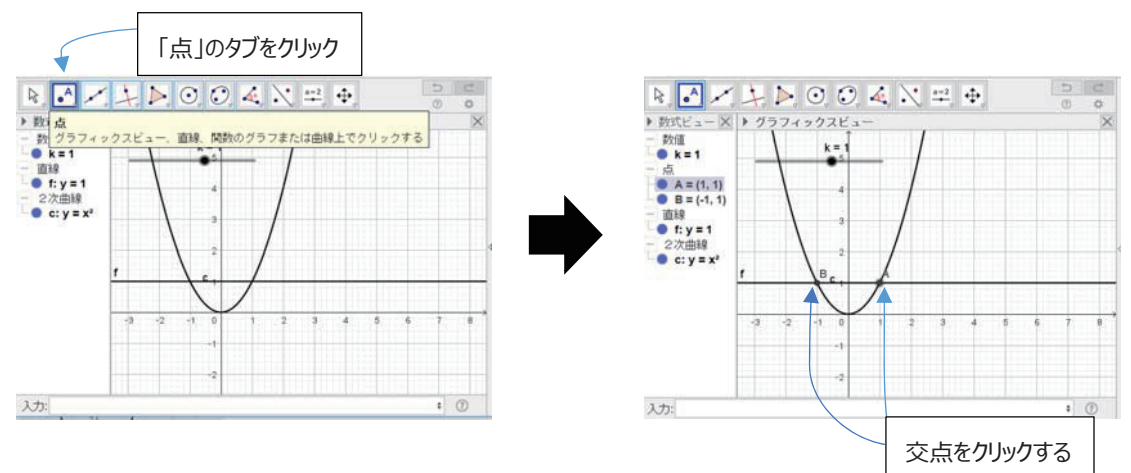

(iv) kのスライダーを動かすと、色々な交点が発見できます。

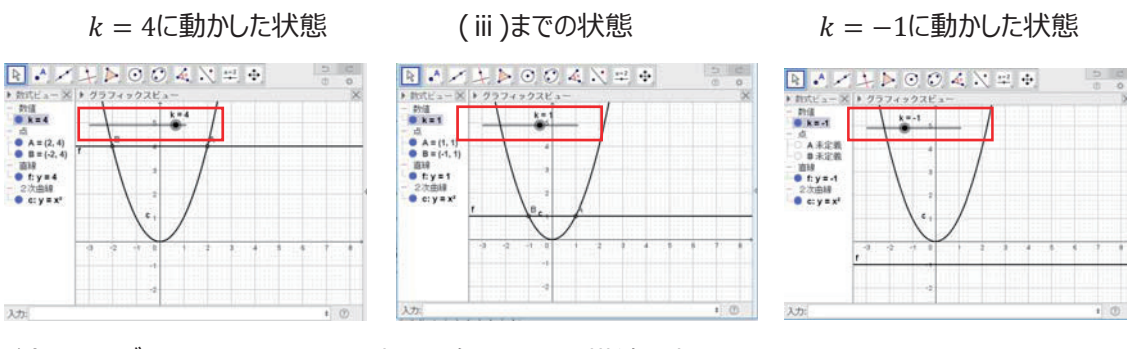

注)スライダーというのは上の図で赤い四角で囲った、横線の事です。 (※実際の画面では赤い四角は現れません)

操作説明は以上です。ここで紹介するものがすべてではありませんが、今回の操作をする上では今説明し たものを使って活動をしましょう。

### **指導書**

### **数学の体験2 絶対値を⽤いたグラフ**

### **[導⼊]**

みなさんは「絶対値のついた関数」を書けるでしょうか。 例えば

 $y = |x|$ のグラフを書いてください

と言われたらどのように考えますか?

覚えている⼈は「場合分け」を使えばいいと考えるでしょう。では逆に、

グラフが与えられている場合に そのグラフを表す絶対値つきの関数を求められるでしょうか。

このシートの目標は、様々なグラフを表す関数を求めよう!という事です。 皆さんには、いろいろな ACTIVITY(アクティビティ)に挑戦してもらいますが、基本的に前の ACTIVITY が次の ACTIVITY のヒントになっているので考えに困ったら前の作業を振り返ってみ るといいでしょう。

#### 解説

既に一時関数の絶対値付きのグラフの書き方について学習している。例えばγ = |x|のグラフなどである。 しかし、これまでの学習の流れとしては『 「式」から「グラフ」 』を書くことに主眼を置いたものであった。そ の為作図する際には場合分けという作業が必要であり、こういった作業に苦手意識を持つ生徒も多い。 そこで、今回の活動では今までの流れとは逆に『 「グラフ」から「式」 』を書くことを通して絶対値付きの関 数に親しんでもらおうというものである。

今回は GeoGebra を使う事で、最終的には⽣徒⾃⾝に「W」の形を作図すること、そして発展問題 では⾊々な関数を作図することを⽬標としている。

このシートの構成として

ACTIVITY1: 絶対値つきの関数の特徴の考察

ACTIVITY2: 最初の目標である「W |の作図

ACTIVITY3︓本筋とは逸れてしまうが、関数と直線の交点の問題に関する考察

ACTIVITY4︓活動の集⼤成として、やや難しい図形を作図する作業

以上の4段階で構成されている。

### [復習、準備] ACTIVITY 1

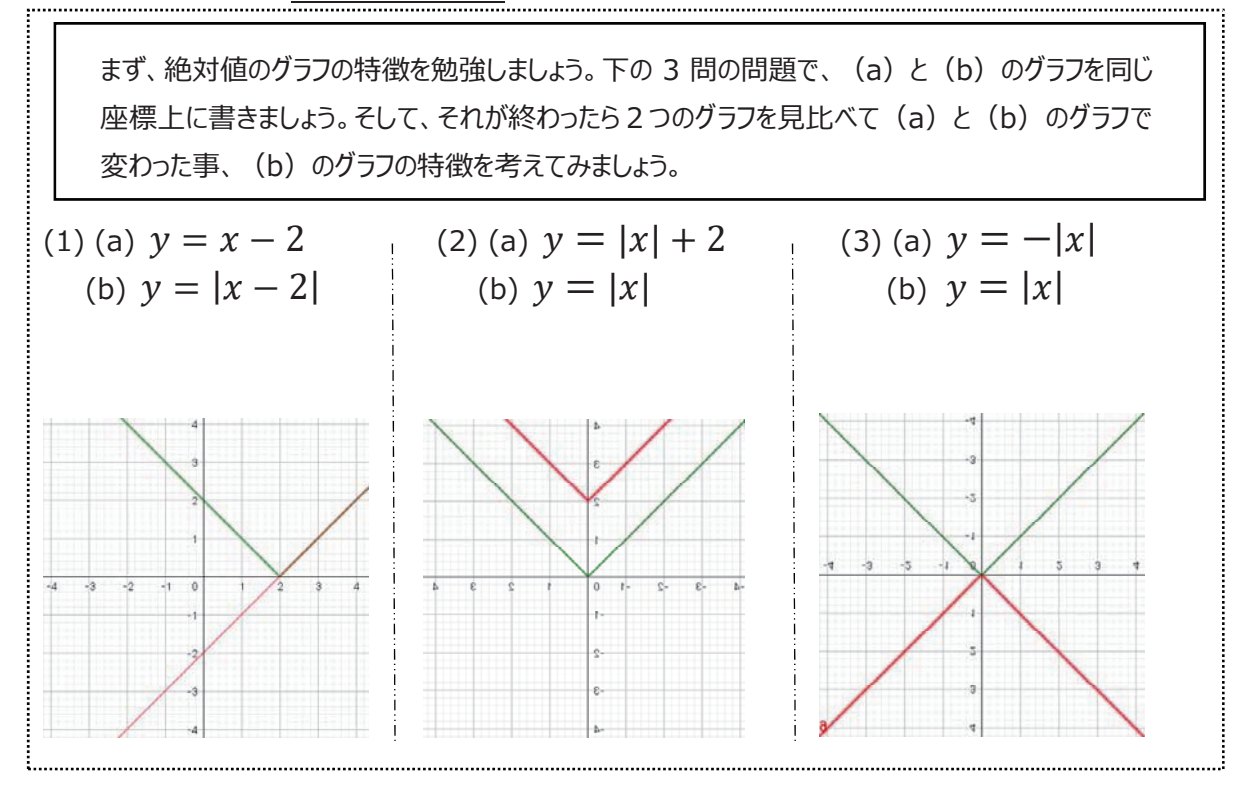

注) 上の解答では赤色のグラフが(a)のグラフを、緑色のグラフが(b)のグラフを表す。

#### 解説

絶対値付きの関数について理解している生徒の中には、GeoGebra を使わずにも作図できる生徒が いるかもしれない。しかし、ここでの目標としてはまず GeoGebra に慣れる事が第一なので、生徒自身に パソコンを操作させる事に重点を置きたい。

また、作図が終わった生徒に対してはそれぞれのグラフの特徴を考えさせる時間をとる。

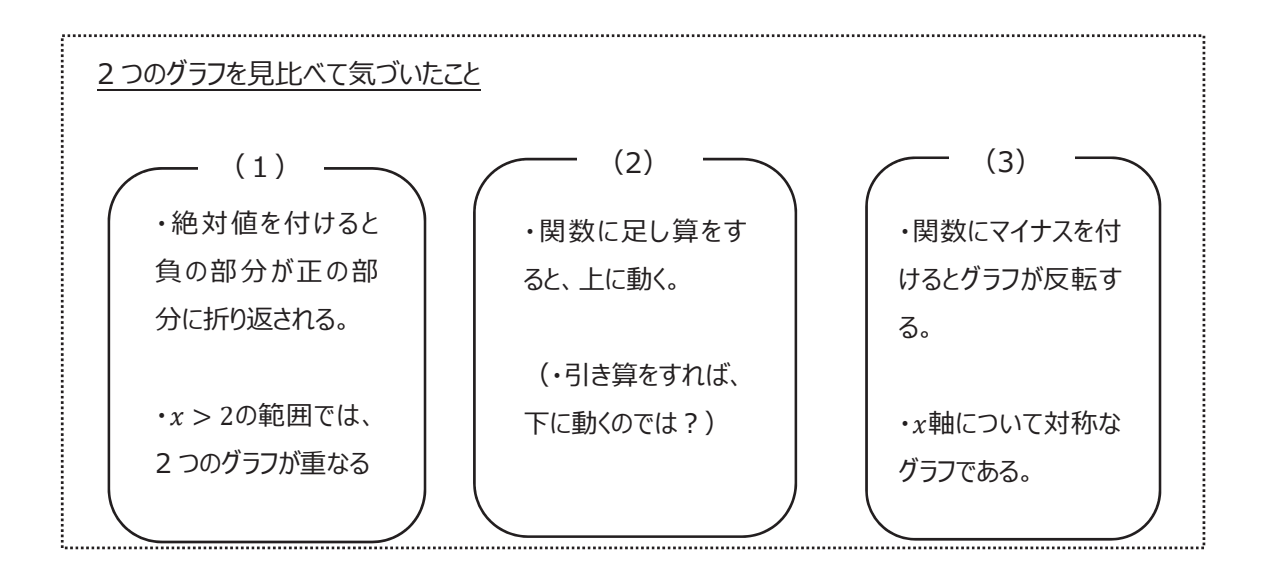

ACTIVITY の解説をする前にこのシート全体を通して生徒に気を付けてほしい点を述べる。 こちらで行う作業は、一発で解答に至るという事は期待していない。それは、実際の研究でも様々な紆余 曲折があるからである。なので、⽣徒に対しては失敗してもいいので挑戦するように指導していただきたい。 そして失敗を通して、では次に何を試せばいいだろうか。という具合に段々と思考接近していくような形にし たい。

上にあげた模範解答以外にも、2つのグラフを見比べた考察ができていればよい。

また、例えば(2)の解答にあげたように、

「今回はy = |x| + 2の場合を考えているが、y = |x|−2の場合はどうなのだろうか」

というように、⾃発的に他のパターンの場合の予想ができるとより良い。

場合によっては、こちらは教師が発問として⽣徒に提⽰することも考えられる。

また、(2)は二次関数の平行移動で学習した知識であるので、適宜該当ページに戻って復習させて もよい。

こちらの3問のうち ACTIVITY2 の中で使う知識は (1) と (2) なので、特にこちらの2問で使われて いる知識、すなわち

- (1): 折り返すためには絶対値をつければいい
- (2):縦への移動をしたければ、関数に「+、- を加えればいい。

この2点に関しては、⽣徒にしっかりと定着させた上で次の ACTIVITY に進みたい。

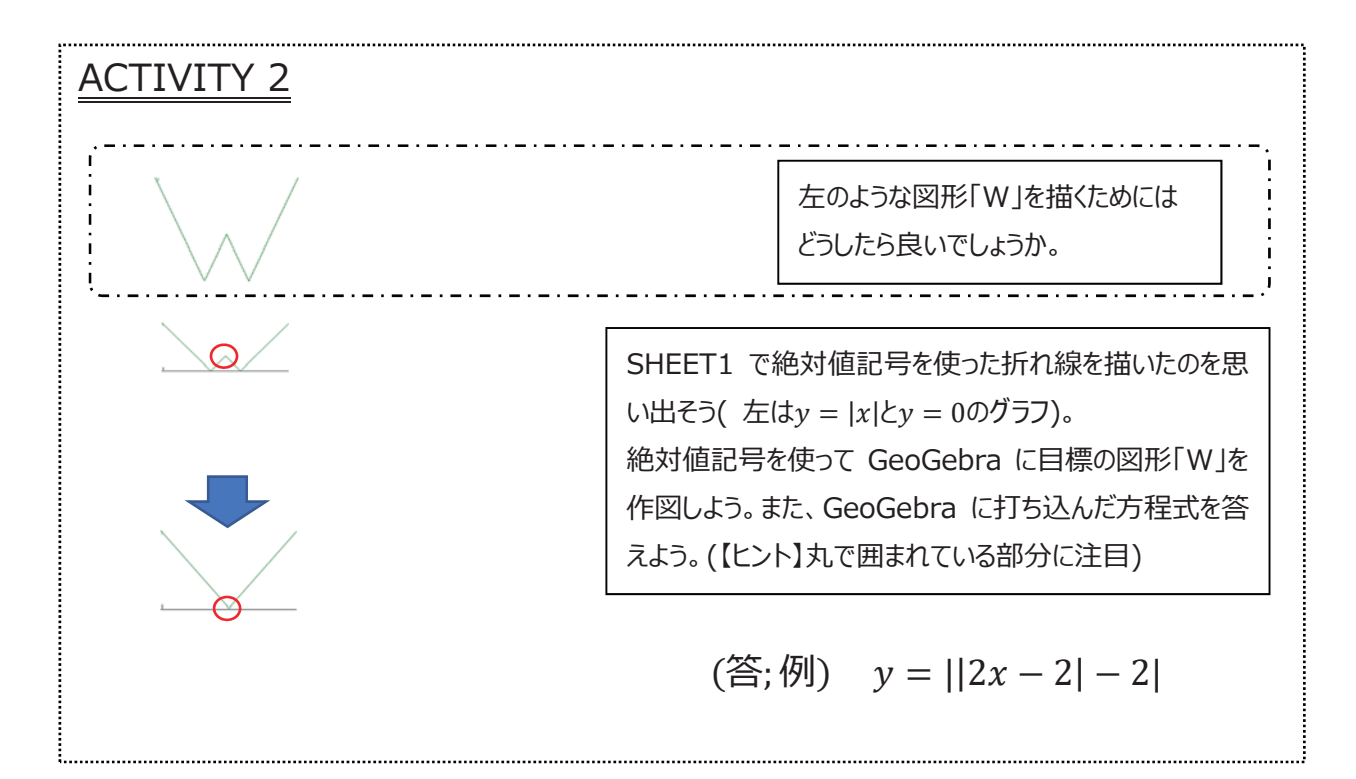

ACTIVITY 1 の(1) (  $y = |x - 2|$  )を通して「一次関数(  $y = x - 2$  )の絶対値による折り返し」 ACTIVITY 1 の(2) ( $y = |x| + 2$ )を通して「グラフ ( $y = |x|$ )の $y$ 軸方向への平行移動」 を見てきている。以下の①~④のような手順で作図できるとよい。

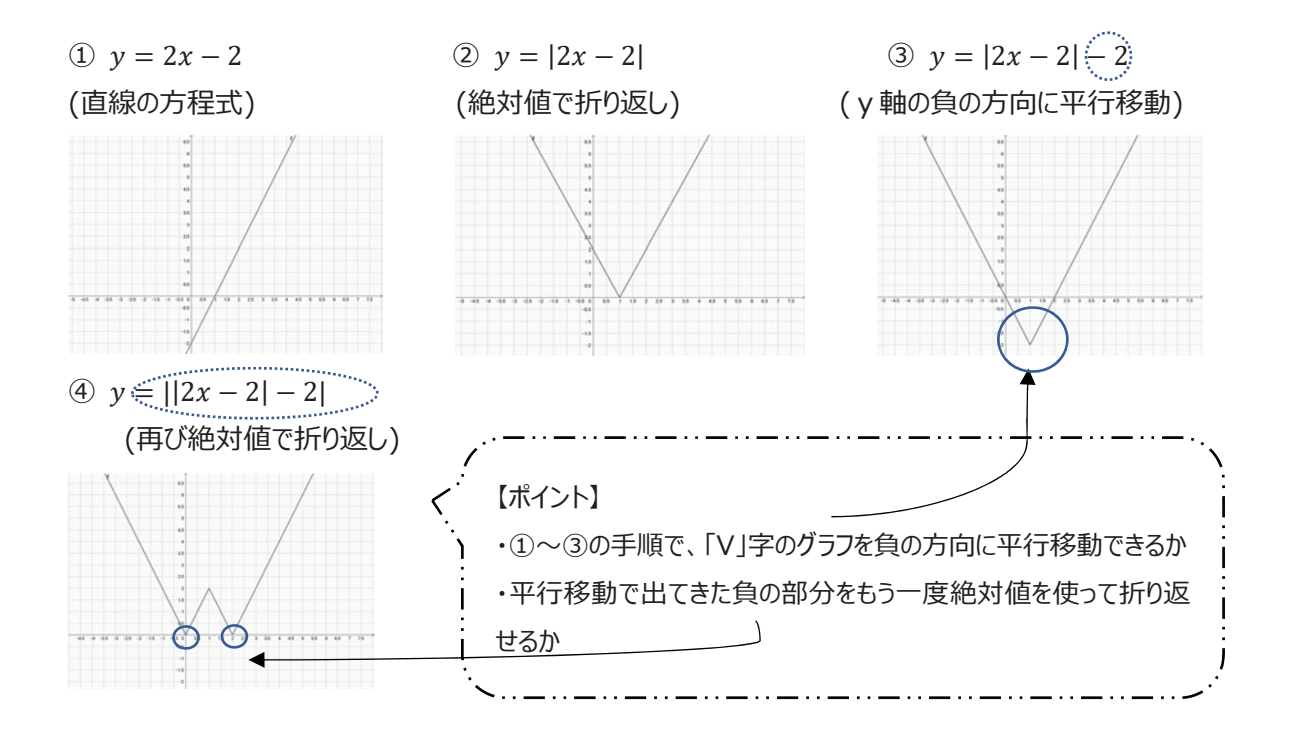

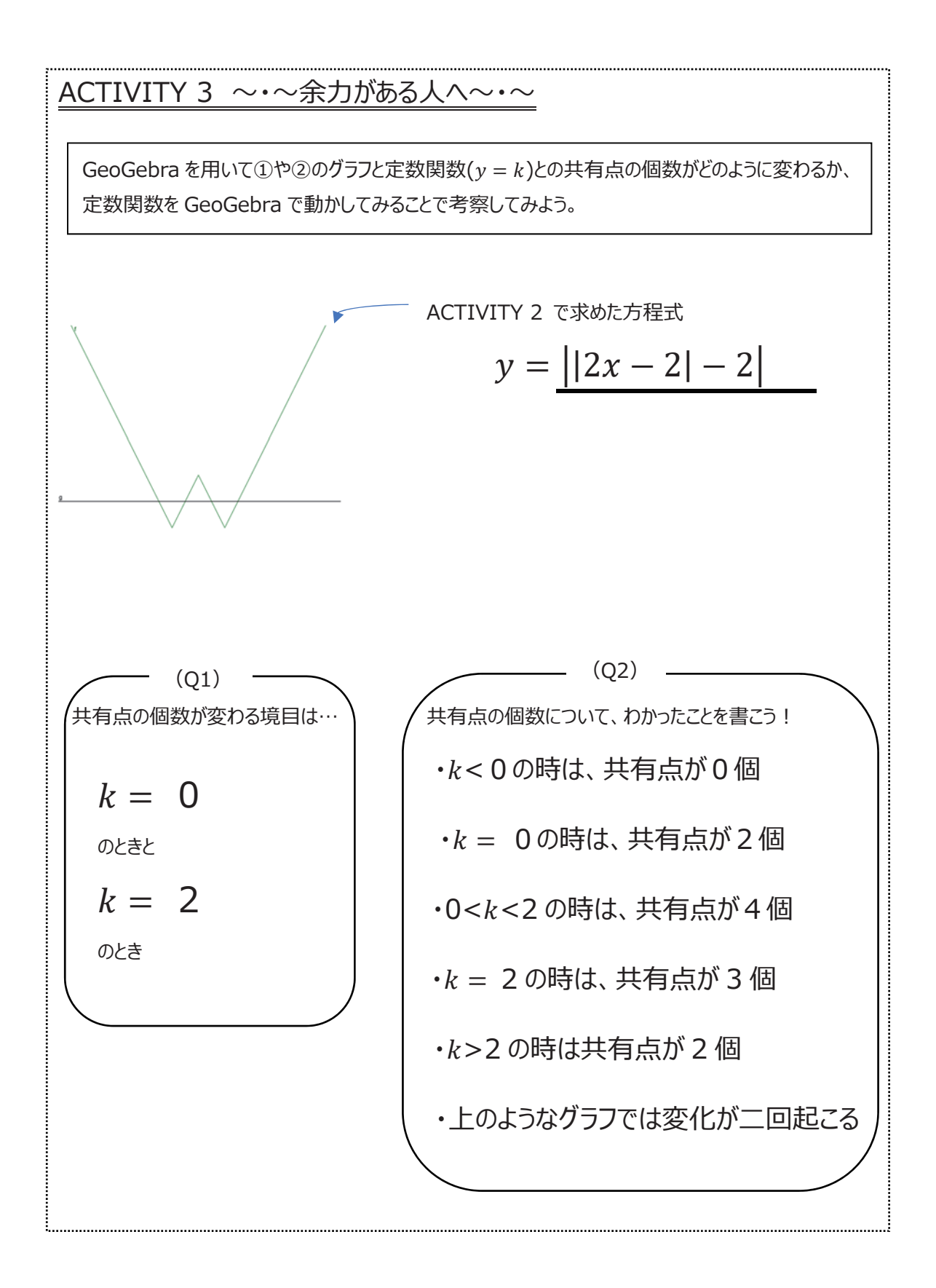

こちらの問題に関しては、本活動の本題からは外れるので、家庭学習や早く終わってしまった生徒用という 事で用意している。そのため、授業では扱わない事もできる。

こちらの問題の意図としては、共有点の問題を解く際の場合分けという作業を最後まで極力意識させな い事にある。

そのため、上の Q2の模範解答では場合分けをしているがこちらの場合分けまで答えが至らなくてもよく、 「ある所を境に様子が変わっている」というような漠然とした解答を導き出し、そこから「場合分け」という操 作が必要である。という認識にできればいいと考える。

その操作をする上で必要な操作を、以下に説明する。詳しくは ACTIVITY SHEET の 8 pを参照して いただきたい。以下の説明では、y =  $||2x - 2| - 2||2$ を例に取って説明する。

勿論、この関数ではなく ACTIVITY2 で求めた関数で考えてよい。

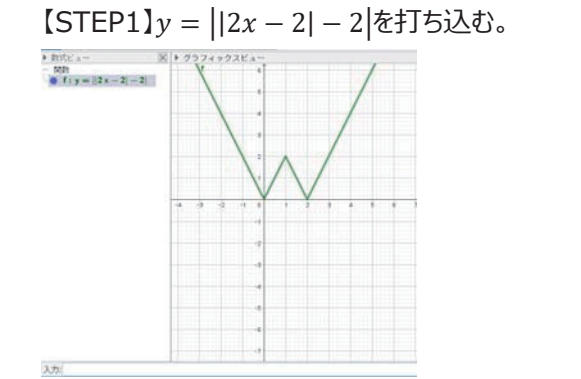

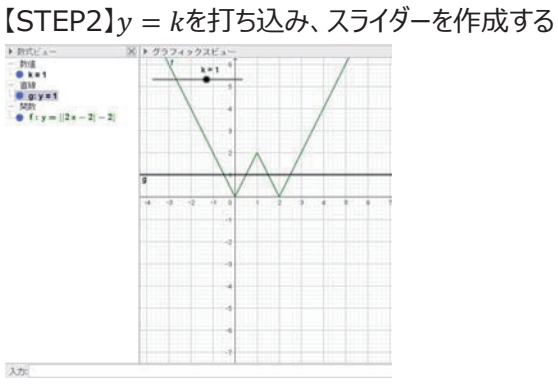

【STEP3】スライダーを動かし、交点の個数や交点の座標を調べる。

また、その際どの範囲で交点が何個になるか。という考察をさせ、まとめてみるという活動も考えられる。

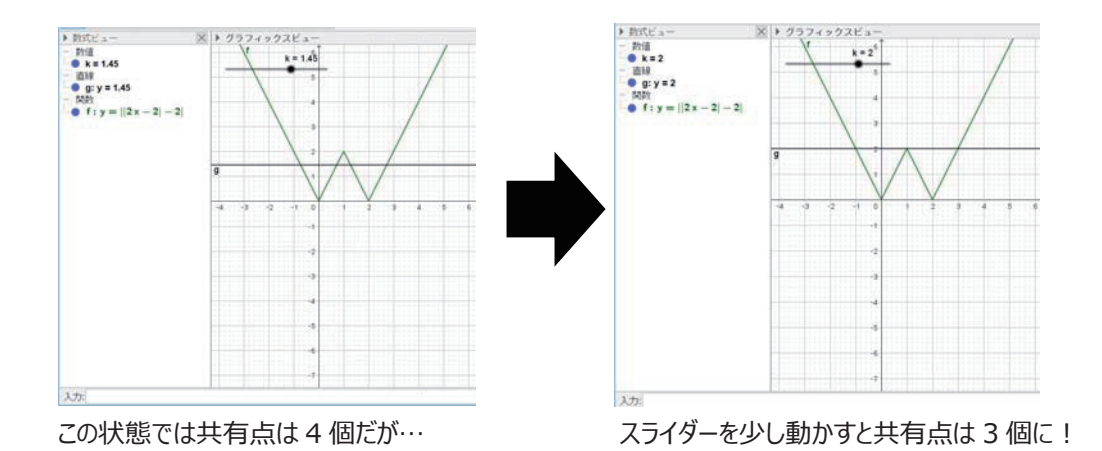

### ACTIVITY 4 〜 〜〜研究課題〜・・

ACTIVITY 1〜2では、「グラフの形から方程式を予想し、GeoGebra に打ち込んで作図を行う」といった 手順で作業をしました。方程式からグラフを描くという普段の取り組みとは逆に、このように、グラフの形からその グラフを表す⽅程式が数式を⽤いてどのように表現できるかということを考えるのも⼤切なことです。 そこで、以下の①〜③のグラフを表す方程式の中から一つを選択して、今までと同様の手順で見つけてみま

しょう。そしてどのような過程でそのようなグラフができたかを考察してまとめましょう(ただし、絶対値記号は必ず 用いること)。

#### 解説

ここからはいよいよ、生徒たちに課題に取り組んでもらう。最終目標は、下の①〜③のグラフの形を見て ⽅程式を予想し、⾃分たちが考えたことを発表(ポスター発表)することである。

⽣徒たちには⼤きく、以下の活動をしてもらう。

◎ポスター作成時

・ACTIVITY 3 までを通して、絶対値記号についてわかったことをまとめる。

・6 ⼈くらいの班で与えられた研究課題について取り組む。

・上の2つの項⽬についてポスターにまとめる。研究課題について、最後まで出来なかった班については、

「どこまでできたか」や、「どの箇所がどのようにうまくいかなかったか」をまとめてもらう。

◎ポスター発表時

・絶対値記号についての考察を発表する。

・⾃分たちの課題について発表する。

正解にたどり着いた班…GeoGebra 上での手順。うまくいった箇所。グラフの形と式の関連などを発表。 たどり着かなかった班…どこまでできたか。どこがうまくいかず困ったか。

#### { 研究課題①~3について }

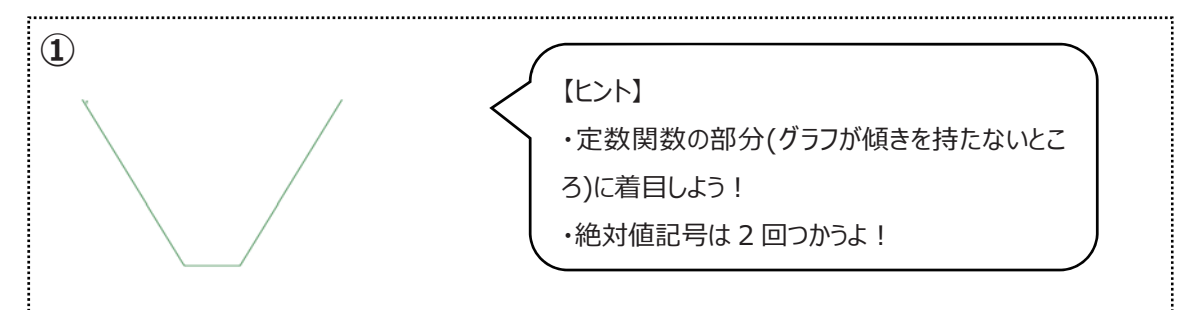

#### 解説

(課題の背景)

 $|x-1|$  と  $|x-2|$  の和で作られる関数  $y = |x-1| + |x-2|$  が答の 1 つである。

(グラフについての考察)

【 $x \leq 1$  のとき 】

 $|x-1| = -x + 1$ ,  $|x-2| = -x + 2$  となるので、 $y = |x-1| + |x-2| = -2x + 3$  である。関数の変 域が x < 1 のときは傾きが負の直線になる。

 $1 \leq x \leq 2$  のとき 】

 $|x-1| = x-1$ ,  $|x-2| = -x+2$  となるので、 $y = |x-1| + |x-2| = 1$  である。関数の変域が  $1 \le$  $x \leq 3$  のときは  $x-1$  と  $-x+2$  における  $x$  が相殺しあって、定数関数の傾きのない直線になる。

 $2 \leq x$  のとき 】

|x-1| = x-1, |x-2| = x-2 となるので、y = |x-1| + |x-2| = 2x-3 である。 関数の変域が 3 < x のときは傾きが正の直線になる。

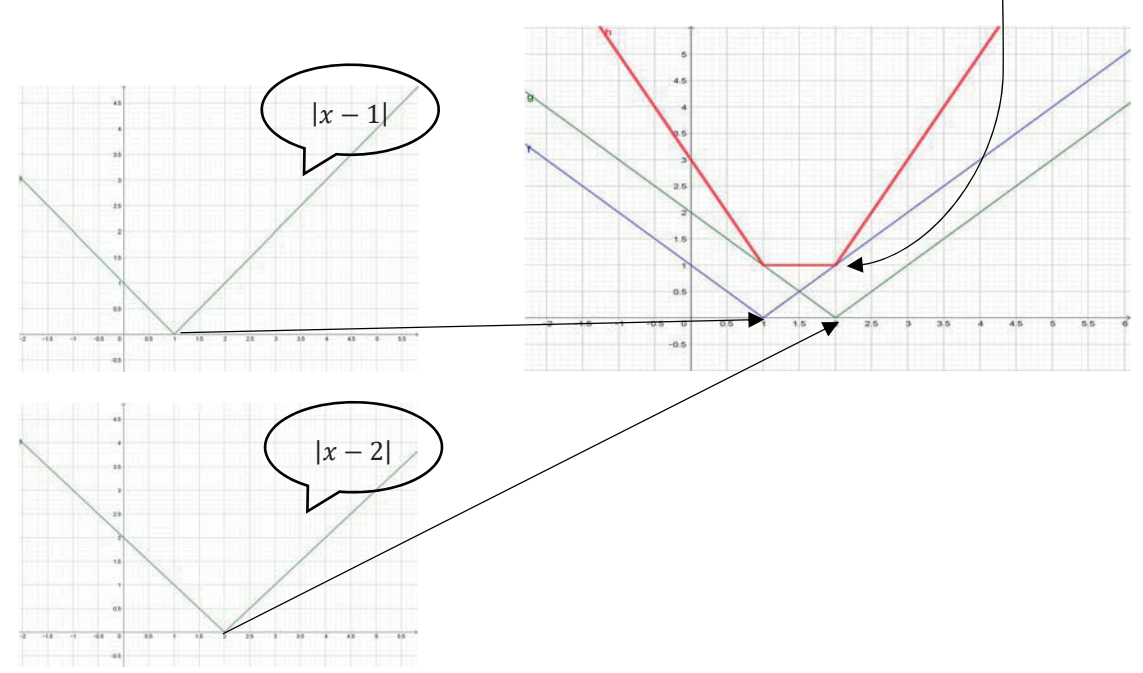

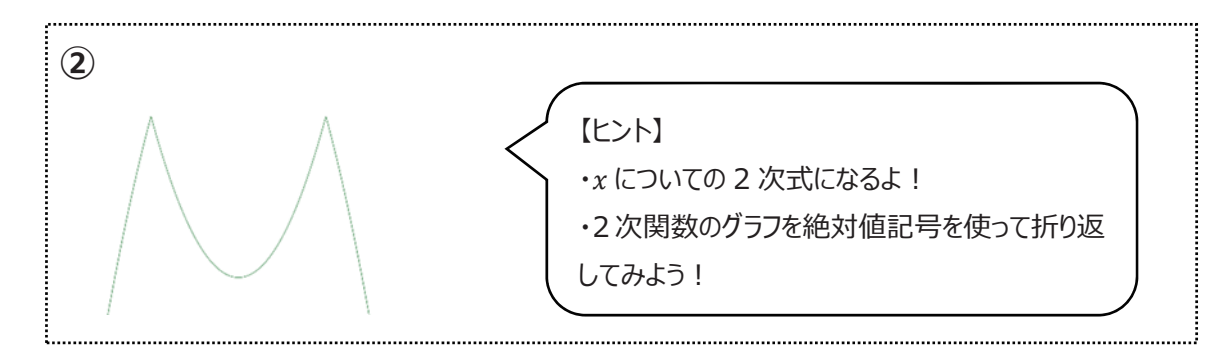

(課題の背景)

 $|x-2|$  と  $-|x+2|$  の積で作られる関数  $y = -|x-2||x+2| = -|x^2-4|$  が答の 1 つである。

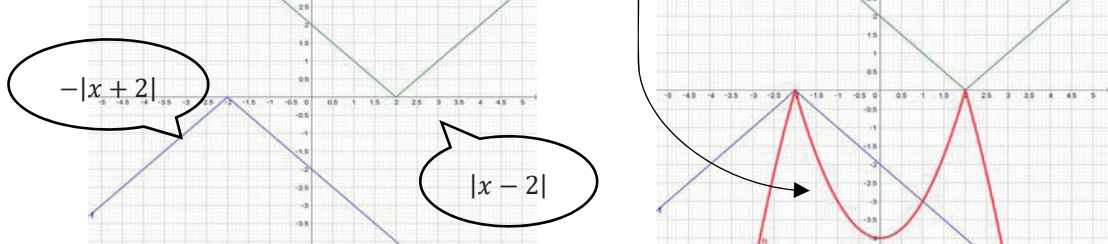

(グラフについての考察)

2のグラフの形を一目見て、「2の方程式が『2 つのxの1次式の絶対値どうしの積』でできている。 |と 予想できる、素晴らしく勘の良い生徒でない限り、この課題は以下のような 2 次関数の平行移動と絶対 値による折り返し、およびx軸についての対称移動によって得るのが自然なアプローチであると考える。

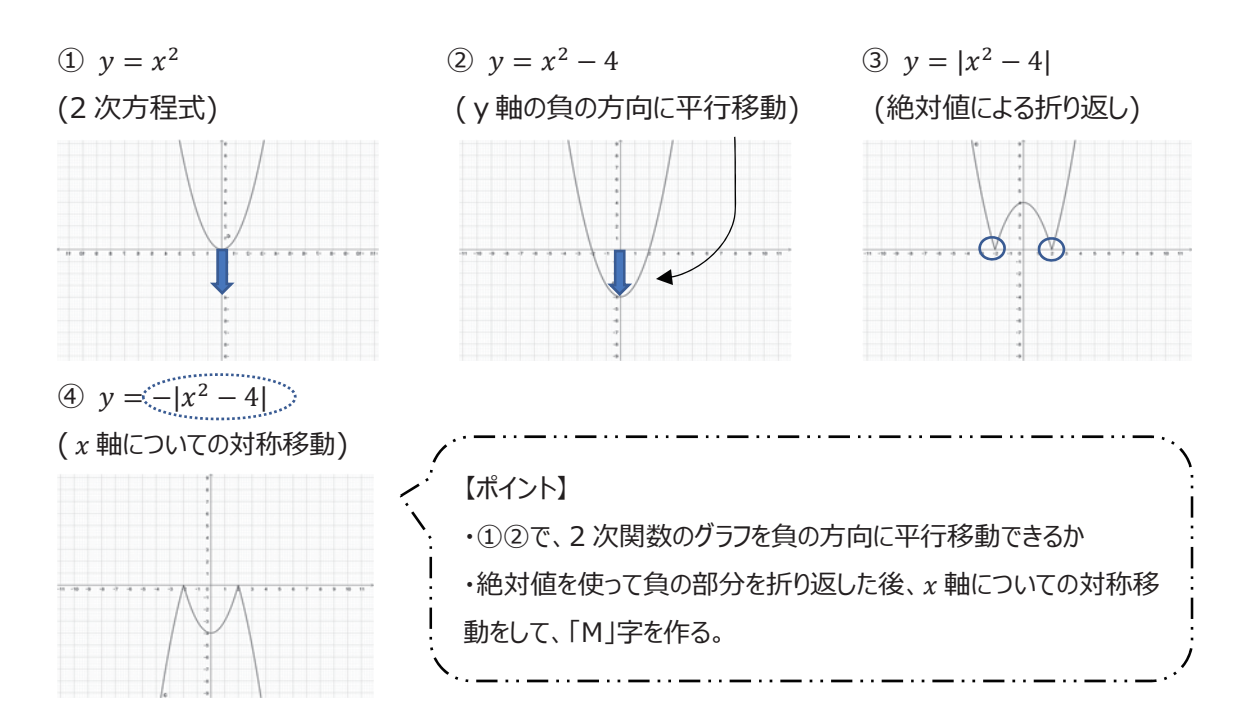

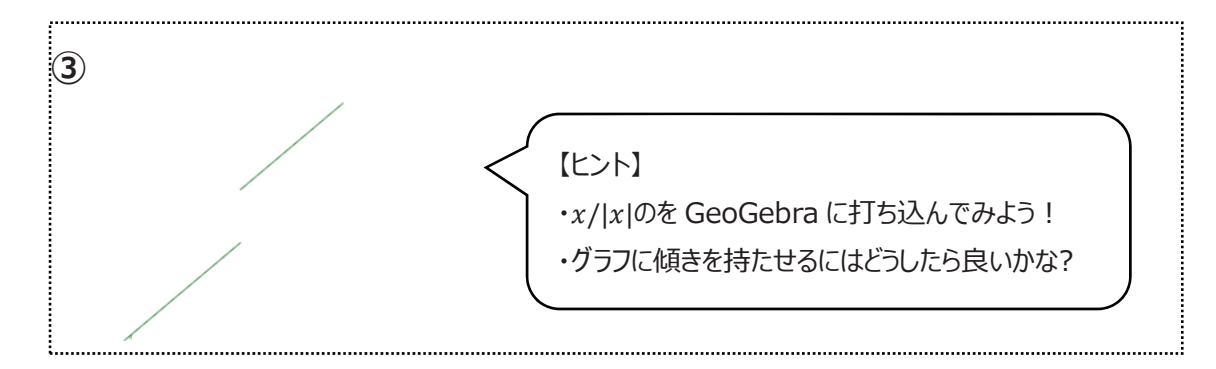

(課題の背景)

 $x \lt \frac{x}{|x|}$  (  $x \neq 0$  |x| による商と) 和で作られる関数  $y = x + \frac{x}{|x|}$  が答の 1 つである。

(グラフについての考察)

このグラフは不連続な部分があり、その部分をどのように表現するかがポイントである。

そこで【ヒント】の1つ目の「x/|x|のを GeoGebra に打ち込んでみよう!」を実行すると以下のグラフを得る。

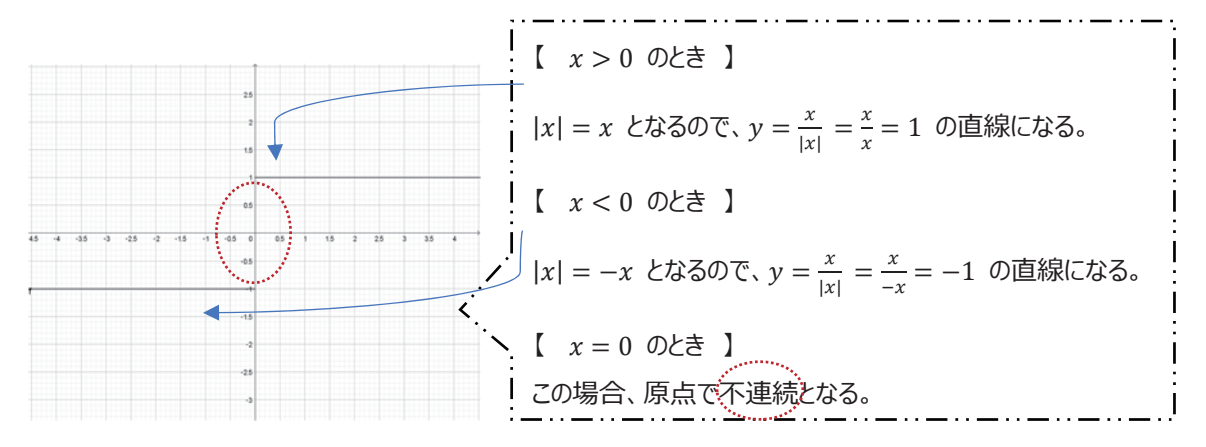

このヒントを頼りにすれば③に辿り着けるかもしれない。あとは直線に傾きを持たせるために x を加える。

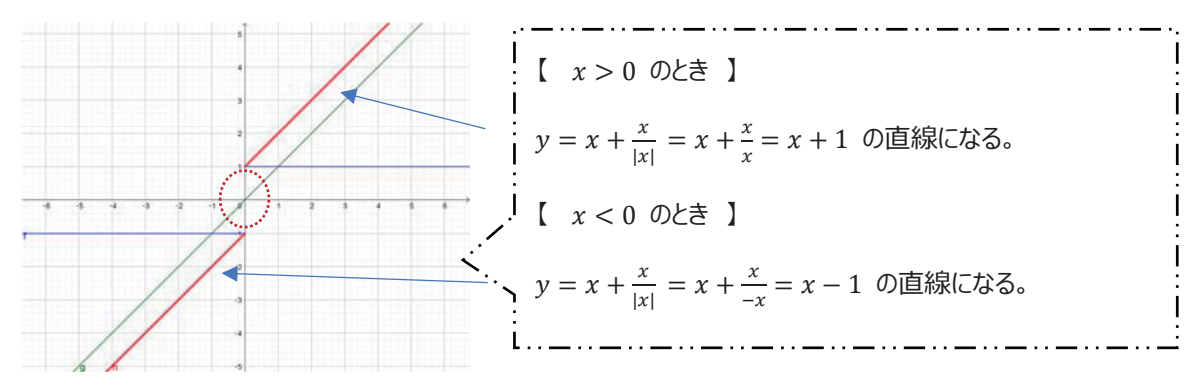

# 【操作説明】

シートと重複する部分が多いが、こちらでは Geogebra の操作方法を説明する。

### **〈1〉 数式を⼊⼒する**

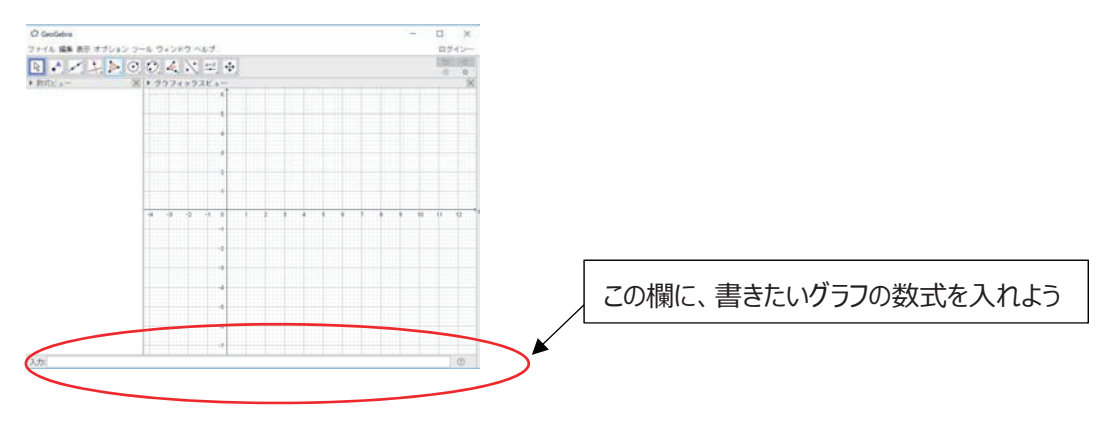

コメント: 入力した後に「Enter キー」を押すことを忘れずに。

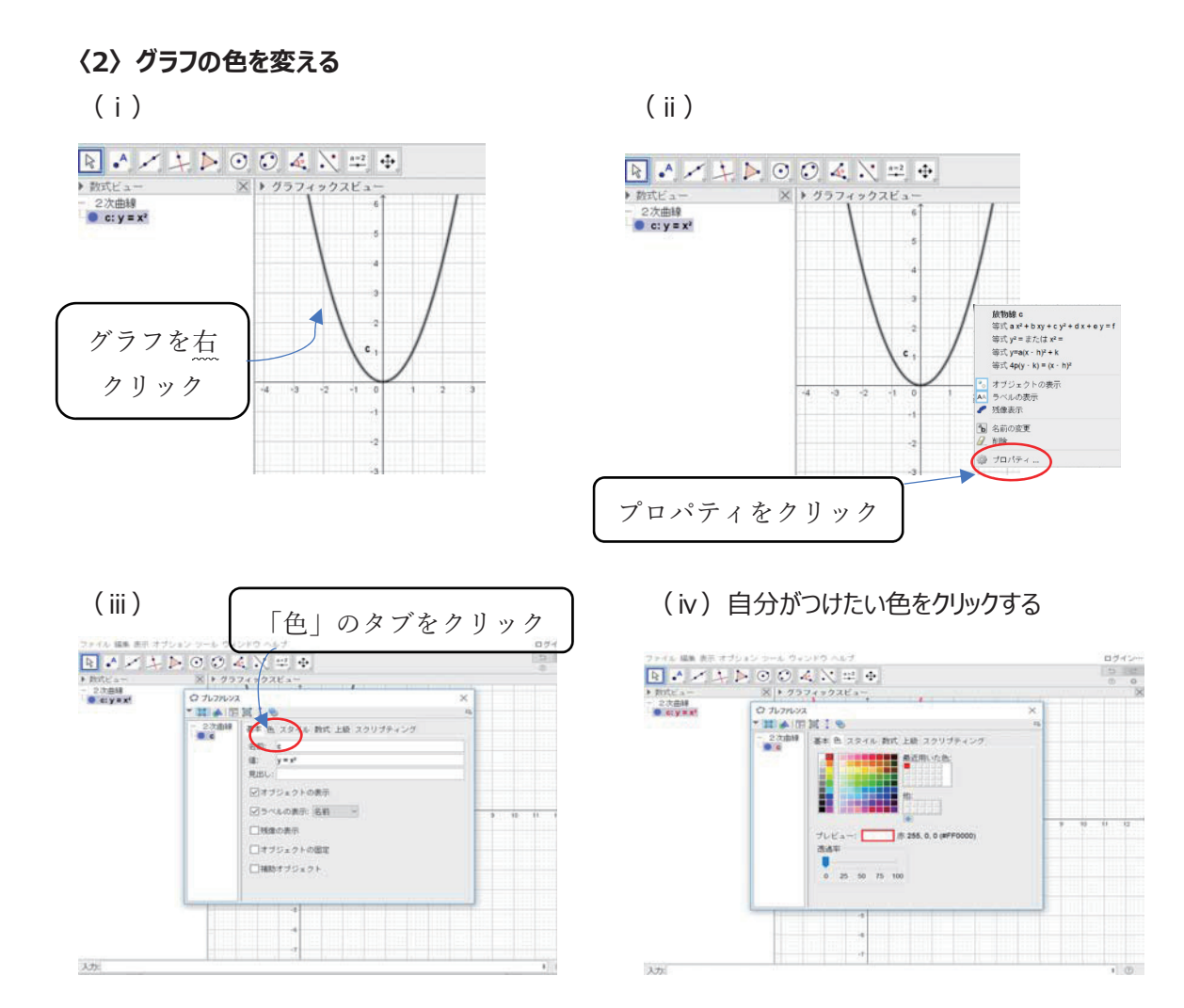

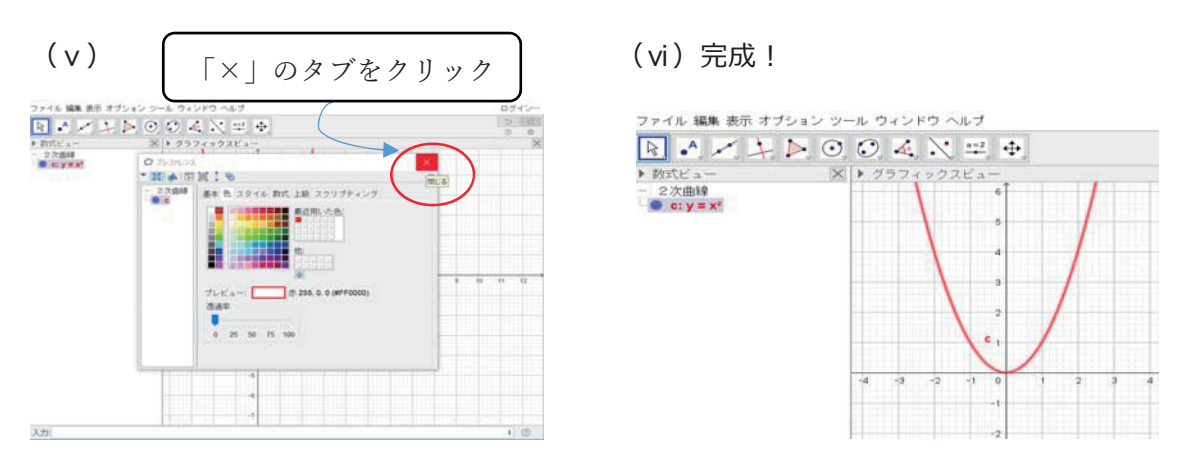

コメント: (i)の操作のみ、右クリック(他のクリックはすべて左)であることに注意。

### **〈3〉グラフの線の太さを変える**

手順は、上の〈3〉の(ii)までは同じです。それ以降の操作方法を説明しましょう。

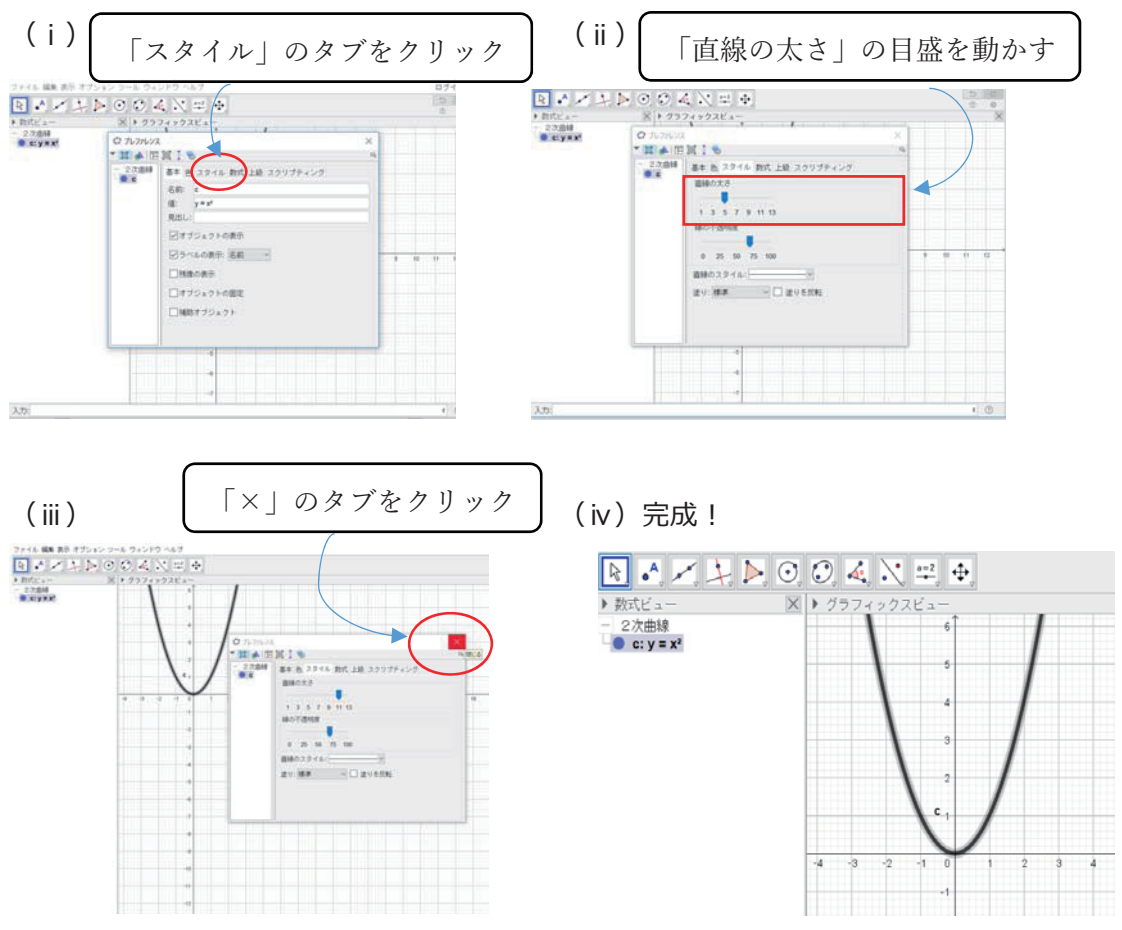

コメント:上であげた2つ以外にもプロパティの機能の中には、思考に役立つ機能があるので、こちらで紹 介したもの以外に関しても⽣徒に活⽤させてもよい。

**〈4〉** y =  $x^2$ と直線 (y = k) の交点を求める方法

(i) 関数 $v = x^2$ を作図する。

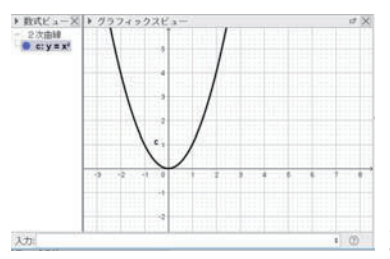

· コメント: GeoGebra に、考える関数を打ち込む。

 $(i)$   $y = k$ を入力欄に打ち込む

 $y = k$ を打ち込むと、左下の図のような画面が表示されるので「スライダーを作成」をクリック。

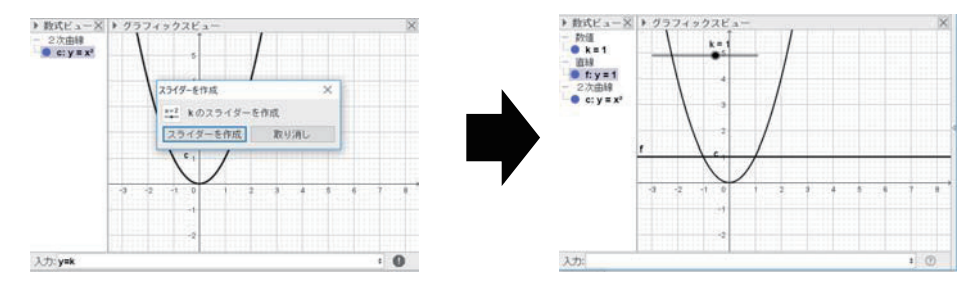

- コメント:今までと違う作業になるので注意。スライダーの作成という画面が出るので、「スライダーの作成」 をクリックする。ここで、スライダー上の点を左右に動かすことで直線の式も変化する。
- (ⅲ)交点を作図する 「点」のタブをクリック RA 区 汉 里 重  $\mathbb{R} \boxtimes \mathbb{Z} \not\perp \mathbb{R} \oplus \mathcal{O} \not\leq \mathcal{N} \not\equiv \Phi$  $\begin{array}{c}\n\text{R} \frac{757}{252} \\
\text{R} \frac{11}{200} \\
\text{R} \frac{11}{2000} \\
\text{C} \frac{1}{2000} \\
\text{C} \frac{1}{2000} \\
\text{C} \frac{1}{2000} \\
\text{D} \frac{1}{200} \\
\text{D} \frac{1}{200} \\
\text{E} \frac{1}{200} \\
\text{E} \frac{1}{200} \\
\text{E} \frac{1}{200} \\
\text{E} \frac{1}{200} \\
\text{E} \frac{1}{200} \\
\text{E} \frac{1$ BM上でクリックす  $...$ ļ 入力 交点をクリックする
	- コメント:左上の「点」のタブをクリックしないと作業ができない事に注意。
		- (iv) kのスライダーを動かすと、色々な交点が発見できます。

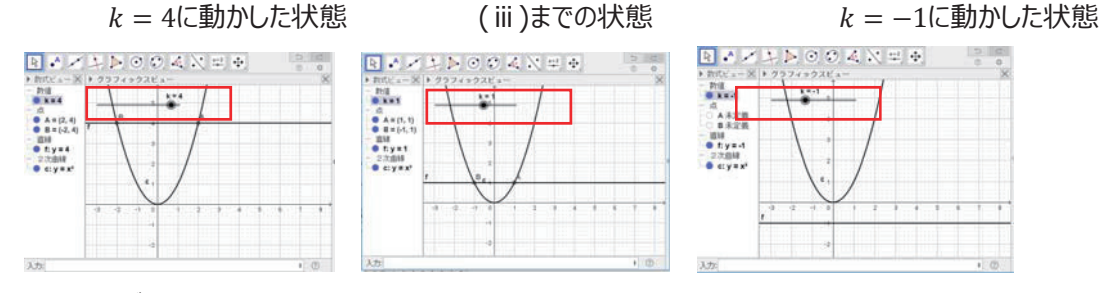

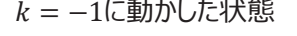

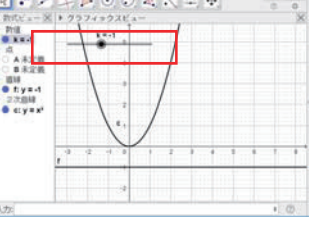

注) スライダーというのは上の図で赤い四角で囲った、横線の事です。(※実際の画面では赤い四角は現れません)

## 指導案

1. 本時のねらい

・絶対値付きの関数のグラフを視覚的に理解する.

2. 準備

・授業開始前にパソコン,プロジェクタを使えるように準備しておく.

・ポスター案は、拡大印刷で用いる。倍率は、141%

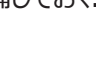

 $\bullet$ 

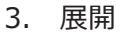

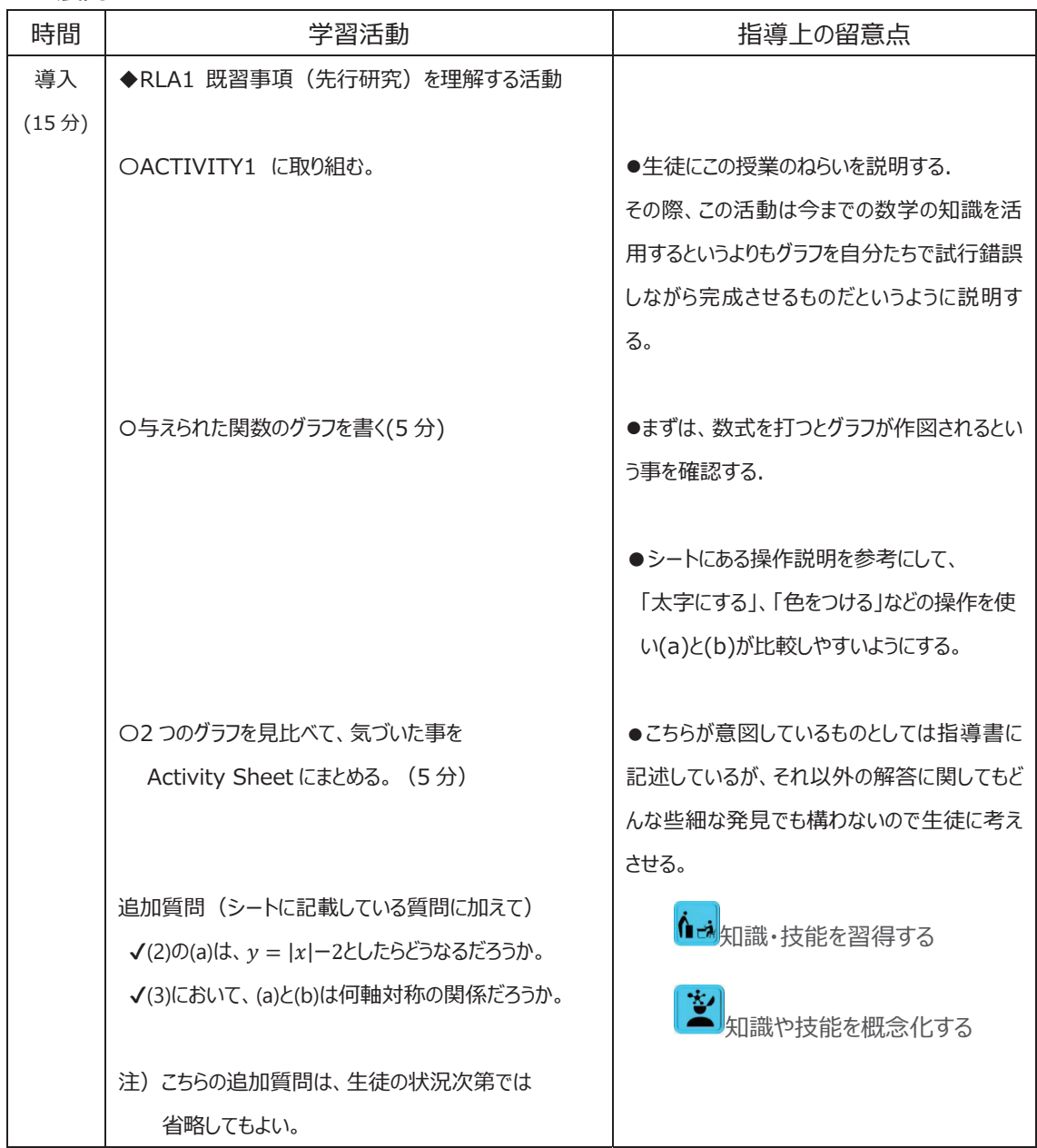

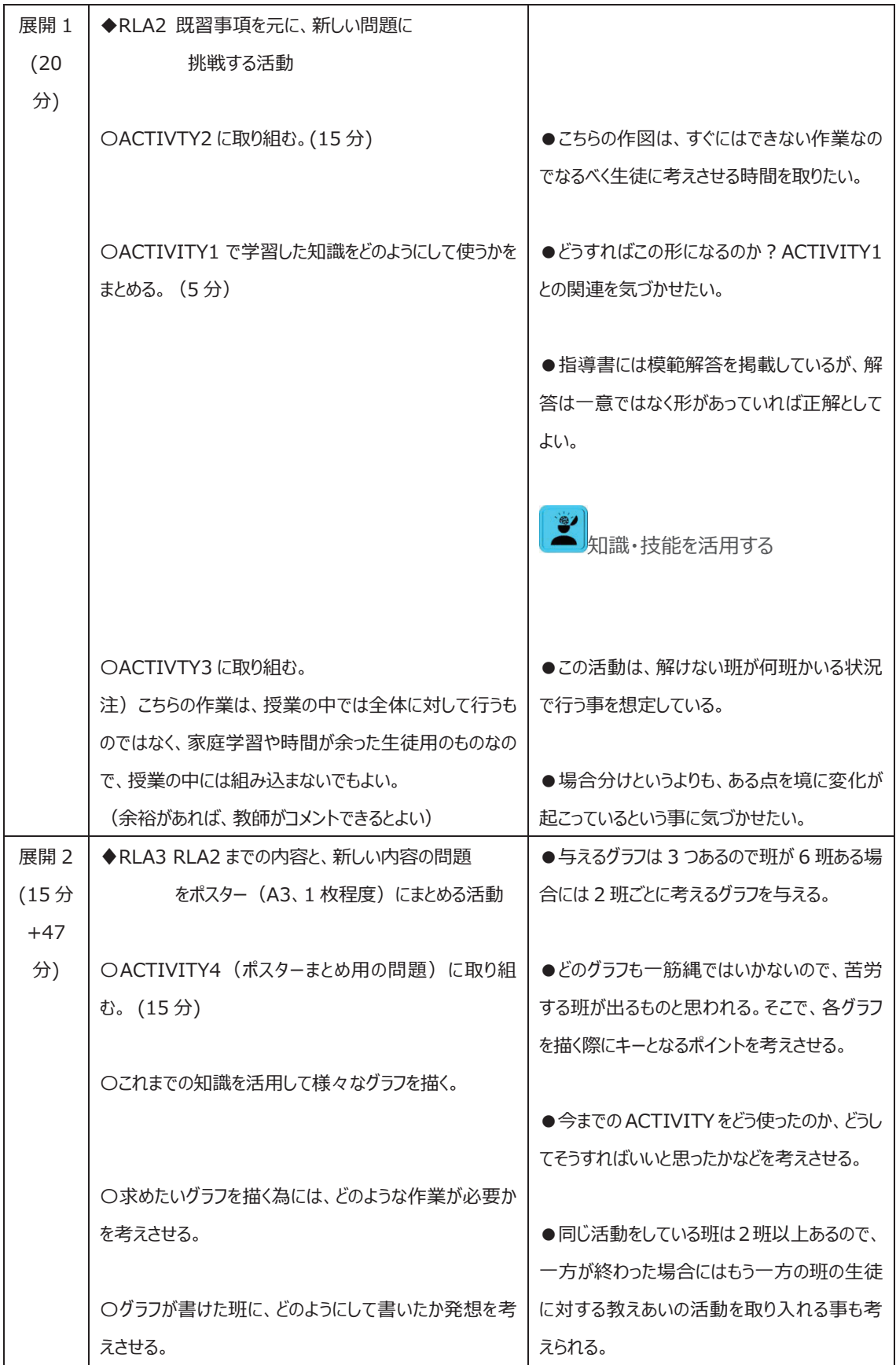

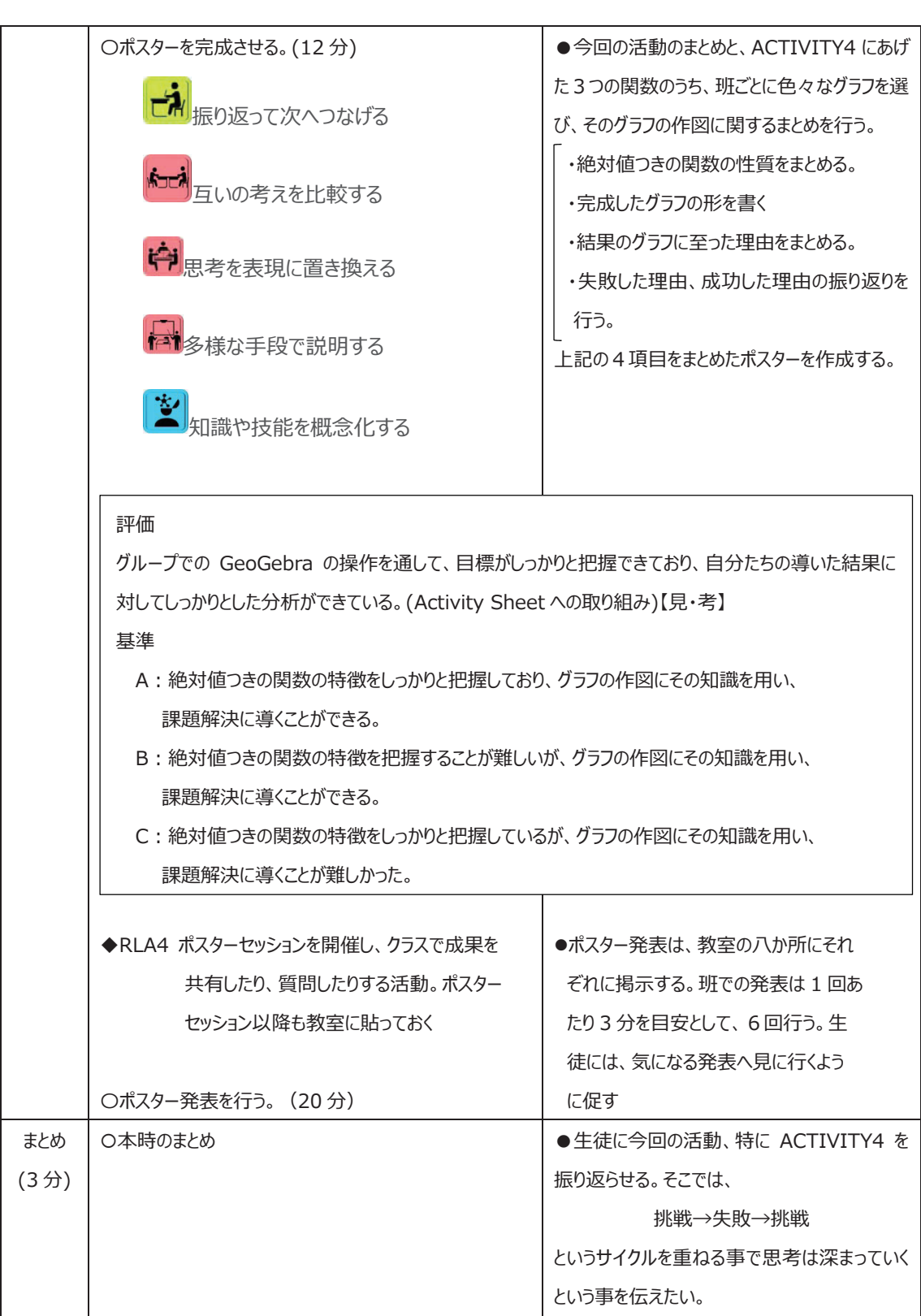

# 資料5-3 教材の体験3 (フィボナッチ数)
# 資料5-3 教材の体験3 (フィボナッチ数)

# Activity Sheet

問題1

四畳、五畳の部屋のたたみのしき方は何通りありますか?たたみを並べて何通りあるか考えてみましょう。

四畳 通り 五畳 通り

#### 問題2

n 畳の部屋のたたみのしき方をf(n)通りとします。このとき、表1を埋め、f(n)の数の並び方の規則性を見つけてみましょう。ただし、0畳のし

き方をf(0) = 1として定義して始めることにしましょう。

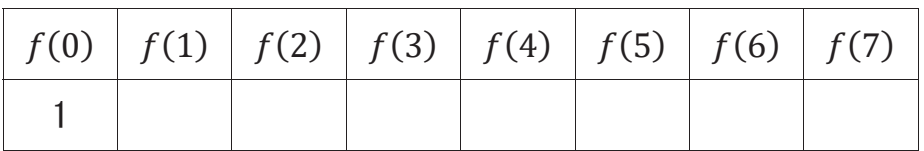

# 問題3

 $\big]$ のように前の2つの部屋のたたみの敷き方の場合の数を足すことによって表せました.  $f(4), f(5)$  $f(3)$ は,

についても同様のことが言えましたが, なぜそのようになるのか理由を考えてみましょう. また, f(n) についても考えて見ましょう. (ヒント: 1

枚目のたたみの敷き方に着目しましょう!)

#### 確認

フィボナッチ数は、下の式で生成される整数のことです。

 $f(1) = 1, f(2) = 1$   $f(n+2) = f(n+1) + f(n)$  (nは自然数)

例えば、f(3)、f(4)は、上の式より、

 $f(3) = f(2) + f(1) = 1 + 1 = 2$  $f(4) = f(3) + f(2) = 2 + 1 = 3$ 

となります。これを繰り返すと、フィボナッチ数の8番目までの数の並びは下のようになります。

```
1, 1, 2, 3, 5, 8, 13, 21, \ldots
```
#### 課題 1

24 番目までの各フィボナッチ数の素因数分解の結果を、Geogebra の CAS 機能を用いて求めてみましょう。また、24 番目までのフィボナッチ数の素因数分解の 結果を踏まえて、「フィボナッチ数の倍数分布表」を作ってみましょう。 <mark>『</mark> 見通しを持つ <mark>を</mark> 思考して問い続ける (2.) コンピューターを駆使する

#### (課題 1 での Geogebra の操作手順)

(1)CAS の入力バーに、素因数分解したい数を入力します。

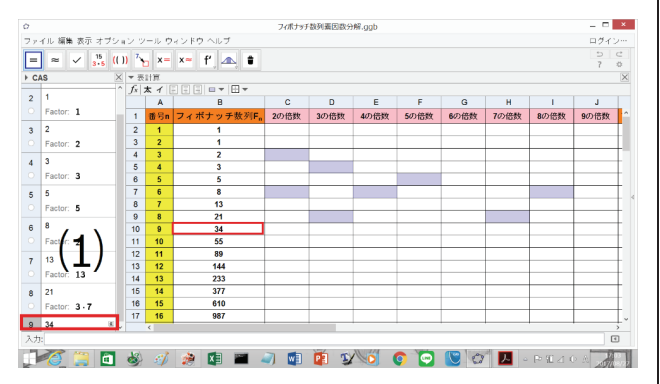

(3)素因数分解ツールボタンをクリックすると、入力バーの下に、素因数分解の 結果が表示されます。34=2・17と表示されます。よって、2の倍数、17の倍 数であることが分かります。

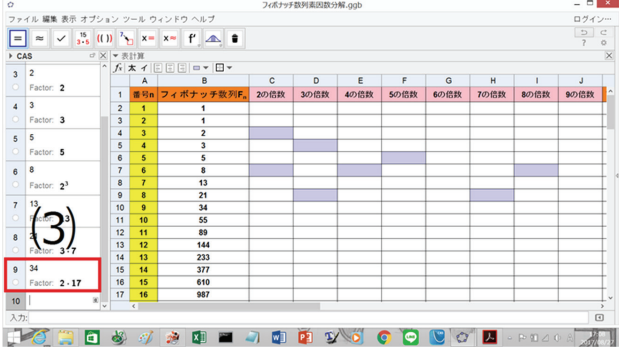

(2)素因数分解ツールボタンにカーソルを合わせ、このツールボタンをクリックしま す。

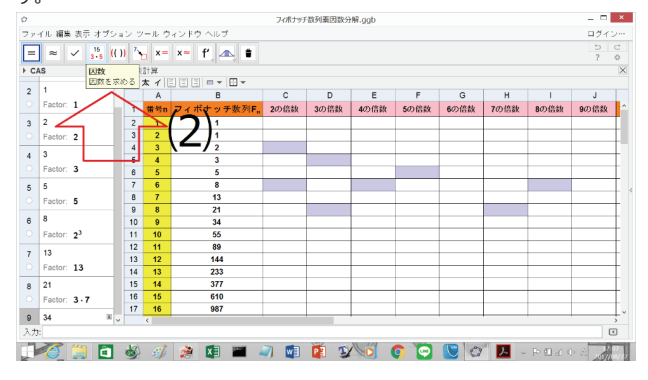

 $(4)$ 相当する倍数のセル $(f(9) = 340$ 場合、2の倍数)をクリックします。

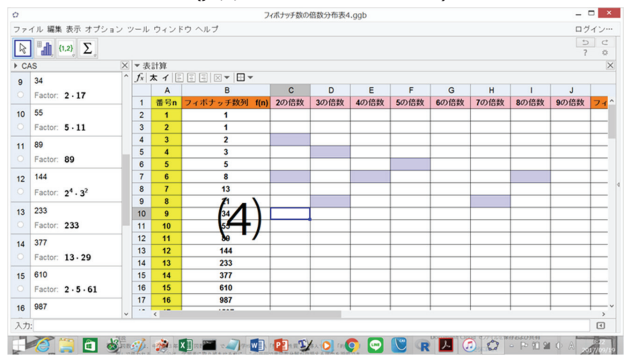

#### **⑸**表計算シートの「背景⾊の設定」をクリックし,好きな⾊を選択します**。**

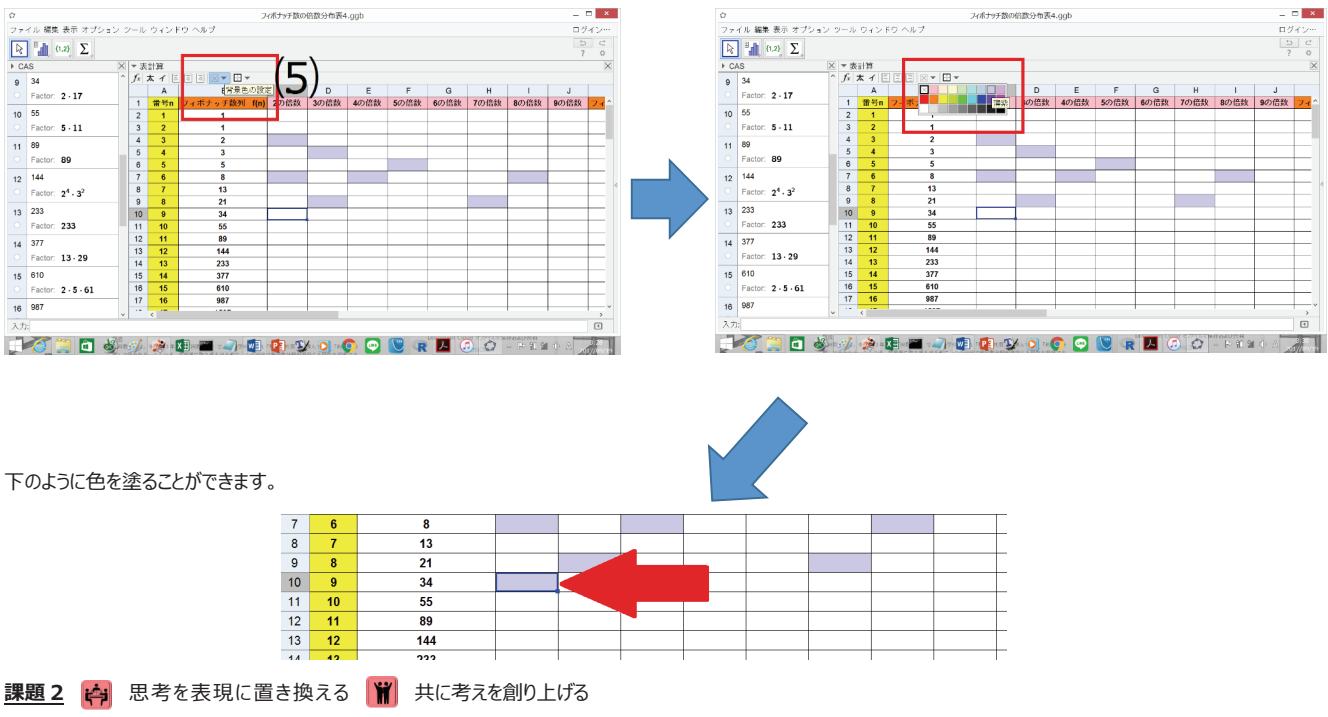

#### 1.

「フィボナッチ数の倍数分布表」より、2 の倍数となるようなフィボナッチ数は、どのようなパターンで表れるでしょうか。あなたの考えを書いてみましょう。その推測が成り ⽴っているか、それより後のフィボナッチ数で確認してみよう。

2.

「フィボナッチ数の倍数分布表」より、4 の倍数となるようなフィボナッチ数は、どのようなパターンで表れるでしょうか。あなたの考えを書いてみましょう。その推測が成り ⽴っているか、それより後のフィボナッチ数で確認してみよう。

# **課題 3 や 思考を表現に置き換える <mark>常</mark> 共に考えを創り上げる**

 $f(12)$ =144 について、144 は、どのようなフィボナッチ数で割り切ることができますか。その数を挙げてみてください。また, 挙げた数を $f(n)$ の形で挙げてください。  $f(14) = 377$  でどうでしょうか。

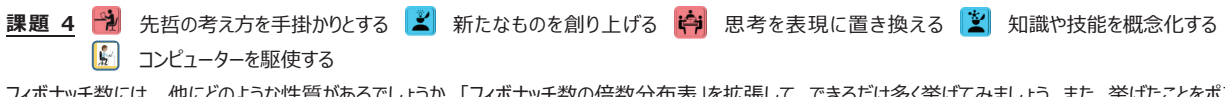

フィボナッチ数には,他にどのような性質があるでしょうか。「フィボナッチ数の倍数分布表」を拡張して、できるだけ多く挙げてみましょう。また、挙げたことをポスターに まとめてみましょう。

(ポスター作製の注意)

・説明する相手に見えるように、大きな字で書きましょう。

・見つけた性質について、なぜ成り立つのか、理由も書きましょう。

# Geogebra を用いた整数の性質の導入の授業案

#### -フィボナッチ数の性質を題材として-

# 0. 授業案について

この授業案は、Geogebra を用い、各フィボナッチ数の素因数分解の結果から、フィボ ナッチ数の整除性について探究し理解することが目的です、なお、この授業案は、4人 1 グループのグループワークを想定した授業案となっています。

本授業案では中学校第3学年で学習する内容であり、高等学校では、整数の性 質の小単元として扱われる素因数分解を用います。数学 A「整数の性質 Iの導入として フィボナッチ数の整除性の探究をすることで、素因数分解の必要性、有用性を気付かせ ることができます。

この授業案では、フィボナッチ数の導入として、畳の敷き方を例に、フィボナッチ数を生 成する関数

 $f(1) = 1$ ,  $f(2) = 1$   $f(n+2) = f(n+1) + f(n)$  (nは自然数) の成り立ちも扱います。

# 1. 導入

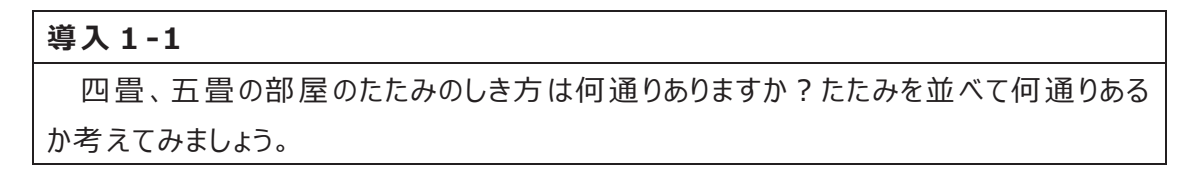

○たたみ(サイズ2×1、縦×横)を四畳の部屋(サイズ2×4)、五畳の部屋(サイ ズ)に敷き詰めるとき、その敷き方が何通りであるかを、生徒は実際に図1のように敷き 詰め考えます。また、たたみのサイズや部屋のサイズ、敷き詰め方のルール説明として一畳、 二畳、三畳はその場で教員が提示します。

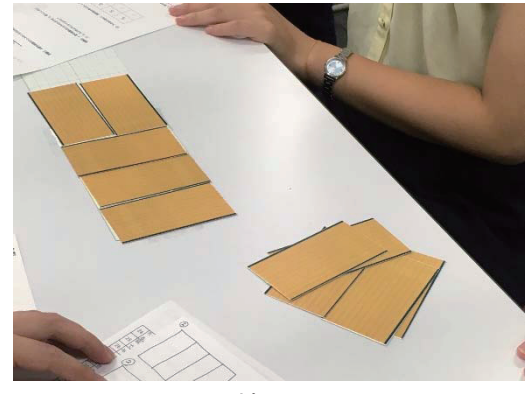

図1 教具のたたみ

解説

四畳の部屋のたたみの敷き方は図 2のように5通りとなります。

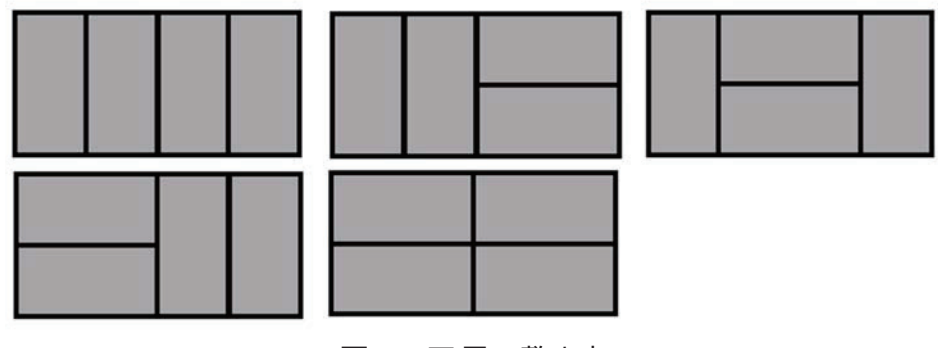

図 2 四畳の敷き方

また、五畳のたたみの敷き方は図 2のように8通りとなります。

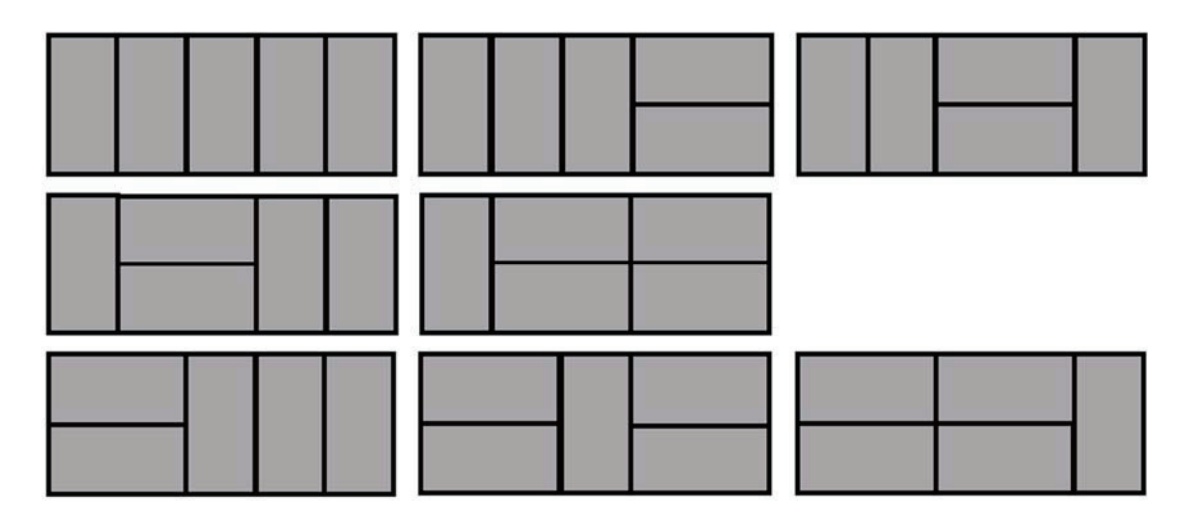

図 2 五畳の敷き方

導入 1-2

 $n \equiv 0$ 部屋のたたみのしき方を $f(n)$ 通りとします。このとき、表1を埋め、 $f(n)$ の数の並 び方の規則性を見つけてみましょう。ただし、0畳のしき方を $f(0) = 1$ として定義して始 めることにしましょう。

| $\left  f(0) \right  f(1) \left  f(2) \right  f(3) \left  f(4) \right  f(5) \left  f(6) \right  f(7)$ |  |  |  |  |
|----------------------------------------------------------------------------------------------------|--|--|--|--|
|                                                                                                    |  |  |  |  |

表 1 f(n)の数の並び方 (問題)

# 解説

表 2 のように作成することができます。

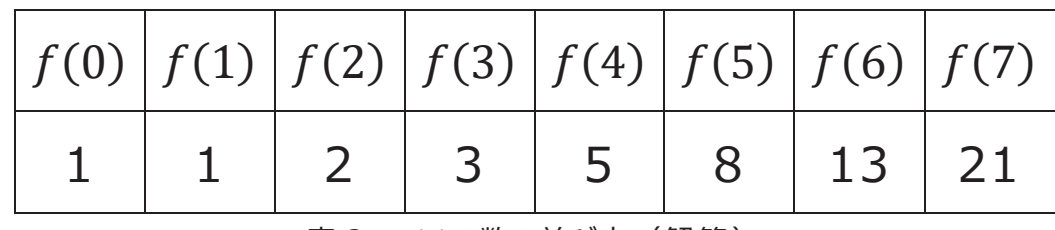

表 2  $f(n)$ の数の並び方(解答)

ここでは、ことばの式で、

1つめの式の値 = 2つめの式の値 = 3つめの式の値

のような書き方をしてもよいが、  $f(n+2) = f(n+1) + f(n)$ のような表現に直すようにしま した。すると、

$$
f(3) = 1 + 2 = f(1) + f(2)
$$
  

$$
f(4) = 2 + 3 = f(2) + f(3)
$$
  

$$
f(5) = 3 + 5 = f(3) + f(4)
$$

と、今まで確認してきた部屋に関して、たたみの敷き方のパターンに規則性が見えてきま す。そこで、

$$
f(6) = f(4) + f(5) = 5 + 8 = 13
$$
  

$$
f(7) = f(5) + f(6) = 8 + 13 = 21
$$
  

$$
f(8) = f(6) + f(7) = 13 + 21 = 34
$$

のように規則性を利用し、 $f(6)$ 、 $f(7)$ 、 $f(8)$ 、…と推測できます。しかし、これは、あくまで、 f(6)以上の値は推測でしかありません。ここで、次の問題(導入 3)を与えます。

#### 導入 1-3

 $f(3)$ は、 $f(3) = f(1) + f(2)$ のように前の2つの部屋のたたみのしき方の数を足すこと によって表すことができました。 f(4)、f(5) についても同じことがいえましたが、そのように なる理由を考えてみましょう。また、f(n)についても考えてみましょう。 (ヒント: 1枚目のしき方に注目してみましょう!)

指導上の注意

ここで、問題文の「 $f(3) = f(1) + f(2)$ 」は導入 2の答えとなってしまうので、空欄にし ます。

解説

もし、生徒がそうなる理由が知りたいときは、次の図 4 で説明してください。この理解を指 導することは、本 RLA の目的ではありませんが、念のため付け加えました。生徒はまず

 $f(4)$ 、 $f(5)$ … について考え、その後一般化することを目的とします。図4のように、1枚 目のたたみのしき方を場合わけして考えます。

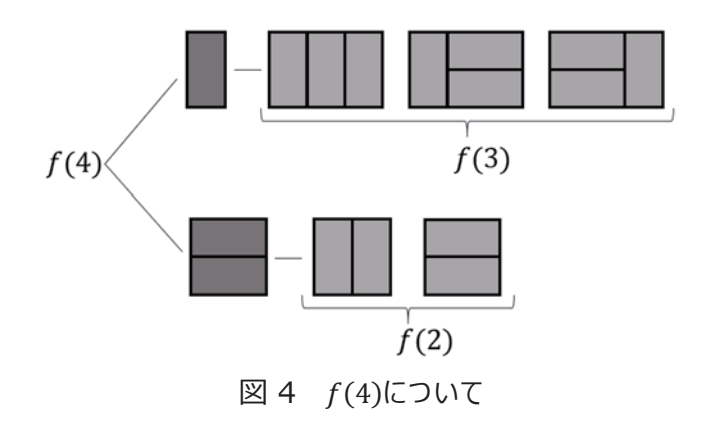

まず四畳の部屋において、1枚目のたたみを縦に置くとき、敷かなければならない残りの たたみの枚数は3枚になります。その並び方の場合の数は  $f(3) = 3$  と一致します。そし て、1枚目のたたみを横に敷くときは、2枚目は必ずその下に敷くこととなります。したがっ て、残りの枚数は2枚となり、その並び方の場合の数は f(2) = 2 となります。これは同 様に、f(5)、f(6)、… についても言うことができるため、以下の図 5のように一般化するこ とができます。

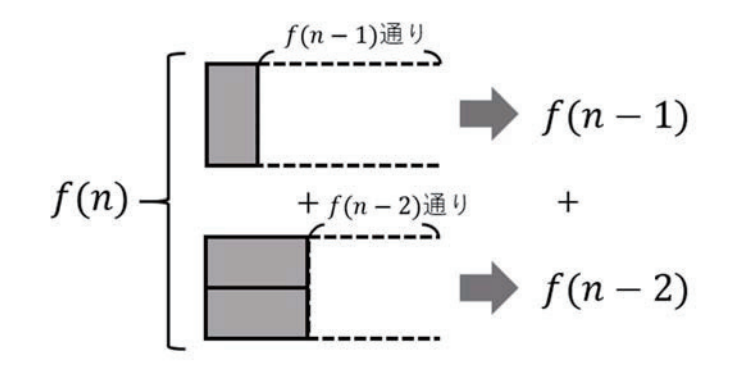

図 5  $f(n)$ について

このことから、

$$
f(n) = f(n-2) + f(n-1)
$$

という関係式を導くことができ、これが一般的に n 畳の部屋のたたみの敷き方を表す式 です。そして、この式がフィボナッチ数列の漸化式となります。

# 2. 展開-その1

次では、左から数えて1番目のフィボナッチ数を1、2番目のフィボナッチ数を1、3番

目のフィボナッチ数を 2、となるように、フィボナッチ数を捉え直し、その並びをf(1) = 1.  $f(2) = 1, f(3) = 2$ …としても、生成されるフィボナッチ数と式の関係は変わらないことを確 認します。

#### 展開 1-1(確認)

フィボナッチ数は、下の式で生成される整数のことです。  $f(1) = 1, f(2) = 1$   $f(n+2) = f(n+1) + f(n)$  (nは自然数) 例えば、f(3)、f(4)は、上の式より、  $f(3) = f(2) + f(1) = 1 + 1 = 2$  $f(4) = f(3) + f(2) = 2 + 1 = 3$ となります。これを繰り返すと、フィボナッチ数の8番目までの数の並びは下のようになります。  $1, 1, 2, 3, 5, 8, 13, 21 \cdots$ 

#### 解説

1、1、2、3、5・・・・の並びは6~8世紀ごろまでに、インドでは知られていたとされる。フ ィボナッチ数の「フィボナッチ Iは、「計算の書(Liber abbaci) I(1202)を記した, イタリア のトスカーナ地方、当時の都市国家ピサで活躍した数学者レオナルド・ピサノ(又は、ピサ ノレオナルド; Leonardo da Pisa)の名前から来ています。

○導入したフィボナッチ数について、学習者にさらに探究させたい。そのために以下の課題 を提示します。

#### 展開 1-2(課題 1)

24 番目までの各フィボナッチ数の素因数分解の結果を、Geogebra の CAS 機能を 用いて求めてみましょう。また、24番目までのフィボナッチ数の素因数分解の結果を踏 まえて、「フィボナッチ数の倍数分布表」を作ってみましょう。

指導上の注意

課題を提示後、教員は課題で使用する Geogebra の操作方法を説明します。その 後に、色塗りは、生徒自身で行わせます。

#### 解説

素因数分解は,中学校第3学年の「因数分解」で、高等学校数学 A「整数の性 質」の導入である「約数と倍数」で扱われる。ここでは、学習者に取り組ませる前に、この 課題で素因数分解が登場する理由を説明できることが望ましいと思います。

次に、本展開で使用する Geogebra ファイル「フィボナッチ数の倍数分布表.ggb」の 操作方法を説明します. まず, 最初の画面が図6になります。

| Ò                    |                                |              |                     |                         |                                                                                                    |        | フィボナッチ数列素因数分解.ggb |                     |           |      |               |                          | $  \overline{ }$ $\overline{ }$ $\overline{$ |                |
|----------------------|--------------------------------|--------------|---------------------|-------------------------|----------------------------------------------------------------------------------------------------|--------|-------------------|---------------------|-----------|------|---------------|--------------------------|----------------------------------------------------------------------------------------------------|----------------|
|                      | ファイル 編集 表示 オプション ツール ウィンドウ ヘルプ |              |                     |                         |                                                                                                    |        |                   |                     |           |      |               |                          | ログイン…                                                                                                    |                |
| R                    | $\mathbb{E}$ (1,2) $\sum$      |              |                     |                         |                                                                                                    |        |                   |                     |           |      |               |                          | $\mathbin{\supset}$<br>$\overline{\phantom{a}}$                                                                                                    | $\subset$<br>☆ |
| $\triangleright$ CAS |                                |              | ×表計算                |                         |                                                                                                    |        |                   |                     |           |      |               |                          |                                                                                                    | $\times$       |
| $\overline{2}$       | $\mathbf{1}$                   | $\land$      |                     |                         | $f_x$ $\vert x \vert$ $\vert x \vert$ $\vert \Xi \vert$ $\vert \Xi \vert$ $\vert \Xi \vert$ $\vert \Xi \vert$ $\vert \Xi \vert$ |        |                   |                     |           |      |               |                          |                                                                                                    |                |
| $\circ$              | Factor: 1                      |              |                     | A                       | B                                                                                                    | c      | D                 | Ε                   | F         | G    | H             |                          | J                                                                                                    | $\sim$         |
|                      |                                |              | $\mathbf{1}$        | 番号n                     | フィボナッチ数列f(n)                                                                                                    | 2の倍数   | 3の倍数              | 4の倍数                | 5の倍数      | 6の倍数 | 7の倍数          | 8の倍数                     | 9の倍数                                                                                                    |                |
| $\overline{3}$       | $\overline{2}$                 |              | $\overline{2}$      | $\mathbf{1}$            | 1                                                                                                    |        |                   |                     |           |      |               |                          |                                                                                                    |                |
|                      | Factor: 2                      |              | 3                   | $\overline{2}$          | 1                                                                                                    |        |                   |                     |           |      |               |                          |                                                                                                    |                |
| $\overline{4}$       | 3                              |              | $\overline{4}$      | 3                       | $\overline{\mathbf{2}}$                                                                                                    |        |                   |                     |           |      |               |                          |                                                                                                    |                |
| Ω                    | Factor: 3                      |              | 5                   | $\overline{\mathbf{4}}$ | 3                                                                                                    |        |                   |                     |           |      |               |                          |                                                                                                    |                |
|                      |                                |              | 6<br>$\overline{7}$ | 5<br>$6\phantom{1}$     | 5<br>8                                                                                                    |        |                   |                     |           |      |               |                          |                                                                                                    |                |
| 5                    | 5                              |              | 8                   | $\overline{7}$          | 13                                                                                                    |        |                   |                     |           |      |               |                          |                                                                                                    |                |
|                      | Factor: 5                      |              | 9                   | 8                       | 21                                                                                                    |        |                   |                     |           |      |               |                          |                                                                                                    |                |
| 6                    | 8                              |              | 10                  | 9                       | 34                                                                                                    |        |                   |                     |           |      |               |                          |                                                                                                    |                |
|                      | Factor: $2^3$                  |              | 11                  | 10                      | 55                                                                                                    |        |                   |                     |           |      |               |                          |                                                                                                    |                |
|                      |                                |              | 12                  | 11                      | 89                                                                                                    |        |                   |                     |           |      |               |                          |                                                                                                    |                |
| $\overline{7}$       | 13                             |              | 13                  | 12                      | 144                                                                                                    |        |                   |                     |           |      |               |                          |                                                                                                    |                |
|                      | Factor: 13                     |              | 14                  | 13                      | 233                                                                                                    |        |                   |                     |           |      |               |                          |                                                                                                    |                |
| 8                    | 21                             |              | 15                  | 14                      | 377                                                                                                    |        |                   |                     |           |      |               |                          |                                                                                                    |                |
| $\circ$              | Factor: 3 - 7                  |              | 16                  | 15                      | 610                                                                                                    |        |                   |                     |           |      |               |                          |                                                                                                    |                |
| $\mathbf{9}$         |                                |              | 17                  | 16                      | 987                                                                                                    |        |                   |                     |           |      |               |                          |                                                                                                    | $ \vee$        |
|                      |                                | $\checkmark$ |                     | $\left  \cdot \right $  |                                                                                                    |        |                   |                     |           |      |               |                          |                                                                                                    | $\rightarrow$  |
| 入力:                  |                                |              |                     |                         |                                                                                                    |        |                   |                     |           |      |               |                          | $\boxed{4}$                                                                                                    |                |
|                      | Ô                              |              | க்                  | £V                      | lx∃<br>濟                                                                                                    | w<br>團 | Y                 | $\bullet$ $\bullet$ | $\bullet$ |      | $\mathcal{O}$ | $\sim$ P 10 M $\oplus$ A |                                                                                                    |                |

図 6 フィボナッチ数の倍数分布表(初期状態)

図 6 にあるように、左の CAS 画面では、f(1) = 1からf(8) = 21の素因数分解の結果 が表示され、右の表計算画面では、 $f(1) = 1$ から $f(8) = 21$ までの各フィボナッチ数につい て、相当する倍数(2の倍数から9の倍数まで)は色付けがされています。これは、この課 題に取り組む際、学習者に、どのように色づけをするのか、活動のヒントを与えることを目 的としています。しかし、この画面だけでは、表について学習者が理解できるとも限らないた め、適宜説明を加えるのがよいと思います。

次に、Geogebra の CAS 機能の 1 つである素因数分解ツールの使い方を説明しま しう。具体的には、

| $\circ$        |                                |                          |                |                         |                                                        |      | フィボナッチ数列素因数分解.ggb |                  |                           |      |      |                | $  \overline{ }$ $\overline{ }$ $\overline{$ |                                    |
|----------------|--------------------------------|--------------------------|----------------|-------------------------|--------------------------------------------------------|------|-------------------|------------------|---------------------------|------|------|----------------|----------------------------------------------------------------------------------------------------|------------------------------------|
|                | ファイル 編集 表示 オプション ツール ウィンドウ ヘルプ |                          |                |                         |                                                        |      |                   |                  |                           |      |      |                | ログイン…                                                                                                    |                                    |
| $=$            | $\checkmark$<br>$\approx$      |                          |                |                         | $15$ (()) $7$ x = x $\approx$ f' $\triangle$ $\approx$ |      |                   |                  |                           |      |      |                | $\Rightarrow$<br>7                                                                                                    | $\subset$<br>$\frac{1}{2\sqrt{3}}$ |
| ▶ CAS          |                                | × ▼表計算                   |                |                         |                                                        |      |                   |                  |                           |      |      |                |                                                                                                    | $\times$                           |
| $\overline{2}$ | 1                              | $\overline{\phantom{a}}$ |                |                         |                                                        |      |                   |                  |                           |      |      |                |                                                                                                    |                                    |
| $\circ$        | Factor: 1                      |                          |                | A                       | B                                                      | c    | D                 | Ε                | F                         | G    | н    |                | J                                                                                                    |                                    |
|                |                                |                          | $\mathbf{1}$   | 番号n                     | フィボナッチ数列F。                                             | 2の倍数 | 3の倍数              | 4の倍数             | 5の倍数                      | 6の倍数 | 7の倍数 | 8の倍数           | 9の倍数                                                                                                    |                                    |
| $\overline{3}$ | $\overline{2}$                 |                          | $\overline{2}$ | 1                       | 1                                                      |      |                   |                  |                           |      |      |                |                                                                                                    |                                    |
| Ю              | Factor: 2                      |                          | 3              | $\overline{2}$          | 1                                                      |      |                   |                  |                           |      |      |                |                                                                                                    |                                    |
| $\overline{4}$ | 3                              |                          | 4              | 3                       | $\overline{\mathbf{c}}$                                |      |                   |                  |                           |      |      |                |                                                                                                    |                                    |
| О              | Factor: 3                      |                          | 5<br>6         | $\overline{\bf 4}$<br>5 | 3<br>5                                                 |      |                   |                  |                           |      |      |                |                                                                                                    |                                    |
|                |                                |                          | $\overline{7}$ | 6                       | 8                                                      |      |                   |                  |                           |      |      |                |                                                                                                    |                                    |
| 5              | 5                              |                          | 8              | $\overline{7}$          | 13                                                     |      |                   |                  |                           |      |      |                |                                                                                                    |                                    |
| О              | Factor: 5                      |                          | $\overline{9}$ | 8                       | 21                                                     |      |                   |                  |                           |      |      |                |                                                                                                    |                                    |
| 6              | 8                              |                          | 10             | $\bf{9}$                | 34                                                     |      |                   |                  |                           |      |      |                |                                                                                                    |                                    |
| $\circ$        | Fact                           |                          | 11             | 10                      | 55                                                     |      |                   |                  |                           |      |      |                |                                                                                                    |                                    |
|                | 13                             |                          | 12             | 11                      | 89                                                     |      |                   |                  |                           |      |      |                |                                                                                                    |                                    |
| $\overline{7}$ |                                |                          | 13             | 12                      | 144                                                    |      |                   |                  |                           |      |      |                |                                                                                                    |                                    |
| $\circ$        | Factor: 13                     |                          | 14             | 13                      | 233                                                    |      |                   |                  |                           |      |      |                |                                                                                                    |                                    |
| 8              | 21                             |                          | 15             | 14                      | 377                                                    |      |                   |                  |                           |      |      |                |                                                                                                    |                                    |
|                | Factor: 3 - 7                  |                          | 16             | 15                      | 610                                                    |      |                   |                  |                           |      |      |                |                                                                                                    |                                    |
| $9 \t34$       | $\alpha$                       |                          | 17             | 16<br>$\epsilon$        | 987                                                    |      |                   |                  |                           |      |      |                |                                                                                                    |                                    |
| 入力:            |                                |                          |                |                         |                                                        |      |                   |                  |                           |      |      |                | $\boxed{4}$                                                                                                    |                                    |
|                | â                              |                          | ď.             | 37                      | 增<br>$x_1$                                             | w∃   | 业<br>團            | $\ddot{\bullet}$ | lо<br>$\bf \bf \bm \odot$ |      | И    | $ P$ $120$ $A$ |                                                                                                    |                                    |

(1) CAS の入力バーに、素因数分解したい数を入力します(図7)。

図 7

**⑵素因数分解ツールボタンにカーソルを合わせ、このツールボタンをクリックします (図 8)。** 

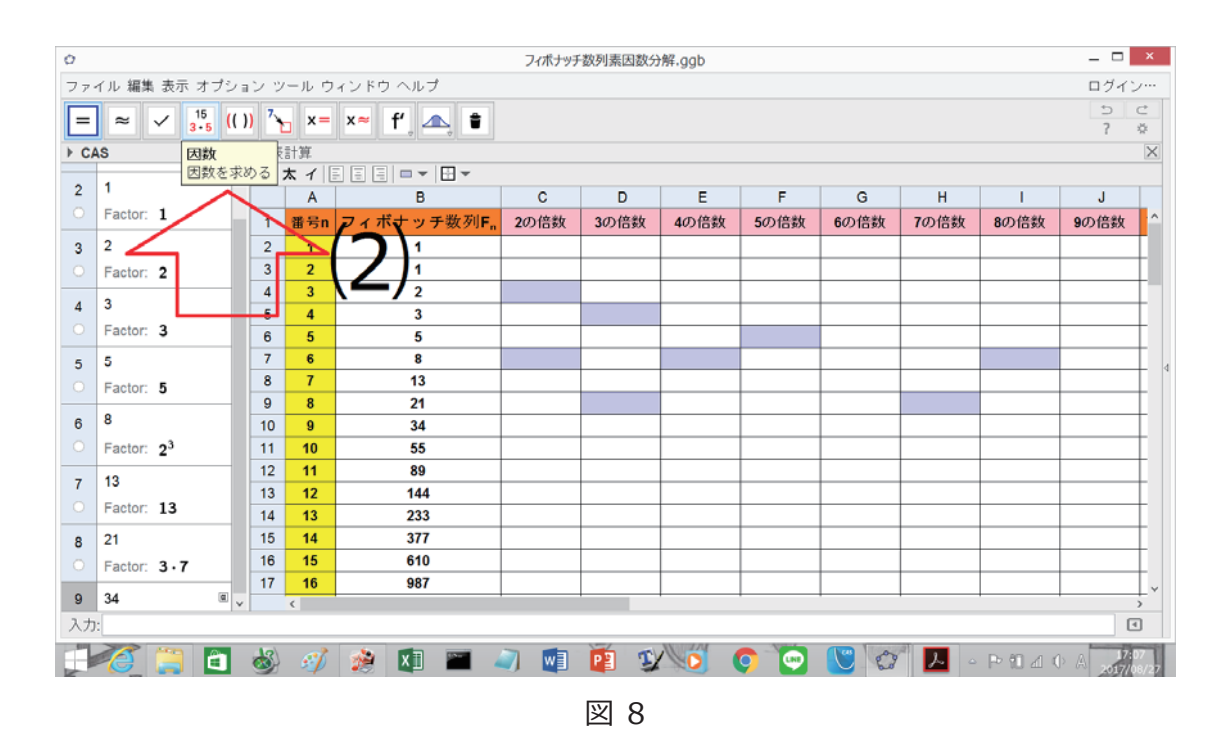

**⑶素因数分解ツールボタンをクリックすると、⼊⼒バーの下に、素因数分解の結果が**  表示されます(図 9)。34 = 2·17 と表示されます。 よって、2 の倍数、17 の倍数 **であることが分かります。** 

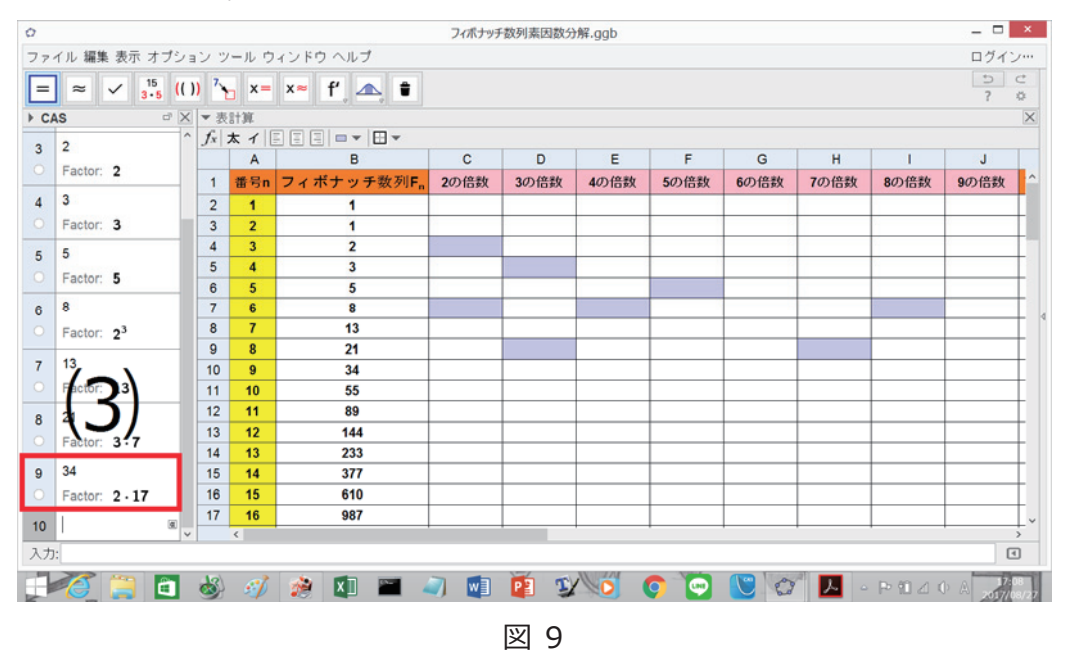

注意

CAS 機能で表示された素因数分解の結果をそのままの形で、表計算シートのページにコ ピペすることはできません。

24番目までのフィボナッチ数の素因数分解を終えたら、その結果を表にまとめる作業に 入ります。その際、Geogebra 表計算の色付け機能を用います。セルのぬり方の説明を します。

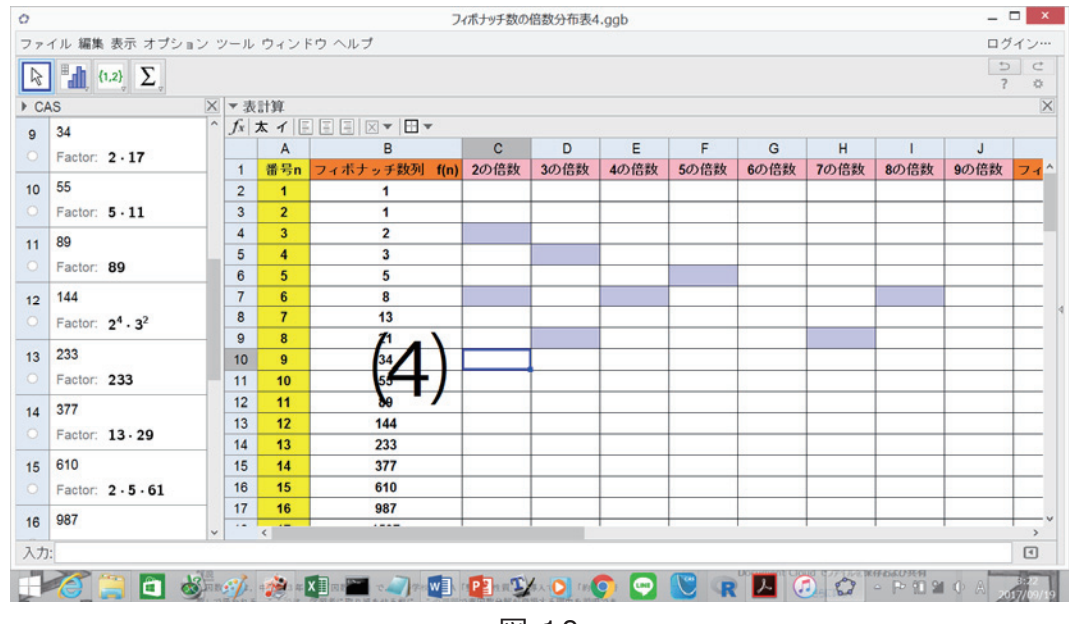

**⑷相当する倍数のセル(**ࢌሺૢሻ ൌ**34 の場合、2 の倍数)をクリックします(図 10)。** 

図 10

**⑸表計算シートの「背景⾊の設定」をクリックし(図 11),好きな⾊を選択します。** 

**(図 12)** 

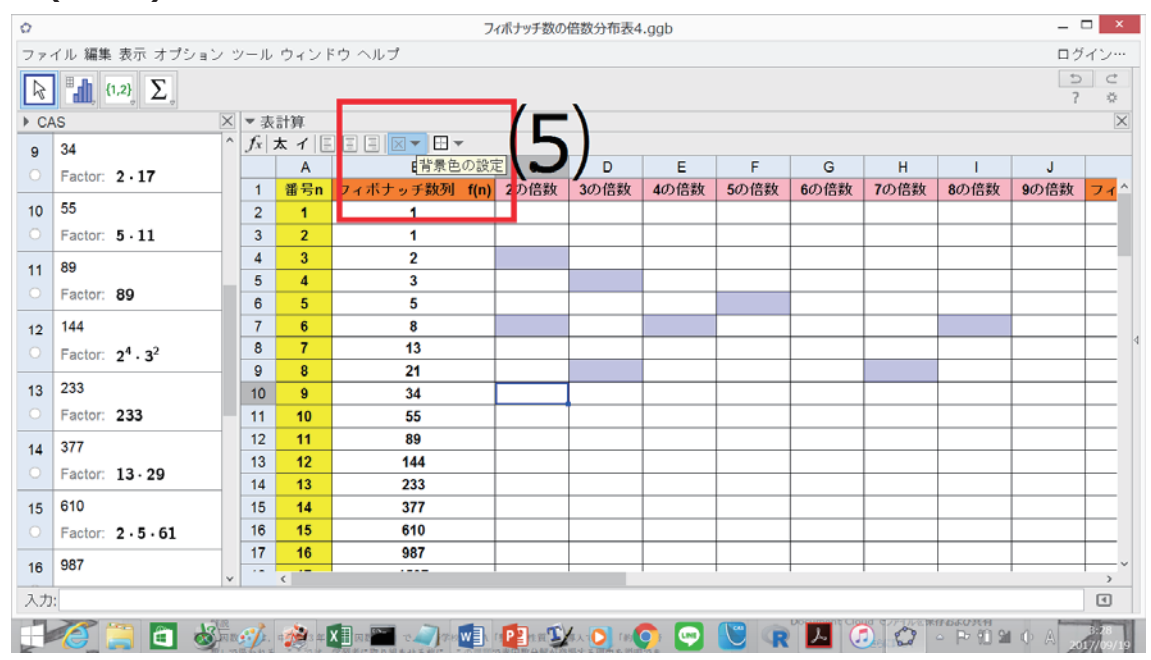

図 11

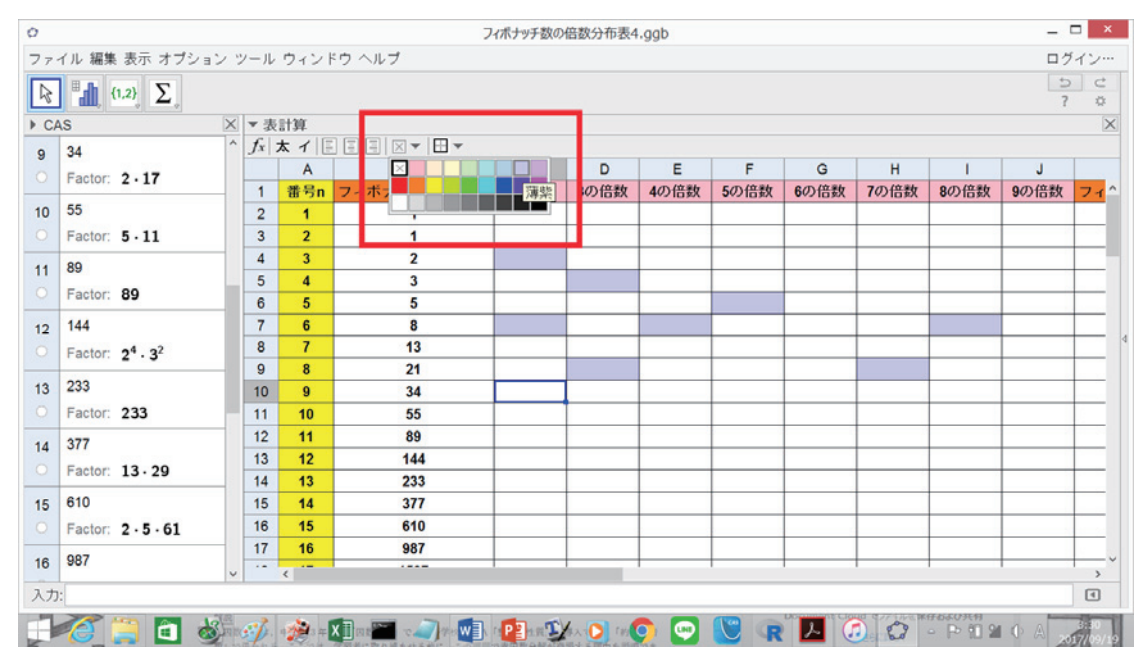

図 12

すると以下のように色が塗られます(図 13)。

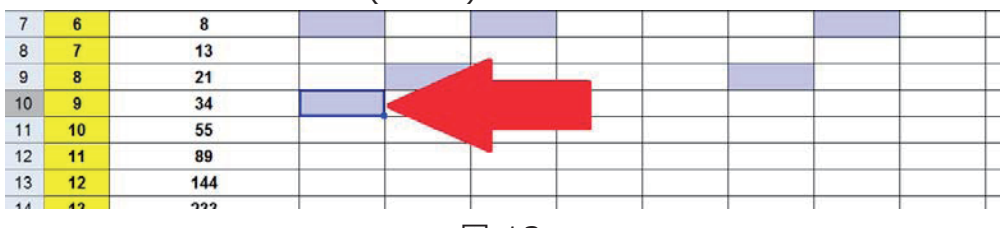

図 13

以上のように、24番目までのフィボナッチ数の倍数分布について、色付けを行うと、以下 のものを作ることができます(図 14)。

| ö                    |                                |              |                |                                    |                                                                                                    |               | フィポナッチ数列素因数分解3-1.ggb |                     |           |      |                         |                |                                       | $  \overline{ }$ $\overline{ }$ $\overline{$ |
|----------------------|--------------------------------|--------------|----------------|------------------------------------|----------------------------------------------------------------------------------------------------|---------------|----------------------|---------------------|-----------|------|-------------------------|----------------|---------------------------------------|----------------------------------------------------------------------------------------------------|
|                      | ファイル 編集 表示 オプション ツール ウィンドウ ヘルプ |              |                |                                    |                                                                                                    |               |                      |                     |           |      |                         |                |                                       | ログイン…                                                                                                    |
| $\mathbb{Z}$         | $\mathbb{L}$ (1.2) $\Sigma$    |              |                |                                    |                                                                                                    |               |                      |                     |           |      |                         |                | $\mathbin{\supset}$<br>$\overline{?}$ | $\subset$<br>荥                                                                                                    |
| $\triangleright$ CAS |                                |              | × 表計算          |                                    |                                                                                                    |               |                      |                     |           |      |                         |                |                                       | $\overline{\times}$                                                                                                    |
|                      | 1                              | $\land$      |                |                                    | $f_x$ $\mathbf{x}$ $\mathbf{1}$ $\mathbf{1}$ $\mathbf{1}$ $\mathbf{1}$ $\mathbf{1}$ $\mathbf{1}$ $\mathbf{1}$ $\mathbf{1}$ $\mathbf{1}$ $\mathbf{1}$ $\mathbf{1}$ $\mathbf{1}$ $\mathbf{1}$ $\mathbf{1}$ $\mathbf{1}$ $\mathbf{1}$ $\mathbf{1}$ $\mathbf{1}$ $\mathbf{1}$ $\mathbf{1}$ $\mathbf{1}$ $\mathbf{1}$ $\mathbf{1}$ |               |                      |                     |           |      |                         |                |                                       |                                                                                                    |
| $\circ$              | Factor: 1                      |              |                | A                                  | B                                                                                                    | с             | D                    | Е                   | F         | G    | н                       | $\mathbf{I}$   | J                                     |                                                                                                    |
|                      |                                |              | $\mathbf{1}$   | 番号n                                | フィボナッチ数列 f(n)                                                                                                    | 2の倍数          | 3の倍数                 | 4の倍数                | 5の倍数      | 6の倍数 | 7の倍数                    | 8の倍数           | 9の倍数                                  | フィヘ                                                                                                    |
| $\overline{2}$       | $\mathbf{1}$                   |              | $\overline{2}$ | $\blacktriangleleft$               | 1                                                                                                    |               |                      |                     |           |      |                         |                |                                       |                                                                                                    |
| Ю                    | Factor: 1                      |              | 3              | $\overline{2}$                     | 1                                                                                                    |               |                      |                     |           |      |                         |                |                                       |                                                                                                    |
| $\mathbf{3}$         | $\overline{\mathbf{c}}$        |              | $\overline{4}$ | 3                                  | $\overline{2}$                                                                                                    |               |                      |                     |           |      |                         |                |                                       |                                                                                                    |
|                      | Factor: 2                      |              | 5              | $\overline{4}$                     | $\mathbf{3}$                                                                                                    |               |                      |                     |           |      |                         |                |                                       |                                                                                                    |
|                      |                                |              | 6              | 5                                  | 5                                                                                                    |               |                      |                     |           |      |                         |                |                                       |                                                                                                    |
| 4                    | $\mathbf{3}$                   |              | $\overline{7}$ | $6\phantom{1}$                     | 8                                                                                                    |               |                      |                     |           |      |                         |                |                                       |                                                                                                    |
|                      | Factor: 3                      |              | 8              | $\overline{7}$                     | 13                                                                                                    |               |                      |                     |           |      |                         |                |                                       |                                                                                                    |
| 5                    | 5                              |              | 9              | 8                                  | 21                                                                                                    |               |                      |                     |           |      |                         |                |                                       |                                                                                                    |
|                      | Factor: 5                      |              | 10             | 9                                  | 34                                                                                                    |               |                      |                     |           |      |                         |                |                                       |                                                                                                    |
|                      |                                |              | 11             | 10                                 | 55                                                                                                    |               |                      |                     |           |      |                         |                |                                       |                                                                                                    |
| 6                    | 8                              |              | 12             | 11                                 | 89                                                                                                    |               |                      |                     |           |      |                         |                |                                       |                                                                                                    |
|                      | Factor: $2^3$                  |              | 13             | 12                                 | 144                                                                                                    |               |                      |                     |           |      |                         |                |                                       |                                                                                                    |
| $\overline{7}$       | 13                             |              | 14             | 13                                 | 233                                                                                                    |               |                      |                     |           |      |                         |                |                                       |                                                                                                    |
|                      |                                |              | 15             | 14                                 | 377                                                                                                    |               |                      |                     |           |      |                         |                |                                       |                                                                                                    |
|                      | Factor: 13                     |              | 16             | 15                                 | 610                                                                                                    |               |                      |                     |           |      |                         |                |                                       |                                                                                                    |
| 8                    | 21                             |              | 17             | 16                                 | 987                                                                                                    |               |                      |                     |           |      |                         |                |                                       |                                                                                                    |
|                      | Factor: 3 - 7                  |              | 18             | 17                                 | 1597                                                                                                    |               |                      |                     |           |      |                         |                |                                       |                                                                                                    |
| $\alpha$             | 34                             | $\checkmark$ | 19             | 18<br>$\left\langle \right\rangle$ | 2584                                                                                                    |               |                      |                     |           |      |                         |                |                                       | $\rightarrow$                                                                                                    |
| 入力:                  |                                |              |                |                                    |                                                                                                    |               |                      |                     |           |      |                         |                |                                       | ⊡                                                                                                    |
|                      | Ő,                             | க்           | Ñ              | 岩                                  | $x \Box$                                                                                                    | 團<br><b>W</b> | $\mathbf{P}'$        | $\bullet$ $\bullet$ | $\bullet$ |      | $\circ$<br>$\mathbf{v}$ | $\circ P09000$ |                                       |                                                                                                    |

図 14: 完成

以上が、本授業案での Geogebra の操作となります。完成した図 14 の表を縦に見る ことで、生徒は、フィボナッチ数の倍数分布が等間隔に現れることに気付くでしょう。しか し、これは、気付いただけであり、十分な推測の段階には至っていません。そこで、次の課 題を提示します。

#### 展開 1-3(課題 2)

1.

「フィボナッチ数の倍数分布表」より、2の倍数となるようなフィボナッチ数は、どのようなパ ターンで表れるでしょうか。あなたの考えを書いてみましょう。その推測が成り立っている か、それより後のフィボナッチ数で確認してみよう。

 $2.$ 

「フィボナッチ数の倍数分布表 はり、4の倍数となるようなフィボナッチ数は、どのようなパ ターンで表れるでしょうか。あなたの考えを書いてみましょう。その推測が成り立っている か、それより後のフィボナッチ数で確認してみよう。

#### 解説

この課題は、完成した表(図 14)の等間隔性の気づきから、問題を推測させる(構成さ せる)問です。表から、

 $f(n)$ が 2 の倍数になるのは、 $n$ が 3 の倍数になる場合のみ

 $f(n)$ が 4 の倍数になるのは、 $n$ が 6 の倍数になる場合のみ

となることが分かります。さらに、この表を縦に見ることで、次のような推測もできます。

 $f(n)$ が 3 の倍数になるのは、nが 4 の倍数になる場合のみ  $f(n)$ が 5 の倍数になるのは、nが 5 の倍数になる場合のみ f(n)が 6 の倍数になるのは、 nが 12 の倍数になる場合のみ f(n)が7の倍数になるのは、nが8の倍数になる場合のみ  $f(n)$ が 8 の倍数になるのは、 $n$ が 6 の倍数になる場合のみ f(n)が 9 の倍数になるのは、nが 12 の倍数になる場合のみ

指導上の注意

展開 1-2(課題 1)で、フィボナッチ数の倍数分布の規則に気付かせ、展開 1-3(課 題 2)では、それを推測させます。よって、これらの課題については、一度に取り組ませること が望ましいと思います。しかし、表の色付けの段階で、塗り間違いをし、誤った推測をする グループが現 れることが予 想されますので、 すべてのグループが展 開 1-3 まで取り組 み終 え た後で、全体で課題 1、課題 2 について確認させるといった活動を取り入れる必要もあ るだろうと思います。

# 3. 展開-その2

展開-その1で作成した表を横の列で捉えることを目的として、次の課題を提示する。

#### 展開 2-1(課題 3)

f(12) = 144 について、144 は、どのようなフィボナッチ数で割り切ることができますか。そ の数を挙げてみてください。また、挙げた数をf(n)の形で挙げてください。f(14)=377 で どうでしょうか。

## 解説

この課題の解答は、以下になります。

 $f(12) = 144$ の場合

 $f(1) = 1$ ,  $f(2) = 1$ ,  $f(3) = 2$ ,  $f(4) = 3$ ,  $f(6) = 8$ ,  $f(12) = 144$ 

 $f(14) = 377$ の場合

 $f(1) = 1$ ,  $f(2) = 1$ ,  $f(7) = 13$ ,  $f(14) = 377$ 

これを表で考えます。例として、f(12)とf(6)を見ると、図 15 のように、f(6)が 8 の倍数 (2の倍数、4の倍数でも)であり、f(12)が8の倍数であるから、f(12)は、f(6)で割り切 れると、解釈することができます。

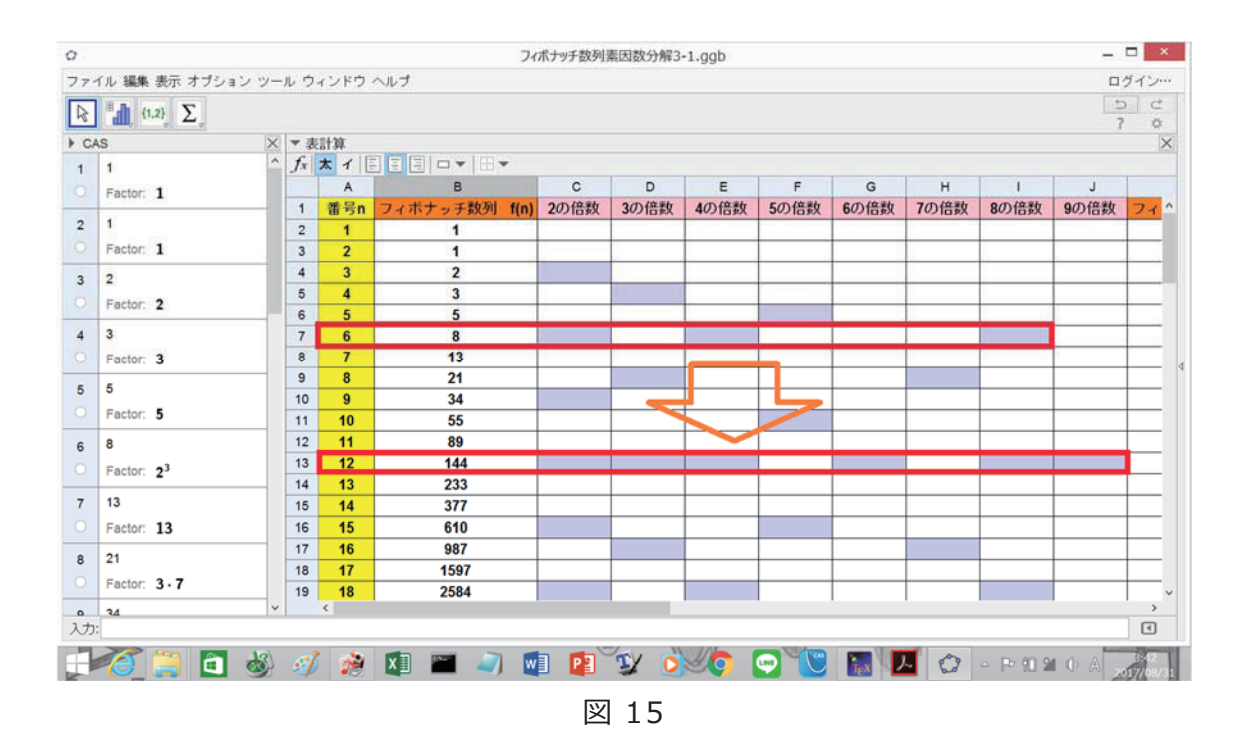

しかし、この表では、f(12)、f(6)のような関係が正しいとは言い切れません。その例が、 f(24)とf(18)です。実際、表では、図 16 のように、f(12)、f(6)と同様に色付けされてい

ますが、各数の素因数分解の結果は、 $f(24) = 2^5 \cdot 3^2 \cdot 7 \cdot 23$ 、  $f(18) = 2^3 \cdot 17 \cdot 19$ とな るため、 $f(24)$ は、 $f(18)$ で割り切れないことが分かります。

| ö          |                                                                                                    |                    |                                                             |          | フィボナッチ数列素因数分解3-1.ggb |              |                             |   |                       |   |                                                            | $  \overline{ }$ $\overline{ }$ $\overline{$ |                                 |
|------------|----------------------------------------------------------------------------------------------------|--------------------|-------------------------------------------------------------|----------|----------------------|--------------|-----------------------------|---|-----------------------|---|------------------------------------------------------------|----------------------------------------------------------------------------------------------------|---------------------------------|
|            | ファイル 編集 表示 オプション ツール ウィンドウ ヘルプ                                                                                                    |                    |                                                             |          |                      |              |                             |   |                       |   |                                                            | ログイン…                                                                                                    |                                 |
|            | $\begin{array}{ c c c c }\hline \multicolumn{1}{ c }{\mathbb{R}} & \multicolumn{1}{ c }{\mathbb{R}} & \multicolumn{1}{ c }{\mathbb{R}} & \multicolumn{1}{ c }{\mathbb{R}} \\ \hline \multicolumn{1}{ c }{\mathbb{R}} & \multicolumn{1}{ c }{\mathbb{R}} & \multicolumn{1}{ c }{\mathbb{R}} & \multicolumn{1}{ c }{\mathbb{R}} & \multicolumn{1}{ c }{\mathbb{R}} & \multicolumn{1}{ c }{\mathbb{R}} \\ \hline \multicolumn{1}{ c }{\mathbb{R}}$ |                    |                                                             |          |                      |              |                             |   |                       |   |                                                            | Þ<br>$\overline{?}$                                                                                                    | Ċ<br>办                          |
|            | $\triangleright$ CAS                                                                                                    |                    | × ▼表計算                                                      |          |                      |              |                             |   |                       |   |                                                            |                                                                                                    | $\times$                        |
| 2584<br>18 |                                                                                                    |                    | $f_x \times f$ $\Box$ $\Box$ $\Box$ $\Box$ $\Box$ $\forall$ |          |                      |              |                             |   |                       |   |                                                            |                                                                                                    |                                 |
| о          |                                                                                                    |                    | A                                                           | B        | $\mathsf{C}$         | D            | Ε                           | F | $\mathsf{G}$          | H | T                                                          | J                                                                                                    |                                 |
|            |                                                                                                    | 9                  | $\overline{\mathbf{8}}$                                     | 21<br>34 |                      |              |                             |   |                       |   |                                                            |                                                                                                    |                                 |
| 19         | 4181                                                                                                    | 10<br>11           | 9<br>10                                                     | 55       |                      |              |                             |   |                       |   |                                                            |                                                                                                    |                                 |
| o          | Factor: 37 - 113                                                                                                    | 12                 | 11                                                          | 89       |                      |              |                             |   |                       |   |                                                            |                                                                                                    |                                 |
|            |                                                                                                    | 13                 | 12                                                          | 144      |                      |              |                             |   |                       |   |                                                            |                                                                                                    |                                 |
| 20<br>Ю    |                                                                                                    | 14                 | 13                                                          | 233      |                      |              |                             |   |                       |   |                                                            |                                                                                                    |                                 |
|            |                                                                                                    | 15                 | 14                                                          | 377      |                      |              |                             |   |                       |   |                                                            |                                                                                                    |                                 |
| 21         | 10946                                                                                                    | 16                 | 15                                                          | 610      |                      |              |                             |   |                       |   |                                                            |                                                                                                    |                                 |
| о          | Factor: 2 - 13 - 421                                                                                                    | 17                 | 16                                                          | 987      |                      |              |                             |   |                       |   |                                                            |                                                                                                    |                                 |
| 22         |                                                                                                    | 18                 | 17                                                          | 1597     |                      |              |                             |   |                       |   |                                                            |                                                                                                    |                                 |
| о          |                                                                                                    | 19                 | 18                                                          | 2584     |                      |              |                             |   |                       |   |                                                            |                                                                                                    |                                 |
|            | 6765<br>Factor: 3 - 5 - 11 - 41<br>17711<br>Factor: 89 - 199<br>28657<br>Factor: 28657                                                                                                    | 20                 | 19                                                          | 4181     |                      |              |                             |   |                       |   |                                                            |                                                                                                    |                                 |
| 23         |                                                                                                    | 21                 | 20                                                          | 6765     |                      |              |                             |   |                       |   |                                                            |                                                                                                    |                                 |
| $\circ$    | Factor: $2^3 \cdot 17 \cdot 19$                                                                                                    | 22                 | 21                                                          | 10946    |                      |              |                             |   |                       |   |                                                            |                                                                                                    |                                 |
| 24         | 46368                                                                                                    | 23                 | 22                                                          | 17711    |                      |              |                             |   |                       |   |                                                            |                                                                                                    |                                 |
| $\circ$    |                                                                                                    | 24                 | 23                                                          | 28657    |                      |              |                             |   |                       |   |                                                            |                                                                                                    |                                 |
|            | Factor: $2^5 \cdot 3^2 \cdot 7 \cdot 23$                                                                                                    | 25                 | 24                                                          | 46368    |                      |              |                             |   |                       |   |                                                            |                                                                                                    |                                 |
| 25         |                                                                                                    | 26<br>$\checkmark$ | $\zeta$                                                     |          |                      |              |                             |   |                       |   |                                                            |                                                                                                    | $\,$                            |
|            | 入力:                                                                                                    |                    |                                                             |          |                      |              |                             |   |                       |   |                                                            |                                                                                                    | $\hfill\ensuremath{\mathsf{C}}$ |
|            | $\mathbf{d}$<br>a                                                                                                    |                    | 滷                                                           | x        | 图<br>W               | $\mathbf{Y}$ | $\bullet$ $\bullet$ $\circ$ |   | <b>T<sub>EX</sub></b> |   | $\mathbf{Z}$ $\mathbf{C}$ - PO $\mathbf{A}$ $\mathbf{A}$ , |                                                                                                    |                                 |

図 16

このように、フィボナッチ数同士の因数と作成した表について、以上のような関係があるた め、課題 3 の解説時には,丁寧に説明する必要があります。

# **4.展開-その 3**

課題 2、課題 3 での活動を踏まえ、次の課題を提示します。

# **展開 3-1(課題 4)**  フィボナッチ数には、他にどのような性質があるでしょうか。「フィボナッチ数の倍数分布 表」を拡張して、できるだけ多く挙げてみましょう。また、挙げたことをポスターにまとめてみ ましょう。

さらに、本教材は、フィボナッチ数の整除性について、探究し理解することが目的であるた め、各グループで、課題 4 で得られた結果を共有することも大切になります。そこで、次の ことを行います。

## **展開 3-2**

各グループの課題 4 で得られた結果を共有する。

# **解説**

課題 4 では、以下のことが挙がることが予想されます。

①課題 2 と似た性質を挙げる場合

 $f(n)$ が 10 の倍数になるのは、 $n$ が 15 の倍数になる場合のみ  $f(n)$ が 11 の倍数になるのは、 $n$ が 10 の倍数になる場合のみ  $f(n)$ が 12 の倍数になるのは、 $n$ が 12 の倍数になる場合のみ  $f(n)$ が 13 の倍数になるのは、 $n$ が 7 の倍数になる場合のみ  $f(n)$ が 14 の倍数になるのは、 $n$ が 24 の倍数になる場合のみ  $f(n)$ が 15 の倍数になるのは、 $n$ が 20 の倍数になる場合のみ  $f(n)$ が 16 の倍数になるのは、 $n$ が 12 の倍数になる場合のみ  $f(n)$ が 17 の倍数になるのは、 $n$ が 9 の倍数になる場合のみ  $f(n)$ が 18 の倍数になるのは、 $n$ が 9 の倍数になる場合のみ  $f(n)$ が 19 の倍数になるのは、 $n$ が 18 の倍数になる場合のみ

また、次のように考えるグループも現れるでしょう。

例

 $\lceil f(n)$ が 3 の倍数になるのは、nが 4 の倍数になる場合のみ」であり,  $\lceil f(n) \rceil$ が 5 の倍数になるのは、nが 5 の倍数になる場合のみ」なので、「f(n) が 15 の倍数になるのは、nが 20 の倍数になる場合のみ Iとなる。

## 注意

・各グループがすべて見つけることは目的としていません。

・他にフィボナッチ数の倍数分布については以下のものがあります。  $f(n)$ が 37 の倍数になるのは、 $n$ が 19 の倍数になる場合のみ

# ②課題 3 の事実を一般化する場合

nが偶数の場合、例えば、

 $f(6)$ は、 $f(1)$ 、 $f(2)$ 、 $f(3)$ 、 $f(6)$ で割り切れる。

 $f(8)$ は、 $f(1)$ 、 $f(2)$ 、 $f(4)$ 、 $f(8)$ で割り切れる。

 $f(10)$ は、 $f(1)$ 、 $f(2)$ 、 $f(5)$ 、 $f(10)$ で割り切れる。

となります。一方、nが奇数の場合、例えば、

 $f(9)$ は、 $f(1)$ 、 $f(2)$ 、 $f(3)$ 、 $f(9)$ で割り切れる。

 $f(15)$ は、 $f(1)$ 、 $f(2)$ 、 $f(3)$ 、 $f(5)$ 、 $f(15)$ で割り切れる。

 $f(21)$ は、 $f(1)$ 、 $f(2)$ 、 $f(3)$ 、 $f(7)$ 、 $f(21)$ で割り切れる。

となります。つまり、 $n\breve{\rho}$ 奇数の場合、 $f(n)$ は、 $n$ の約数ではない 2 を添え字とする、 $f(2)$ を 因数として持つことが分かります。

③課題 2 を証明しようと試みている場合 (本 RLA の目的ではありませんが) 例 「  $f(n)$ が 2 の倍数になるのは、nが 3 の倍数になる場合のみ」が成り立つ理由 ・(奇数)+(奇数)=(偶数)への着目

- ・各フィボナッチ数を 2 で割ったときに表れる、余りの周期性への着目
- ・フィボナッチ数列の漸化式を用いた、2で割ったときの余りの周期性に関する具体的 説明

$$
f(3(n + 1)) = 2f(3n + 1) + f(3n) \qquad f(3) = 2
$$
  

$$
f(3(n + 1) - 1) = 2f(3n) + f(3n - 1) \qquad f(2) = 1
$$
  

$$
f(3(n + 1) - 2) = 2f(3n - 1) + f(3n - 2) \qquad f(1) = 1
$$

また、展開 3-2 では、各グループは、得られた結果をポスター(図 18)にまとめ、ディスカッ ション(ポスターセッション)の活動を入れるか、ジグゾー法による各グループのポスター内容の 比較を行うなどの活動を入れるなどして、各グループで、考えを共有します。

指導上の注意

ディスカッションを行う場合、全グループ一斉に行います。教室設備にもよるが、各グループ は、作成したポスターを、壁に貼って発表を行います。ディスカッション時、各グループのメン バーは、図 17 のように動きます。ジグゾー法で行う場合は、作成したポスターを黒板に貼 り、指導者が中心のもと、各グループの考えを学習者に共有させます。

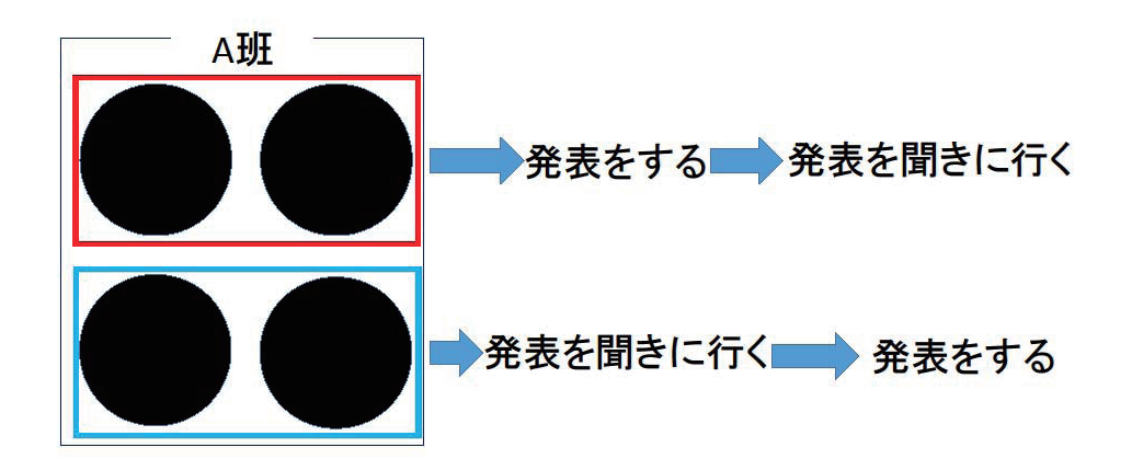

# 図 17: 各グループのディスカッション時の動き

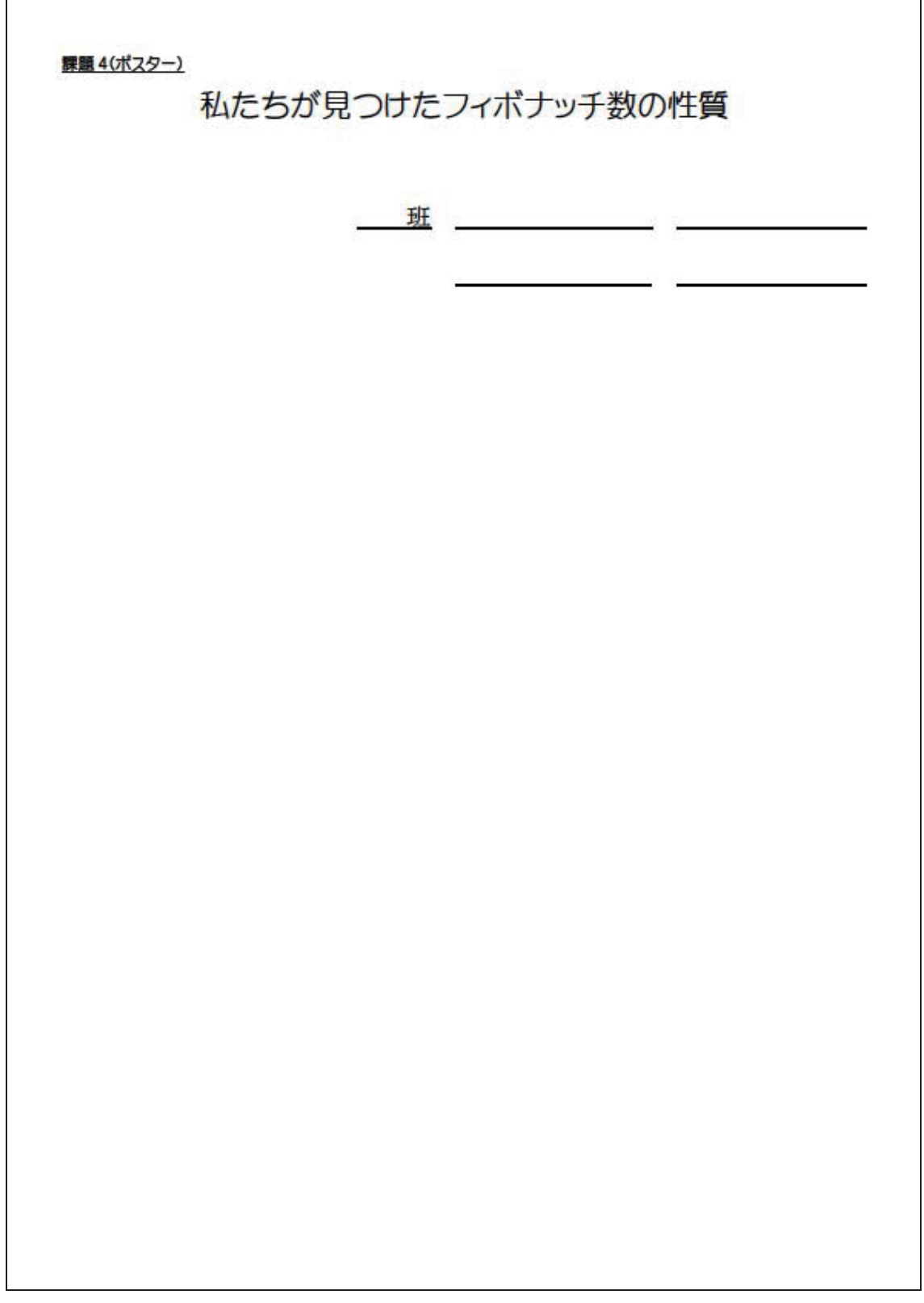

図 18: ポスター

# 5. まとめ

本時のまとめとして、次の定理を提示します。

#### 定理

 $m > 2$ であるとき

 $f(n)$ は $f(m)$ で割り切れる。  $\Leftrightarrow$  nはmで割り切れる。

#### 解説

課題 2、課題 3、課題 4 で挙げられた推測は、すべて、この定理が背景になっています。

定理  $m > 20$ とき、  $n \equiv 0 \pmod{m} \Leftrightarrow F_n \equiv 0 \pmod{F_m}$  $(F_n: \exists A \vec{\pi} + \exists B \vec{\pi})$   $F_1 = 1, F_2 = 1, F_{n+2} = F_{n+1} + F_n$ 

この定理は、エドゥアール・リュカ(Edouard Lucas)が 1876 年に発見しました。まとめで は、この定理から、課題 2、3、4 で推測したことが成り立つことを確認したりするのがよいで しょう。また、素因数分解から、このような探究ができることを伝え、素因数分解の必要性 や有用性を生徒に認識させます。

# 参考文献

フィボナッチ数については、以下の文献を参考にしてください。

[1]中村滋(2008). 「改訂版フィボナッチ数の小宇宙(ミクロコスモス) フィボナッチ数・リ ュカ数·黄金分割Ⅰ. 日本評論社.

「2]ヴォロビェフ, マルクシェビィッチ. 筒井考胤訳(1964). 「フィボナッチ数・再帰数 列」. 東京図書. (絶版)

[3] T. Koshy(2001). Fibonacci and Lucas Number with Application. Wiley-Interscience.

本授業案は、以下の文献を参考に再構成しました。

[4] C.B. Miller, T.B. Veenstra (2002). Fibonacci: Beautiful

Patterns, Beautiful Mathematics. Mathematics Teaching in the Middle School.Vol.7, No. 5, Jan, pp298-305.

[5]R. L. Seaberg et.al. (2011). Fibonacci numbers and

Bricklaying: Counting Geometrically. The Mathematics Teacher, Vol. 104, No. 6, feb, pp. 452-458

# 指導案

- 1. 本時のねらい
	- ・フィボナッチ数の成り立ちについて理解する。
	- ・フィボナッチ数の倍数分布表から,フィボナッチ数の整除性を⾒出す。
- 2. 準備
	- ・授業開始前に,パソコン,プロジェクタを使えるように準備しておく。
	- ・Geogebra 操作方法の説明では、プロジェクタで映し出し, 生徒全員がグラフを確認できる ようにする. (プロジェクタ等により電子黒板・デジタル教科書を提示に利用する.) ポスター案は、拡大印刷で用いる。倍率は、141%
- 3. 展開

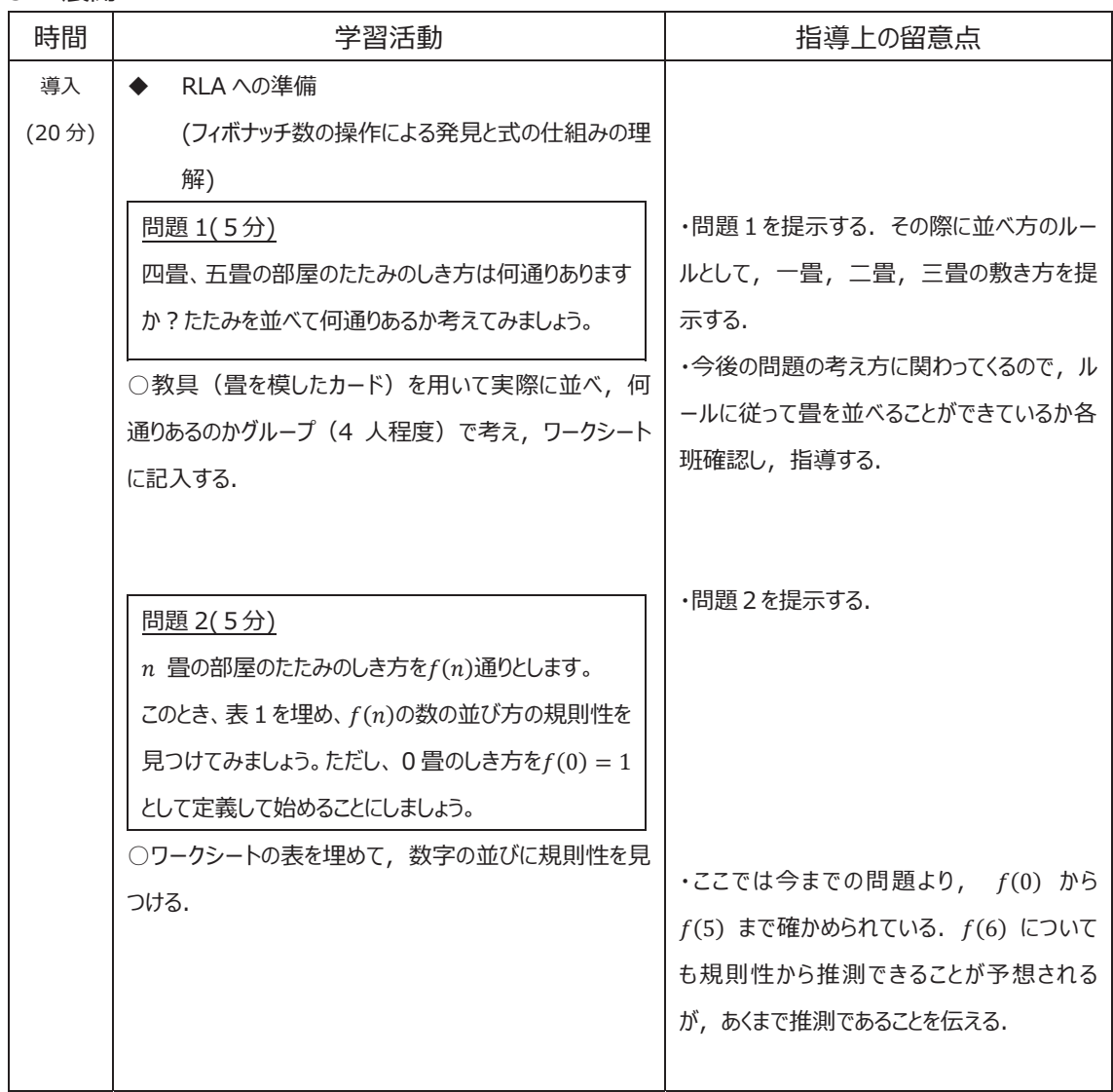

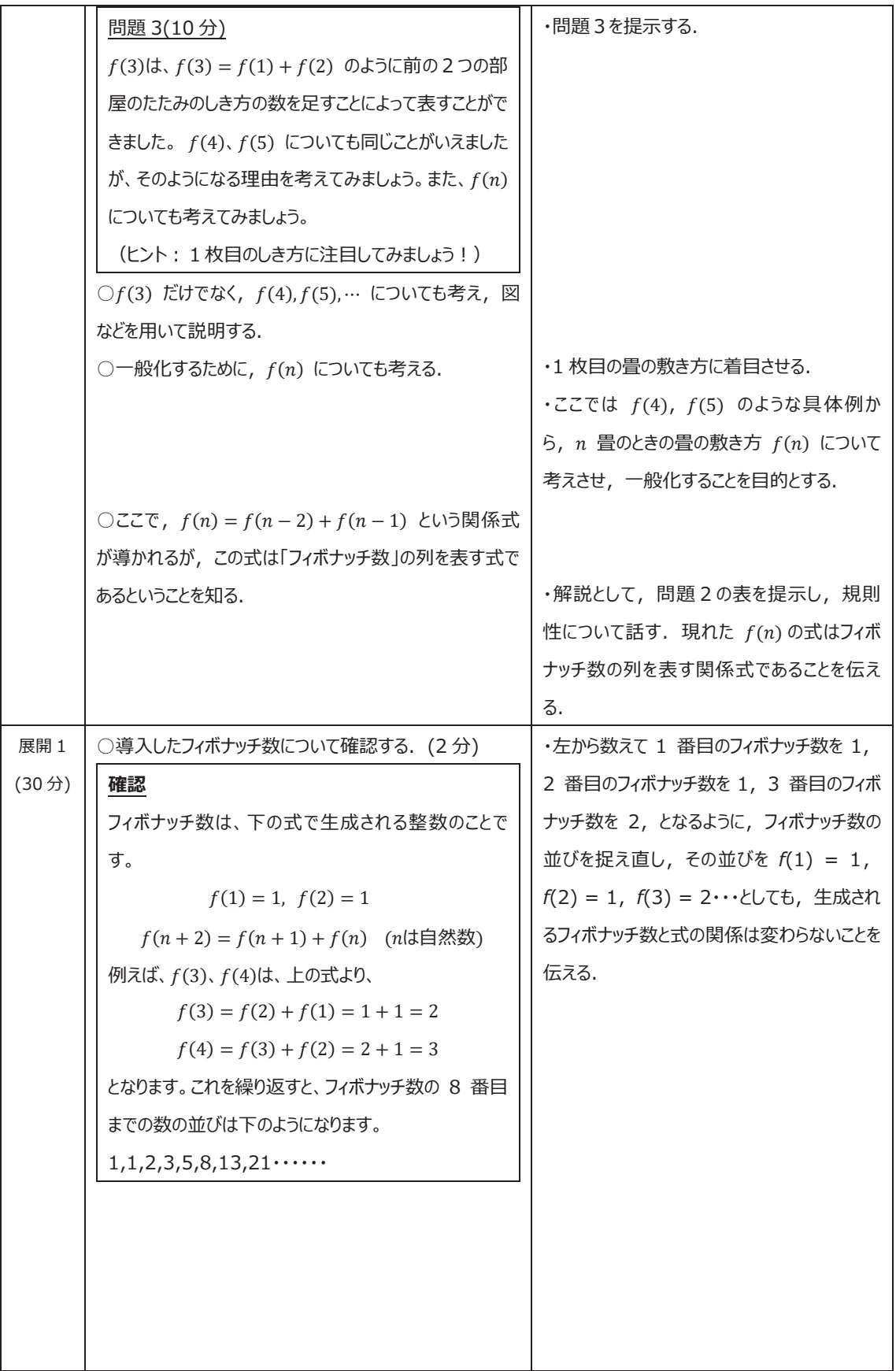

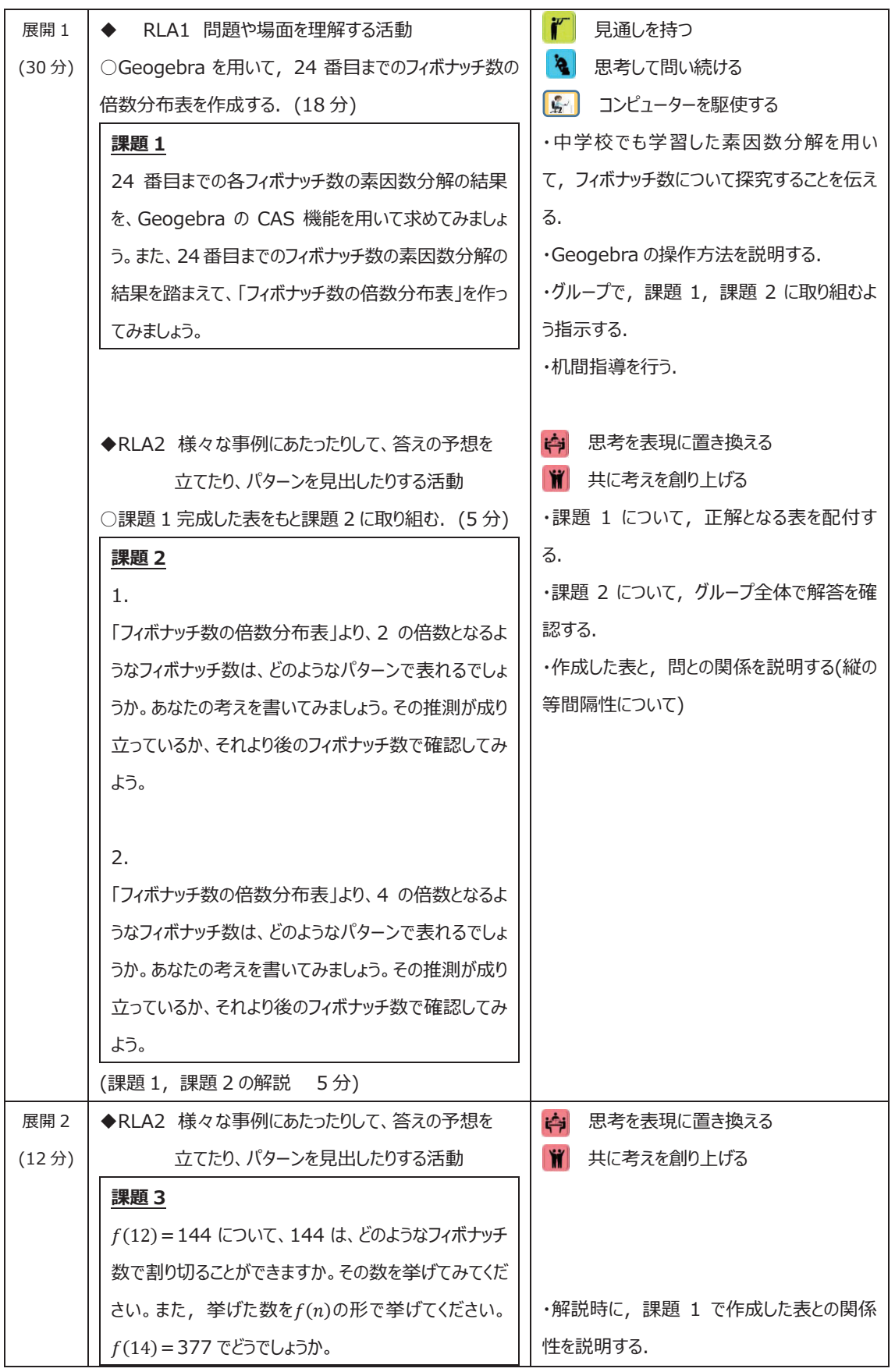

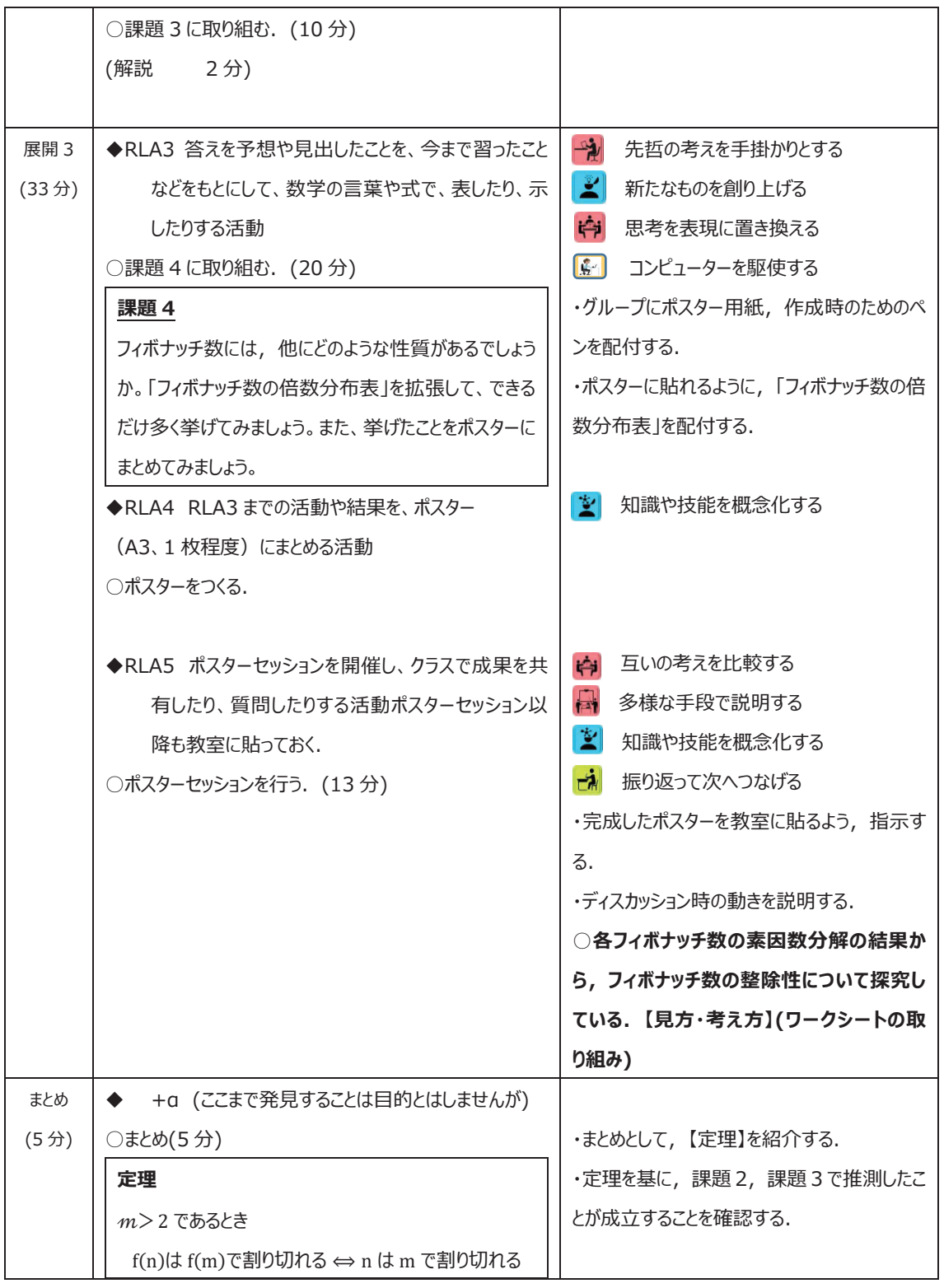

(ポスター案)

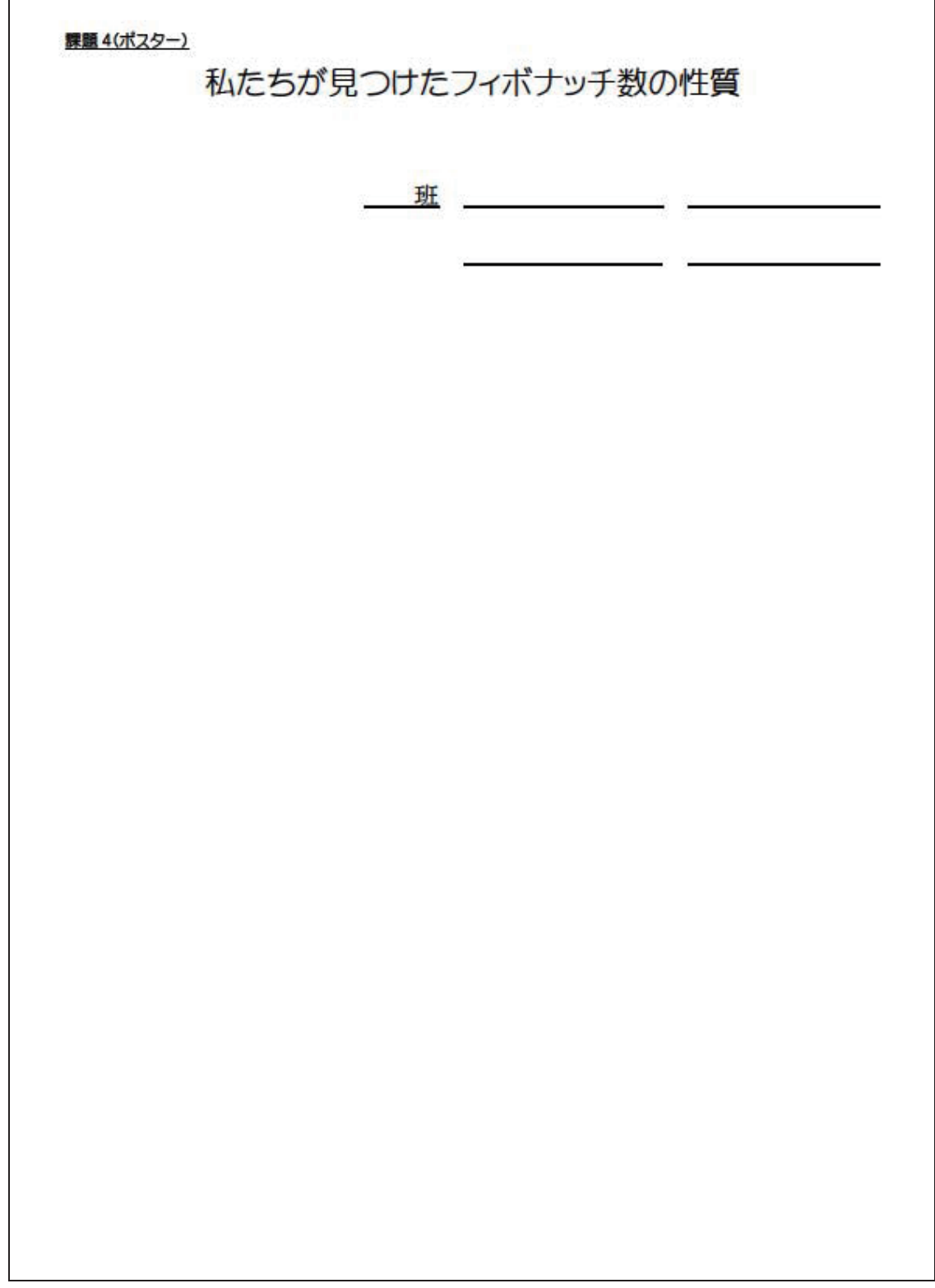

# 資料⑤-4 現実と数学の関連 (距離センサーを用いたグラフ)

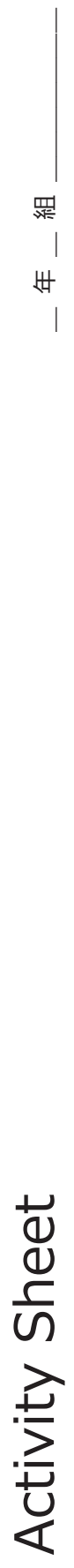

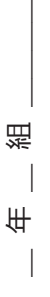

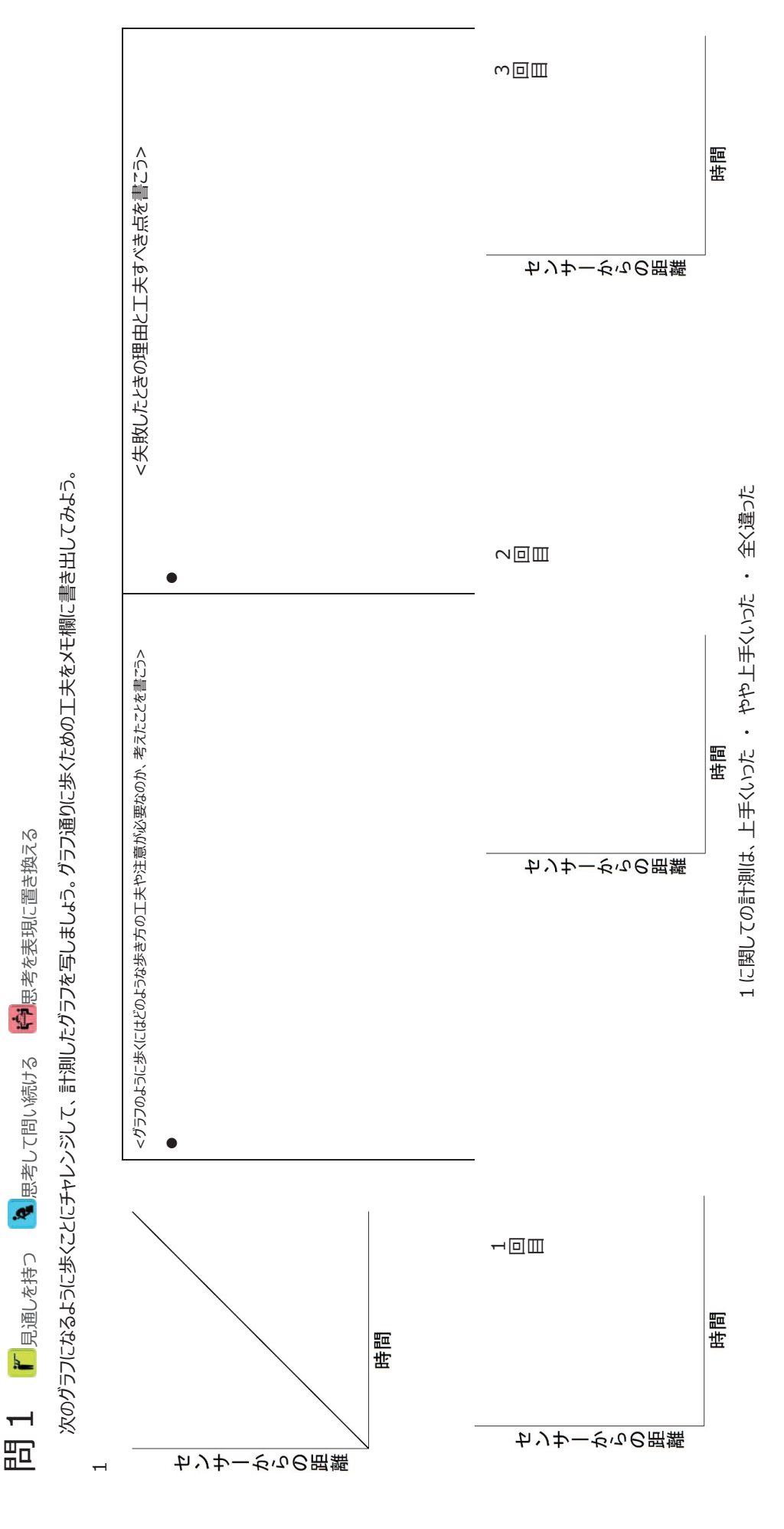

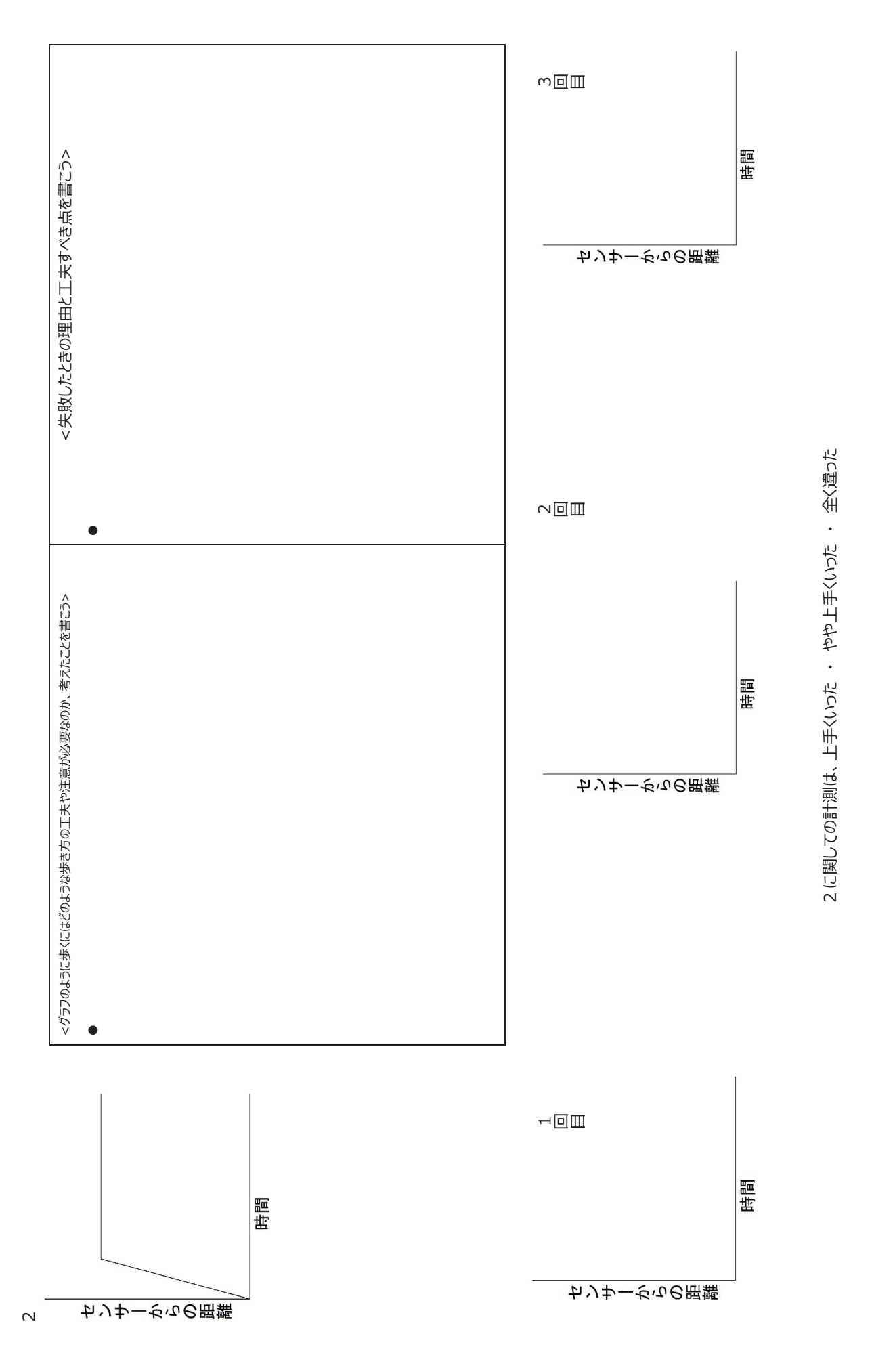

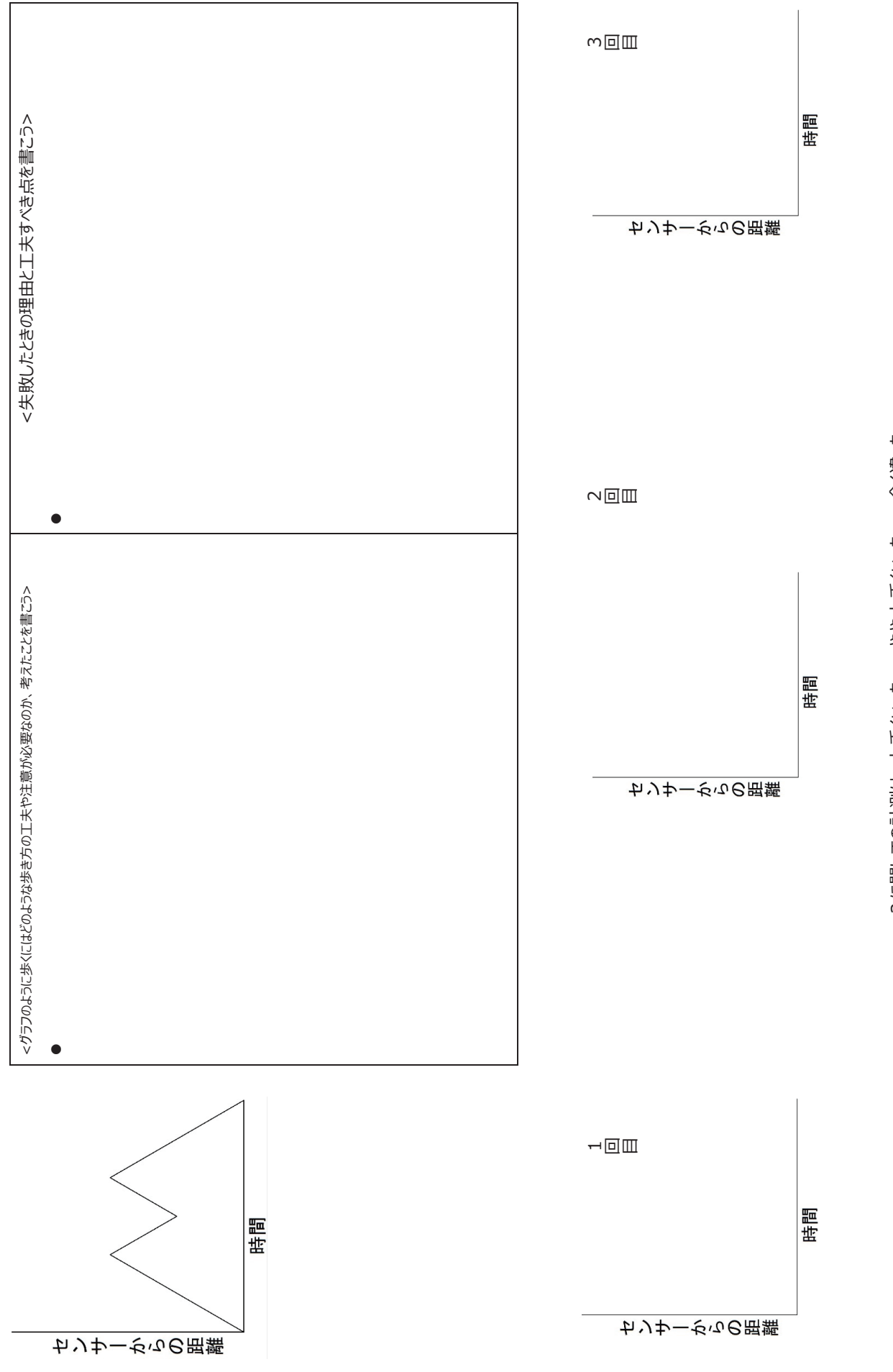

3に関しての計測は、上手くいった · やや上手くいった · 全く違った 3 に関しての計測は、上手くいった ・ やや上手くいった ・ 全く違った

 $\infty$ 

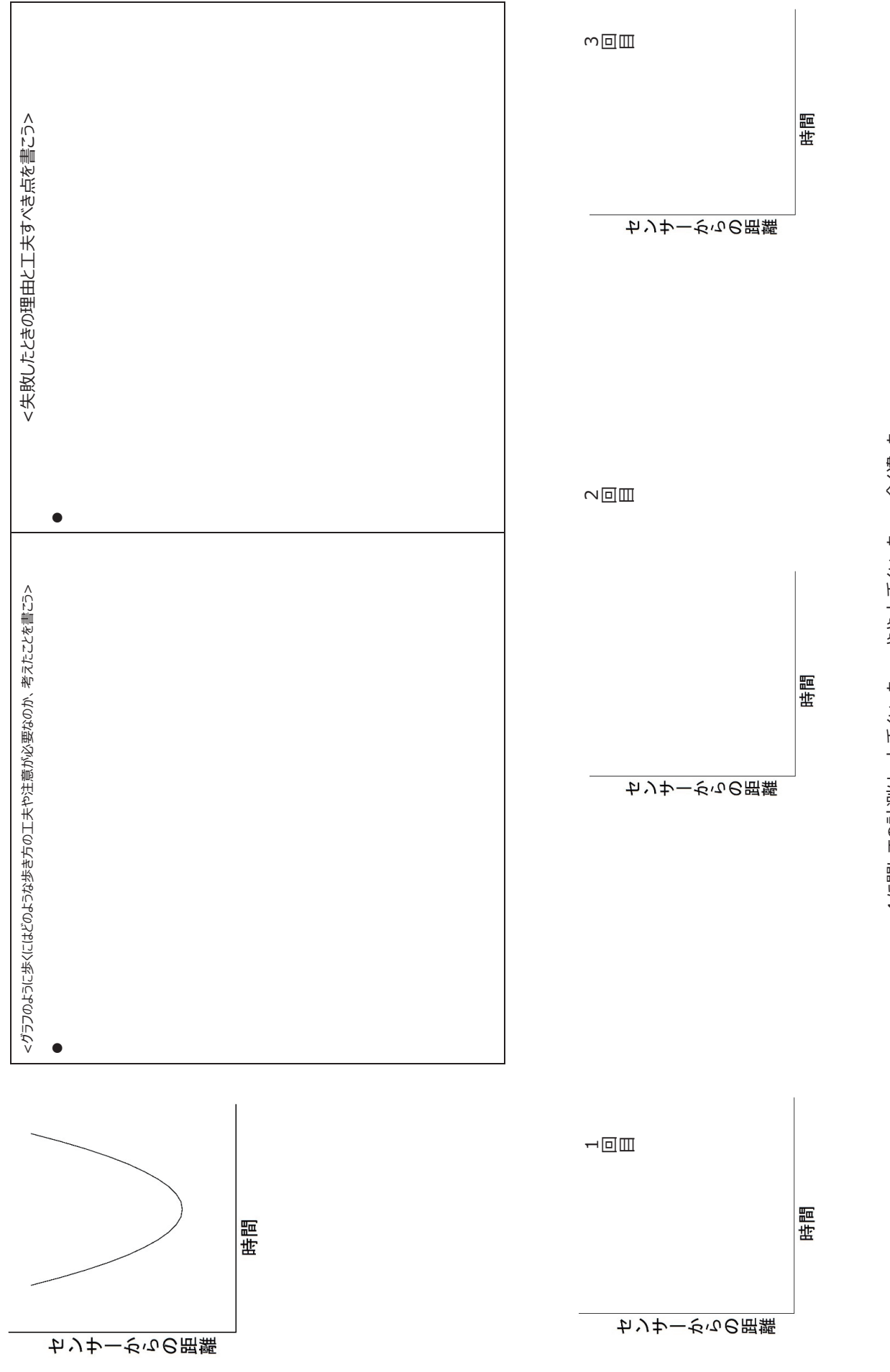

4に関しての計測は、上手くいった · やや上手くいった · 全く違った 4に関しての計測は、上手くいった ・ やや上手くいった ・ 全く違った

4

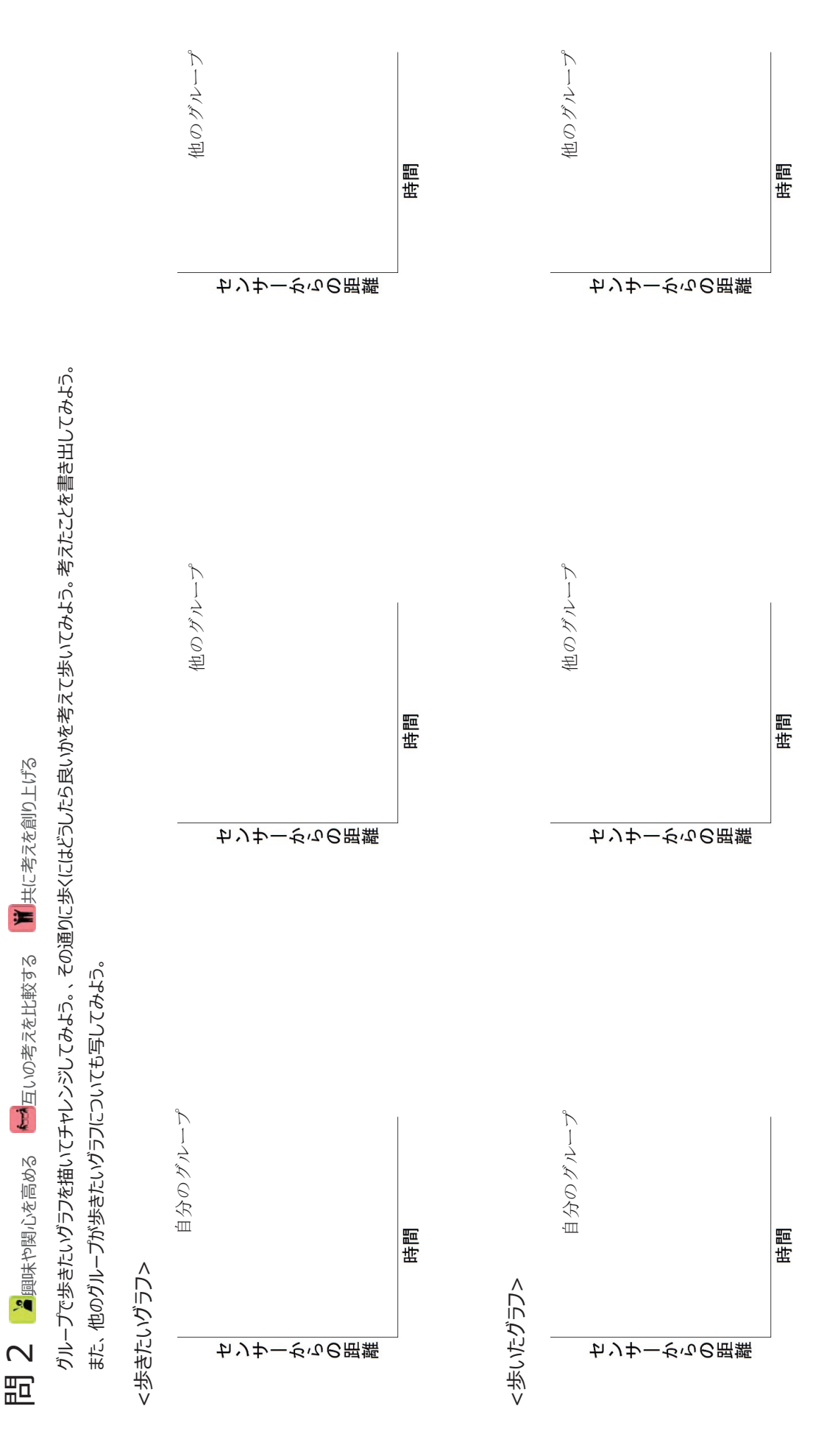

 $- 175 -$ 

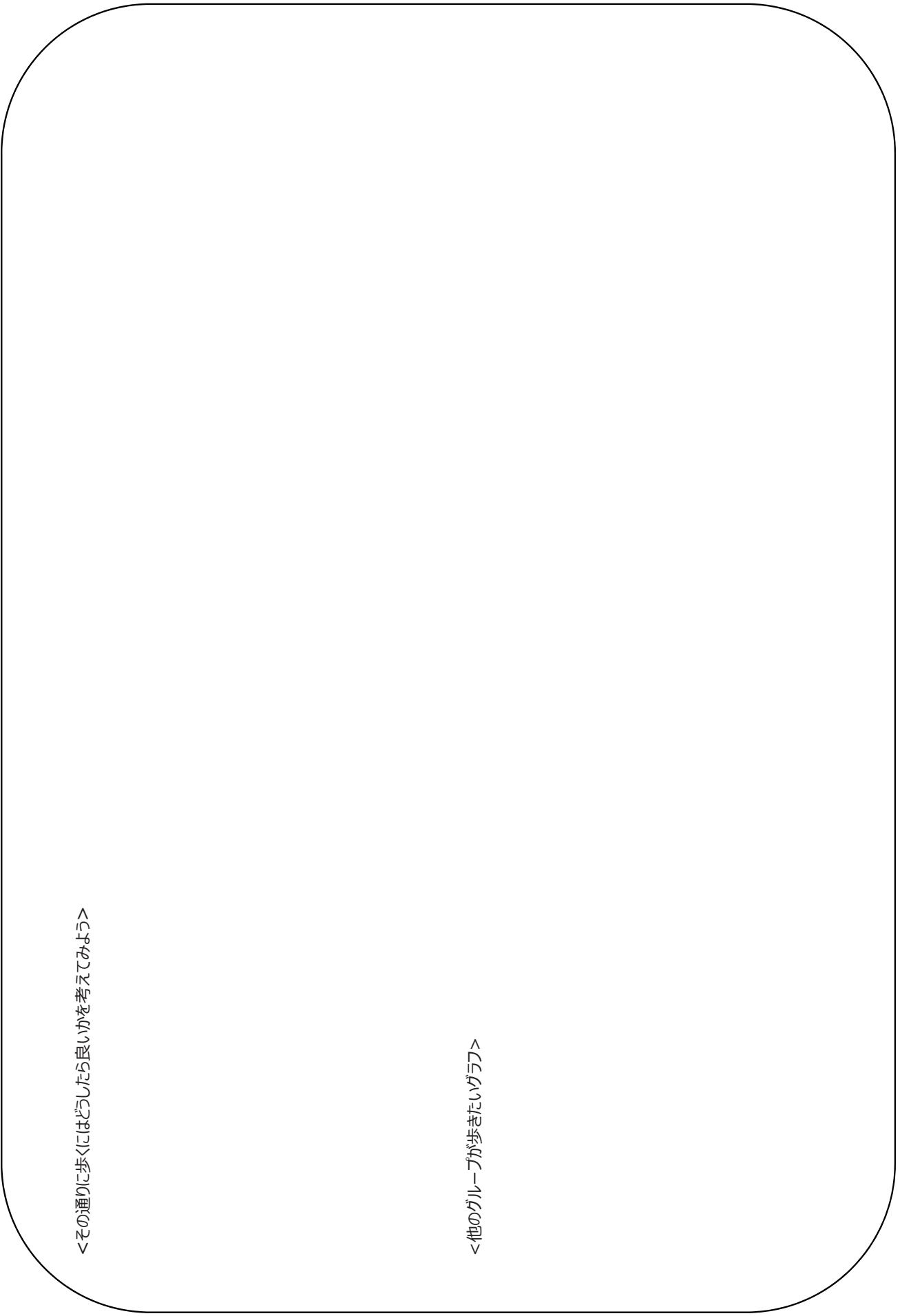

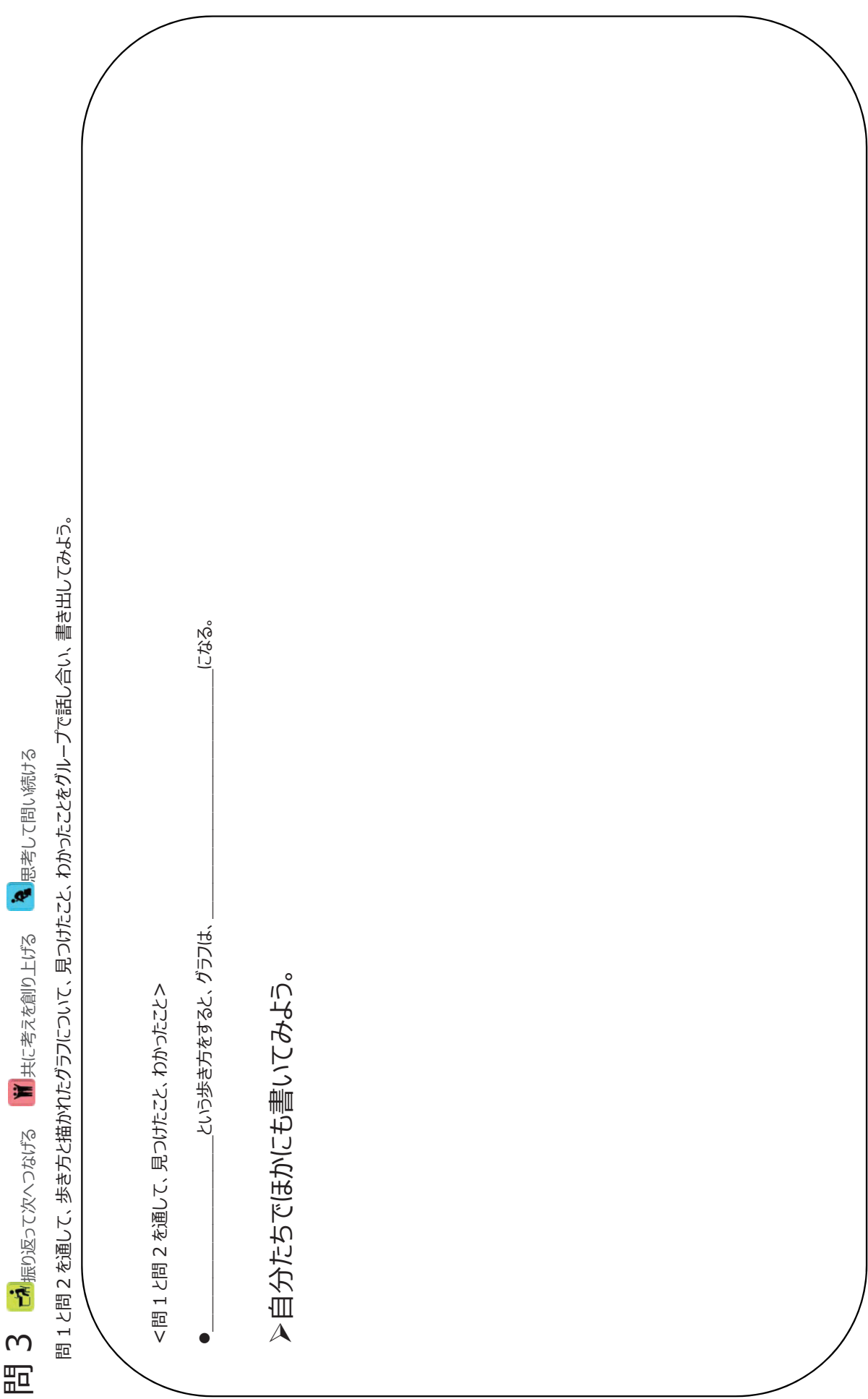
ボールのバウンドの動きを計測してみよう。計測する前に、どのようなグラフになるかを予測してみよう。また、計測した際のグラフと予想を比べて、どうしてそのようになるのかを考えて ボールのバウンドの動きを計測してみよう。計測する前に、どのようなグラフになるかを予測してみよう。また、計測した際のグラフと予想を⽐べて、どうしてそのようになるのかを考えて ■■協働して課題解決する ■自分の考えを形成する 粘り強く取り組む ■ 協働して課題解決する ▲ 自分の考えを形成する 日 4 单物強钢解

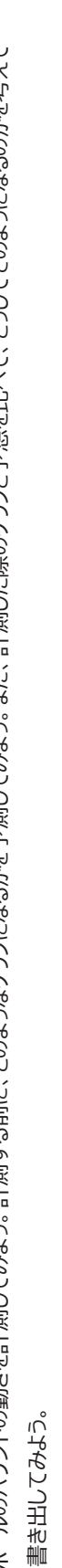

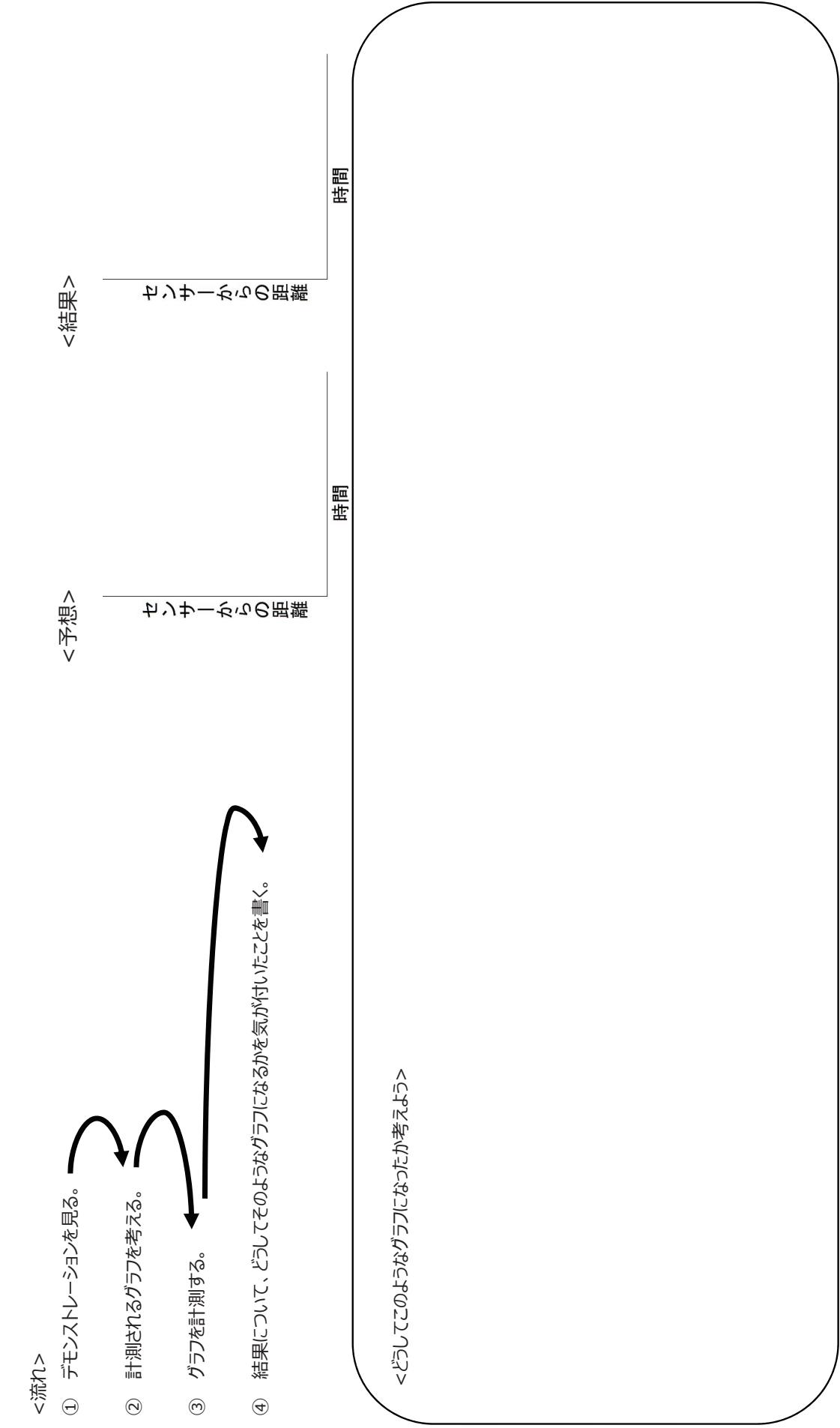

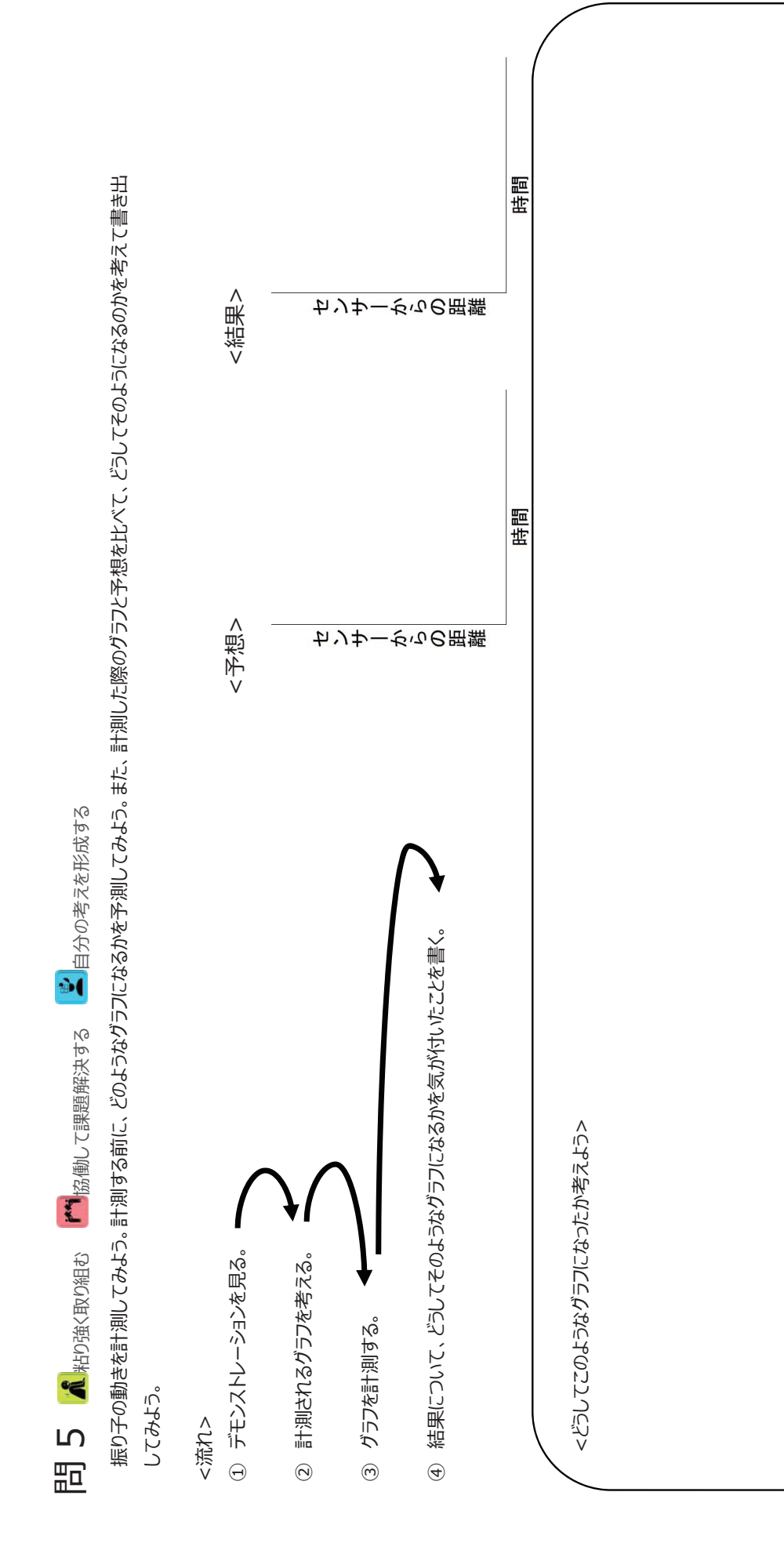

# **操作⼿順**

### **・必要なもの**

LABQUEST2、距離センサー、ケーブル、ボール、振り子

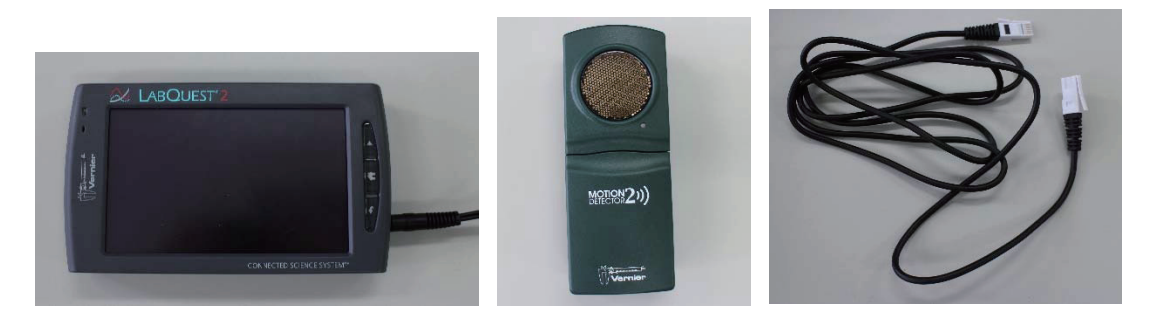

図 1 LABQUEST2 図 2 距離センサー 図 3 ケーブル

```
・歩⾏実験前の準備
```
歩⾏の実験を⾏う前に、LABQUEST2 と距離センサーの準備をしましょう。

1. センサーの底のふたを開け、電池を入れてふたを閉めます。

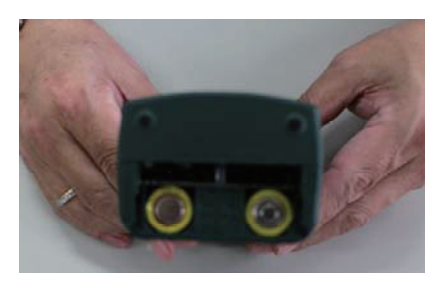

図 4 底のふたを開け、電池を入れる マンス マンス 図 5 ふたを閉じる

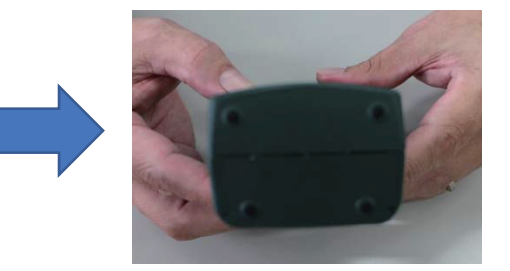

2. LABQUEST2 の側面のカバーを開き、距離センサーとコードでつなぎます。

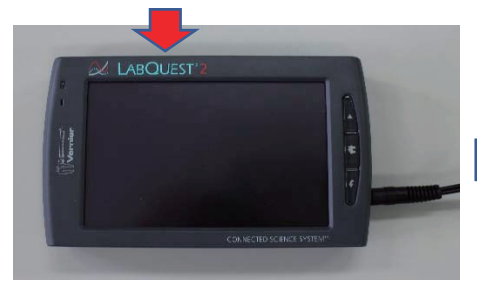

図 6 コードの差込口の位置 タイプ マンス 図 7 カバーを開く

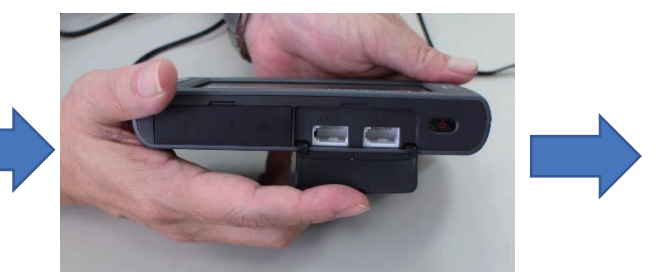

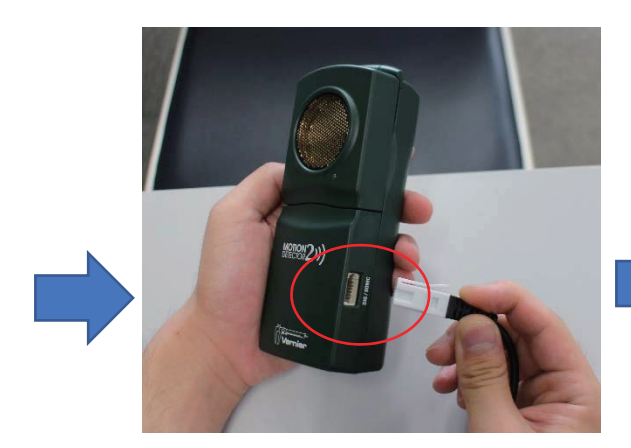

図 8 距離センサー側の差込口 タイン 図 9 ケーブルでつないだ様子

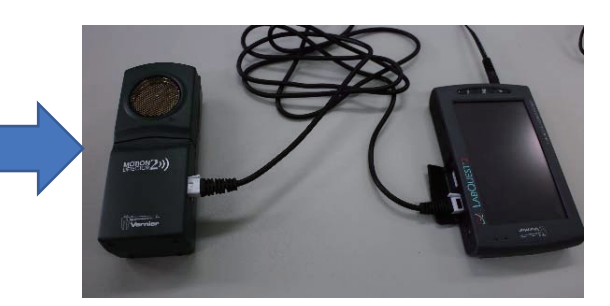

3. LABQUEST2 の側面の電源ボタンを押し、ホーム画面を表示します.

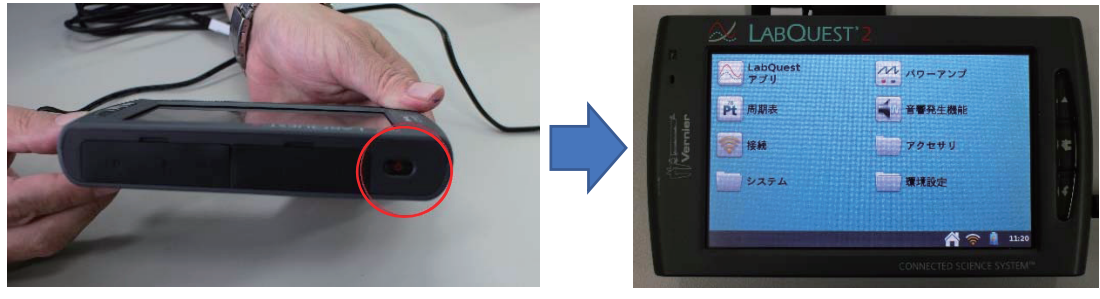

図 10 側面にある電源ボタンを押す マンチャング 2011 ホーム画面が表示される これで、LABQUEST2 の基本の準備は終わりです。次に、実際に実験して計測するときの 操作方法を行いましょう。

# **・計測時における操作(問1を例として)**

1. 最初は、図1のようなホーム画面が表示されています。今後、このホーム画面に戻りたい 場合には、LABQUEST2 の外枠にあるホームボタンを押します。

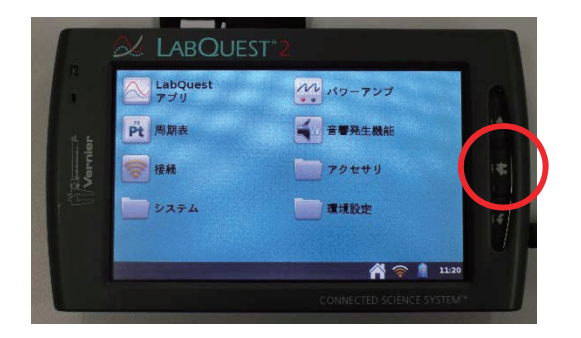

- 図 1 このホーム画面に戻るには、外枠にあるホームボタンを押す
- 2. ホーム画面から「LabQuest アプリ」をタッチします。

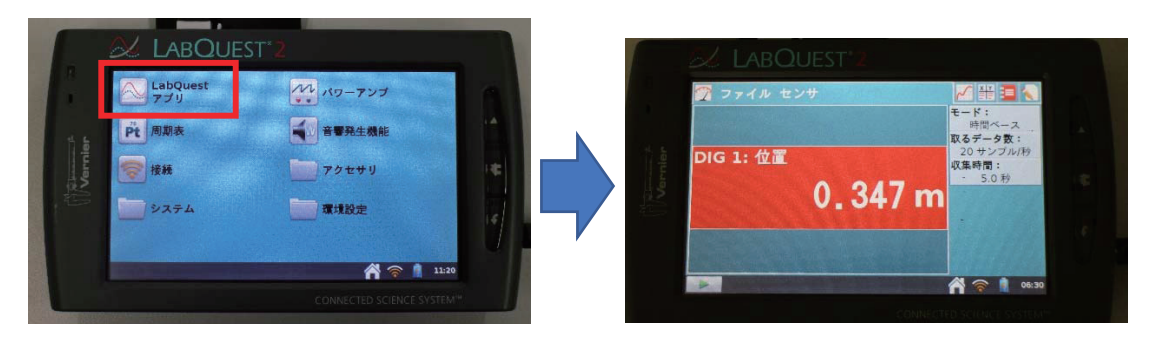

図 2 ホーム画面の「LabQuest アプリ」をタッチ 図 3 アプリ起動直後の画面

3. 画面右上のグラフのマークをタッチすると、2 つのグラフ画面が表示されます。

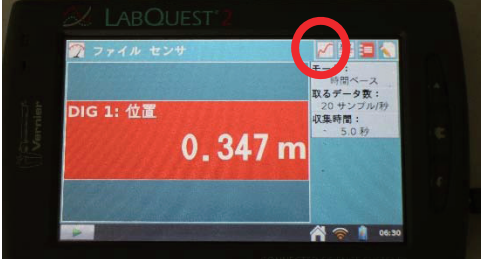

図 4 画面右上のグラフのマークをタッチする 図 5 2 つのグラフ毛画面が表示される

4. 画面上部の「グラフ」をタッチし,「グラフ表示」→「グラフ1」と選択すると, 1 つのグラフ画面 で表⽰されます。

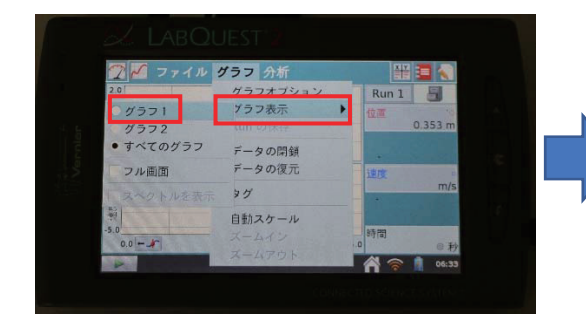

図 6 「グラフ1」をタッチする <br>図 7 グラフ1 」をタッチする

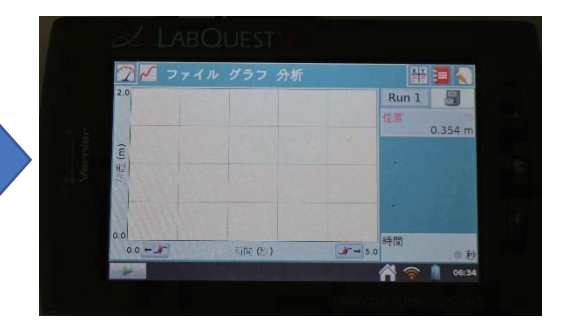

5. 計測を開始するには、LABQUEST2 のグラフ画面の左下にある▶マークを押します。

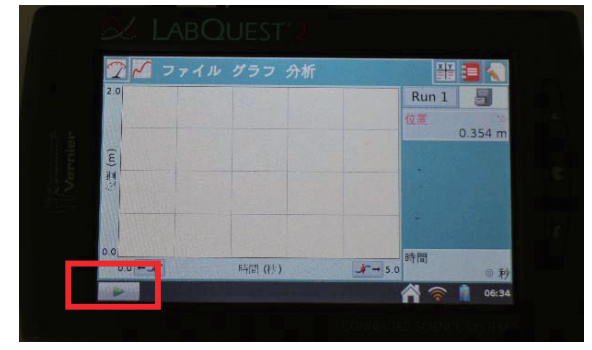

図 8 LABQUEST2 上での計測開始

6. 問 1 の最初のグラフについて、1回目の計測を行いましょう。▶マークを押すと、距離センサーによる 計測が開始されます。距離センサーの計測部分を歩行の方向と合わせてから、計測を開始 しましょう。データの収集時間(5秒)が過ぎると⾃動で計測が終了し、計測した結果がグラフとして LABOUEST2 の画面に表示されます。

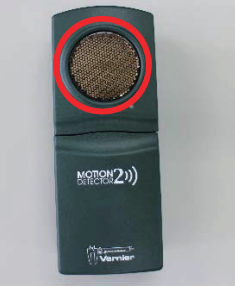

Ļ

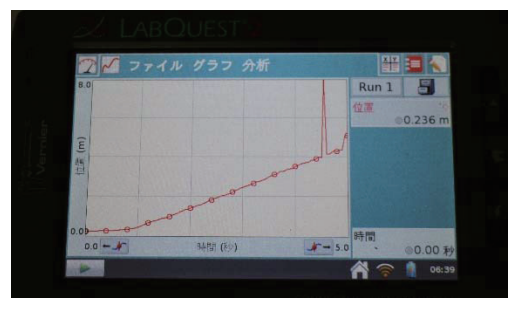

図 9 センサーの計測部分 図 1 0 1回目の計測結果の例

- フ. 計測をもう一度やり直したい場合には、▶マークを押すことで、新しい計測結果がグラフとして表示 されます。この場合、すでに記録していたグラフは消去されます。
- 8.1 回⽬の計測が終わったら、画⾯右上の引き出しのマークをタッチします。タッチすると、新しい RUN が作成され、2回目の歩行を記録できるようになります。

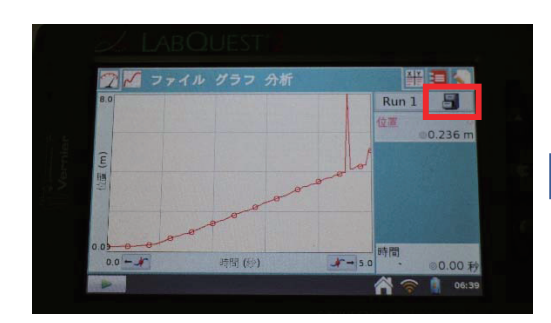

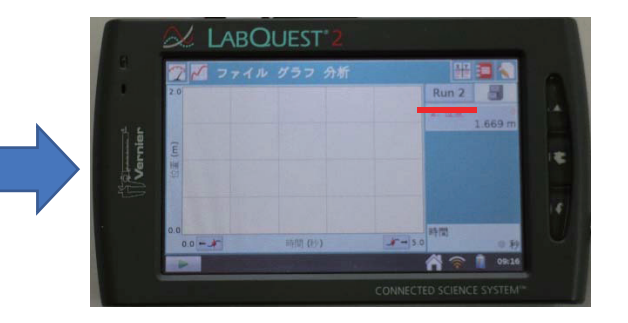

図11 右上の引き出しのマークをタッチ 図12 新しい RUN 画面「RUN2」が作成される

9. 新しく作成した RUN 画面で、手順7と同様にして、2 回目の記録を録りましょう。

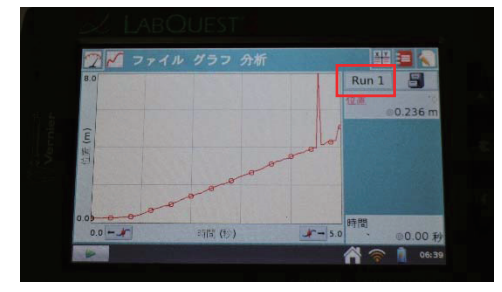

 $Run<sub>2</sub>$ 

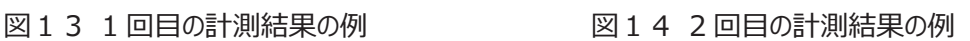

10.2 つ目のグラフについて計測を行う前に、計測していたいくつかの記録結果を保存します。 画面上部の「ファイル」をタッチし、「保存」を選択します。

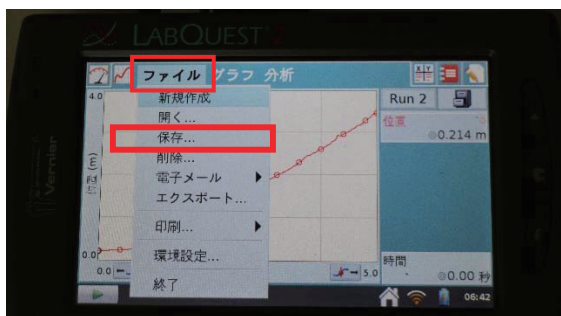

図15「ファイル」から「保存」を選ぶ

11. 表示された画面の上部に、「data タイトルなし」と表示されている部分があるので、そこをタッチ します。タッチすると、ファイル名を⼊⼒する画⾯が表⽰されます。

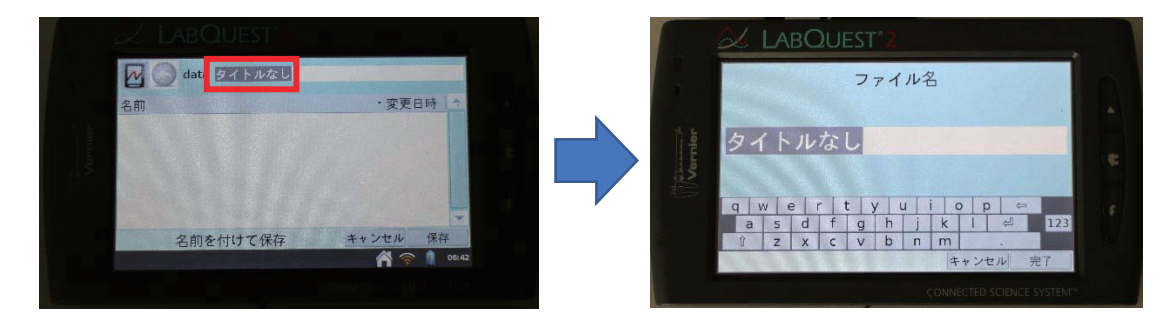

図16 画面上部の「タイトルなし」の部分をタッチする 図17 ファイル名の入力画面が表示される 12.ファイル名を「toi1-1」とし、完了をタッチします。その後、「保存」をタッチすると、保存が完了します。

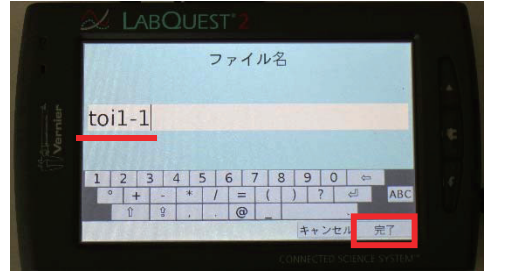

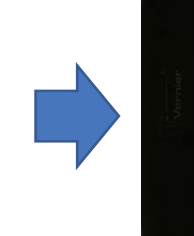

data toil 1 変更日時 名前 名前を付けて保存 Ä

図18 名前を入力し、右下の「完了」をタッチする 図19 右下の「保存」をタッチする

13. 保存が終了したら、画面上部の「ファイル」→「新規作成」を選びます。

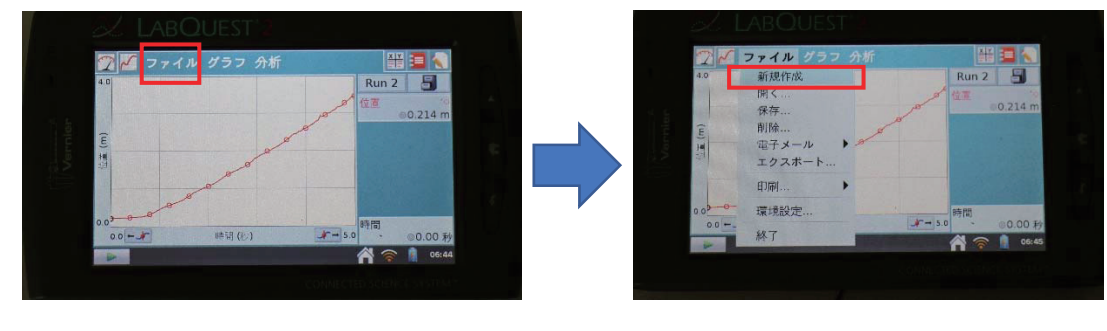

図20 保存終了後の画面 マンチ 図21 「新規作成」を選ぶ

14. 新規作成を選ぶと、図23のような画面が表示されます。手順3から9と同じようにして、 2 つ目のグラフについて歩行実験の計測を行いましょう。

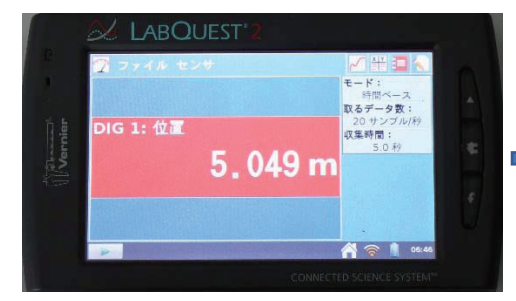

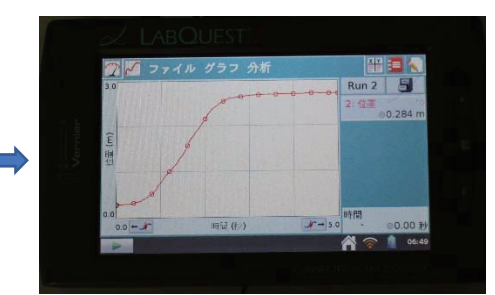

図22 図5と同じ画面になる マンス 23 複数回分の記録を録る

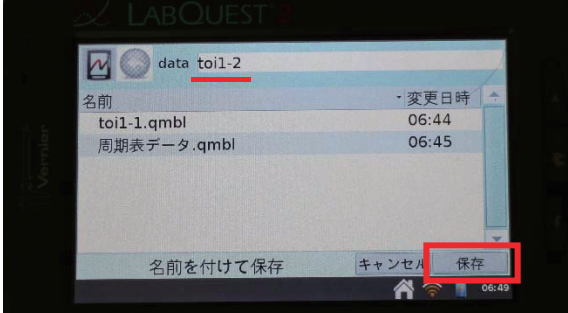

15. 記録を録ったら、手順10から12と同じようにして、ファイル名は「toi1-2」として保存します。

図24 「toi1-2」として保存する

- 
- 

16. 同様にして、3 つ目のグラフと 4 つ目のグラフについても、測定し保存しましょう。

- 図25 4 つ目のグラフを複数回記録し、保存した後の画面
- 17.この段階で、問1の各グラフに対して、1 つ⽬のグラフの歩⾏実験の計測結果は「toi1-1」に、 2 つ目のグラフの歩行実験の計測結果は「toi1-2」に、というように保存されています。
- 18. 問 1の各グラフについて、**同じグラフで**歩き方の違いや計測結果のグラフの形、傾きの違いなどを **⽐較したい場合**、以下のように操作を⾏います。例えば問 1 の 1 番⽬のグラフについて 計測結果を比較する場合、画面上部の「ファイル」→「開く」を選び、その後表示される画面で 「toi1-1.qmbl」をタッチし、「開く」をタッチします。

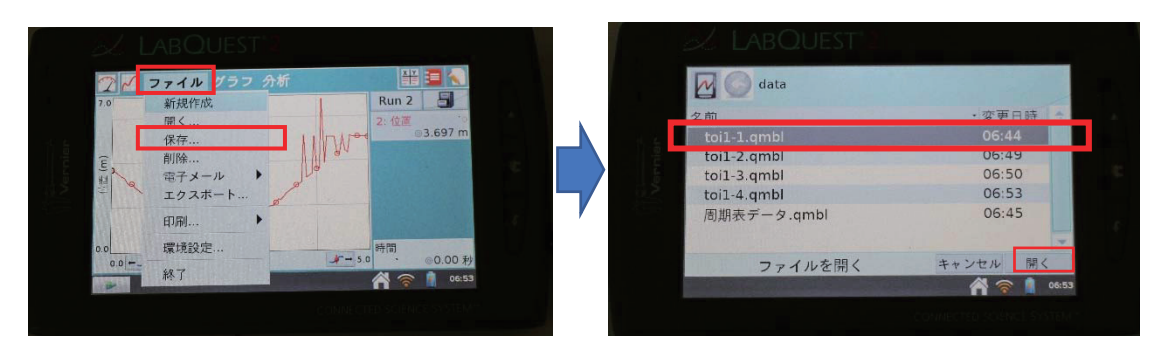

図26 「ファイル」→「開く」を選ぶ <br>
図27 「toi1-1.gmbl」→「開く」を選ぶ

19. ファイルを開くと図31のような画面が表示されます。画面右上のグラフマークをタッチすることで、 記録していた計測結果のグラフが画面に表示されています。

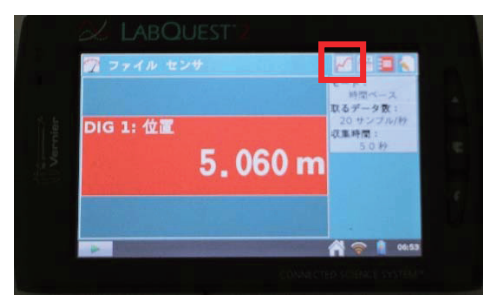

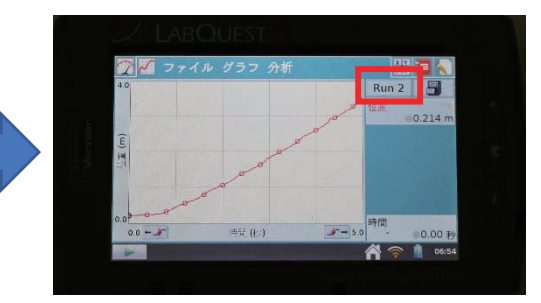

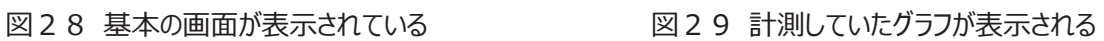

20. 画面右上の「RUN〇」の部分をタッチし、「すべての RUN」を選ぶと、1 つのグラフ画面にすべての 計測結果のグラフを表示することができ、2 つのグラフを見ながら比較させることができます。

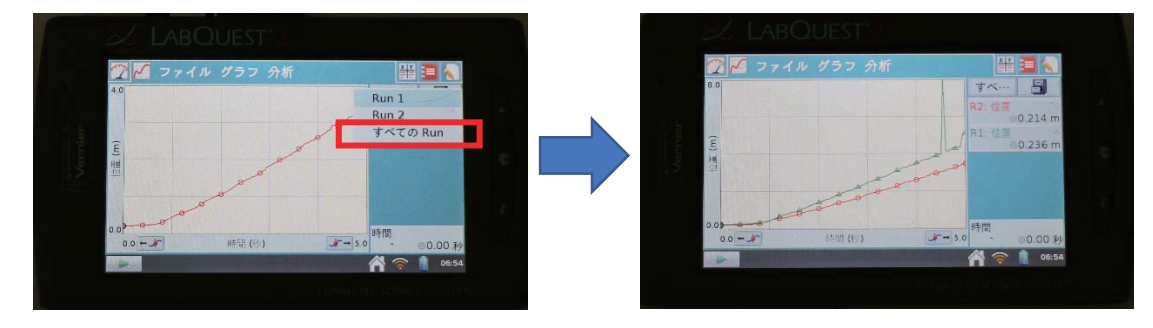

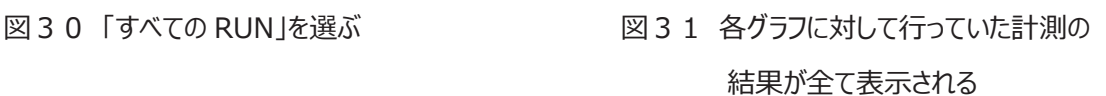

 問2に関しても、同様に計測を⾏います。問4、5に関しては、**収集時間について**デフォルトの設定の 5 秒から 10 秒に変更してから、計測を行います。収集時間の設定の変更をしてみましょう。

## **・収集時間の変更(問4、5)**

1. ホーム画面から「LabQuest アプリ」をタッチすると、図2のような画面が表示されます。

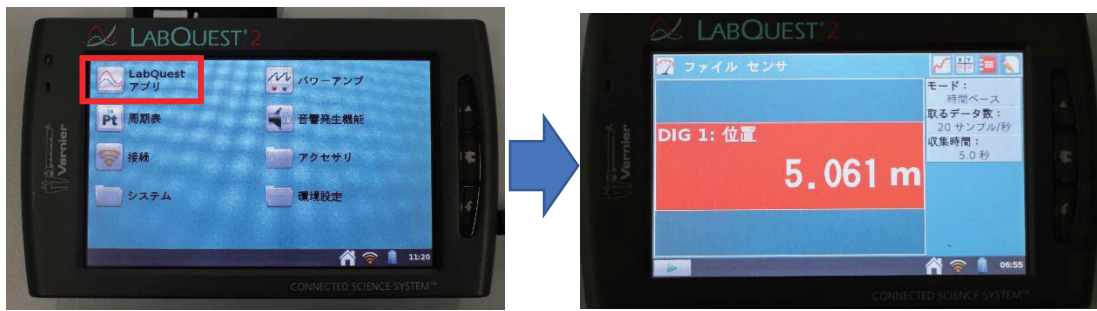

図1 「LabQuest アプリ」を選ぶ <br>図2 基本の画面が表示される

2. 画面右側の「収集時間: 5.0 秒」の部分をタッチすると、測定に関する基本設定の画面が表示さ れます。今回は、収集時間だけを 10 秒に変更し、取るデータ数、間隔については変更しません。

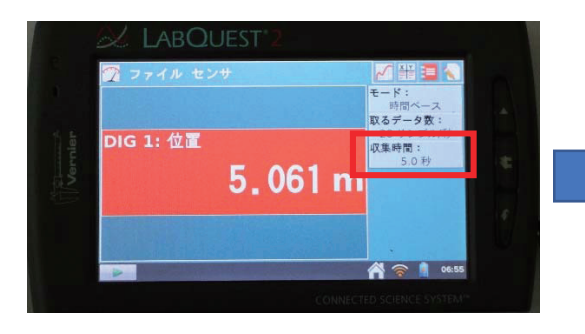

図3「収集時間:5.0 秒」の部分をタッチする 図4 今回は収集時間のみ、変更する

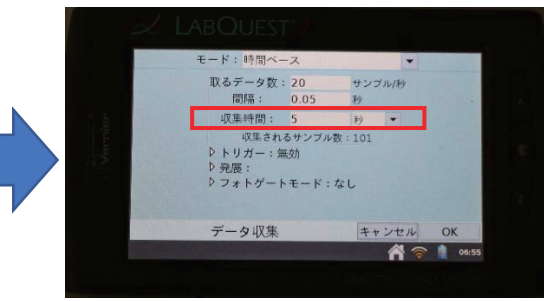

3. 画面の「収集時間:5秒」の部分をタッチすると、収集時間の設定画面が表示されます。設定画 面で「10」と入力し、「完了」をタッチします。

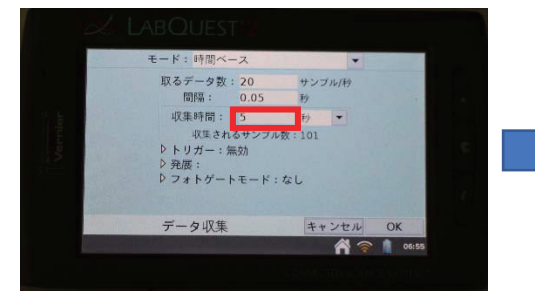

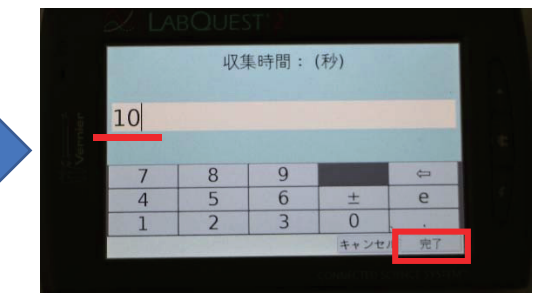

図5 「5 秒」の部分をタッチする 図6 「10」に設定して、「完了」をタッチする

4. 収集時間が 10 秒になっていることを確認したら、画面右下の「OK」をタッチします。その後、基本の 画面に戻るので、問1と同様に、問4、5の計測を行いましょう。。

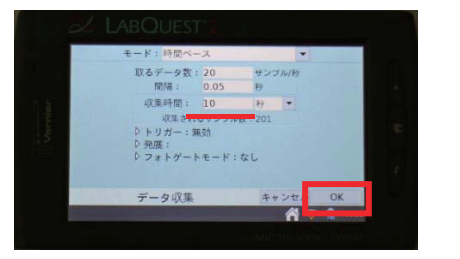

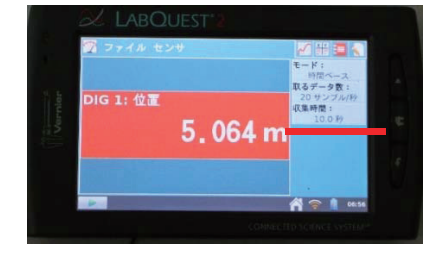

図7 右下の「OK」をタッチする 図8 収集時間が 10.0 秒に変更されている

これで、収集時間の設定の変更についての説明は終わりです。最後に、記録したグラフ(RUN)の 消去方法について、説明します。

# **・記録したグラフ(RUN)の削除**

1. 計測結果のグラフを表示する画面において、画面右上の表のマークをタッチすると、計測データが テーブルで表⽰されます。

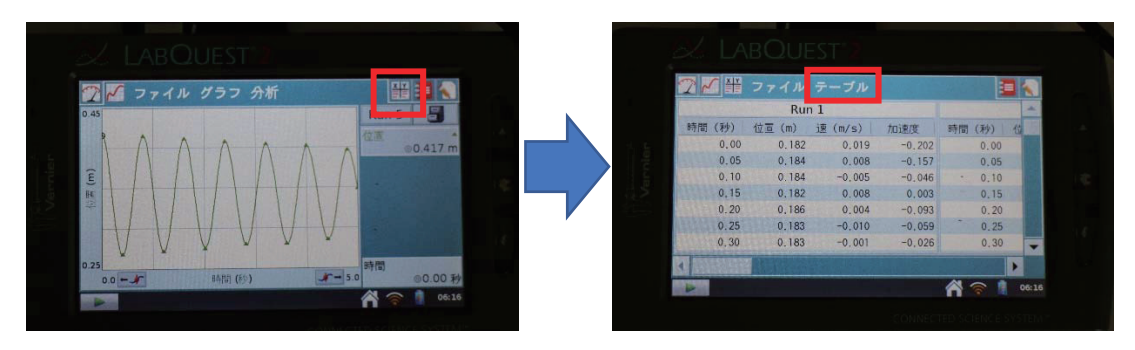

図1 右上の表のマークをタッチする <br>図2 データがテーブルで表示される

2. 例えば「RUN5」を削除したい場合、画面上部の「テーブル」→「削除 RUN」→「RUN5」を選び、 タッチします。削除に関する確認画⾯が出るので、「OK」をタッチしましょう。

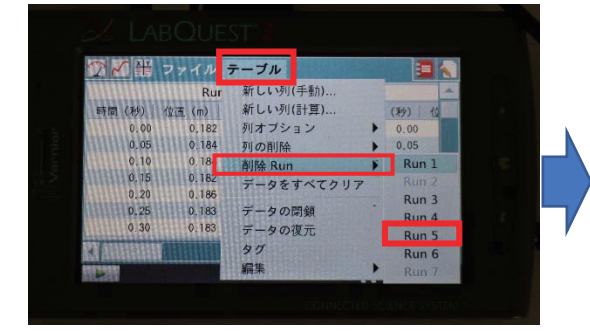

図3 「削除 RUN」から削除したい RUN を選ぶ 図4 確認画⾯で「OK」をタッチする これで、RUN5 の削除が完了します。

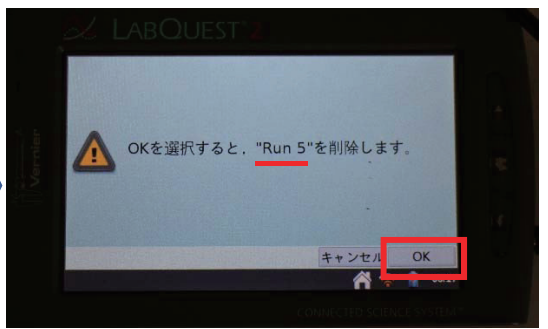

#### **「距離センサーを⽤いた動きのグラフ」教材の概略 (速さの概念や微分の導⼊として)**

この授業案では、グラフ電卓(LABOUEST2)と距離センサーを用い、生徒が平均の速度と瞬間の速 度を体感し理解できることを目的としています。距離センサーによって,歩いた時の位置を計測しグラフで ⾒ることができ、瞬間の速度の導⼊や速度の概念の確認をすることが容易にできます。**速度は**距離÷時 間の計算によって**数字のみで求めるのではなく、歩き⽅の違いとして体感することが可能**です。また, 直線のグラフ通りに歩くことから、速さが一定 = 直線の傾きが一定ととらえさせ、2点間を結ぶ直線の傾き に着⽬させ、平均変化率そして瞬間の速度へと内容を関連付けることが可能となっております。

さらに、2次関数のグラフ通りに歩く実験を⾏うことで、速度が変化している、変化させる必要があること を実際に体感できます。その後、平均変化率の変化を考え、位置と時間の関係のグラフが折れ線ではな く滑らかであることから**「瞬間の速度」の必要性、有⽤性に気づかせる**ことができます。

距離センサーを⽤いた先⾏研究・授業例はいくつかあります。例えば,内藤⼀郎ら(2000)は、グラフ 電卓と距離センサーを用い、生徒に歩かせる際にセンサーとの距離をスクリーンにリアルタイムで表示し、歩 く牛徒にもスクリーンを見ながら歩行するようにしました、その後、直線だけでなく様々な形のグラフについて 歩き、グラフと実際の現象との関係を理解させました。結果として、学生から**数学力に関係なく興味を引 き出すことが可能**であること、⾃らの⾝体を使って実験に参加しその結果を討論することで、**より積極的・ 主体的に授業へ取り組む姿勢の形成が期待できる**ことなどを挙げています。

竹田美代子(2009)は、数種類のボールを用意し、それらが跳ねるときの位置を距離センサーで測った ときのグラフについて授業を展開しています。得られたグラフに対して、グラフ電卓上で二次関数を重ね合 わせ、係数を変化させて一致するときのx2の係数を求めると、どのボールでもほぼ同じ値になることを求め、 その後クラス全体で共有しています。授業を⾏ったことで、**予想から始まり規則性を発⾒するという流れ** を体験させることができたこと、⾃分たちの実験から得られたデータをもとに考えることで、**⾃分たちで解決 しようという積極性が⾒られた**ことなどを挙げています。

他にも、算数科における速さの導入や、数学科における2次関数のグラフ、瞬間の速度の概念の導 入、身の回りの事象と関連した数学的活動を取り入れた授業などとして、距離センサーを用いた実験を 行う授業の実践例があります。

本授業案は数学Ⅱの微分の導入や速さの概念の理解として行います。速度について、平均速度と瞬 間速度を理解すること、そしてこれらの考え方を用いて振り子などの物体の位置・時間のグラフと速度の関 係について考察すること、そして各班でまとめて発表し、全体で共有することを目標とします。

### **操作⼿順**

### **・必要なもの**

LABQUEST2、距離センサー、ケーブル、パソコン、プロジェクター、ボール、振り子 ※LABQUEST2 は、ホーム画面の「接続」からパソコンと同じ Wi-Fi につないでおきます。

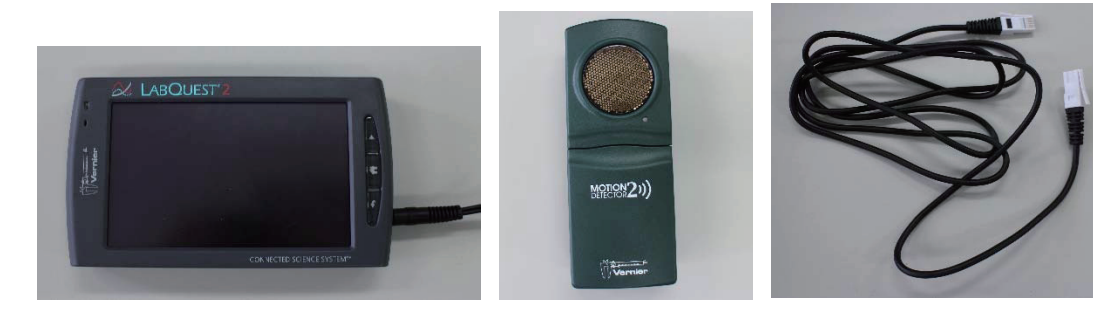

- 
- 図 1 LABQUEST2 図 2 距離センサー 図 3 ケーブル

本授業案では、先生1人が機械の操作を行うことを想定しています。

#### **・授業時間開始前の準備**

1. センサーの底のふたを開け、電池を入れてふたを閉めます。

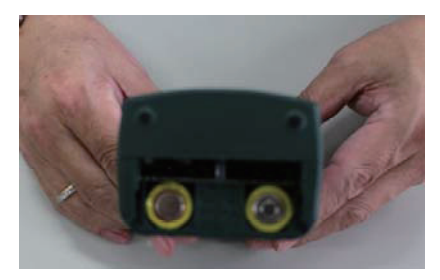

図 4 底のふたを開け、電池を入れる マンス マンス 図 5 ふたを閉じる

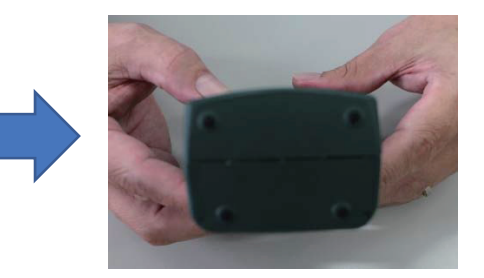

2. LABQUEST2 の側面のカバーを開き、距離センサーとコードでつなぎます。

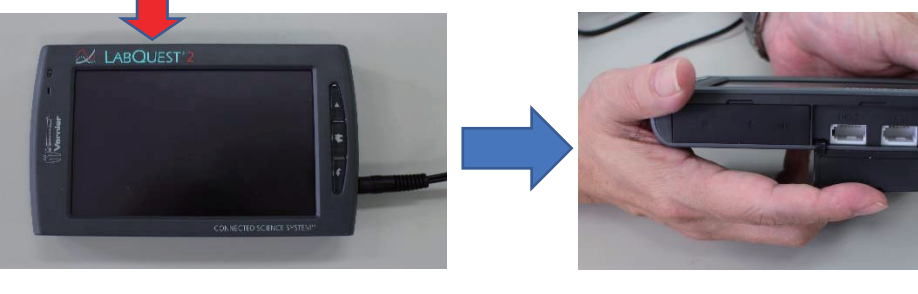

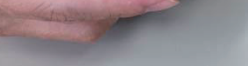

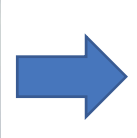

図 6 コードの差込口の位置 マンスコン 図 7 カバーを開く

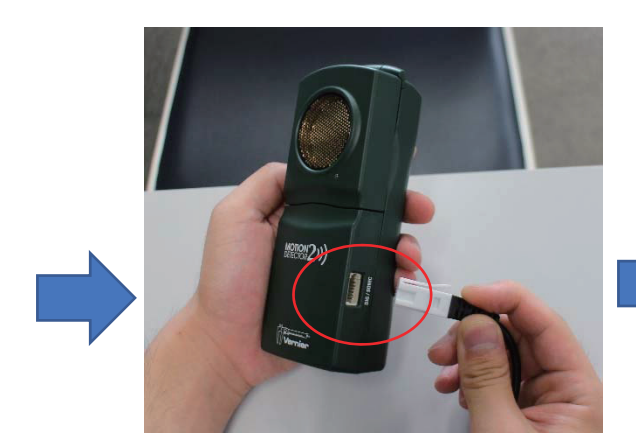

図 8 距離センサー側の差込口 タイン 図 9 ケーブルでつないだ様子

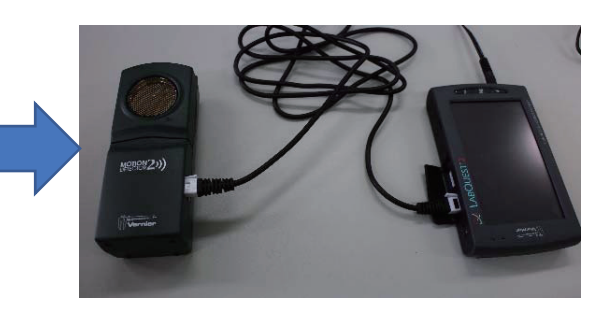

3. LABQUEST2 の側面の電源ボタンを押し、ホーム画面を表示します.

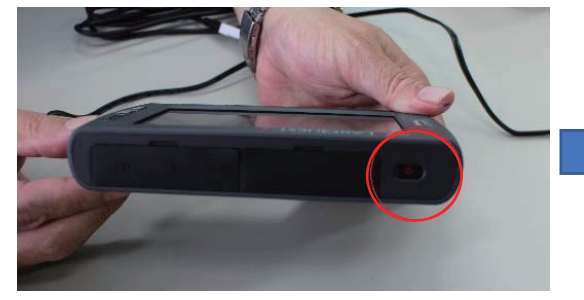

図 10 側面にある電源ボタンを押す マンチャング 2011 ホーム画面が表示される

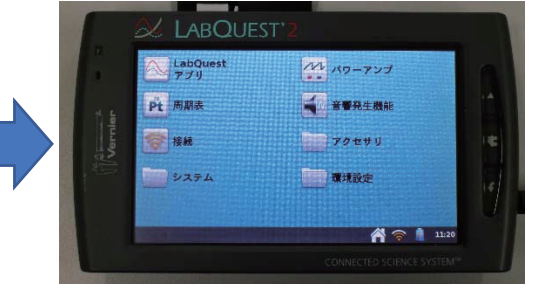

4. ホーム画面の「接続」をタッチし、出てきた画面の左下にある「http://○○○○」を確認します。

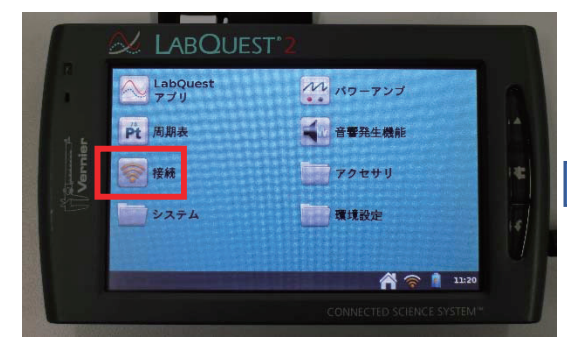

図 12 ホーム画面の「接続」をタッチする <br>図 13 出てきた画面のお存在認する

- **LABOUEST**  $\sqrt{1885}$ i-Fi: コオンレオフ ネットワーク: wpa.tus.ac.jp 名前: LabQue  $-9 + 1$ オン  $\star$ 同念 http://10.32.223.159 電子メール オフ
	-

5.パソコンで GoogleChrome を起動し、「http://○〇○〇」を打ち込みます。

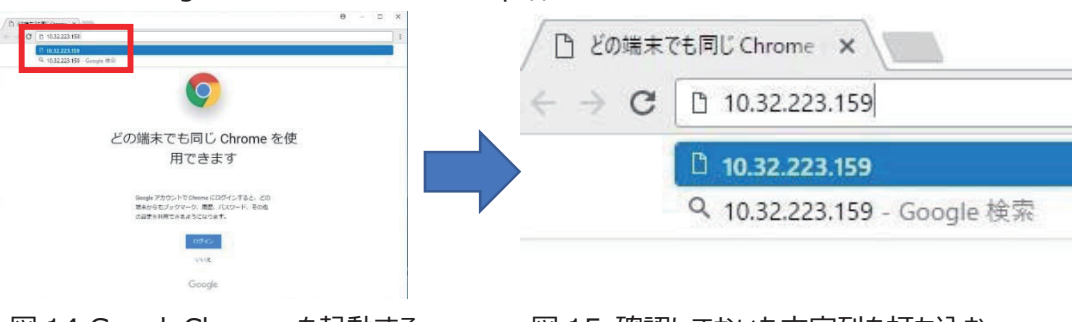

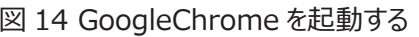

図 14 GoogleChrome を起動する 図 15 確認しておいた文字列を打ち込む

6. パソコンの画面上に、グラフ画面が表示されます。この画面は、プロジェクターでスクリーンに映して

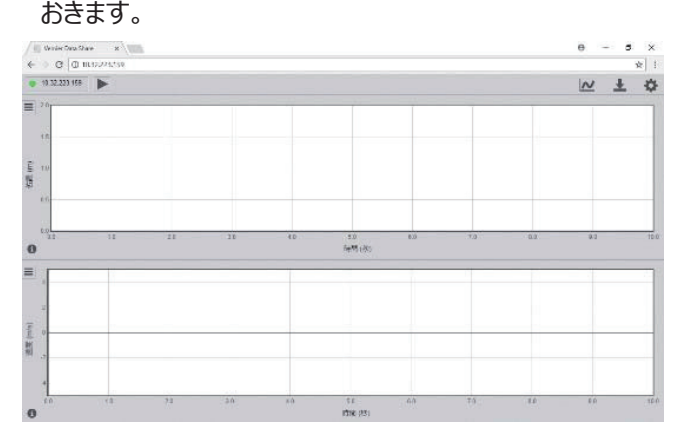

図 16 設定終了時のパソコンの画面

 これで、LABQUEST2 の基本設定は終わりです。次に、授業の展開にそって、授業時間内での 操作方法(測定方法など)を紹介します。

# **・授業時間内における操作(問1を例として)**

1. LABQUEST2 で、外枠にあるホームボタンを押し、ホーム画面に戻ります。

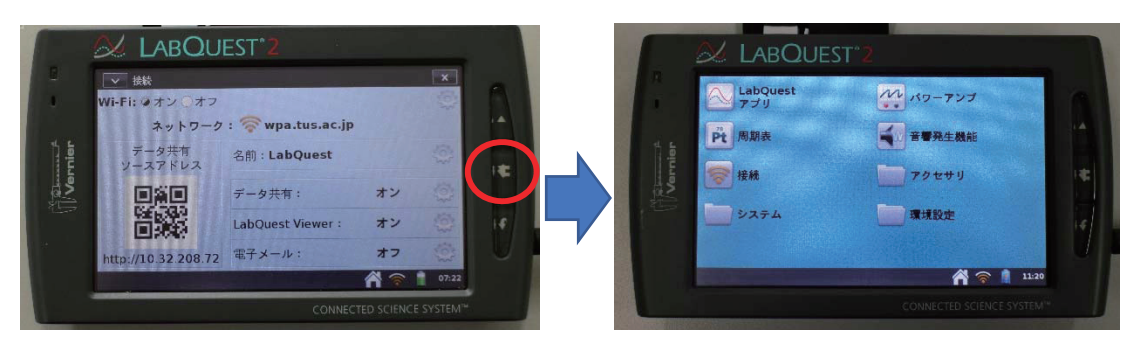

- 図 1 外枠にあるホームボタンを押す マンスコンスコンスコンホーム画面が表示される
	-
- 2. ホーム画面から「LabQuest アプリ」をタッチします。

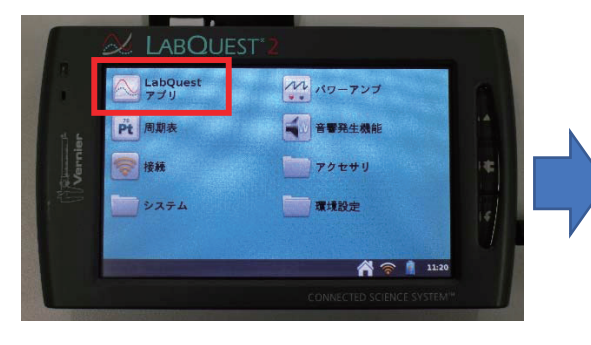

図 3 ホーム画面の「LabQuest アプリ」をタッチ 図 4 アプリ起動直後の画面

の ファイル センサ  $\overline{t} - \overline{K}$ : 時間ベース<br>取るデータ数 **DIG 1: 位置** 20 サンプ/<br>**収集時間:**<br>- 5.0 秒  $0.347m$ 

3. 画面右上のグラフのマークをタッチすると、2 つのグラフ画面が表示されます。

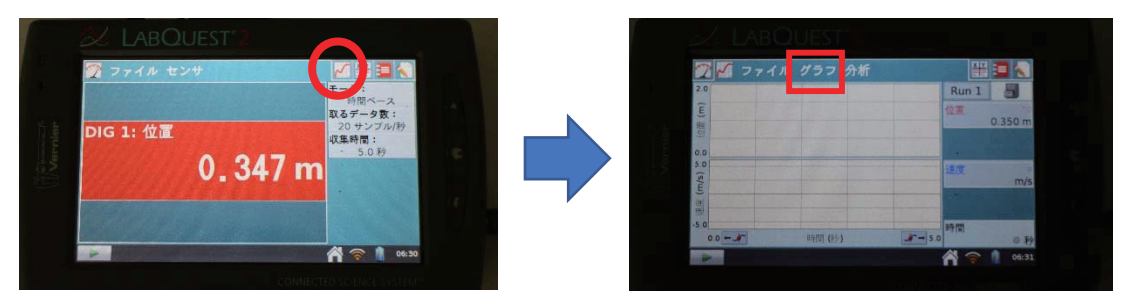

図5 画面右上のグラフのマークをタッチする 図62つのグラフ毛画面が表示される

4. 画面上部の「グラフ」をタッチし,「グラフ表示」→「グラフ1」と選択すると, 1 つのグラフ画面 で表示されます.

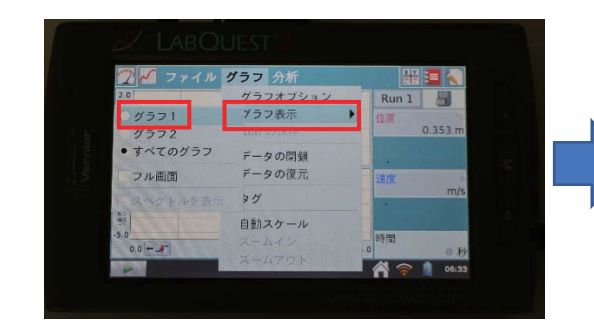

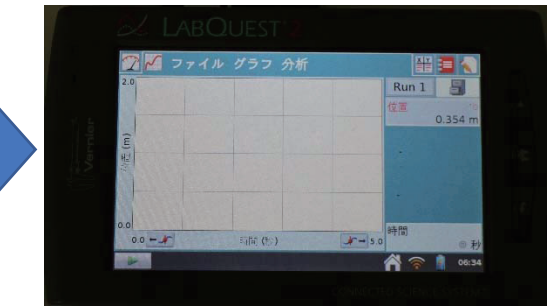

図 7 「グラフ1」をタッチする <br>図 8 グラフが 1 つになる

5.パソコンの画⾯も、グラフの表⽰を 1 つにします。パソコンの画⾯右上にあるグラフのマークをクリックし、 「1Graph」を選択すると、LABQUEST2 の画面と同じく1つのグラフ画面が表示されます。

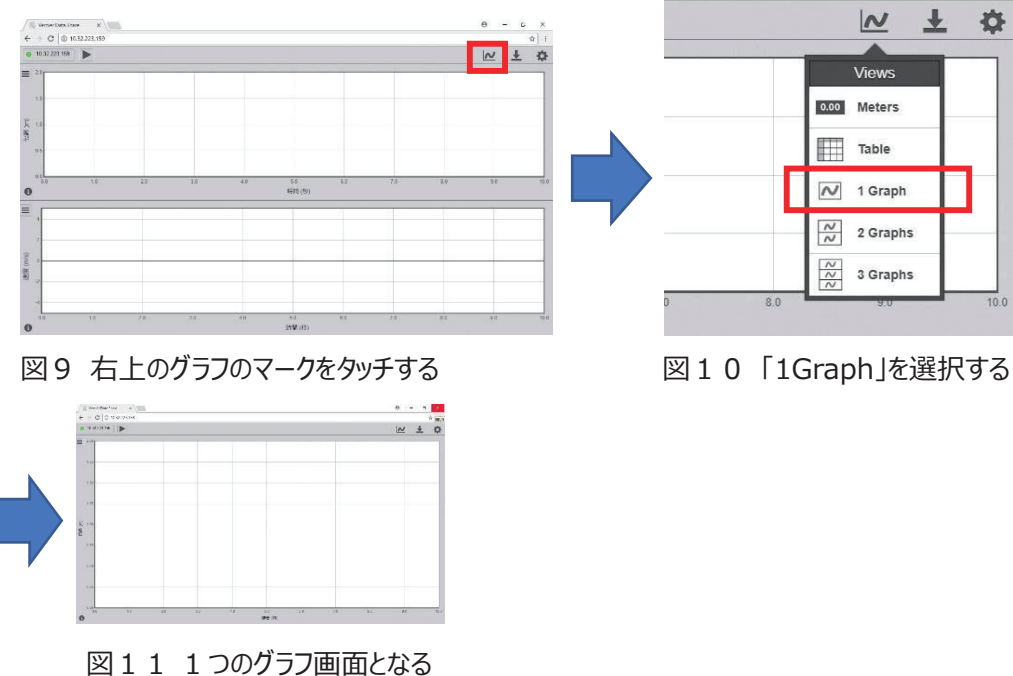

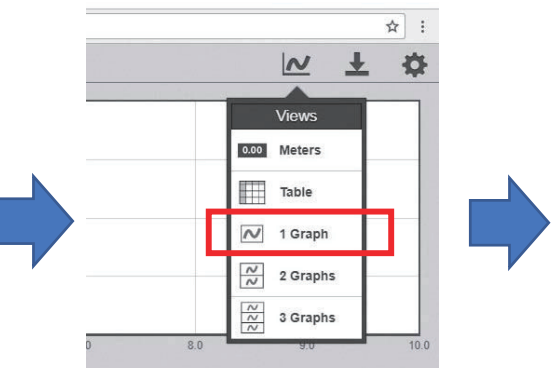

6. 計測を開始するには、LABQUEST2 のグラフ画面上にある▶マーク、あるいはパソコンのグラフ画面 上にある▶マークを押します。

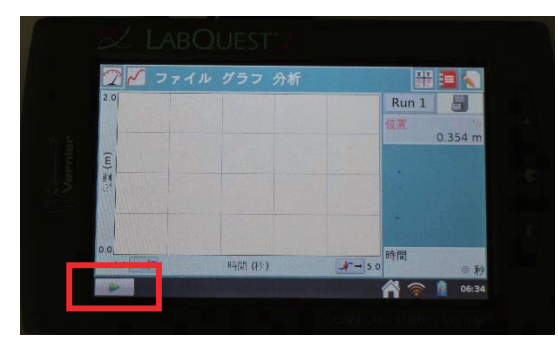

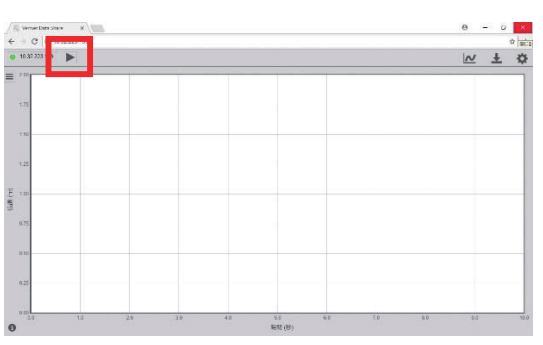

図12 LABQUEST2 上での計測開始 図13 パソコン上での計測開始

7. 問 1 の最初のグラフについて、1 班目の計測を行います。▶マークを押すと、距離センサーによる 計測が開始されます。データの収集時間(5秒)が過ぎると自動で計測が終了し、計測した結果が グラフとして LABQUEST2 とパソコンの画面に表示されます。

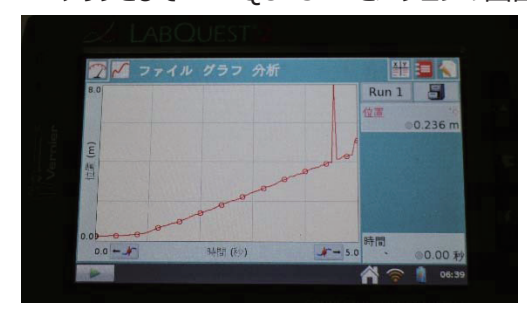

図14 1 班目の計測結果の例

- 8. 計測をもう一度やり直したい場合には、▶マークを押すことで、新しい計測結果がグラフとして表示 されます。この場合、すでに記録していたグラフは消去されます。
- 9. 1 つ目の班の計測が終わったら画面右上の引き出しのマークをタッチします。タッチすると、新しい RUN が作成され、別の班の歩行を記録できるようになります。

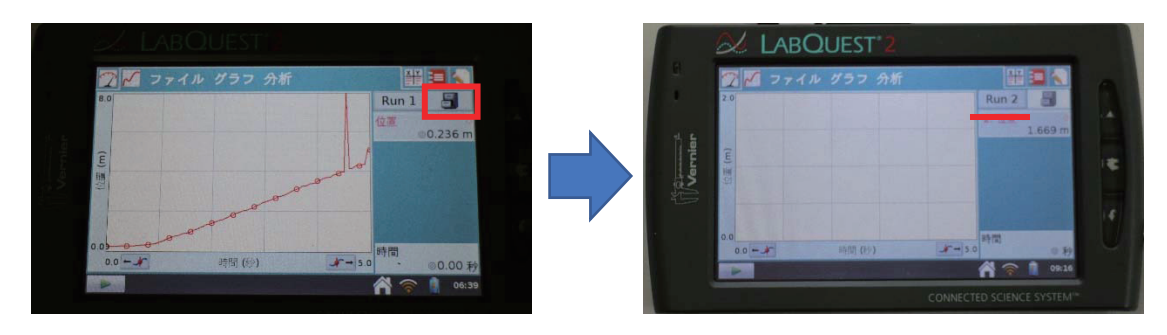

図15 右上の引き出しのマークをタッチ 図16 新しい RUN 画面「RUN2」が作成される 10. 新しく作成した RUN 画面で、手順7と同様にして、2 つ目の班の記録を録ります。

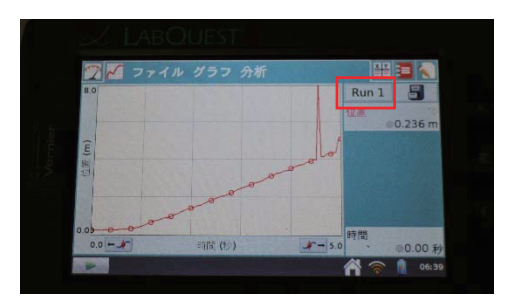

図17 1 班目の計測結果の例 のポップ 図18 2 班目の計測結果の例

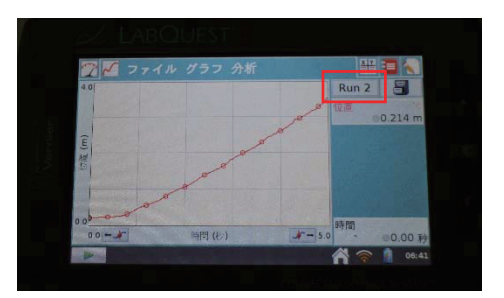

11.次のグラフについて記録を録る前に、あらかじめこれら 2 つの記録結果を保存します。 画面上部の「ファイル」をタッチし、「保存 |を選択します。

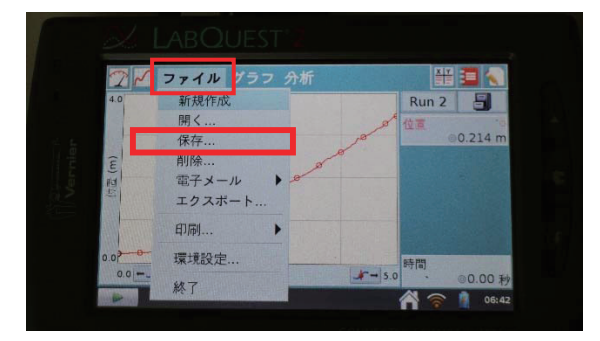

図19「ファイル」から「保存」を選ぶ

12. 表示された画面の上部に、「data タイトルなし」と表示されている部分があるので、そこをタッチ します。タッチすると、ファイル名を⼊⼒する画⾯が表⽰されます。

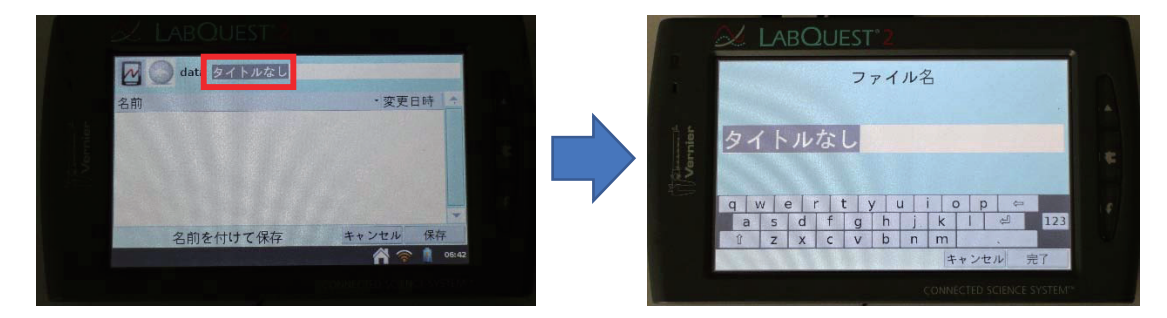

図20 画面上部の「タイトルなし」の部分をタッチする 図21 ファイル名の入力画面が表示される 13.ファイル名を「toi1-1」とし、完了をタッチします。その後、「保存」をタッチすると、保存が完了します。

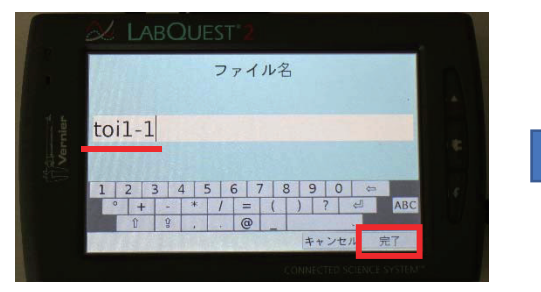

図21 名前を入力し、右下の「完了」をタッチする 図22 右下の「保存」をタッチする

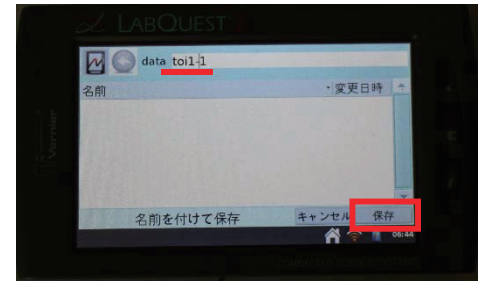

14. 保存が終了したら、画面上部の「ファイル」→「新規作成」を選びます。

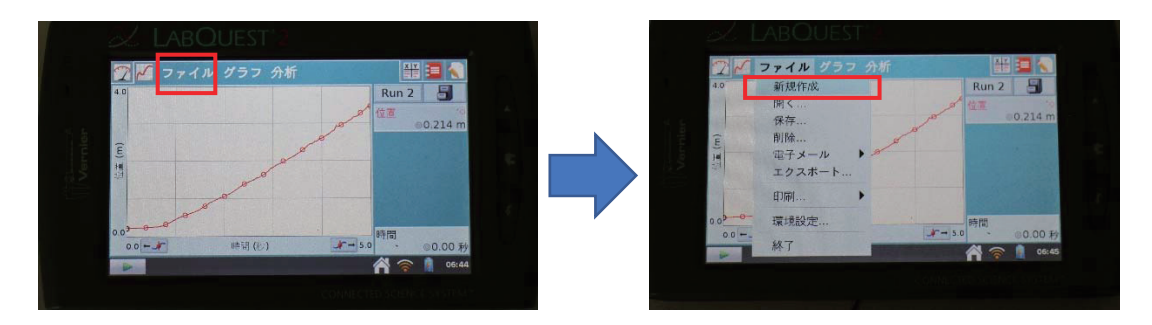

図23 保存終了後の画面 マンチ 図24 「新規作成」を選ぶ

15. 新規作成を選ぶと、図25のような画面が表示されます。手順3から手順10と同じようにして、

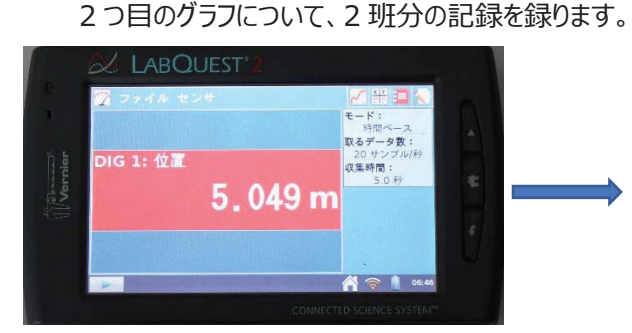

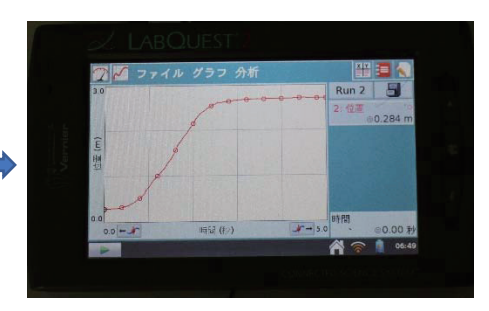

図25 図5と同じ画面になる <br>図26 2 班分の記録を録る

16. 記録を録ったら、手順11から13と同じようにして、ファイル名は「toi1-2」として保存します。

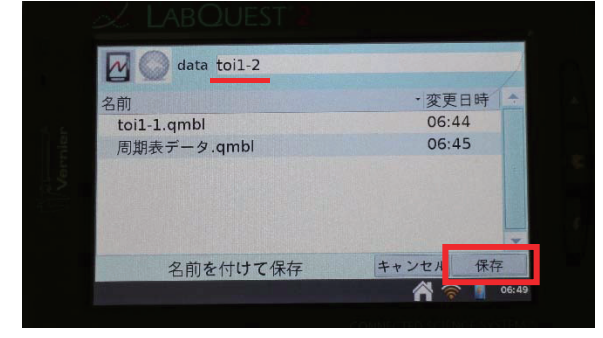

図27 「toi1-2」として保存する

17. 同様にして、3 つ目のグラフと 4 つ目のグラフについても、測定し保存します。

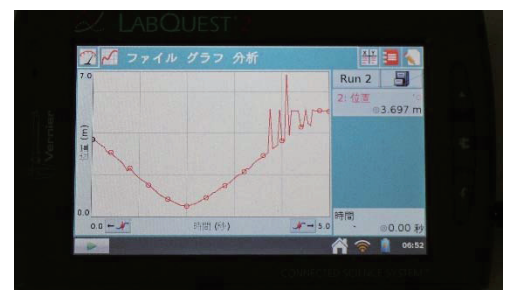

図28 4つ目のグラフを 2 班分記録し、保存した後の画面

- 18. この段階で、問1の各グラフに対して、1つ目のグラフの歩行実験の計測結果は「toi1-1」に、 2つ目のグラフの歩行実験の計測結果は「toi1-2」に、というように保存されています。
- 19. 問 1 の各グラフについて、**同じグラフで**歩き方の違いや計測結果のグラフの形、傾きの違いを **⽐較したい場合の操作⽅法**について、説明します。問 1 の 1 番⽬のグラフについて、2 つの班の 記録を比較する場合、画面上部の「ファイル」→「開く」を選び、その後表示される画面で 「toi1-1.qmbl」をタッチし、「開く」をタッチします。

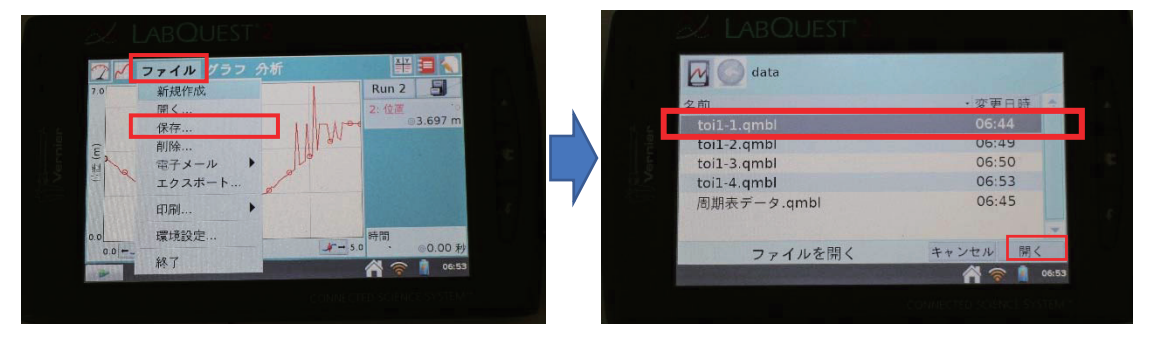

図29 「ファイル」→「開く」を選ぶ <br>
図30 「toi1-1.gmbl」→「開く」を選ぶ

20. ファイルを開くと図31のような画面が表示されます。画面右上のグラフマークをタッチすることで、 記録していた計測結果のグラフが画面に表示されています。

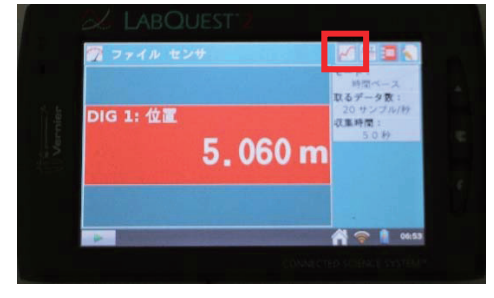

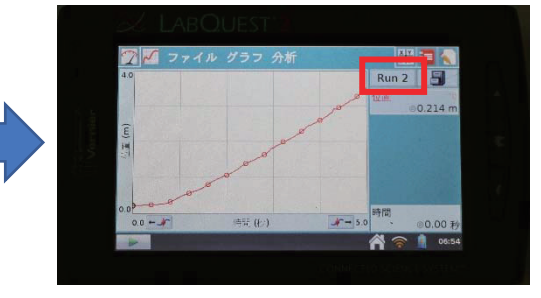

図31 基本の画面が表示されている マンスコンスコン 図32 計測していたグラフが表示される

21. 画面右上の「RUN2」をタッチし、「すべての RUN は選ぶと、1 つのグラフ画面にすべての計測結 果のグラフを表示することができ、2 つのグラフを見ながら比較させることができます。

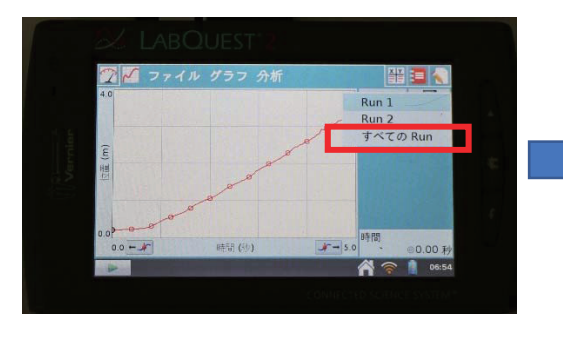

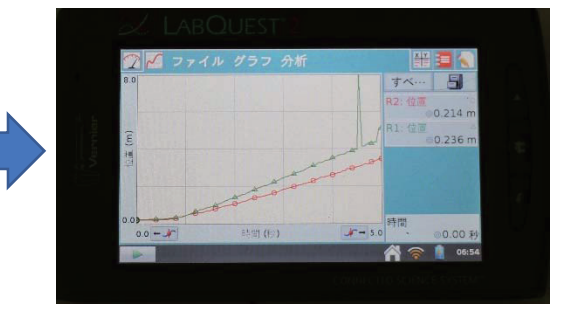

図33 「すべての RUN |を選ぶ | インスコン | 図34 1 班目及び 2 班目の計測結果が 表示される

 問2に関しても、同様に計測を⾏います。問4に関しては、**収集時間について**デフォルトの設定の 5 秒から 10 秒に**変更してから**、計測を行います。収集時間の設定の変更について、説明します。

### **・収集時間の変更(問4)**

1. ホーム画面から「LabOuest アプリ」をタッチすると、図2のような画面が表示されます。

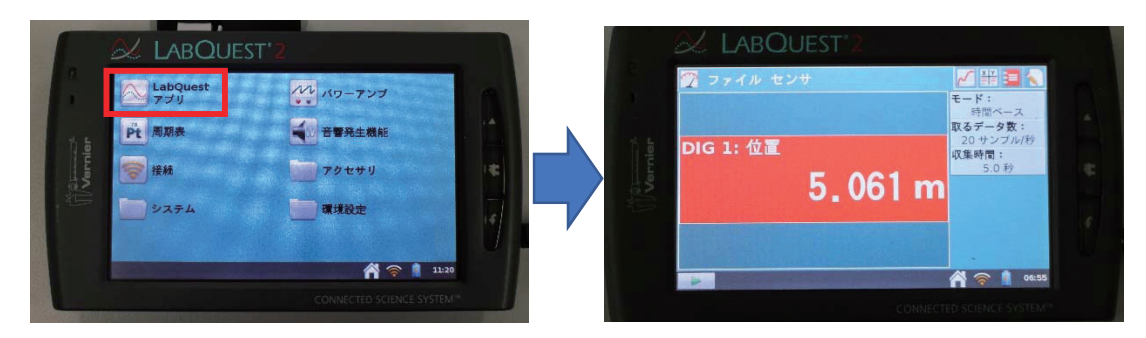

図1 「LabQuest アプリ」を選ぶ <br>図2 基本の画面が表示される

2. 画面右側の「収集時間:5.0 秒」の部分をタッチすると、測定に関する基本設定の画面が表示さ れます。今回は、収集時間だけを 10 秒に変更し、取るデータ数、間隔については変更しません。

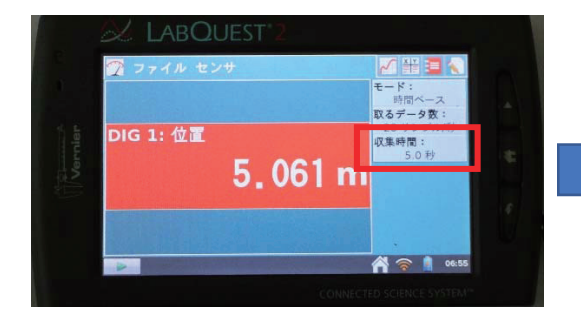

図3 「収集時間:5.0 秒」の部分をタッチする 図4 今回は収集時間のみ、変更する

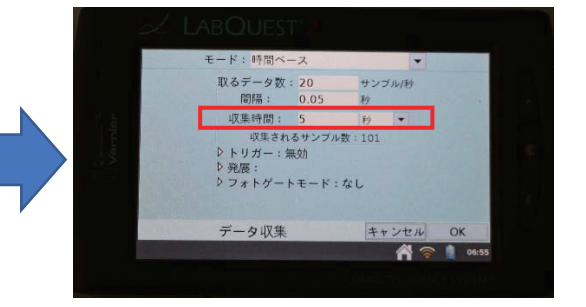

3. 画面の「収集時間:5秒」の部分をタッチすると、収集時間の設定画面が表示されます。設定画 面で「10」と入力し、「完了」をタッチします。

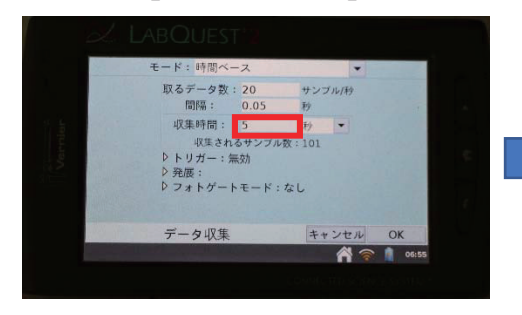

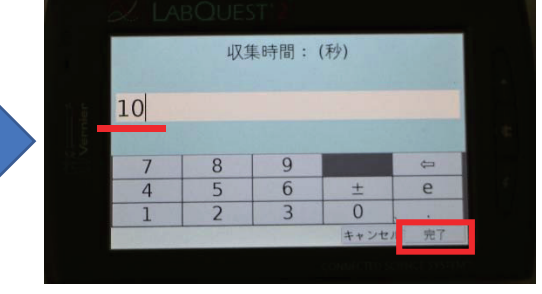

図5 「5秒」の部分をタッチする <br>図6 「10」に設定して、「完了」をタッチする

4. 収集時間が 10 秒になっていることを確認したら、画面右下の「OK」をタッチします。その後、基本の 画⾯に戻るので、問1と同様に計測を⾏います。

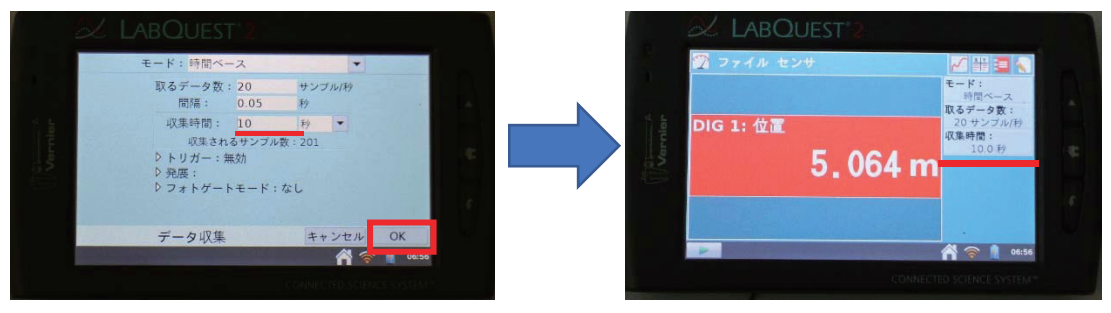

図7 右下の「OK」をタッチする <br>図8 収集時間が 10.0 秒に変更されている

これで、収集時間の設定の変更についての説明は終わりです。最後に、記録したグラフ(RUN)の 消去方法について、説明します。

# **・記録したグラフ(RUN)の削除**

1. 計測結果のグラフを表示する画面において、画面右上の表のマークをタッチすると、計測データが テーブルで表⽰されます。

| AR()IIF                |           |             |  |                  |                                    |         |  | <b>AROLIEST</b> |        |        |          |          |        |       |       |  |
|------------------------|-----------|-------------|--|------------------|------------------------------------|---------|--|-----------------|--------|--------|----------|----------|--------|-------|-------|--|
|                        |           | ファイル グラフ 分析 |  |                  |                                    |         |  |                 | HIV    | ファ     | テーブル     |          |        |       |       |  |
| 0.45                   |           |             |  |                  |                                    | ٠       |  |                 |        |        | Run 1    |          |        |       |       |  |
|                        |           |             |  |                  | <b><i><u>International</u></i></b> |         |  |                 | 時間 (秒) | 位置 (m) | 速 (m/s)  | 加速度      | 時間 (秒) |       | 102   |  |
|                        |           |             |  |                  | 立西                                 | 0.417 m |  |                 | 0,00   | 0.182  | 0.019    | $-0.202$ |        | 0.00  |       |  |
|                        |           |             |  |                  |                                    |         |  |                 | 0.05   | 0,184  | 0.008    | $-0.157$ |        | 0,05  |       |  |
| $\widehat{\mathsf{E}}$ |           |             |  |                  |                                    |         |  |                 | 0, 10  | 0.184  | $-0.005$ | $-0.046$ |        | 0.10  |       |  |
| 胚                      |           |             |  |                  |                                    |         |  |                 | 0, 15  | 0,182  | 0.008    | 0.003    |        | 0.15  |       |  |
| e                      |           |             |  |                  |                                    |         |  |                 | 0.20   | 0,186  | 0.004    | $-0.093$ |        | 0.20  |       |  |
|                        |           |             |  |                  |                                    |         |  |                 | 0.25   | 0.183  | $-0.010$ | $-0.059$ |        | 0, 25 |       |  |
|                        |           |             |  |                  |                                    |         |  |                 | 0, 30  | 0.183  | $-0.001$ | $-0.026$ |        | 0.30  |       |  |
| 0.25                   |           |             |  |                  | 時間                                 |         |  |                 |        |        |          |          |        |       |       |  |
|                        | $0.0 - F$ | 時間 (秒)      |  | $J^{\sim} = 5.0$ |                                    | ◎0.00 秒 |  |                 |        |        |          |          | ñ<br>ବ |       | 06:16 |  |
|                        | P.        |             |  |                  |                                    | 06:16   |  |                 |        |        |          |          |        |       |       |  |
|                        |           |             |  |                  |                                    |         |  |                 |        |        |          |          |        |       |       |  |

図1 右上の表のマークをタッチする インスコン 図2 データがテーブルで表示される

2. 例えば「RUN5」を削除したい場合、画面上部の「テーブル」→「削除 RUN」→「RUN5」を選び、 タッチします。削除に関する確認画⾯が出るので、「OK」をタッチします。

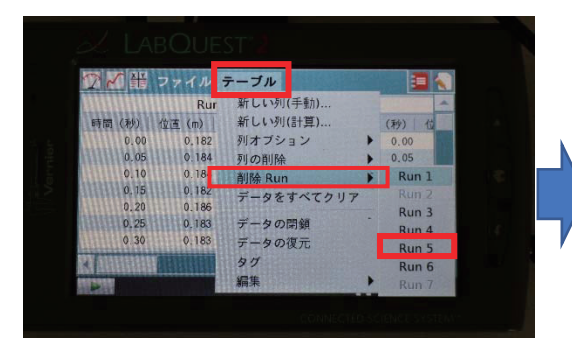

図3 「削除 RUN」から削除したい RUN を選ぶ 図4 確認画⾯で「OK」をタッチする これで、RUN5 の削除が完了します。

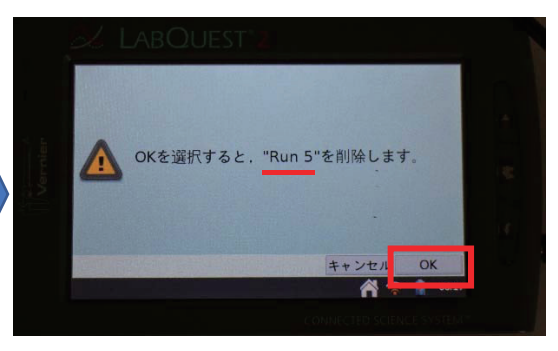

# **データ計測に関する注意点**

#### **・問1,2**

□距離センサーの向きと、生徒が歩く方向(床に張ったテープ)が一致するようにします。

- □計測する際には、体を⼤きく傾けたり、曲げたりしないように⽣徒に注意します。
- □速い運動を記録する際には、走らずに早歩きで行わせるようにします。
- □必要であれば箱などを積むなどして、距離センサーの計測部分が⽣徒の背中から腰のあたりに来る ように⾼さを調節します。

□生徒に歩行させる際には、他の班も必ず作業を中断して観察を行うように指導します。

#### **・問4、5**

- □ボールはどうしても前後左右にはねてしまうので、距離センサーを高さ一定で水平に保ちつつ、計測部 分をボールにあうように動かしてもらうように指⽰します。
- □ボールは⼩さすぎると計測部分から外れやすくなるので、⼤きめのものを⽤意します。
- □振り子は、机の端に垂らして揺らした後、計測できるよう距離センサーを置ける場所があることを 確認します。

□振り子と距離センサーの間は 30 センチほどあけておきます。

□振り子を揺らし振れる方向と距離センサーの向きが一致していることを確認してから計測を開始します。

#### **授業を⾏う先⽣へ 本授業の展開と⽬的**

本授業では、歩く実験を通して、**平均の速度および瞬間の速度を理解させる**ことを目標とします。 事前の準備として、グラフ電卓(LABQUEST2)、距離センサー、パソコン、プロジェクターを使えるようにし ておき、教室の真中を歩けるように、⽣徒に席を移動させるよう指⽰しておきます。真中には、計測がしや すいようにテープを床に一直線に張ります。グラフ電卓の画面は、パソコンを通してプロジェクターで投影し、 ⽣徒全員がグラフを確認できるようにします。

授業人数は 40 人で、5 人ずつの 8 班に分かれて活動を行うとし、 牛徒はまだ微分を学んでいない状 況であり、本授業は微分の導入として 2 時間かけて教室で行うと想定します。

#### **問1**

 問1では,**速度と得られたグラフの傾きとの関係に気づかせる**ことを⽬的としています。グラフは直線、 折れ線、2次関数のグラフと合わせて 4 つありますが、1 つのグラフにつき 2 班ずつを割り当てます。その 後、各班でどう歩けばよいかを予想させてから、各班で代表者を選んでもらい、実際に歩かせます。

 計測する際、距離センサーは真中のテープと合うように向きを調整し、机の上に置いておきます。1 班の 計測が終わったら、新しい RUN を作成し(操作手順9)、次の班の計測を開始します。

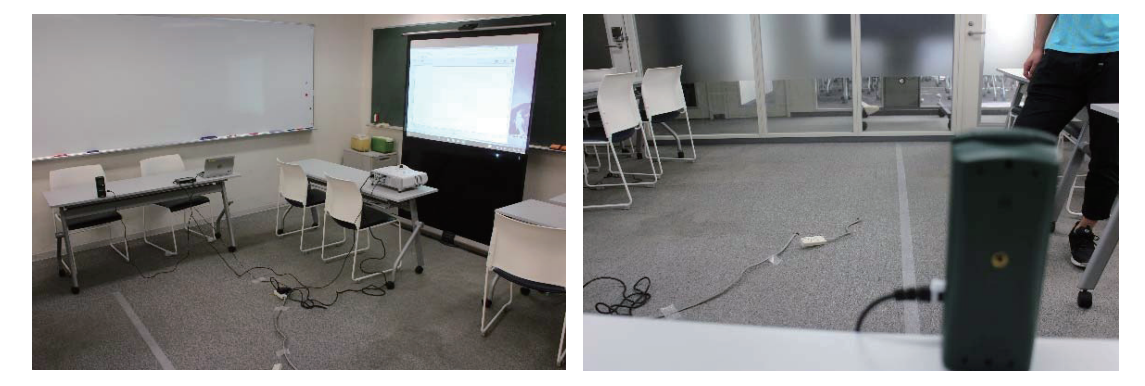

図 1 教室の様子(一例) タイン アイクロック 図 2 距離センサーの向き

**牛徒に歩行させる際には、他の班も全員作業を中止させて観察を行わせるようにします。歩行の様子** とグラフについて気づいたことに関しては、各班でまとめさせておきます。

同じグラフについて、2つの班の違いを比較したい場合には、操作手順の19から21を参考に、1つ のグラフ画面に 2 つの計測結果を表示します。

観察や考察を⾏った後、得られたグラフを⽐較しつつ、直線の傾きを急にするにはどうすればよいか、折 れ線の折れる回数を増やすにはどうすればよいか、放物線の開き具合を広くするにはどうすればよいかを発 問します。この時点では明確な答えは教えずに、次の問 2 に取り組ませます。

#### **問2**

 問2では、問1で各班考えたことから、⾃分たちが歩きたいグラフを**どう歩けば実現できるかを予想**し、 **その考えが適⽤できるかを確認させる**ことを⽬的としています。

問1最後の発問を踏まえ、各班で歩きたいグラフを3つ考えさせます。計測の際には、各班で 1 つグラ フを選ばせ、そのグラフを電子黒板のカメラ機能を使って黒板の画面に表示します。計測は問1と同様に 行い、歩行の最中は他の班も観察に集中させるようにします。問1と比べると、歩行がうまくいかずもう少 しやり直したいという場合も出てくると考えられますので、問2では計測時間を多めにとっています。

8 つのグラフについて、できれば折れ線と2次関数のどちらかに偏ることがないように注意します。

#### **問3**

 問3では、グラフの直線の傾きと速度の関係について理解させた後、**2次関数において速度からグラフ の傾きを考えることができるようにする**こと、そして速度を変えるタイミングを限りなく多くすることで**「瞬間の 速度」の必要性に気づかせる**ことを⽬的とします。

問1、2において、歩行の様子とグラフの形から見つけたこと、分かったことについて各班でまとめさせます。 この際、牛徒が速度に注目しているかどうかを確認します。

 各班でまとめさせた後、教師から説明を⾏います。ここでは、直線のグラフにおいては横軸の時間と縦軸 の位置に対して「グラフの傾き」が速度になっていることと、複数のグラフを比較させることで傾きが急なら速 い、緩やかなら遅いことを理解させます。

その後、2次関数のグラフの歩⾏では実際にどう歩いていたか、速度はどう変化していたかを確認しま す。そして、グラフ上の 5 点を選び、点と点を結んで折れ線を作って速度を考えることで、「平均の速度」に ついて考えさせます。点を 10 個、さらにもっと多くと増やしていくと、次第に2次関数のグラフに近づいてい るが、まだ折れ線のグラフであることを確認します。そして、2次関数の滑らかなグラフにするためには、**常に 速度を変化させる必要がある**ことに気づかせます。最終的に、点の数を限りなく増やすことを考え、「瞬間 の速度」の考え方について気づかせます。

#### **問4、5**

問4、5では、跳ねるボールや振り子など身の回りの運動に関して、瞬間の速度の考え方を用いて、 実際の運動の様⼦や得られたグラフの形とも結びつけつつ**考察させる**ことを⽬的とします。

 問4、5では、バウンドするボールの運動と、振り⼦の運動について、**計測を⾏う前に**まず、各班でグラ フを**予想させます**。予想させる際には理由も考えさせるようにします。その後で計測を⾏い、実際のグラフ と予想したグラフとを比較し、計測したグラフが何故そうなるかを考察させます。最後に、それらをポスターに

まとめさせて、授業をまとめます。

バウンドするボールの運動の計測に関しては、生徒 2 名に協力してもらいます。

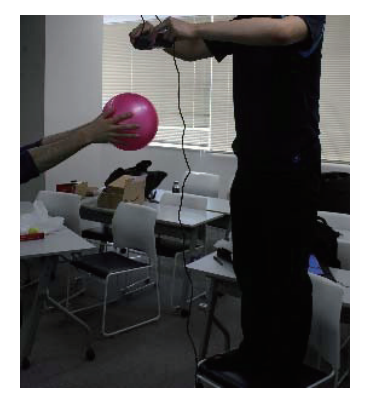

図 3 ボールのバウンドの計測の様子

図3のように、1 人はボールを持ち、もう 1 人は距離センサーを持って、計測部分を下にしてボールに合う ように持ってもらいます。教員はグラフ電卓を操作し、教員の合図とともにボールを放させて、バウンドする ボールの運動のグラフを記録します。

振り子の運動に関しては、教壇または机の端に振り子を垂らし、テープで机に固定します。そして、横に 椅⼦を置き、横から距離センサーで計測を⾏います。

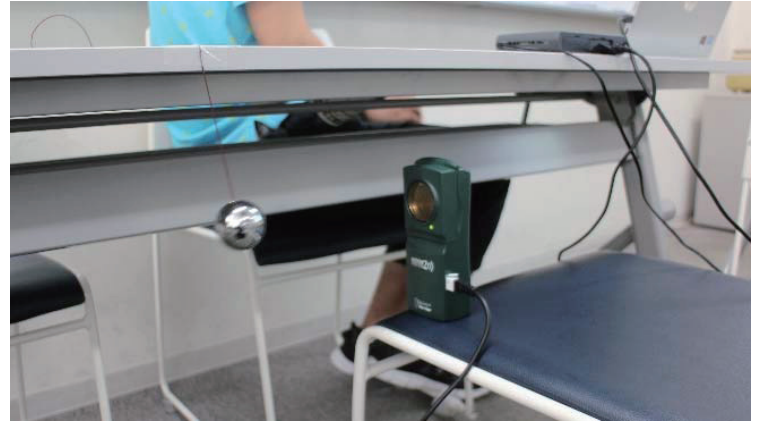

図 4 振り子の運動の計測の様子 マンチン インチン インタン 図 5 斜め上から見た様子

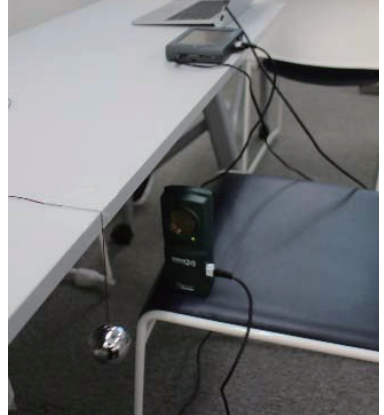

距離センサーは振り子の高さと同じになるように調整します。そして振り子を距離センサーの計測部分と一 致するように振り、計測を行います。この時、振り子の振れる様子とプロジェクターで写したグラフ画面の両 ⽅を⽣徒全員が⾒えるようにします。

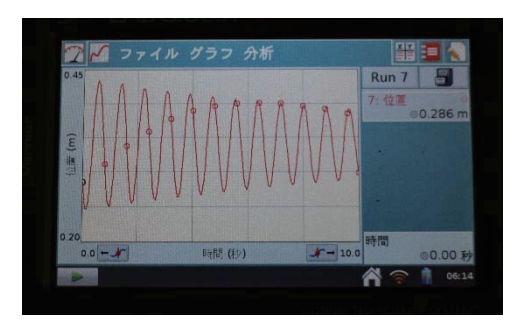

図6 振り子の運動の計測結果の例

計測が終わった後、結果と予想を比較し、結果のグラフがなぜそうなったかを考察させます。 予想と結果、 **結果のグラフがそのような形になった理由**について、最終的にポスターにまとめさせます。考察する際には、 実際の運動の様子とグラフの対応を考え、瞬間の速度の考え方を用いていることが望ましいです。

ポスター作成の後、ポスター発表を⾏い、**各班の意⾒を全体で共有**させます。ポスター発表は、教室 の 8 か所を用いて掲示し、発表 1 回あたり 3 分を目安として 6 回行います。各班で発表者を決め、他 の班員は他の班で気になる発表を見に行くことと、発表者は毎回交代することを指示します。作成したポ スターについては、授業終了後も別の場所に掲示し、見ることができるようにします。

最後に、問1から5で計測したグラフの特徴、平均速度や瞬間速度について簡単な発問をした後、 本時のまとめを⾏います。

# 指導案

1. 本時のねらい

・実験を通して、平均の速度、瞬間の速度を理解させる。

- 2. 準備
	- ・授業開始前に、グラフ電卓、距離センサー、パソコン、プロジェクタを使える ように準備しておき、教室の真中をまっすぐ歩けるように席を動かしておく。 グラフ電卓の画⾯は、プロジェクタで映し出し、⽣徒全員がグラフを確認できる ようにする。(プロジェクタ等により電子黒板・デジタル教科書を提示に利用する。) **fold** ポスター案は、拡大印刷で用いる。倍率は、141%

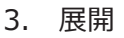

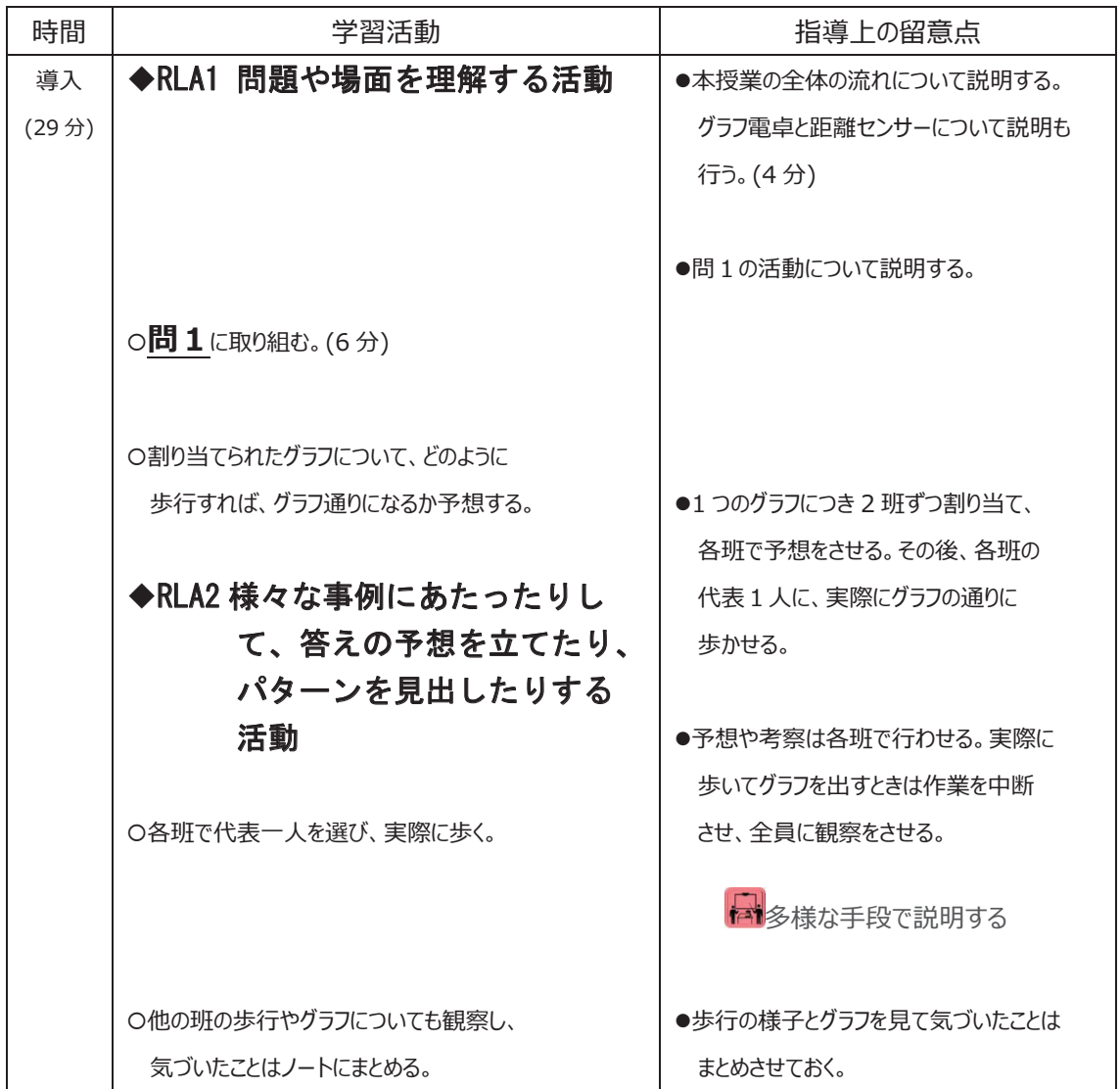

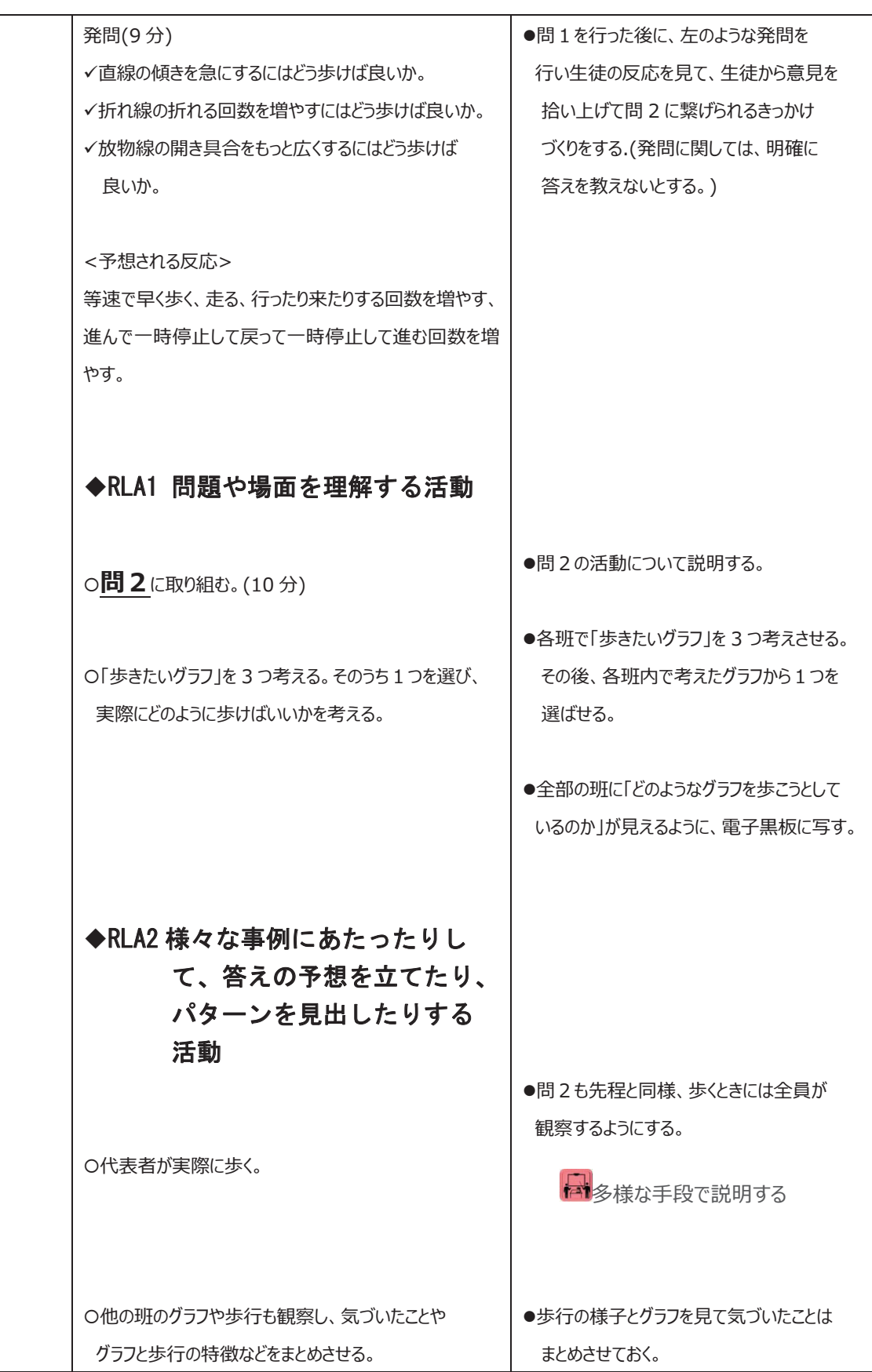

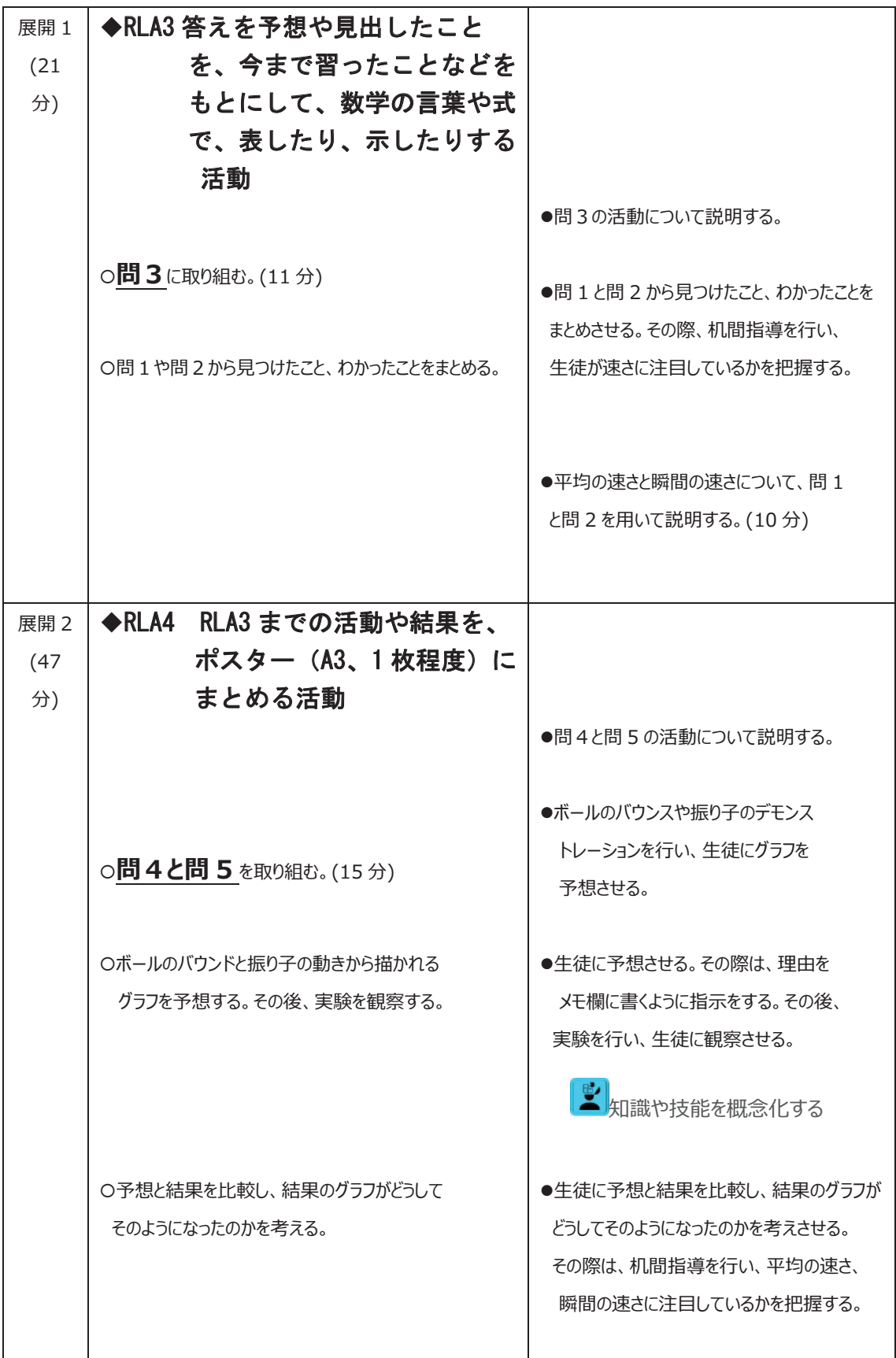

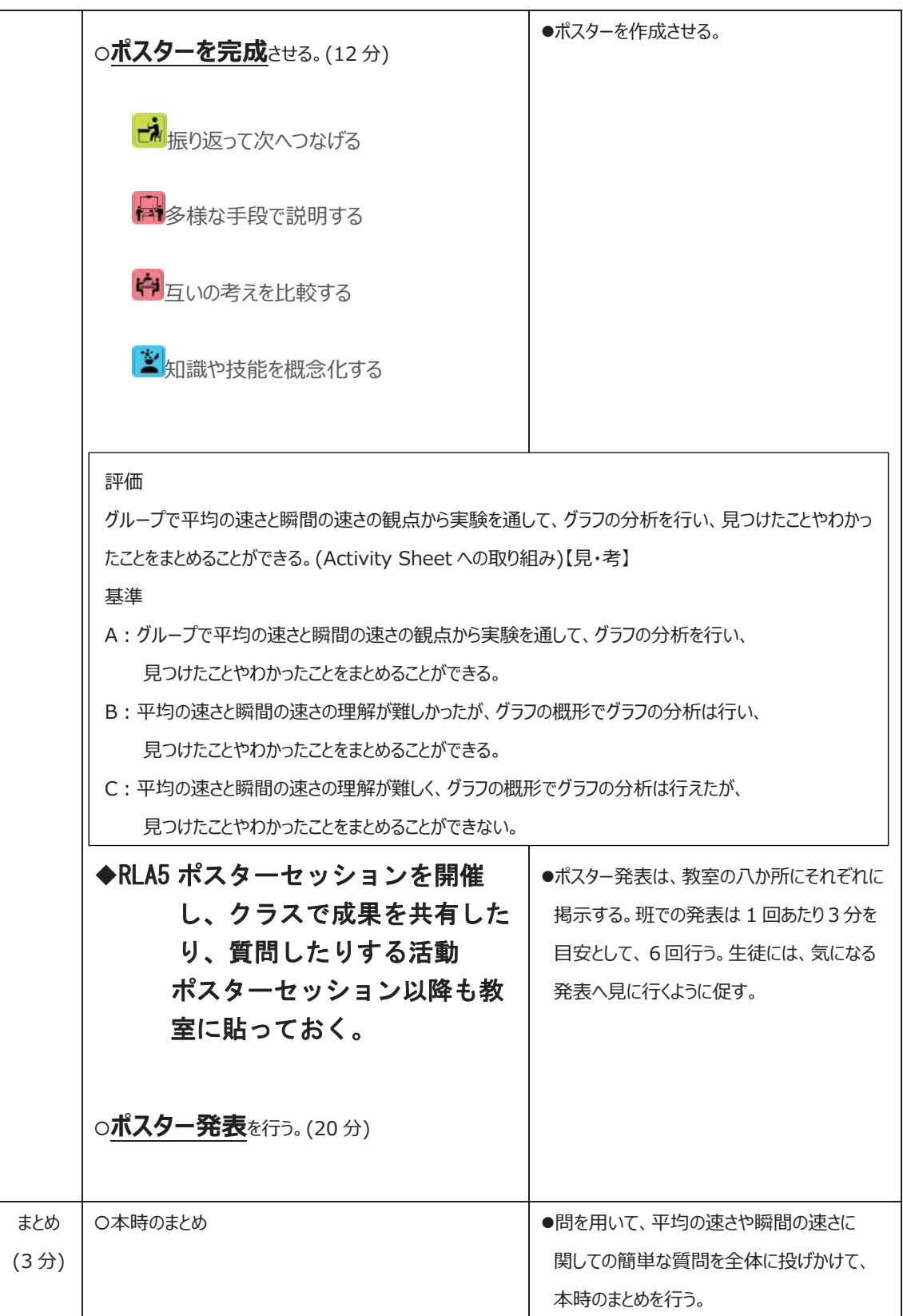

(ポスター案 1/2)

\_\_\_ 班 班員 \_\_\_\_\_\_\_\_\_\_\_\_\_\_\_\_\_\_\_\_\_\_\_\_\_\_\_

問 1 と問 2 の結果を書こう。

問 3 について(問 1 と問 2 で考えたことわかったこと)を書こう。

問4と問 5 で考えたグラフの予想とその理由を書こう。

(ポスター案 2/2)

結果を⾒て、班の予想と⽐較して結果のグラフがどうしてそうなったのかを書こう。

全体を通して、動きとそのグラフについてわかったことをまとめて書こう。

平成29年度教員の資質向上のための研修プログラム開発支援事業 ICTを活用したRLA (Researcher Like Activity:研究者を模した探究活動)導入 **研修プログラム(数学教育を事例として)資料集**

平成30年2月28日

編集・発行: 東京理科大学 教育支援機構 教職教育センター /理数教育研究センター 川口市教育委員会

※本プログラムは、独立行政法人教職員支援機構の委嘱事業です。